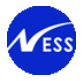

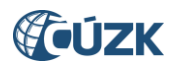

# **Popis webových služeb GP pro uživatele**

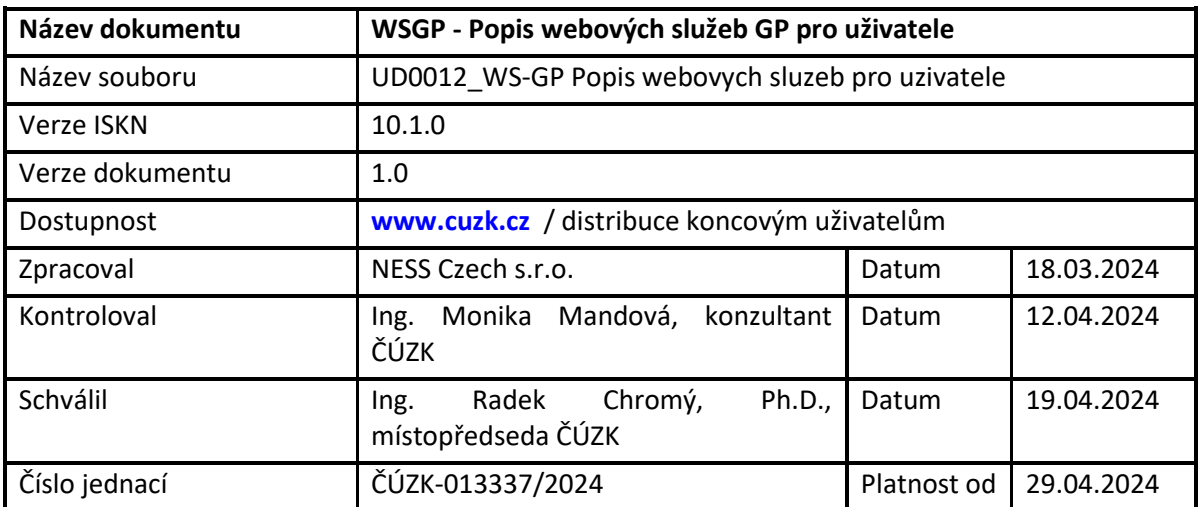

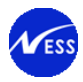

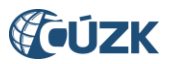

# Obsah:

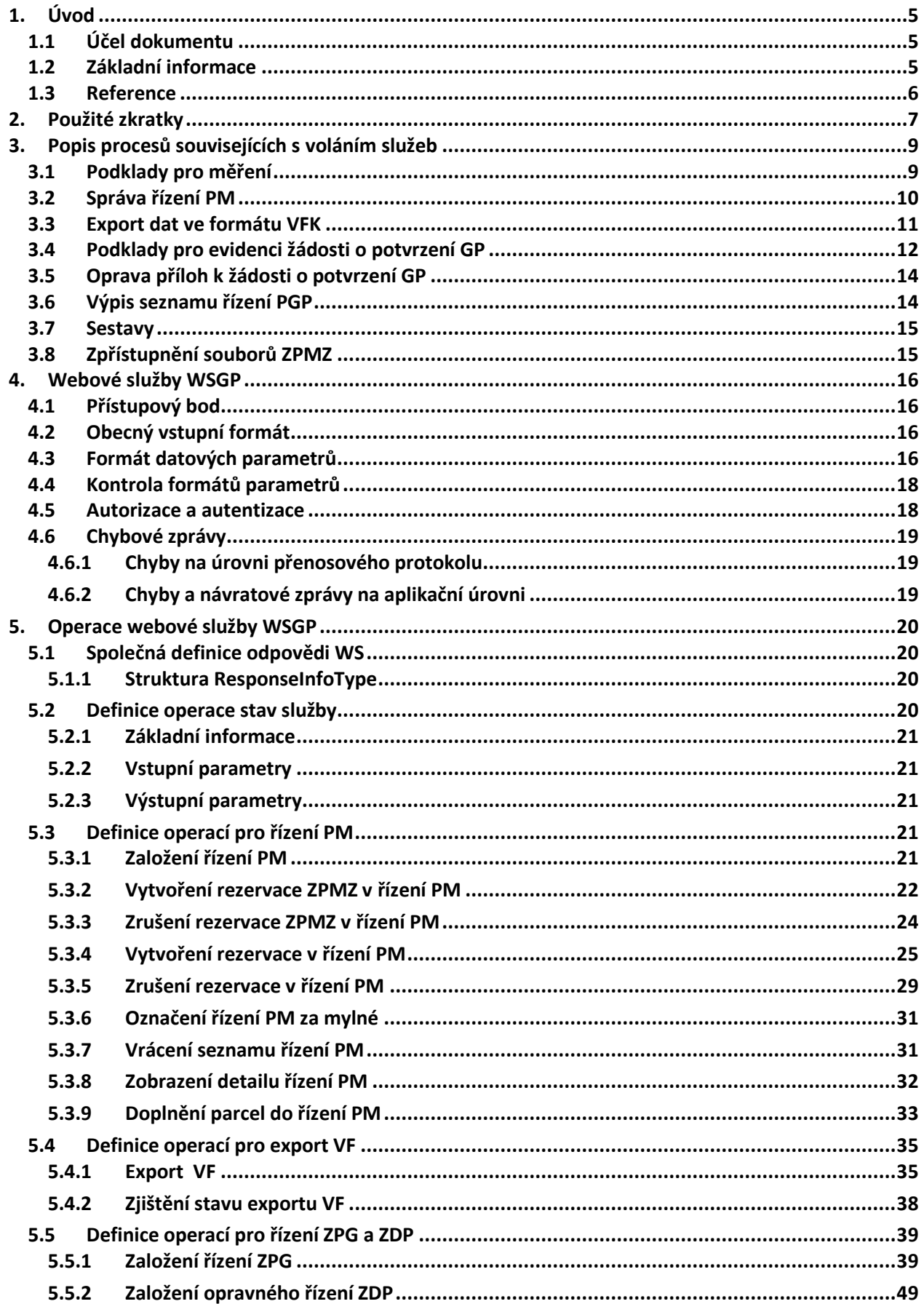

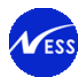

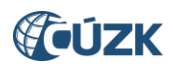

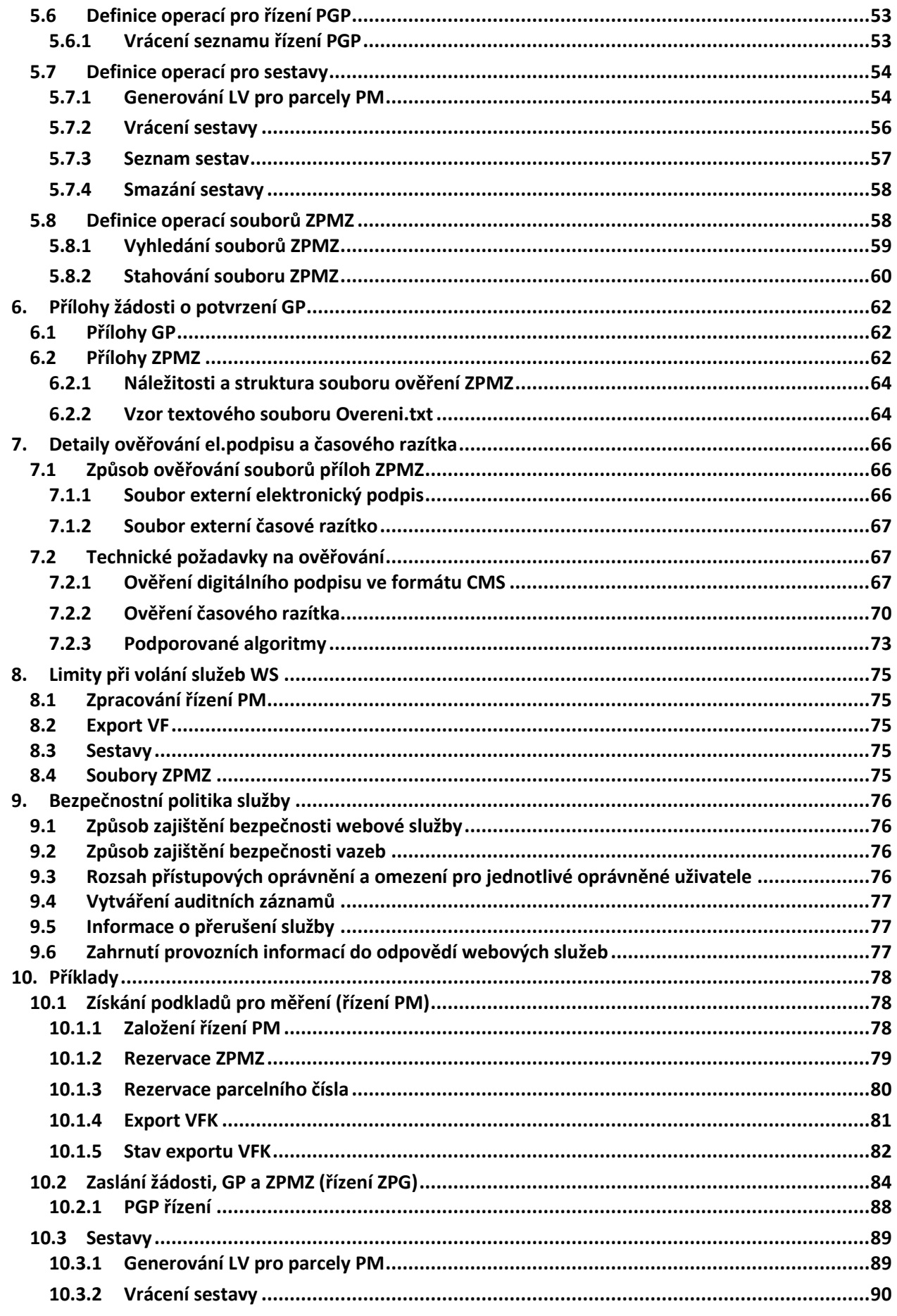

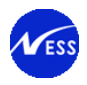

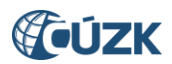

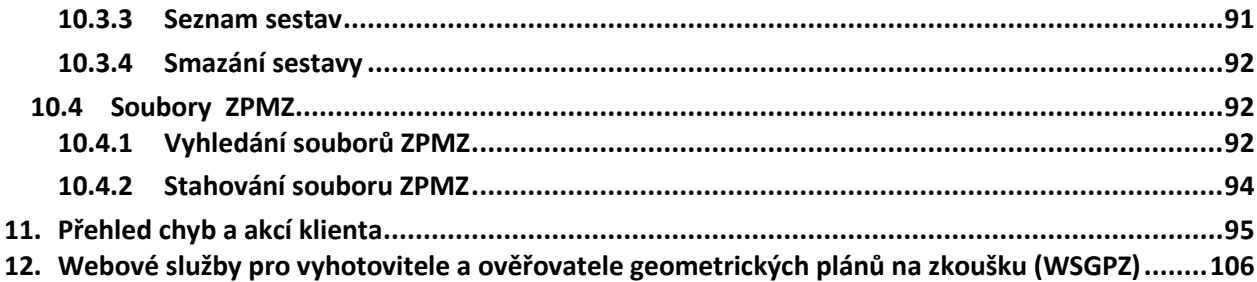

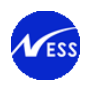

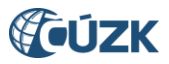

# <span id="page-4-0"></span>**1. Úvod**

V následujících kapitolách je uveden účel tohoto dokumentu a další potřebné základní informace. Cílovou skupinou jsou pracovníci s odbornou znalostí v oblasti informačních technologií, kteří implementují elektronickou výměnu informací pomocí webových služeb WSGP poskytovaných ČUZK.

### <span id="page-4-1"></span>**1.1 Účel dokumentu**

ISKN je součástí ISVS pro správu a vedení KN. V tomto dokumentu jsou popsány jednotlivé webové služby souhrnně označované jako WSGP, způsoby jejich volání a struktura odpovědí. Dále je zde popsán společný způsob autentizace a autorizace.

Dokument je vypracován v souladu se zákonem č. 365/2000 Sb., o informačních systémech veřejné správy, ve znění pozdějších předpisů, a na základě požadavků vyhlášky č. 529/2006 Sb., o požadavcích na strukturu a obsah informační koncepce a provozní dokumentace a o požadavcích na řízení bezpečnosti a kvality informačních systémů veřejné správy (vyhláška o dlouhodobém řízení informačních systémů veřejné správy).

Zkratky použité v tomto dokumentu jsou vysvětleny v kapitole [2](#page-6-0) ([Použité zkratky](#page-6-0)).

### <span id="page-4-2"></span>**1.2 Základní informace**

Webové služby WSGP jsou dostupné vybrané skupině zákazníků ČÚZK od verze ISKN 7.5. (v provozu od 8/2015). Zákazníky webových služeb budou autorizovaní zeměměřičtí inženýři (ověřovatelé geometrických plánů) a zhotovitelé geometrických plánů.

Webové služby WSGP jsou určeny pro zhotovitele geometrických plánů, kteří při podání žádosti o založení zákaznického účtu musí na ČÚZK doložit vzdělání v oboru geodézie prostou kopií maturitního vysvědčení, prostou kopií vysvědčení o státní zkoušce v oboru geodézie. Po založení zákaznického účtu jim bude přidělena specifická role pro přístup k získání podkladů pro vyhotovení geometrických plánů (rezervace prvků, vytvoření výměnných formátů).

Webové služby WSGP jsou určeny pro ověřovatele geometrických plánů, kteří svou žádost o založení zákaznického účtu doplní elektronickým podpisem. AZI bude následně ověřen v seznamu, který vede ČÚZK. Po založení zákaznického účtu jim bude přidělena specifická role pro přístup k získání podkladů pro vyhotovení geometrických plánů (rezervace prvků, vytvoření výměnných formátů) a dále role k zaslání žádosti o potvrzení geometrických plánů.

WSGP jsou tedy děleny do dvou částí a slouží k

- a) získání podkladů pro vyhotovení geometrických plánů (rezervace prvků, vytvoření výměnných formátů) – služba pro zhotovitele i ověřovatele geometrických plánů,
- b) zaslání žádostí o potvrzení geometrických plánů služba pouze pro ověřovatele geometrických plánů.

Předpokladem pro využití těchto webových služeb je zákaznický účet pro aplikaci DP Dálkový přístup, který bude mít přidělenu specifickou roli pro práci se službami WSGP.

Postup a podmínky získání zákaznického účtu je uveden na webových stránkách ČÚZK, v sekci Poskytování údajů – Aplikace a webové služby.

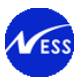

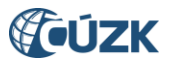

### <span id="page-5-0"></span>**1.3 Reference**

[1] WS-DP Popis webových služeb pro uživatele:

**[http://www.cuzk.cz/Katastr-nemovitosti/Poskytovani-udaju-z-KN/Dalkovy-pristup/Webove-sluzby](http://www.cuzk.cz/Katastr-nemovitosti/Poskytovani-udaju-z-KN/Dalkovy-pristup/Webove-sluzby-dalkoveho-pristupu.aspx)[dalkoveho-pristupu.aspx](http://www.cuzk.cz/Katastr-nemovitosti/Poskytovani-udaju-z-KN/Dalkovy-pristup/Webove-sluzby-dalkoveho-pristupu.aspx)**

[2] Postup a podmínky získání zákaznického účtu

**[http://www.cuzk.cz/Katastr-nemovitosti/Poskytovani-udaju-z-KN/WS-pro-geometricke](http://www.cuzk.cz/Katastr-nemovitosti/Poskytovani-udaju-z-KN/WS-pro-geometricke-plany/Webova-sluzba-pro-vyhotovitele-a-overovatele.aspx)[plany/Webova-sluzba-pro-vyhotovitele-a-overovatele.aspx](http://www.cuzk.cz/Katastr-nemovitosti/Poskytovani-udaju-z-KN/WS-pro-geometricke-plany/Webova-sluzba-pro-vyhotovitele-a-overovatele.aspx)**

[3] Ověřování výsledků zeměměřických činností v elektronické podobě **[http://www.cuzk.cz/Je-dobre-vedet/Zivotni-situace/Overovani-vysledku-zememerickych-cinnosti-v](http://www.cuzk.cz/Je-dobre-vedet/Zivotni-situace/Overovani-vysledku-zememerickych-cinnosti-v-elektr.aspx)[elektr.aspx](http://www.cuzk.cz/Je-dobre-vedet/Zivotni-situace/Overovani-vysledku-zememerickych-cinnosti-v-elektr.aspx)**

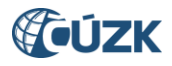

# <span id="page-6-0"></span>**2. Použité zkratky**

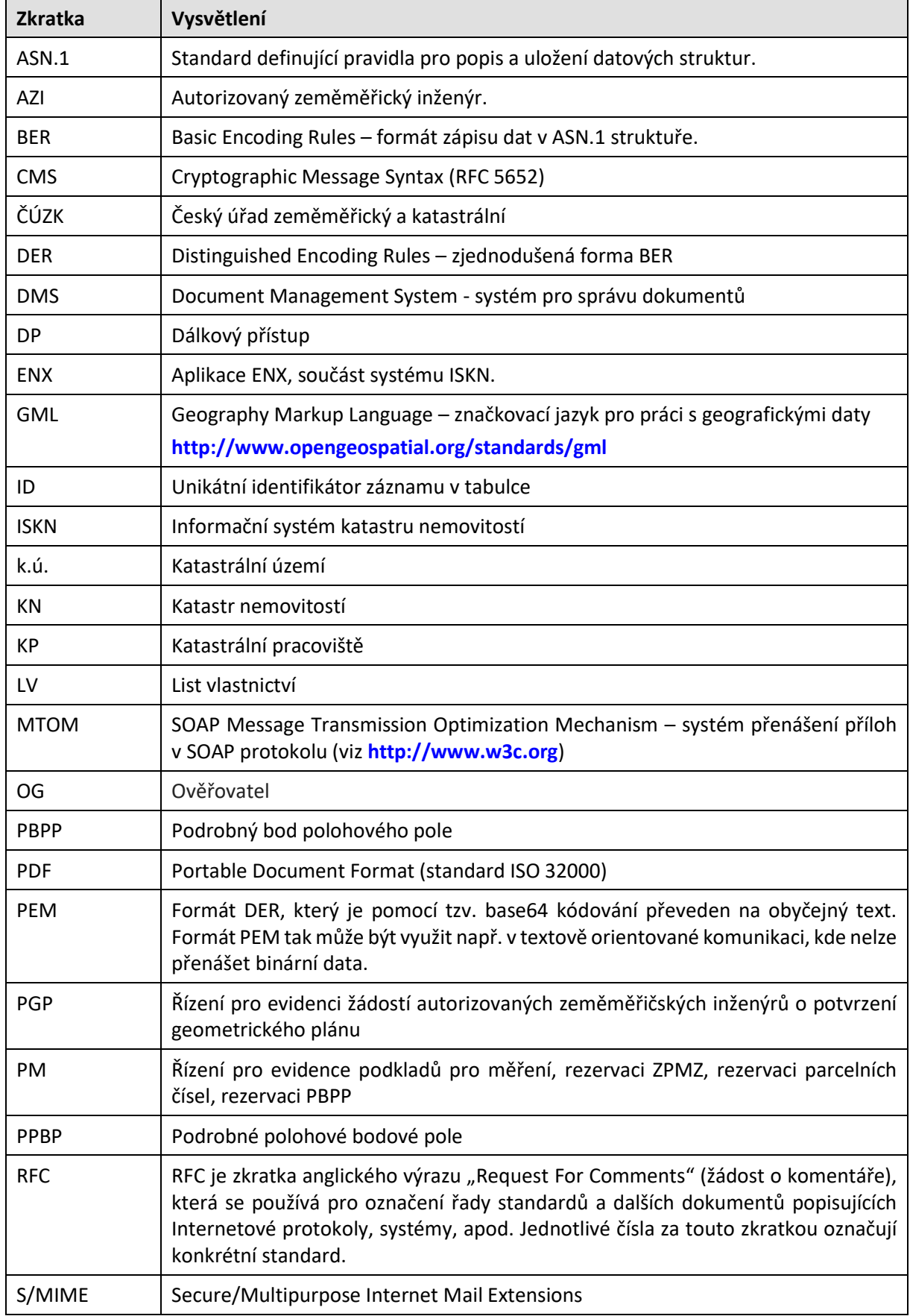

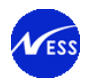

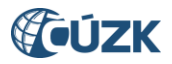

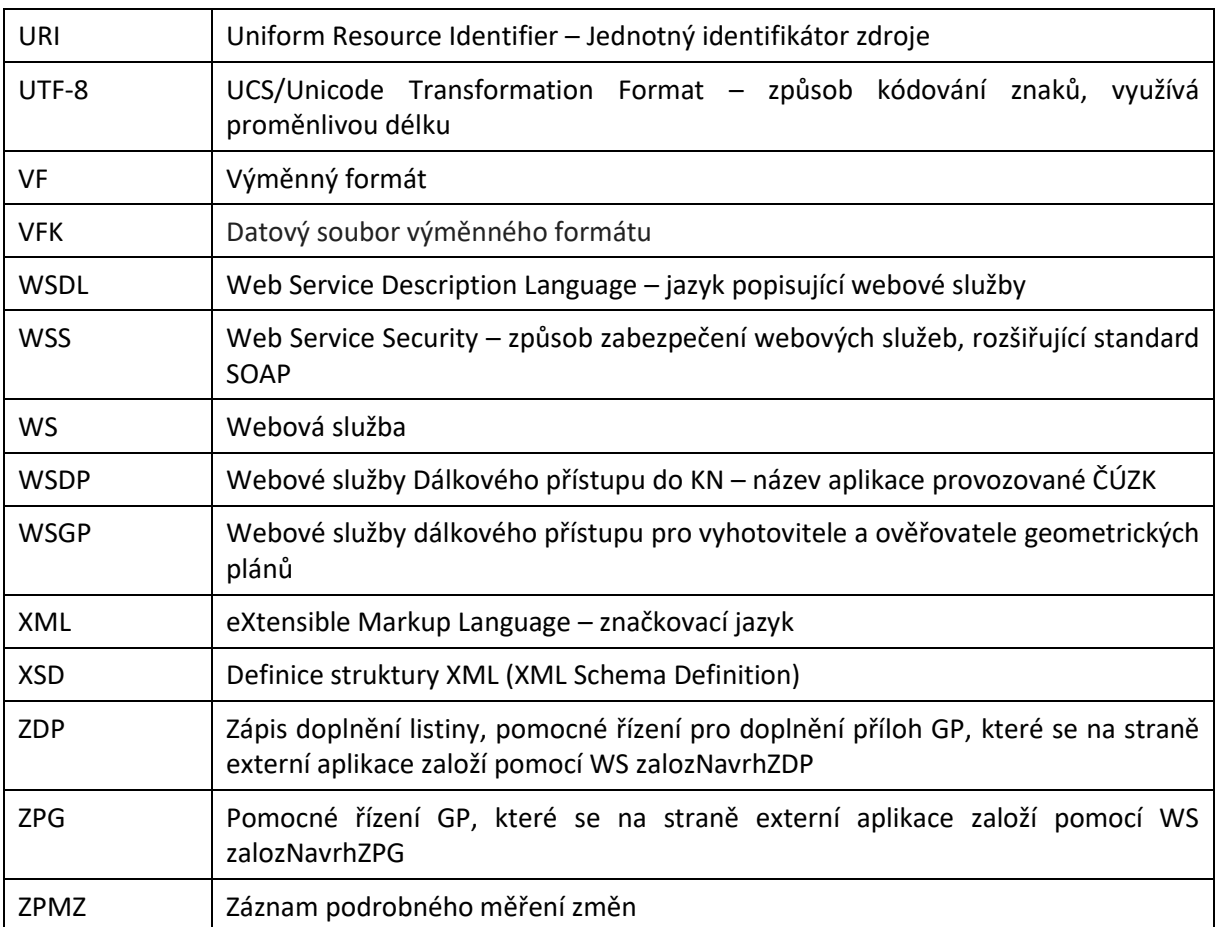

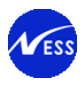

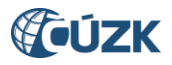

# <span id="page-8-0"></span>**3. Popis procesů souvisejících s voláním služeb**

V kapitole je uveden popis užití webové služby WSGP formou obchodního procesu.

Popis obchodního procesu je vyjádřen formou diagramů. V každém diagramu jsou uvedeny příslušné operace WSGP, které funkcionalitu zabezpečují. Diagramy jsou rozděleny do následujících částí:

- Podklady pro měření
- Správa řízení PM
- Export dat ve formátu VFK
- Podklady pro evidenci žádosti o potvrzení GP
- Oprava příloh k žádosti o potvrzení GP

### <span id="page-8-1"></span>**3.1 Podklady pro měření**

Proces popisuje založení řízení typu PM (Podklady pro měření) a další navazující kroky prováděné ze strany žadatele. V řízení PM se provádí rezervace čísel ZPMZ (Záznamu podrobného měření změn), rezervace parcelních čísel a poddělení včetně rezervace PBPP. Rezervované prvky je možné opravit, nejprve se provedená rezervace stornuje a poté se provede nová rezervace prvku.

Diagram naznačuje pořadí na sebe navazujících operací, operaci následující nelze provést před neúspěšně provedenou předcházející operací.

Popis operací WS:

- zalozRizeniPM založí řízení PM. Řízení PM se zakládá s číslem zakázky, pro definované/á k.ú. a dotčených/é parcel/y. Přesný výčet dotčených parcel je třeba dodržet u parcel ZE (nejsou exportovány na základě zadaného polygonu). Dotčené parcely u parcel KN slouží zejména k lokalizaci prostoru změny a kontroly umístění výběrového polygonu.
- vytvorRezervaciZPMZ vytvoří rezervace čísla ZPMZ pro zadané k.ú.
- zrusRezervaciZPMZ zruší již rezervované číslo ZPMZ v řízení PM. Rezervaci čísla ZPMZ je možné stornovat, pokud není k číslu ZPMZ rezervováno parcelní číslo.
- vytvorRezervaciPrvku vytvoří rezervaci parcelního čísla v daném k.ú.
- vytvorRezervaciPrvku vytvoří rezervaci poddělení k danému parcelnímu číslu a k.ú.
- vytvorRezervaciPrvku vytvoří rezervaci PBPP k danému k.ú.

Poznámka: detailní popis operací WS, vstupních/výstupních parametrů, včetně vstupních kontrol, je uveden v podkapitolách popisujících jednotlivé operace WSGP, viz kap[. 5](#page-19-0) ([Operace webové služby](#page-19-0) WSGP).

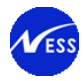

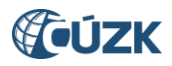

#### **Diagram Podklady pro měření**

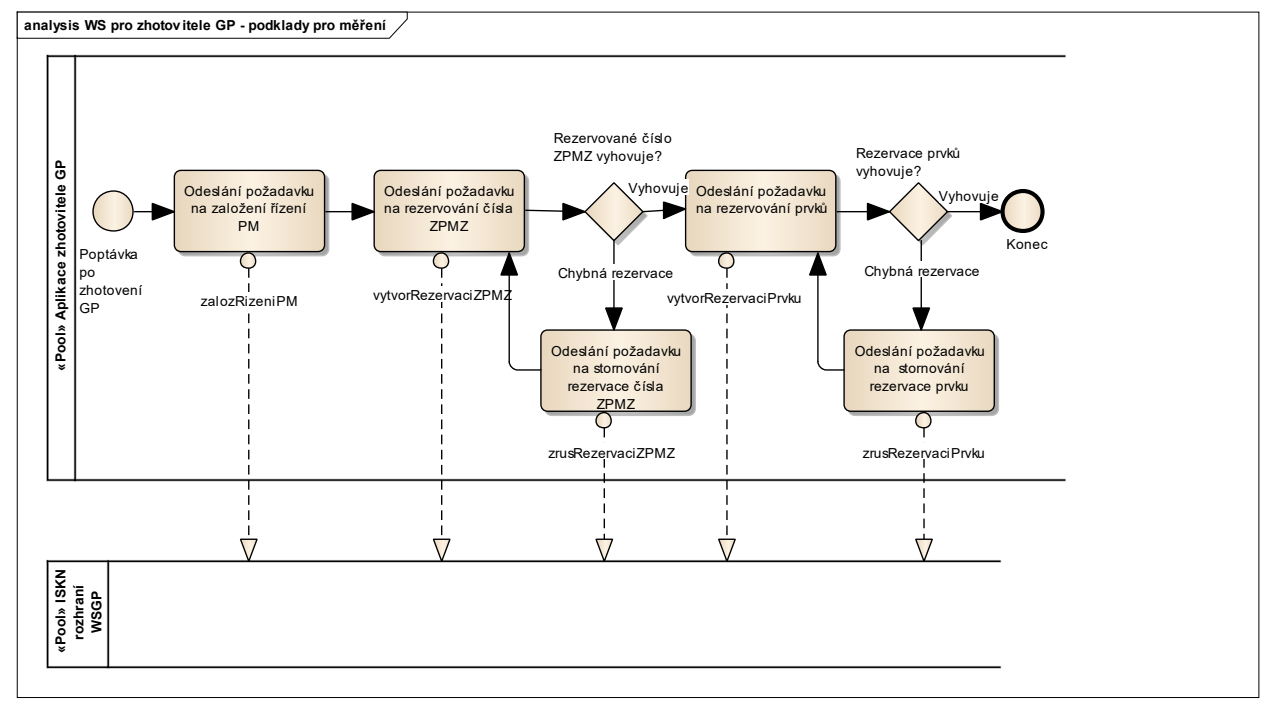

### <span id="page-9-0"></span>**3.2 Správa řízení PM**

Obsahem WSGP jsou operace, které umožňují žadateli získat o řízení podrobné informace a pokud je to potřeba, tak i nastavit stav řízení, který neumožňuje jeho další využití. Další možností je přidávání parcel do objektů již existujícího řízení PM v případě, pokud se při založení řízení na nějakou parcelu zapomnělo. Žadatel je oprávněn pracovat pouze s řízeními, které má ve správě.

Popis operací WS:

- seznamRizeniPM vrátí seznam řízení PM.
- detailRizeniPM k zadanému řízení jsou vráceny jeho podrobné informace. Mezi podrobné informace patří externí identifikace řízení a dále jeho detaily, tj. přiřazená k.ú., interní identifikátory objektů řízení – parcel. Součástí odpovědi mohou být případně i rezervace provedené v rámci zadaného řízení.
- mylneRizeniPM nastaví stav řízení na "Mylné řízení", řízení nebude možné dále využít. Mylná řízení zůstávají v systému ISKN evidována. Tato funkce by se neměla běžně používat – jedná se o nástroj opravy výjimečné situace. Využití funkce bude v rámci jednotlivých účtů monitorováno. Zneužívání může v krajním případě vést k zablokování účtu.
- vlozParcelu doplní parcelu do objektů existujícího řízení PM.

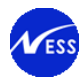

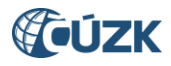

#### **Diagram Správa řízení PM**

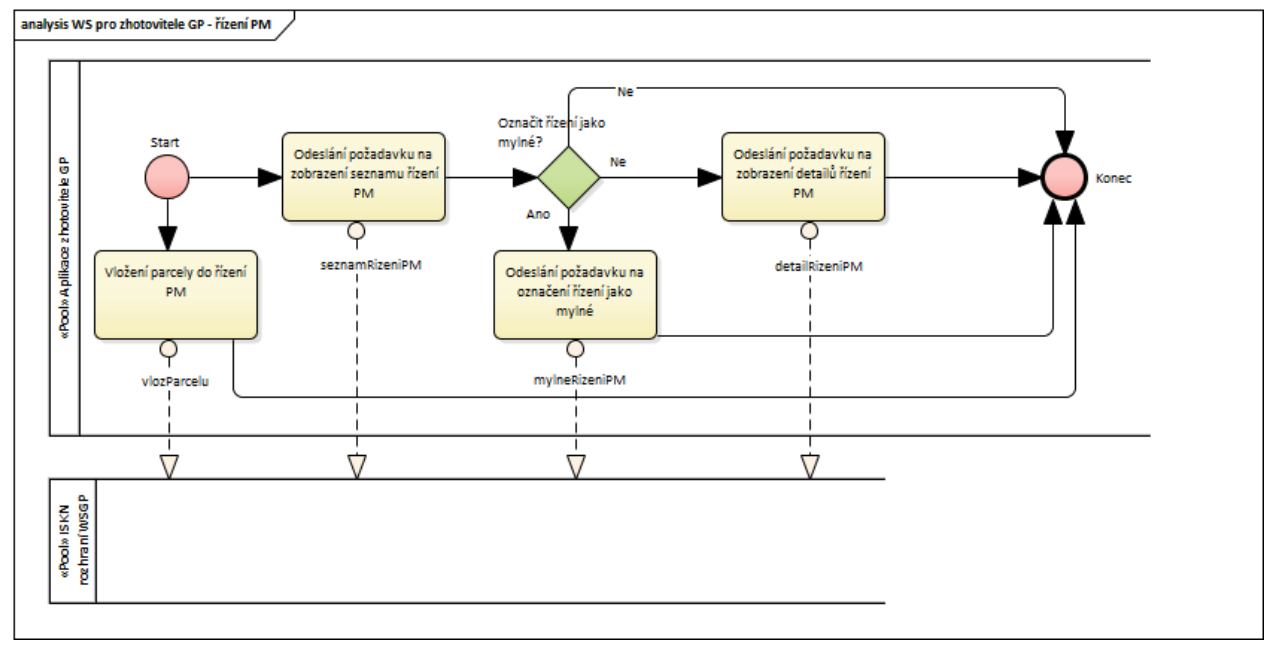

### <span id="page-10-0"></span>**3.3 Export dat ve formátu VFK**

Proces popisuje založení požadavku na vytvoření datového souboru VFK pro účely vytvoření návrhu geometrického plánu. Dále je zde uvedena operace pro zjištění aktuálního stavu požadavku na vytvoření datového souboru. Vytvořený datový soubor je možné stáhnout pomocí odkazu na webový server (URI). Odkaz bude předán po úspěšném vytvoření datového souboru. Buď WS (exportVFStatus) nebo bude zaslán prostřednictví e-mailu. Pokud bude velikost souboru VFK menší než interně definovaná konfigurační hodnota (viz [Základní informace](#page-34-2)), bude soubor vložen do e-mailu jako příloha a nebude nutné použít odkaz na webový server.

Služba, kterou je zajišťováno vytvoření exportu, je spouštěna s parametrem řízení typu PM. Výběr dat ISKN je omezen parcelami, které vstupují do procesu jako parametry. Výběr dat může být také omezen uzavřeným polygonem, který vymezuje výběr exportovaných dat. Struktura exportovaných dat je určena datovými skupinami, které také tvoří parametry exportu.

Popis operací WS:

- exportVF založí požadavek na vytvoření datového souboru VFK a předá jeho identifikaci žadateli
- exportVFStatus vrátí stav procesu generování datového souboru VFK. Po dokončení exportu bude součástí odpovědi i URI odkaz na vytvořený datový soubor.

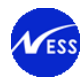

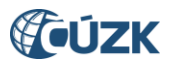

#### **Diagram Export dat ve formátu VFK**

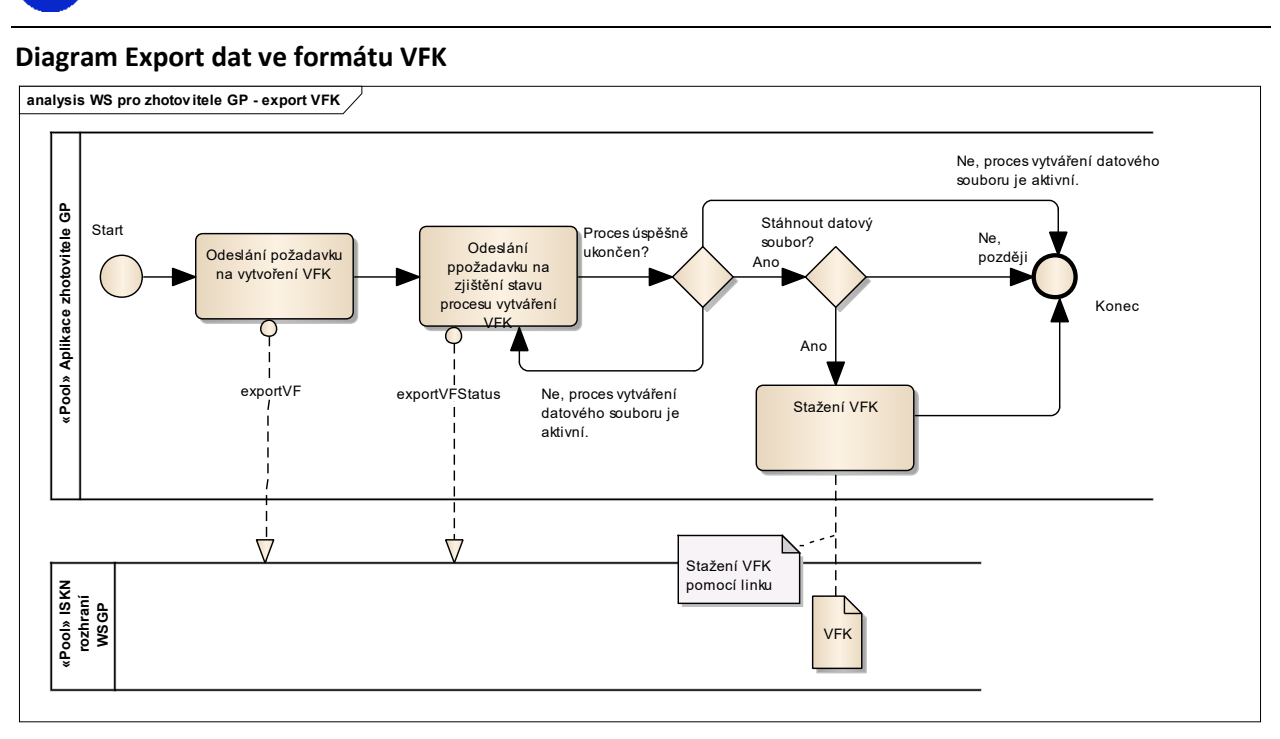

Byla provedena úprava ISKN tak, že požadavky na podklady pro měření ve formě exportu VFK zadané prostřednictvím webové služby jsou vyřizovány ihned po zadání požadavku. Nastavení exportu s odloženým startem bylo v minulosti zavedeno z důvodu zatěžování systému ISKN, zátěž systému bude i nadále monitorována a případné provozní problémy se zavedením úpravy spojené analyzovány.

### <span id="page-11-0"></span>**3.4 Podklady pro evidenci žádosti o potvrzení GP**

Služba zalozNavrhZPG je určena pro předání žádosti autorizovaných zeměměřičských inženýrů o potvrzení geometrického plánu. V zastřešujícím XML návrhu budou data pro vytvoření řízení PGP: k.ú., objekty řízení (parcely, stavby), účastníci řízení, … a seznam listin - příloh, kterými jsou:

- a) listina s typem 232: Žádost o potvrzení GP nepovinná, více níže
- b) listina s typem 230: Geometrický plán k potvrzení elektronicky podepsán a opatřen časovým razítkem
- c) listina s typem 231: Soubory ZPMZ soubory příloh budou v rámci celku elektronicky podepsané a budou mít připojené časové razítko

Při odeslání žádosti o potvrzení geometrického plánu prostřednictvím WSGP, již není po uživateli požadováno přikládat vyplněný formulář žádosti, protože do zastřešujícího XML souboru žádosti odesílaným prostřednictvím WSGP operace zalozNavrhZPG jsou povinně doplněny následující informace, které jsou obsahem listiny typu 232:

- Identifikace řízení PM, v rámci kterého byly vydány podklady pro měření (číselnou nebo strukturovanou formou).
- Způsob uhrazení správního poplatku (inkasem z čísla účtu č…. /převodem z účtu / v hotovosti /kolkovými známkami / osvobození od správního poplatku podle…).
- Způsob převzetí potvrzeného geometrického plánu (datová schránka / e-mail /).
- Označení účastníka typu ZG jako zmocněné osoby k uhrazení správního poplatku.
- Označení účastníka typu ZG jako zmocněné osoby k převzetí potvrzeného geometrického plánu. Výše poskytnuté informace zaručí v ISKN systému:
	- provázání řízení PGP s řízením PM, v rámci kterého byly vypracovány podklady pro měření a přípravu GP

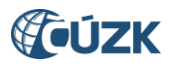

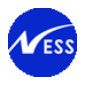

- nastavení způsobu uhrazení správního poplatku a způsobu převzetí GP
- vytvoření příslušného obeslání (preferovaný způsob předání potvrzeného GP, zmocněná osoba OG nebo ZG, vyplněnost IDDS zmocněné osoby)

Přijatá žádost o potvrzení GP bude zpracovatelem na straně ČÚZK věcně zkontrolována. V případě chybějících nebo neúplných údajů bude žadatel/AZI vyrozuměn obesláním a bude vyzván, aby příslušné údaje doplnil/opravil. Postup předání opravených příloh je popsán v následující kapitole: [Založení](#page-65-0)  [opravného řízení](#page-65-0) ZDP.

Věcně správná žádost o potvrzení GP může být v ISKN dále zpracována až po zaplacení správního poplatku. Výjimkou je osvobození od poplatku řízení. Osvobození od poplatku zaznamenává (rozhoduje) interní uživatel systému ISKN. Správní poplatek lze uhradit:

- hotově na pokladně KP
- předloženým dokladem o provedeném bezhotovostním převodu. Na KP vytvoří výzvu k úhradě poplatku, žadatel/AZI provede příkaz k úhradě a zašle na KP potvrzení o platbě. Komunikace probíhá e-mailem.
- inkasním příkazem, předpokladem je uzavření smlouvy o zřízení inkasa z účtu AZI. V případě užití plateb inkasem nedochází ke zbytečné prodlevě ve zpracování podání, tj. nejsou zde vyžadovány žádné dodatečné akce od AZI.

Popis operace WS:

 zalozNavrhZPG – založí požadavek na vytvoření pomocného řízení ZPG. Pomocné řízení slouží v ISKN jako podklad pro založení řízení PGP.

#### **Diagram Podklady pro evidenci žádosti o potvrzení GP**

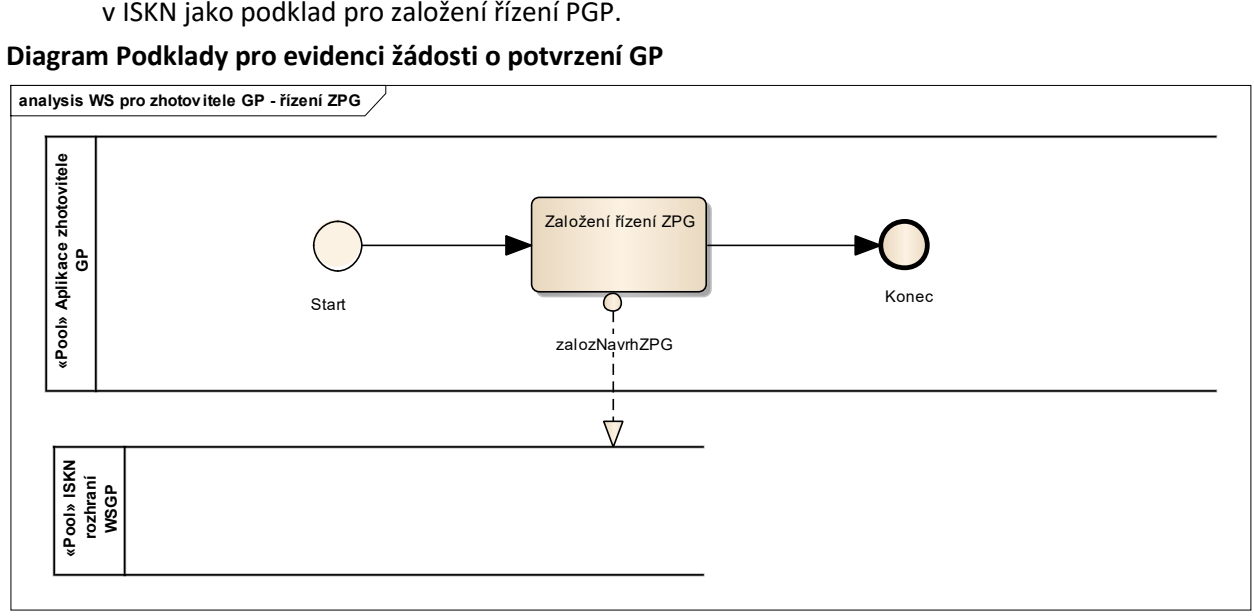

Podání obsahuje:

- žádost o potvrzení geometrického plánu nepovinná
- soubor geometrického plánu ve formátu PDF podepsaný interním elektronický podpisem a interním časovým razítkem
- soubory ZPMZ doplněné o textový soubor obsahující hlavičku a kontrolní součty, opatřený externím elektronickým podpisem s připojeným časovým razítkem.

Poznámka: Přílohy zasílané operací zalozNavrhZPG jsou věcně i formálně shodné s podáním uskutečněným například pomocí elektronické pošty.

Bližší informace o ověřování výsledků zeměměřických činností v elektronické podobě naleznete v **[\[3\]](http://www.cuzk.cz/Je-dobre-vedet/Zivotni-situace/Overovani-vysledku-zememerickych-cinnosti-v-elektr.aspx)**.

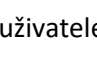

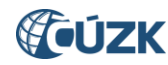

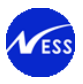

### <span id="page-13-0"></span>**3.5 Oprava příloh k žádosti o potvrzení GP**

Služba zalozNavrhZDP je určena pro předání opravených/doplněných příloh k existujícímu řízení PGP. V zastřešujícím XML bude identifikace řízení PGP, u kterého má dojít k nahrazení přílohy/příloh. Službou je možné nahradit alespoň jednu z příloh, nejvýše však všechny tři typy příloh:

- a) Žádost o potvrzení GP nepovinná
- b) Geometrický plán k potvrzení elektronicky podepsán
- c) Soubory ZPMZ soubory příloh budou v rámci celku elektronicky podepsané a budou mít připojené časové razítko

Systém ISKN umožňuje převzít vícekrát opravené přílohy k žádosti. Přílohy, jež jsou součástí posledního podání, se v systému ISKN považují za platná a jsou jimi nahrazeny stávající přílohy u řízení PGP. Popis operace WS:

 zalozNavrhZDP – založí požadavek na vytvoření pomocného řízení ZDP. Prostřednictvím pomocného řízení ZDP lze provést v ISKN náhradu příloh řízení PGP.

#### **Diagram Oprava příloh k žádosti o potvrzení GP**

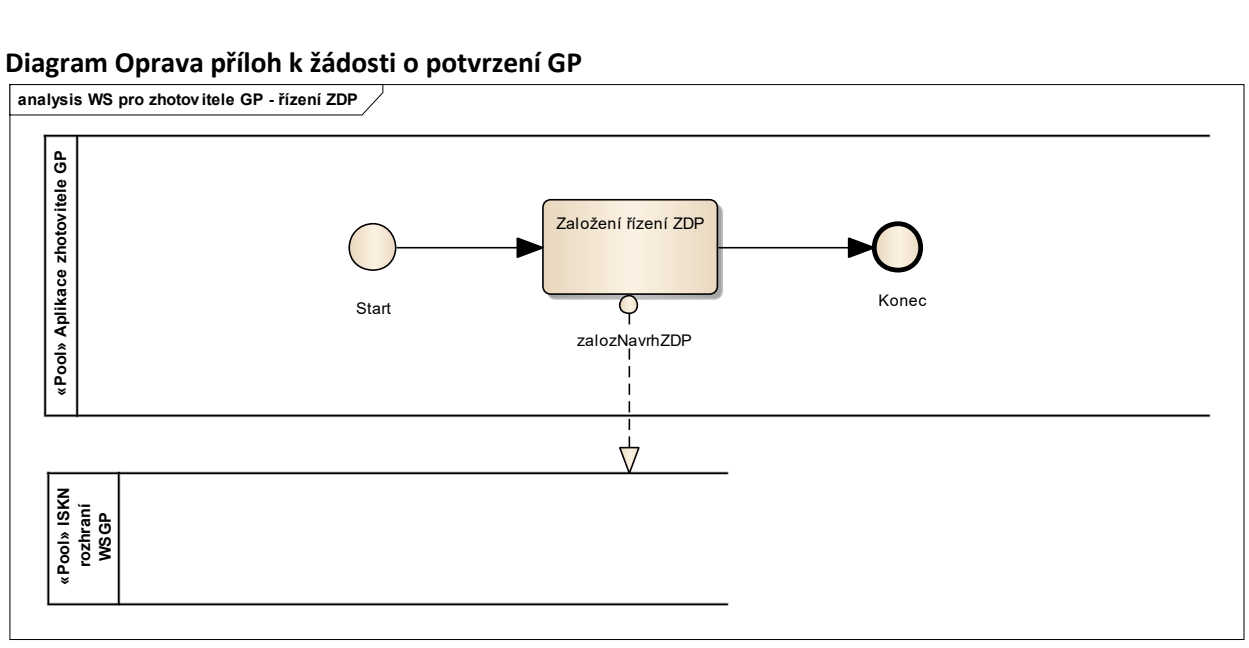

### <span id="page-13-1"></span>**3.6 Výpis seznamu řízení PGP**

Služba seznamRizeniPGP je určena pro výpis seznamu otevřených řízení PGP, které byly vytvořeny na základě pomocných řízení ZPG. Vyhledávání řízení PGP bude probíhat podle zákaznického účtu volající strany.

Popis operace WS:

 seznamRizeniPGP – vrátí seznam otevřených (a procesně otevřených) PGP řízení podle zákaznického účtu klienta.

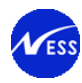

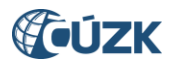

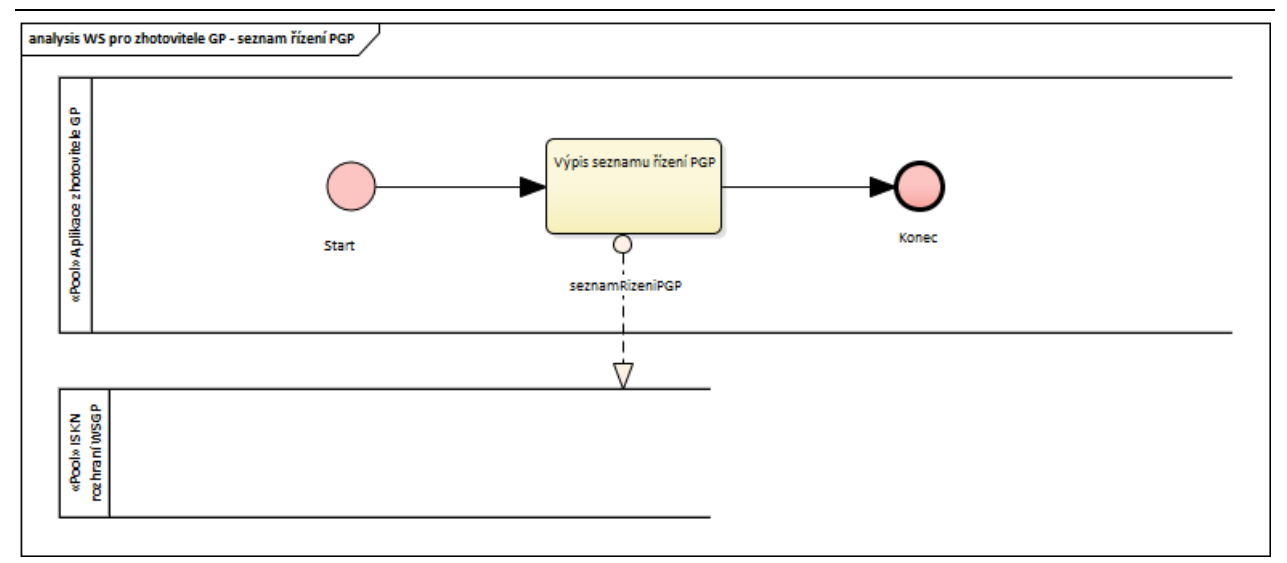

### <span id="page-14-0"></span>**3.7 Sestavy**

Obsahem WSGP jsou operace, které umožní založit požadavek na vytvoření sestavy PU010 Výpis z katastru nemovitostí a dalších podpůrných operací pro práci se sestavami. Pro získání výpisu listu vlastnictví prostřednictvím WSGP je použita stávající sestava PU010. Výčet operací a princip zadávání požadavku na generování sestavy PU010 a její následné odebrání je stejný jako u WSDP.

Popis operací WS:

- generujLVProParcelyPM operace pro založení požadavku na generování sestavy PU010 na základě seznamu dotčených parcel.
- seznamSestav operace pro vrácení seznamu sestav. Součástí odpovědí bude pouze identifikátor, název, stav a formát sestavy.
- smazSestavu operace pro označení sestavy za smazanou.
- vratSestavu operace pro odebrání sestavy.

### <span id="page-14-1"></span>**3.8 Zpřístupnění souborů ZPMZ**

Prostřednictvím WSGP operacím je umožněn přístup k souborům ZPMZ uložených v DMS. Vyhledávání a stahování souborů ZPMZ je prováděno ve dvou krocích. Nejdříve se na základě vstupních parametrů vyhledají samotné soubory v DMS, a následně jsou vráceny jejich DMS\_ID. Dokumenty z DMS je umožněno stahovat jednotlivě, na základě zadaného DMS\_ID.

Popis operací WS:

- Operace pro vyhledávání souborů ZPMZ:
	- o Hledání bude prováděno na základě čísla ZPMZ a kódu k.ú. předaných na vstupu WS.
	- o Vyhledání bude probíhat sekvenčně v níže uvedených DMS umístěních, při prvním nalezení vyhovujícího DMS dokumentu bude vyhledávání přerušeno.
		- Dokumenty\_KN\_externe
		- **-** Dokumenty KN
		- **E** ZPMZ
		- Obnova\_katastr\_operatu\_externe
		- Obnova\_katastralniho\_operatu
	- o Operace na výstupu vrátí seznam DMS\_ID odpovídajících zadaným kritériím. Pokud nebudou nalezeny žádné vyhovující soubory, bude vrácen prázdný seznam.
- Operace pro stažení ZPMZ provede stažení souboru ZPMZ na základě DMS\_ID zadaného na vstupu.

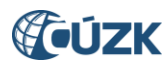

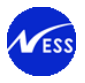

## <span id="page-15-0"></span>**4. Webové služby WSGP**

Od verze ISKN 10.1 (duben 2024) je webová služba WSGP dostupná pouze ve verzi 2.10. Také definice ENX podání používané službu WSGP jsou ve verzi 2.10.

Dokument popisuje webové služby WSGP ve verzi 2.10.

### <span id="page-15-1"></span>**4.1 Přístupový bod**

Rozhraní webových služeb WSGP je definováno a implementováno za užití následujících standardů:

- WSDL 1.1, Document / Literal Wrapped
- $\bullet$  SOAP 1.1
- SOAP/HTTP binding
- MTOM pro práci s přílohami

Webové služby WSGP využívají některé datové typy, které jsou sdíleny s dalšími webovými službami označovanými jako WSDP a ENX. Datové typy specifické pro webové služby WSGP jsou sdíleny pouze v rámci operací WSGP.

Definice webových služeb a navazujících užitých XSD souborů mají následující URI:

- WSGP WSDL a XSD: **[https://katastr.cuzk.cz/dokumentace/ws210/geo/geows\\_v210.xsd](https://katastr.cuzk.cz/dokumentace/ws210/geo/geows_v210.xsd)**
- Sdílené XSD definice:

**<https://katastr.cuzk.cz/dokumentace/xsd/>**

Jedná se o soubory:

- o baseTypes\_v210.xsd,
- o commonTypes\_v210.xsd a
- o geo/geoCommonTypes\_v210.xsd.
- XSD definice třetích stran:

**<https://katastr.cuzk.cz/dokumentace/ext/gml/gml.xsd>**

Nová verze webové služby WSGP je přístupná přes následující URI: **<https://katastr.cuzk.cz/ws/geo/2.10/geo>**

### <span id="page-15-2"></span>**4.2 Obecný vstupní formát**

Definice webových služeb jsou realizovány pomocí WSDL souborů. Příchozí požadavek se kontroluje vůči XSD, zkontrolováno je především vyplnění povinných elementů, správná délka a formát u jednotlivých elementů, při použití výčtových typů i to, zda hodnota náleží do výčtu.

Kromě toho existují ještě aplikační omezení, které nelze v XSD definovat. Požadavky se na tyto omezení kontrolují až při samotném zpracování v rámci aplikace a případné chyby jsou vráceny jako součást odpovědi.

### <span id="page-15-3"></span>**4.3 Formát datových parametrů**

Parametry služeb sloužící pro předávání časových údajů jsou ve formátu dle standardu XML Schema Datatypes.

Formáty geografických dat užitých v WSGP operacích jsou ve formátu Geography Markup Language Encoding Standard (GML), verze 3.2.1.

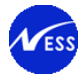

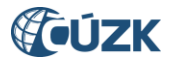

Souřadnice vrcholů jsou uvedeny v souřadnicovém systému S-JTSK. Souřadnice bodů jsou v pořadí: -Y, -X (je dáno použitým souřadnicovým systémem). Souřadnice jsou uvedeny v metrech [m] s přesností na centimetry [cm].

Podporované GML elementy jsou definovány v kapitole [5.4.1.2](#page-35-0). Následující fragmenty XML představují příklady zadání souřadnic za užití podporovaných GML elementů:

#### Příklad 1:

```
<ns:Polygon ns:id="_1950-10-04_10-00" srsName="urn:ogc:def:crs:EPSG::5514" srsDimension="2" >
    <ns:exterior>
        <ns:LinearRing>
<ns:posList srsName="urn:ogc:def:crs:EPSG::5514" srsDimension="2">-756713.79 -1168260.91 -
756646.58 -1168284.12 -756677.01 -1168344.77 -756736.78 -1168318.72 -756713.79 -
1168260.91</ns:posList>
        </ns:LinearRing>
    </ns:exterior>
</ns:Polygon>
```
#### Příklad 2:

```
<ns:Polygon ns:id="_1950-10-04_10-00" srsName="urn:ogc:def:crs:EPSG::5514" srsDimension="2" >
     <ns:exterior>
         <ns:LinearRing>
<ns:pos srsName="urn:ogc:def:crs:EPSG::5514" srsDimension="2">-756713.79 -1168260.91</ns:pos>
<ns:pos srsName="urn:ogc:def:crs:EPSG::5514" srsDimension="2">-756646.58 -1168284.12</ns:pos>
<ns:pos srsName="urn:ogc:def:crs:EPSG::5514" srsDimension="2">-756677.01 -1168344.77</ns:pos>
<ns:pos srsName="urn:ogc:def:crs:EPSG::5514" srsDimension="2">-756736.78 -1168318.72</ns:pos>
<ns:pos srsName="urn:ogc:def:crs:EPSG::5514" srsDimension="2">-756713.79 -1168260.91</ns:pos>
         </ns:LinearRing>
     </ns:exterior>
</ns:Polygon>
```
#### Příklad 3:

<ns:Polygon ns:id="\_1950-10-04\_10-00" srsName="urn:ogc:def:crs:EPSG::5514" srsDimension="2" > <ns:exterior>

 $\langle$ ns:LinearRing>

```
<ns:pointProperty><ns:Point ns:id="_1950-10-04_10-01" srsName="urn:ogc:def:crs:EPSG::5514" 
srsDimension="2"><ns:pos srsName="urn:ogc:def:crs:EPSG::5514" srsDimension="2">-756713.79 -
1168260.91</ns:pos></ns:Point></ns:pointProperty>
<ns:pointProperty><ns:Point ns:id="_1950-10-04_10-02" srsName="urn:ogc:def:crs:EPSG::5514" 
srsDimension="2"><ns:pos srsName="urn:ogc:def:crs:EPSG::5514" srsDimension="2">-756646.58 -
1168284.12</ns:pos></ns:Point></ns:pointProperty>
<ns:pointProperty><ns:Point ns:id="_1950-10-04_10-03" srsName="urn:ogc:def:crs:EPSG::5514" 
srsDimension="2"><ns:pos srsName="urn:ogc:def:crs:EPSG::5514" srsDimension="2">-756677.01 -
1168344.77</ns:pos></ns:Point></ns:pointProperty>
<ns:pointProperty><ns:Point ns:id="_1950-10-04_10-04" srsName="urn:ogc:def:crs:EPSG::5514" 
srsDimension="2"><ns:pos srsName="urn:ogc:def:crs:EPSG::5514" srsDimension="2">-756736.78
1168318.72</ns:pos></ns:Point></ns:pointProperty>
<ns:pointProperty><ns:Point ns:id="_1950-10-04_10-01" srsName="urn:ogc:def:crs:EPSG::5514" 
srsDimension="2"><ns:pos srsName="urn:ogc:def:crs:EPSG::5514" srsDimension="2">-756713.79 -
1168260.91</ns:pos></ns:Point></ns:pointProperty>
</ns:LinearRing>
    </ns:exterior>
```
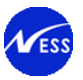

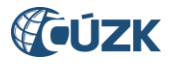

### <span id="page-17-0"></span>**4.4 Kontrola formátů parametrů**

Kontrola formátu položek je dvojí: první na úrovni parsování XML podle platného XSD. V případě chyby se vrátí zpět následující XML dokument:

```
<SOAP-ENV:Envelope xmlns:SOAP-ENV ="http://schemas.xmlsoap.org/soap/envelope/">
```

```
 <SOAP-ENV:Body>
      <SOAP-ENV: Fault>
          <faultcode>SOAP-ENV:Client</faultcode>
          <faultstring>cvc-enumeration-valid: [Podrobný popis chyby]</faultstring>
       </SOAP-ENV:Fault>
    </SOAP-ENV:Body>
</SOAP-ENV:Envelope>
```
Druhá kontrola je prováděna dle aplikační logiky jednotlivých operací WS, kde v případě chyby se vrací příslušné chybové hlášení (jako součást zprávy – element "vysledek").

### <span id="page-17-1"></span>**4.5 Autorizace a autentizace**

Autorizace a autentizace uživatelů je vykonávaná při každém dotazu. Pro zabezpečení volání je použit mechanismus WSS – Web Service Security. V definici WSS jsou specifikovány položky v sekci SOAP:Header a související mechanismy. Údaje o uživateli a hesle jsou součástí každého volání WS.

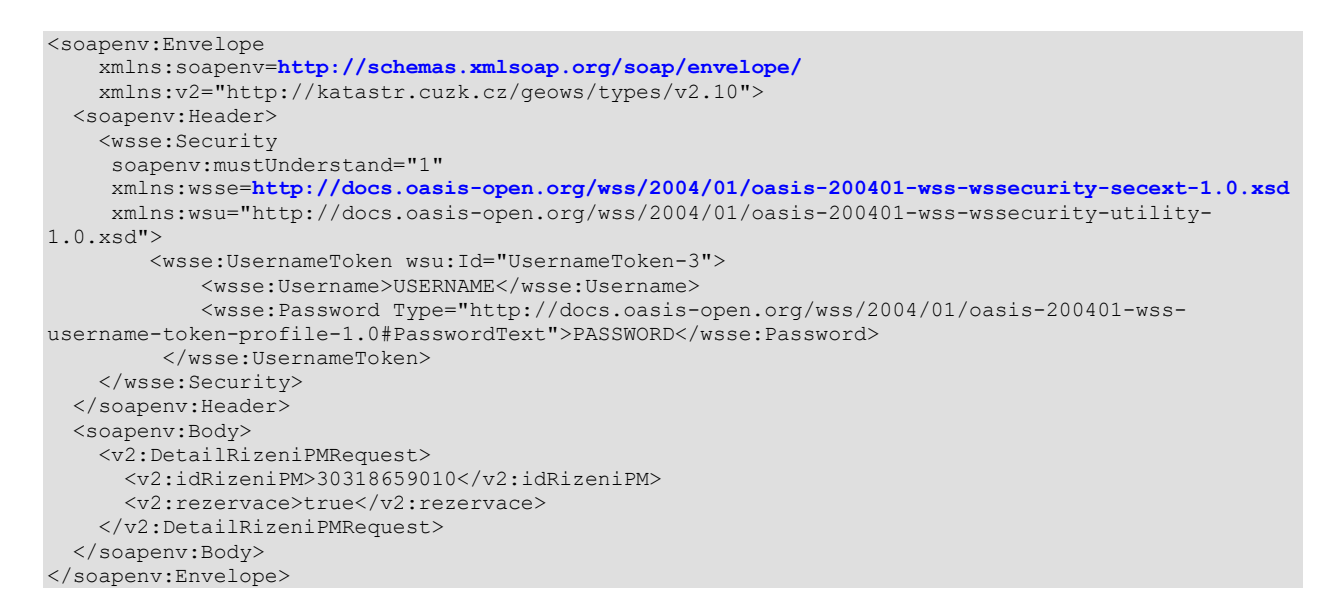

Pokud nastane chyba ve jménu nebo heslu, klient dostane SOAP:Fault zprávu, kde je důvod chyby:

```
<env:Envelope xmlns:env="http://schemas.xmlsoap.org/soap/envelope/">
    <env:Body>
       <env:Fault xmlns:wsse="http://docs.oasis-open.org/wss/2004/01/oasis-200401-wss-wssecurity-
secext-1.0.xsd">
          <faultcode>wsse:FailedAuthentication</faultcode>
          <faultstring>Failed to assert identity with UsernameToken.</faultstring>
      \langle/env:Fault>
    </env:Body>
</env:Envelope>
```
Při autorizaci uživatelů platí totožná pravidla jako u aplikace Dálkový přístup ("DP") – včetně vypršení platnosti hesla (viz **[\[1\]](http://www.cuzk.cz/Katastr-nemovitosti/Poskytovani-udaju-z-KN/Dalkovy-pristup/Webove-sluzby-dalkoveho-pristupu.aspx)**). V případě, že se bude blížit vypršení platnosti, bude uživatel upozorňován v elementu "**vysledek**", který bude obsahovat varování. Ve výstupu bude současně obsažen požadovaný výsledek dotazu. Po expiraci hesla bude vráceno pouze chybové hlášení v elementu "vysledek".

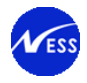

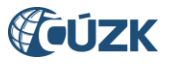

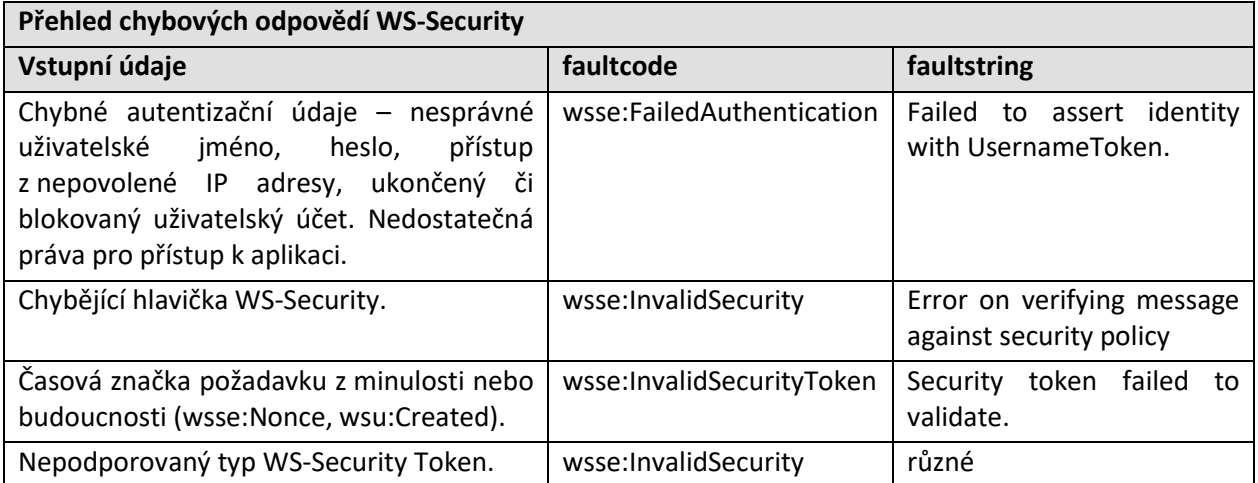

### <span id="page-18-0"></span>**4.6 Chybové zprávy**

#### <span id="page-18-1"></span>**4.6.1 Chyby na úrovni přenosového protokolu**

Chyby na úrovni přenosového protokolu (HTTPS a dalších protokolů nižních vrstev) jsou řešeny standardními mechanismy použitých protokolů v příslušných vrstvách. Služba se nepokouší zpracovat žádnou zprávu, u níž došlo k selhání přenosu na úrovni přenosového protokolu, ani negeneruje zvláštní chybové zprávy. Služba také v tomto případě neprovádí auditní záznam do logu příchozích zpráv.

#### <span id="page-18-2"></span>**4.6.2 Chyby a návratové zprávy na aplikační úrovni**

Webové služby vrací odpověď, ve které je v rámci SOAP Body v elementu "*vysledek"* vždy minimálně jeden element "zprava" (viz. kapitola [5.1](#page-19-1)). Tato struktura obsahuje základní informace o zpracování požadavku.

Číselník zpráv aplikace WSGP obsahuje aplikační zprávy (chyby, varování a informace), které jsou sdíleny i s aplikacemi WSDP a ENX. Tyto zprávy jsou obecné pro všechny operace webové služby WSGP. Jednotlivé operace mohou vracet zprávy, což je uvedeno v jednotlivých podkapitolách u WS operací. Souhrnný výpis hlášení je obsažen v samostatné kapitole *[11](#page-111-0) [Přehled chyb a akcí klienta](#page-111-0)*.

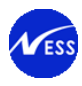

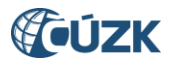

# <span id="page-19-0"></span>**5. Operace webové služby WSGP**

Tato kapitola popisuje jednotlivé operace webové služby WSGP. Služby jsou seskupeny tematicky, přičemž informace zde uvedené jsou pouze informativního charakteru. Přesné názvy elementů a další údaje jsou striktně dány užitými definicemi WSDL, resp. XSD. Z tohoto důvodu zde nejsou rozepisovány složitější struktury ve větším detailu či možných kombinacích.

Služby WSGP vyžadují práci s identifikátory a číselníkovými údaji systému ISKN. Tyto údaje je možné získat za užití služeb aplikace WSDP (viz **[\[1\]](http://www.cuzk.cz/Katastr-nemovitosti/Poskytovani-udaju-z-KN/Dalkovy-pristup/Webove-sluzby-dalkoveho-pristupu.aspx)**).

Potřebné služby WSDP jsou automaticky zpřístupněny při zřízení služby WSGP. Konkrétně přístup k číselníkům, operacím pro vyhledávání a operaci na změnu hesla.

### <span id="page-19-1"></span>**5.1 Společná definice odpovědi WS**

Operace webové služby popsané v dalších kapitolách vracejí odpověď v jednotné struktuře typu "ResponseInfoType", která se vždy skládá z níže uvedených elementů. Odpověď případně obsahuje i další údaje, které jsou specifické pro danou WS operaci.

#### <span id="page-19-2"></span>**5.1.1 Struktura ResponseInfoType**

- $\bullet$  Element "vysledek", kardinalita 1:1.
	- $\circ$  Element "zprava", kardinalita 1:n.

V elementu "*vysledek"* jsou uvedena všechna hlášení spjatá se zpracováním požadavku v podobě elementů "*zprava*" (XSD typu ZpravaServeruType). Vždy je zde uvedena nejméně jedna zpráva, buďto informace o úspěšně provedené operace nebo chybové hlášení z důvodu chyby při zpracování. Element "zprava" je zděděn z XML elementu "xs:string".

Struktura může obsahovat kromě výsledků volání také provozní informace (viz kapitola [9.6\)](#page-93-2).

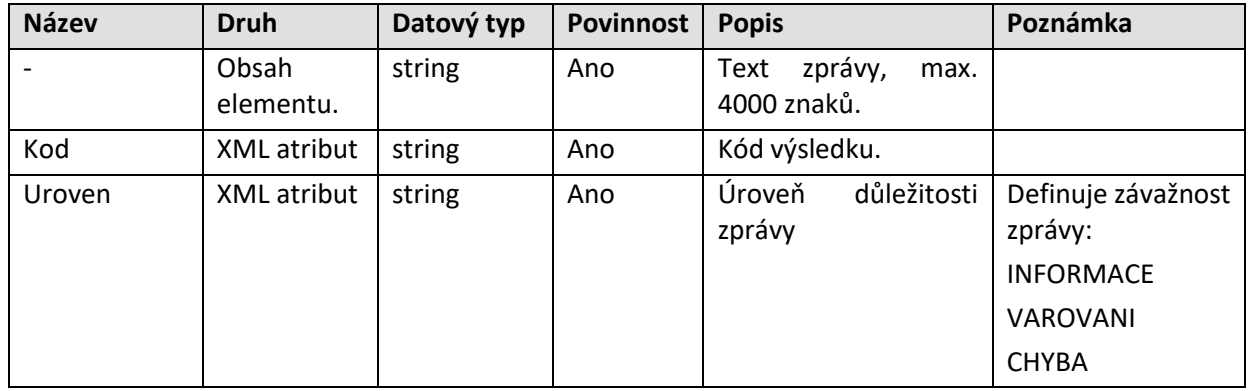

Struktura elementu "zprava" je uvedena v následující tabulce:

Poznámka: V případě neočekávané chyby (kód 385) je součástí textu zprávy jednoznačný identifikátor chyby. Tento identifikátor může být vyžadován ze strany uživatelské podpory aplikace.

### <span id="page-19-3"></span>**5.2 Definice operace stav služby**

Od WSGP verze 2.9 je služba rozšířena o operaci stavWS, která se postupně zavádí do všech webových služeb. Specifikace operace je k dispozici v dokumentu **[1]**.

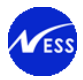

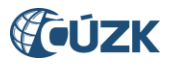

#### <span id="page-20-0"></span>**5.2.1 Základní informace**

**Název funkce:** stavWS

#### <span id="page-20-1"></span>**5.2.2 Vstupní parametry**

Nejsou definovány.

#### <span id="page-20-2"></span>**5.2.3 Výstupní parametry**

Struktura výstupu - odpověď služby vrací informace s následujícími údaji:

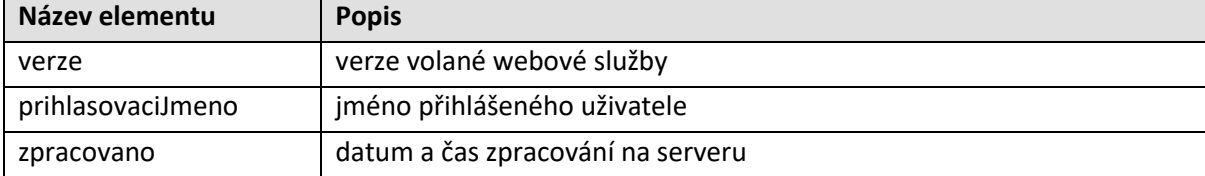

### <span id="page-20-3"></span>**5.3 Definice operací pro řízení PM**

Tato kapitola obsahuje popis operací pro práci s řízením typu PM.

Jednotlivé operace WSGP užívají parametry, pro které je zapotřebí zjistit hodnoty z číselníků za užití webových služeb WSDP (viz **[\[1\]](http://www.cuzk.cz/Katastr-nemovitosti/Poskytovani-udaju-z-KN/Dalkovy-pristup/Webove-sluzby-dalkoveho-pristupu.aspx)**).

#### <span id="page-20-4"></span>**5.3.1 Založení řízení PM**

#### **5.3.1.1 Základní informace**

#### Název operace: zalozRizeniPM

Funkce: Založí řízení typu PM (Podklady pro měření) ve stavu "Řízení založeno" včetně vložení účastníka řízení, objektů řízení a katastrálního území. Založené řízení PM má pouze jednoho účastníka řízení. Tento účastník řízení je převzat z definice zákaznického účtu, pod kterým je volána webová služba.

#### **5.3.1.2 Prováděné kontroly**

Před vlastním vykonáním operace jsou provedeny následující dodatečné kontroly:

- 1. Všechna vkládaná katastrální území musí být ve správě jednoho a téhož pracoviště.
- 2. Zadaná parcela musí ležet v zadaném katastrálním území.
- 3. Kontrola vkládaných parcel na probíhající pozemkové úpravy.
- 4. Kontrola k.ú. připojovaných k řízení na probíhající obnovu katastrálního operátu.
- 5. Ověření limitů přístupu pro řízení typu PM.

#### **5.3.1.3 Vstupní parametry**

Hlavička řízení

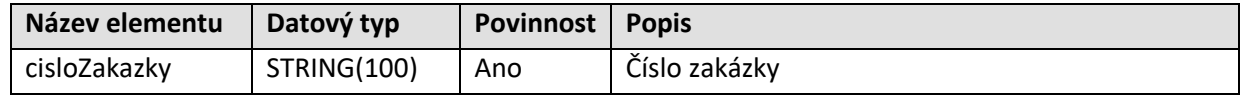

#### Katastrální území – element **katuzeKodList** (kardinalita 1:N)

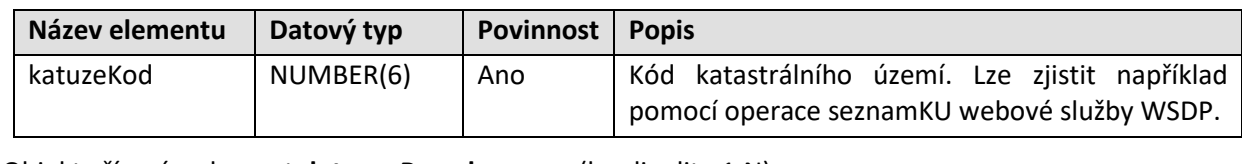

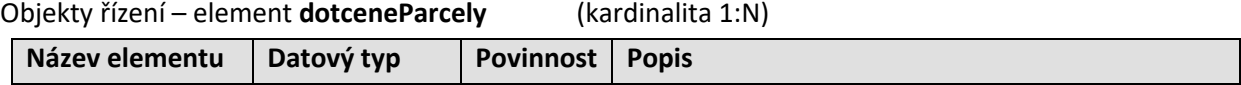

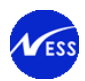

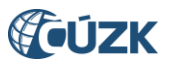

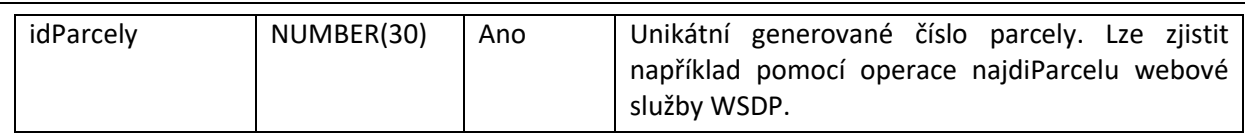

#### **5.3.1.4 Výstupní parametry**

Odpověď se skládá z následujících elementů:

#### Založené řízení – element **rizeniPM**

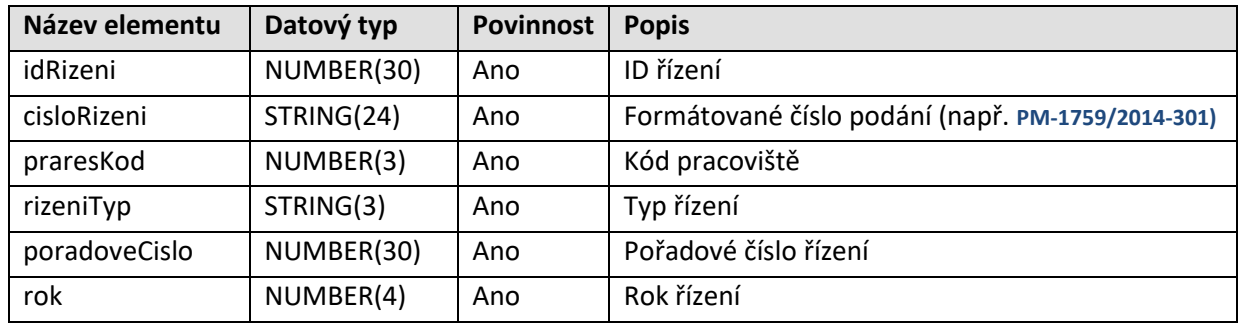

Výsledek volání operace

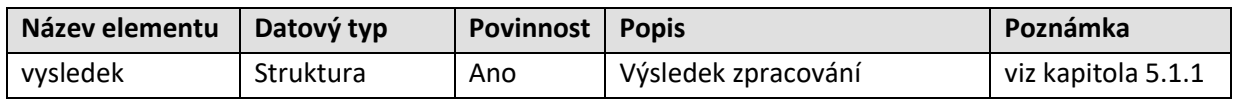

#### **5.3.1.5 Specifické návratové zprávy**

Následující tabulka obsahuje seznam specifických chybových kódů. Obecné návratové kódy jsou popsány v kapitole [4.6.2.](#page-18-2)

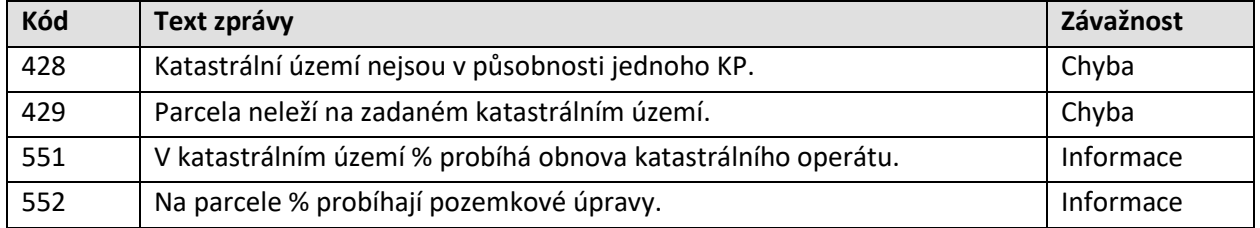

*Pozn. pro hlášení 551: místo % bude v textu hlášení uveden kód a název katastrálního území.*

Příklad zobrazení hlášení 551: "V katastrálním území 930466 Polná na Šumavě probíhá obnova katastrálního operátu.".

*Pozn. pro hlášení 552: místo % bude v textu hlášení uveden normalizovaný tvar parcelního čísla dotčené parcely, na které probíhají pozemkové úpravy. Pro zobrazení normalizovaného tvaru parcelního čísla bude použitá formátovací funkce PU\_FORMAT\_PM.PAR\_IDENT. Parcelní číslo bude zobrazeno ve formátu: <kmenové číslo parcely>/<poddělení par. čísla> k.ú. <název k.ú.>.*

Příklad zobrazení hlášení 552: "Na parcele 2845/53 k.ú. Záběhlice probíhají pozemkové úpravy.".

#### <span id="page-21-0"></span>**5.3.2 Vytvoření rezervace ZPMZ v řízení PM**

#### **5.3.2.1 Základní informace**

Název operace: vytvorRezervaciZPMZ

Funkce: Provede rezervaci jednoho čísla ZPMZ v zadaném katastrálním území pro dané řízení typu PM.

#### **5.3.2.2 Prováděné kontroly**

Před vlastním vykonáním operace jsou provedeny následující dodatečné kontroly:

1. Řízení je ve stavu "Řízení založeno" nebo "Řízení znovuotevřeno" (procesně znovuotevřeno).

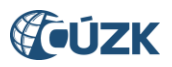

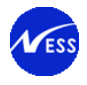

- 2. Řízení je založeno pod stejným zákaznickým účtem.
- 3. Katastrální území rezervovaného ZPMZ je součástí katastrálních území vyplněných v řízení.
- 4. Všechny zadané parcely musí ležet v jednotlivých zadaných katastrálních územích.
- 5. V řízení zatím neexistují žádné rezervace ZPMZ.
- 6. Všechny parcely musí náležet předaným katastrálním územím.
- 7. Kontrola parcel z objektů řízení PM na probíhající pozemkové úpravy.
- 8. Kontrola k.ú. připojených k řízení PM na probíhající obnovu katastrálního operátu.
- 9. Ověření limitů přístupu pro řízení typu PM.

#### **5.3.2.3 Vstupní parametry**

Hlavička

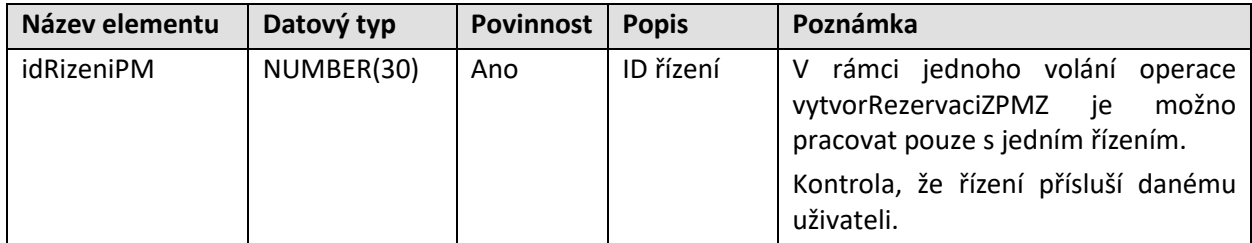

#### Rezervace ZPMZ

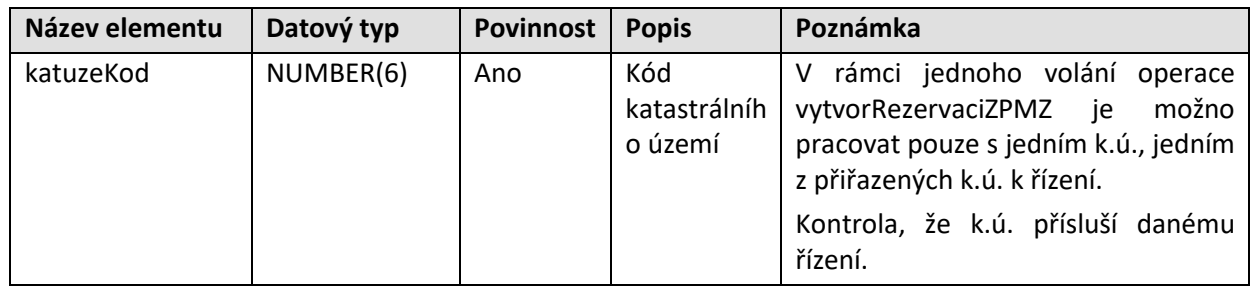

#### **5.3.2.4 Výstupní parametry**

Odpověď se skládá z následujících elementů:

#### Rezervované číslo ZPMZ – element **rezervCisloZPMZ**

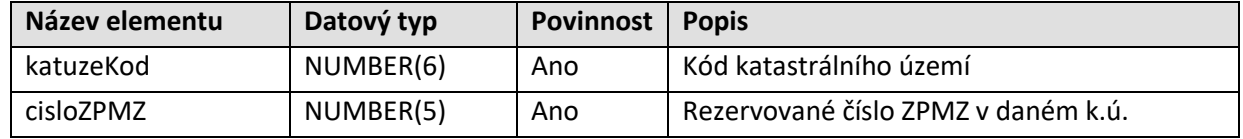

Výsledek volání operace

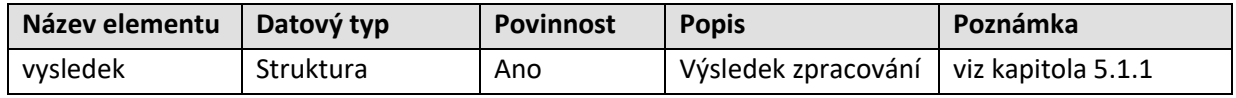

#### **5.3.2.5 Specifické návratové zprávy**

Následující tabulka obsahuje seznam specifických chybových kódů. Obecné návratové kódy jsou popsány v kapitole [4.6.2.](#page-18-2)

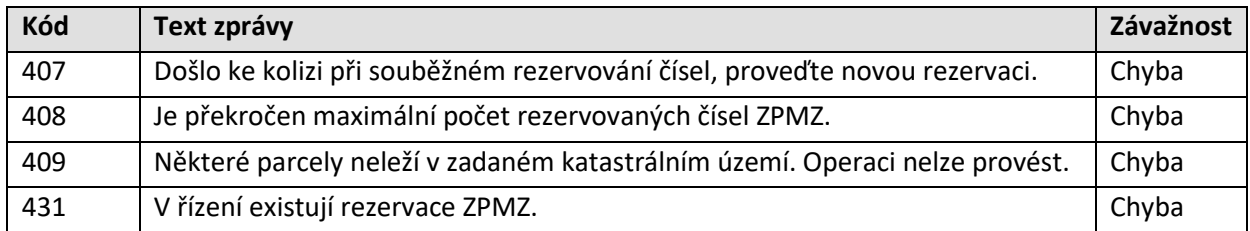

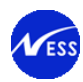

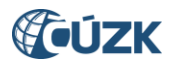

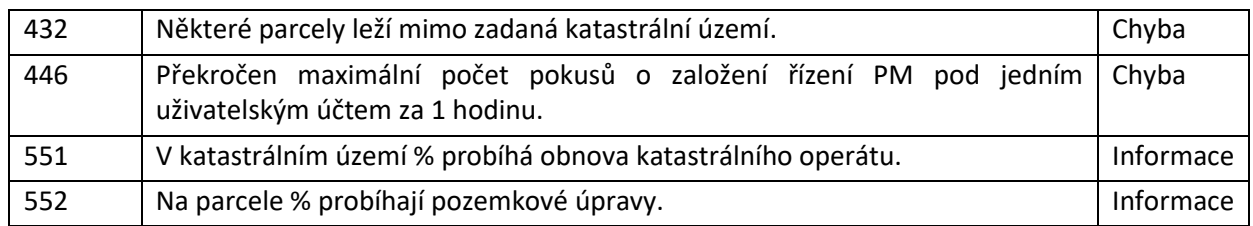

*Pozn. pro hlášení 551: místo % bude v textu hlášení uveden kód a název katastrálního území.*

Příklad zobrazení hlášení 551: "V katastrálním území 930466 Polná na Šumavě probíhá obnova katastrálního operátu.".

*Pozn. pro hlášení 552: místo % bude v textu hlášení uveden normalizovaný tvar parcelního čísla dotčené parcely, na které probíhají pozemkové úpravy. Pro zobrazení normalizovaného tvaru parcelního čísla bude použitá formátovací funkce PU\_FORMAT\_PM.PAR\_IDENT. Parcelní číslo bude zobrazeno ve formátu: <kmenové číslo parcely>/<poddělení par. čísla> k.ú. <název k.ú.>.*

Příklad zobrazení hlášení 552: "Na parcele 2845/53 k.ú. Záběhlice probíhají pozemkové úpravy.".

#### <span id="page-23-0"></span>**5.3.3 Zrušení rezervace ZPMZ v řízení PM**

#### **5.3.3.1 Základní informace**

Název operace: zrusRezervaciZPMZ

Funkce: Provede zrušení rezervace konkrétního čísla ZPMZ pro katastrální území a konkrétní číslo řízení.

#### **5.3.3.2 Prováděné kontroly**

Před vlastním vykonáním operace jsou provedeny následující dodatečné kontroly:

- 1. Řízení je ve stavu "Řízení založeno" nebo "Řízení znovuotevřeno" (procesně znovuotevřeno).
- 2. Řízení je založeno pod stejným zákaznickým účtem.
- 3. V řízení, pod daným ZPMZ, nesmí být rezervovány žádné parcely ani poddělení.
- 4. Rezervované číslo ZPMZ nesmí být použité jako pracovní číslo ZPMZ.
- 5. Zadané číslo ZPMZ musí být rezervováno v zadaném katastrálním území.

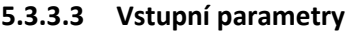

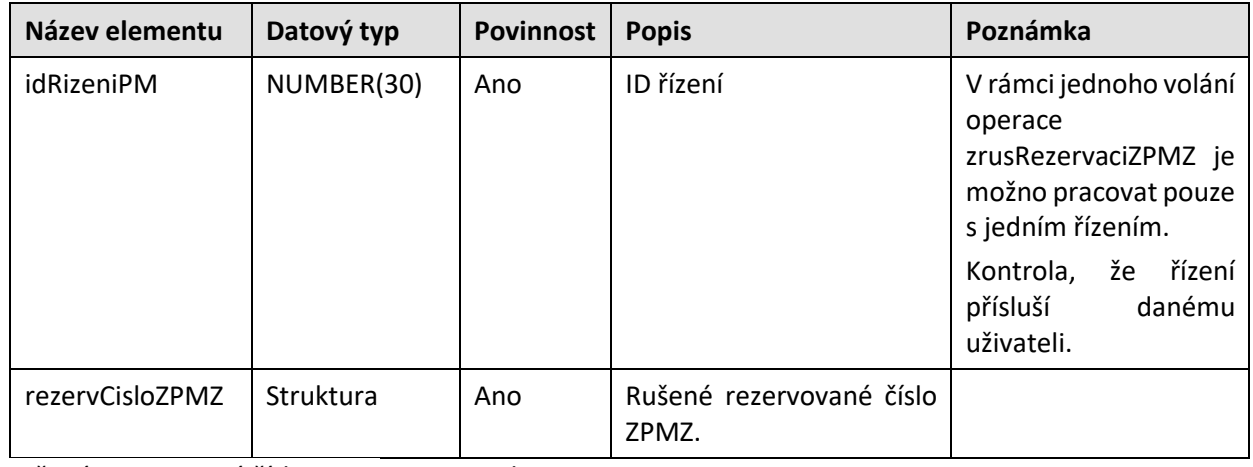

Rušené rezervované číslo ZPMZ - rezervCisloZPMZ

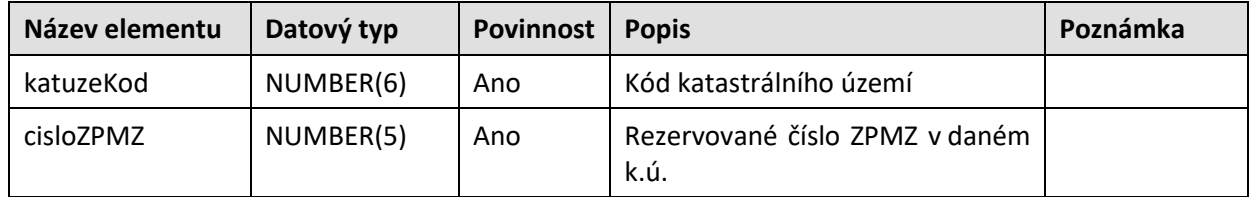

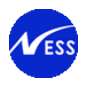

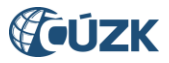

#### **5.3.3.4 Výstupní parametry**

Odpověď se skládá z následujících elementů:

#### Výsledek volání operace

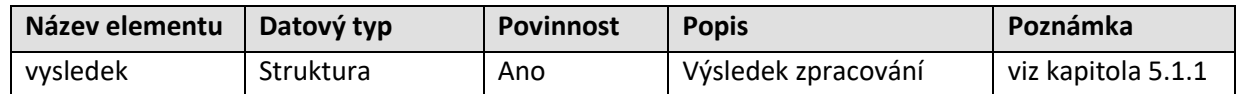

#### **5.3.3.5 Specifické návratové zprávy**

Následující tabulka obsahuje seznam specifických chybových kódů. Obecné návratové kódy jsou popsány v kapitole [4.6.2.](#page-18-2)

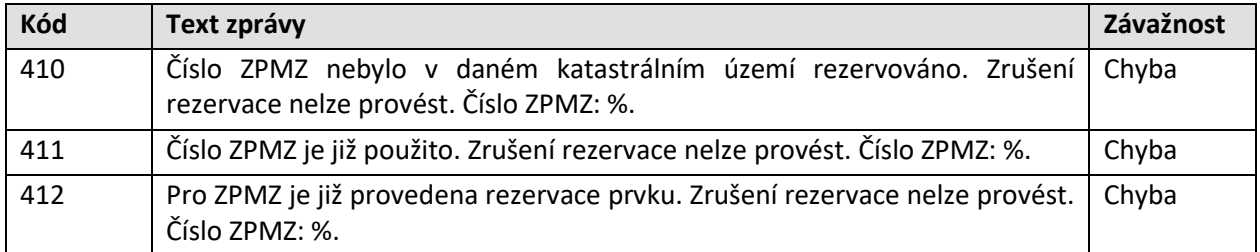

#### <span id="page-24-0"></span>**5.3.4 Vytvoření rezervace v řízení PM**

#### **5.3.4.1 Základní informace**

Název operace: vytvorRezervaciPrvku

Funkce: Umožňuje provést rezervace následujících objektů:

- rezervace parcelních čísel a poddělení parcelních čísel
	- o Provede rezervaci zadaného počtu následujících volných parcelních čísel v daném k.ú. a pro dané ZPMZ.
	- o Poddělení je možno rezervovat pouze zadáním počtu čísel poddělení pro danou parcelu.
	- o Je možné provést rezervaci poddělení jak na existující parcelu, tak i na parcelu rezervovanou.
- rezervace bodů PPBP
	- o Pro konkrétní k.ú. provede rezervaci bodů PPBP zadáním počtu bodů k rezervaci.

Poznámka: Rezervace parcelních čísel a poddělení zadávaná formou intervalu čísel není v rámci této operace podporována.

#### **5.3.4.2 Prováděné kontroly**

Před vlastním vykonáním operace jsou provedeny dodatečné kontroly.

#### Kontroly při **rezervaci parcelního čísla/poddělení**:

- 1. Řízení je ve stavu "Řízení založeno" nebo "Řízení znovuotevřeno" (procesně znovuotevřeno).
- 2. Rezervace jsou navázány na číslo ZPMZ v daném řízení PM.
- 3. Řízení je založeno pod stejným zákaznickým účtem.
- 4. Katastrální území rezervovaného ZPMZ je součástí katastrálních území vyplněných v řízení.
- 5. Dané k.ú. není uzamčeno ochranným zámkem typu 1 (např. importu obnovy operátu).
- 6. Kontrola na omezení maximálního počtu poddělení.
- 7. Kontrola na omezení maximálního počtu čísel parcel/poddělení v rámci jednoho požadavku.
- 8. Poddělení je rezervováno pro použité či rezervované parcelní číslo.
- 9. Kontrola parcel z objektů řízení PM na probíhající pozemkové úpravy.
- 10. Kontrola k.ú. připojených k řízení PM na probíhající obnovu katastrálního operátu.
- 11. Ověření limitů přístupu pro řízení typu PM.

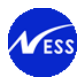

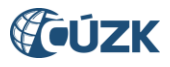

#### Kontroly při **rezervaci bodů PPBP**:

- 1. Řízení je ve stavu "Řízení založeno".
- 2. Řízení je založeno pod stejným zákaznickým účtem.
- 3. Kontrola na omezení maximálního počtu čísel PBPP.
- 4. Kontrola na omezení maximálního počtu bodů PBPP v rámci jednoho požadavku.
- 5. Ověření limitů přístupu pro řízení typu PM.

#### **5.3.4.3 Vstupní parametry**

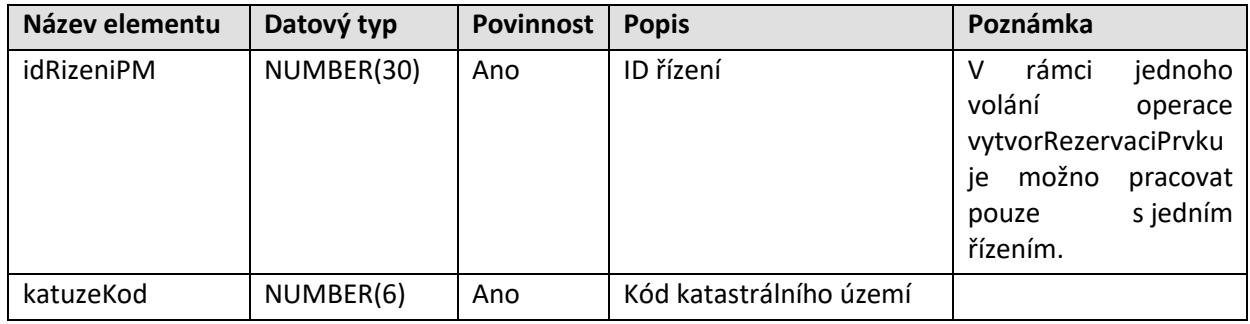

Rezervace parcelních čísel – **rezervaceParcela** (výběr xs:choice)

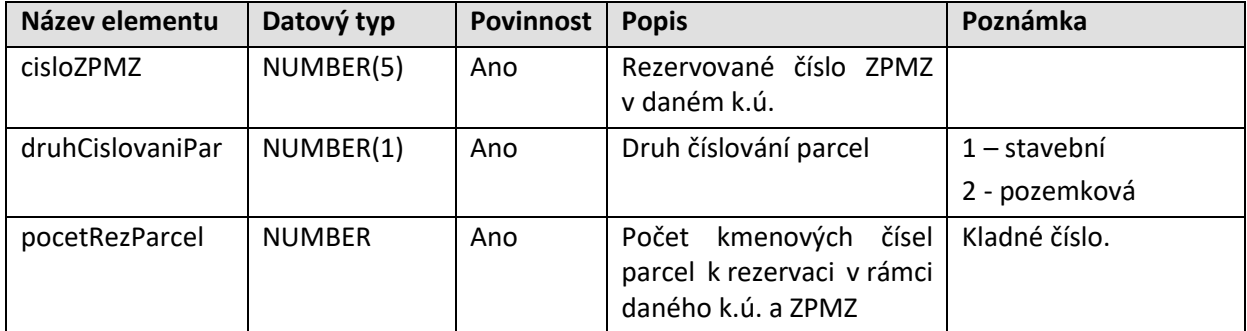

Rezervace poddělení parcel – **rezervacePoddeleni** ( výběr xs:choice)

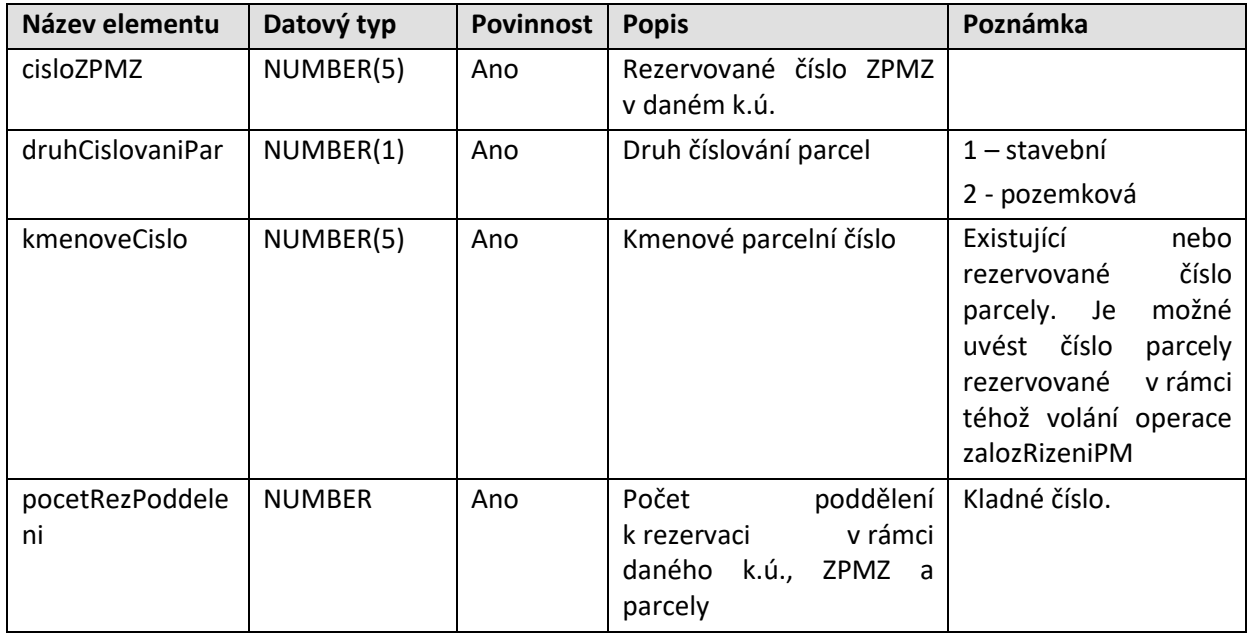

Rezervace bodů PBPP – **rezervacePBPP** (výběr xs:choice)

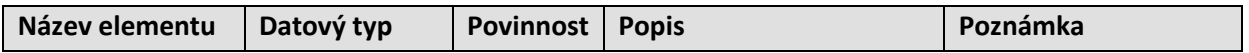

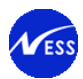

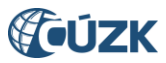

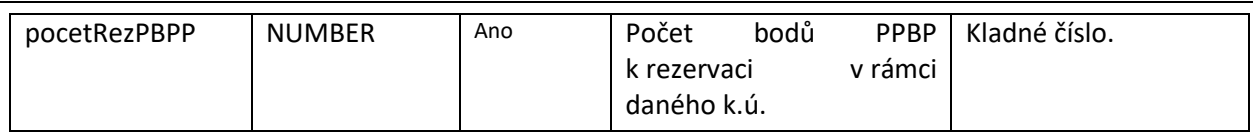

### **5.3.4.4 Výstupní parametry**

Odpověď se skládá z následujících elementů:

### Rezervované parcely – **rezervParcely** (výběr xs:choice)

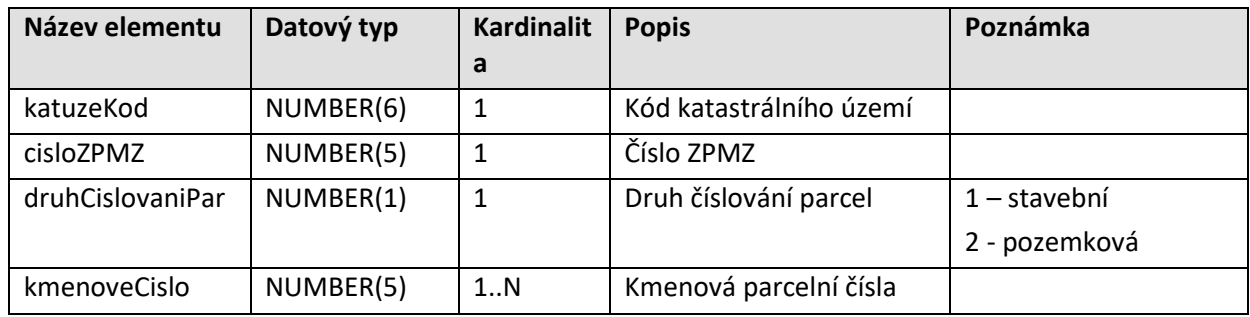

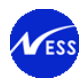

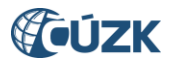

#### Rezervované poddělení parcel - **rezervPoddeleni** (výběr xs:choice)

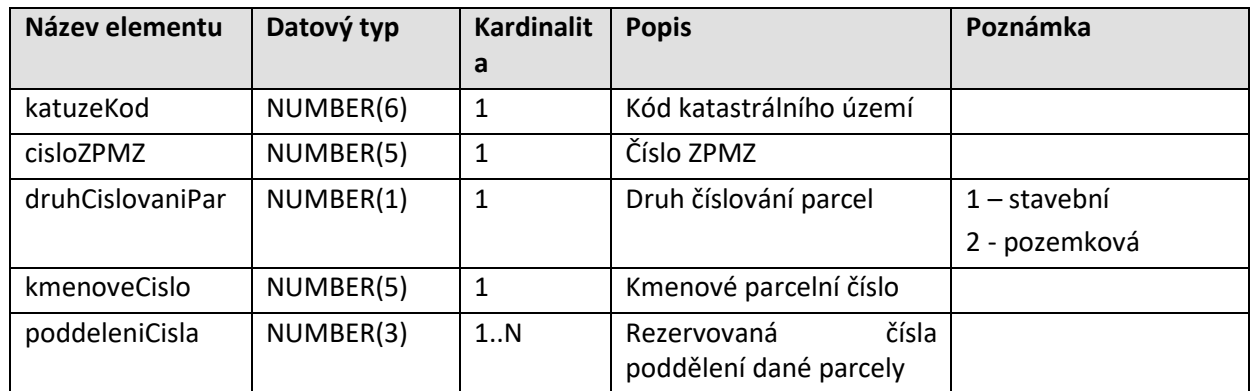

Rezervované body PBPP – **rezervBodyPBPP** (výběr xs:choice)

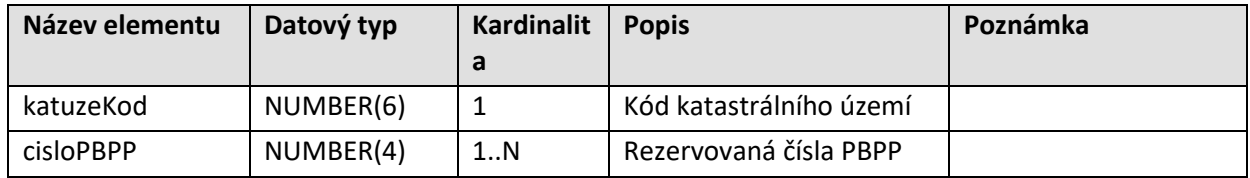

Výsledek volání operace

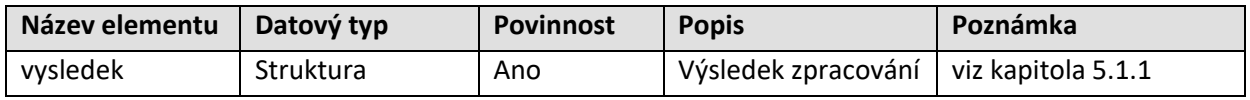

#### **5.3.4.5 Specifické návratové zprávy**

Následující tabulka obsahuje seznam specifických chybových kódů. Obecné návratové kódy jsou popsány v kapitole [4.6.2.](#page-18-2)

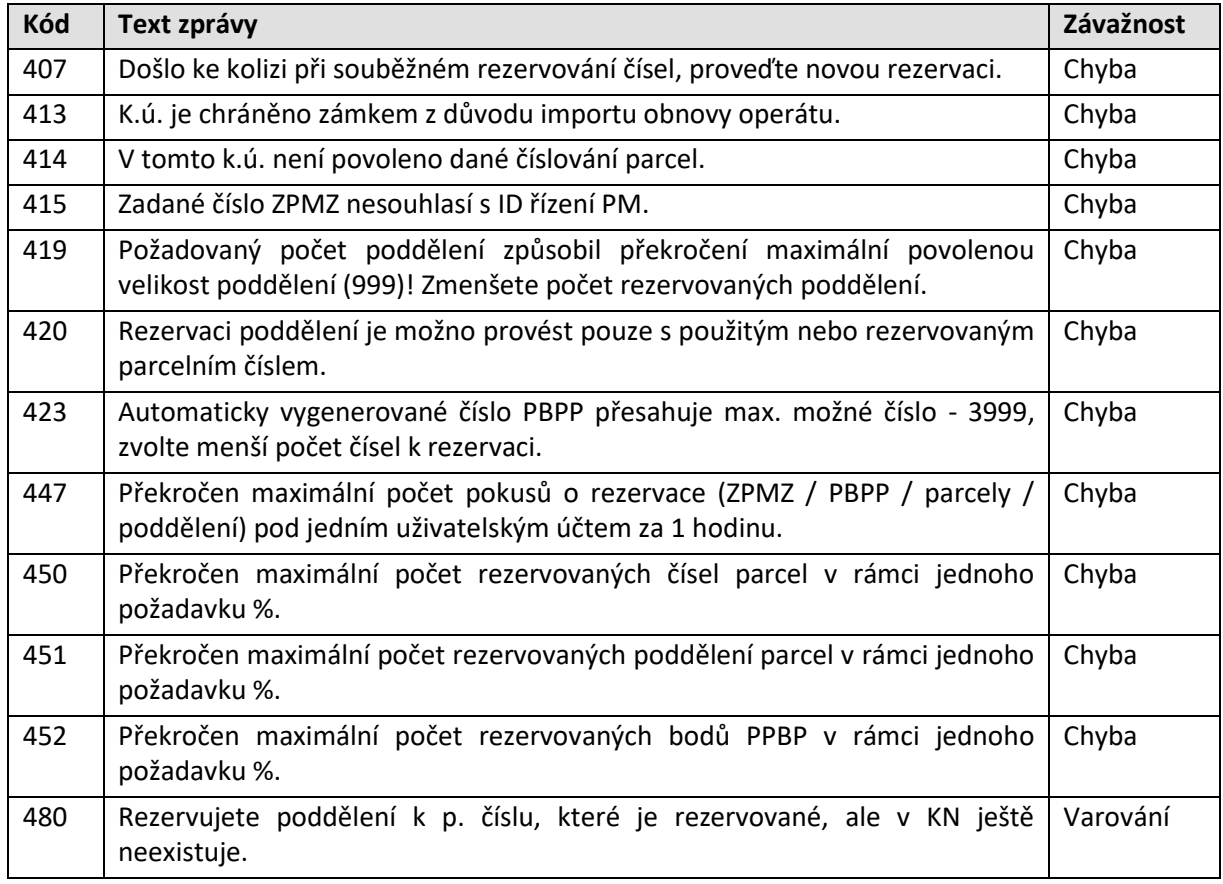

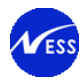

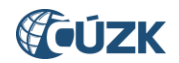

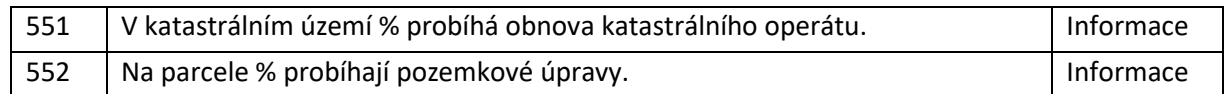

*Pozn. pro hlášení 551: místo % bude v textu hlášení uveden kód a název katastrálního území.*

Příklad zobrazení hlášení 551: "V katastrálním území 930466 Polná na Šumavě probíhá obnova katastrálního operátu.".

*Pozn. pro hlášení 552: místo % bude v textu hlášení uveden normalizovaný tvar parcelního čísla dotčené parcely, na které probíhají pozemkové úpravy. Pro zobrazení normalizovaného tvaru parcelního čísla bude použitá formátovací funkce PU\_FORMAT\_PM.PAR\_IDENT. Parcelní číslo bude zobrazeno ve formátu: <kmenové číslo parcely>/<poddělení par. čísla> k.ú. <název k.ú.>.*

Příklad zobrazení hlášení 552: "Na parcele 2845/53 k.ú. Záběhlice probíhají pozemkové úpravy.".

#### <span id="page-28-0"></span>**5.3.5 Zrušení rezervace v řízení PM**

#### **5.3.5.1 Základní informace**

Název operace: zrusRezervaciPrvku

Funkce:

- Provede zrušení rezervace parcelního čísla nebo poddělení pro k.ú. a ZPMZ. Rezervaci parcelního čísla/poddělení nelze zrušit, pokud již rezervované parcelní číslo/poddělení bylo přiděleno parcele.
- Provede zrušení rezervace bodu(ů) PPBP pro k.ú.

#### **5.3.5.2 Prováděné kontroly**

Před vlastním vykonáním operace jsou provedeny dodatečné kontroly.

#### Kontroly při **rušení rezervace parcelního čísla/poddělení**:

- 1. Řízení je ve stavu "Řízení založeno" nebo "Řízení znovuotevřeno" (procesně znovuotevřeno).
- 2. Řízení je založeno pod stejným zákaznickým účtem.
- 3. Rezervaci parcelního čísla/poddělení nelze zrušit, pokud již rezervované parcelní číslo/poddělení bylo přiděleno parcele.
- 4. Rezervace parcelního čísla/poddělení existuje.
- 5. K rezervovanému kmenovému číslu parcely neexistuje poddělení.
- 6. Poddělení parcelního čísla není použito.

#### Kontroly při **rušení rezervace bodů PPBP**:

- 1. Řízení je ve stavu "Řízení založeno".
- 2. Řízení je založeno pod stejným zákaznickým účtem.
- 3. Rezervace čísla PBPP existuje.
- 4. Číslo PBPP není použito.

#### **5.3.5.3 Vstupní parametry**

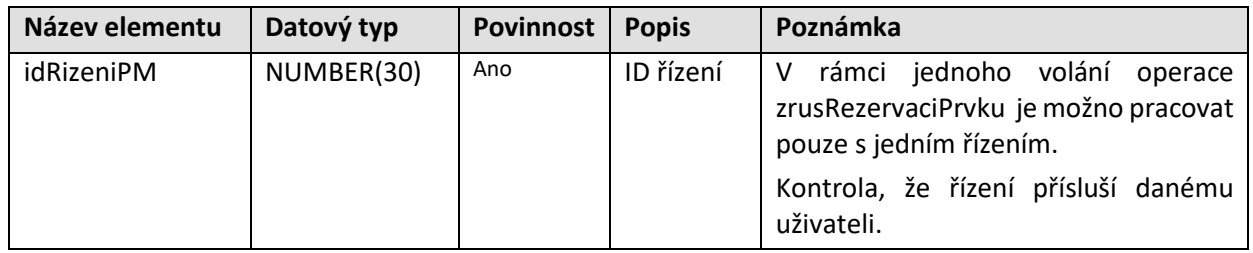

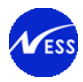

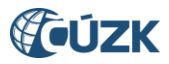

#### Rezervované parcely - **rezervParcely** (výběr xs:choice)

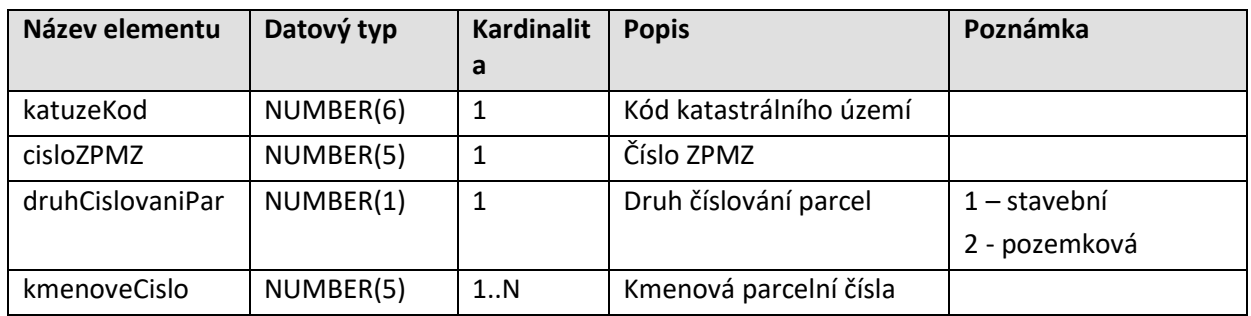

#### Rezervovaného poddělení parcely - **rezervPoddeleni** (výběr xs:choice)

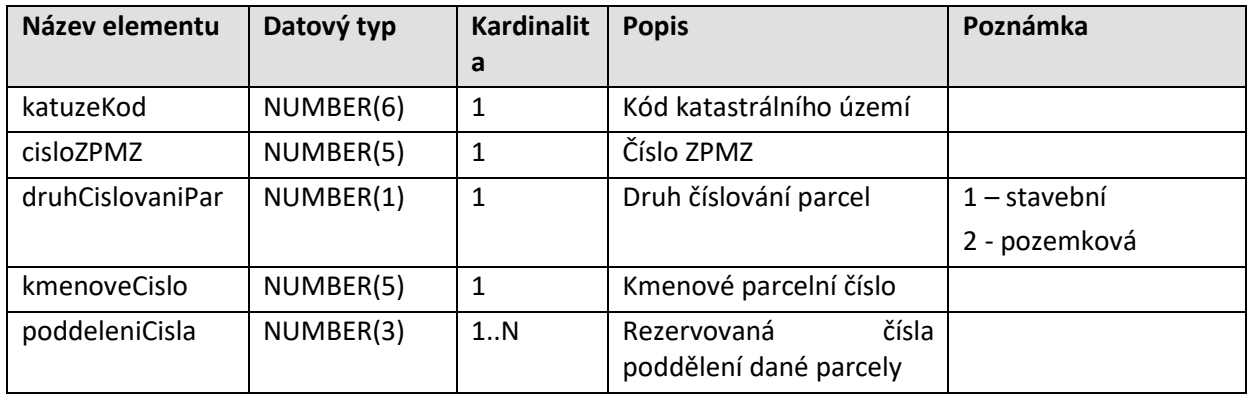

#### Rezervované body PPBP –-- **rezervBodyPPBP** (výběr xs:choice)

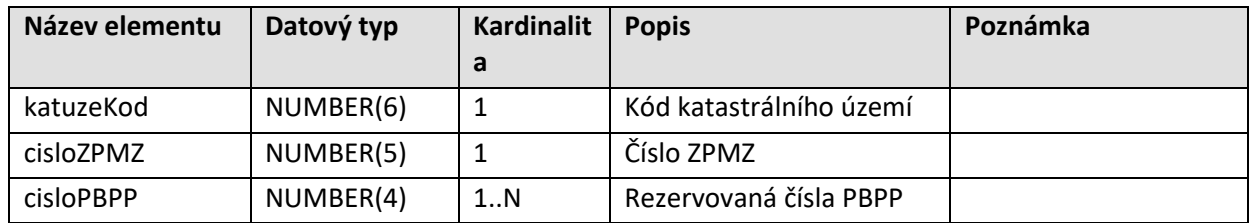

#### **5.3.5.4 Výstupní parametry**

Odpověď se skládá z následujících elementů:

Výsledek volání operace

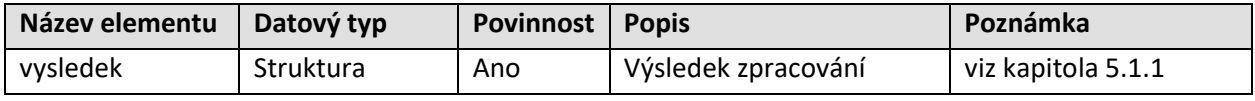

#### **5.3.5.5 Specifické návratové zprávy**

Následující tabulka obsahuje seznam specifických chybových kódů. Obecné návratové kódy jsou popsány v kapitole [4.6.2.](#page-18-2)

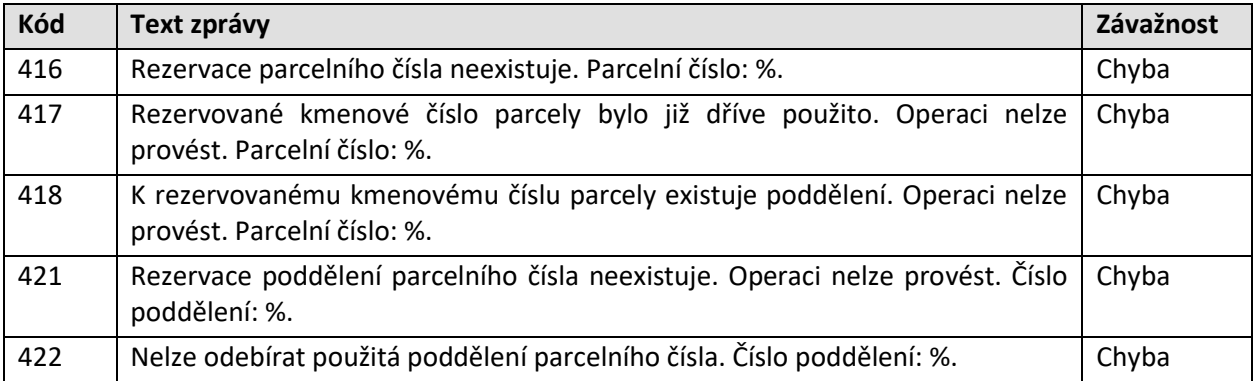

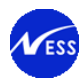

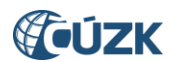

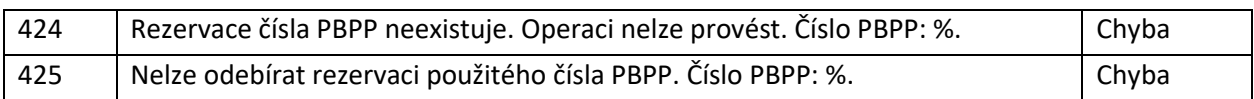

#### <span id="page-30-0"></span>**5.3.6 Označení řízení PM za mylné**

#### **5.3.6.1 Základní informace**

Název operace: mylneRizeniPM

Funkce: Operace umožňuje volající straně označit chybně založené řízení PM za mylné.

#### **5.3.6.2 Prováděné kontroly**

Před vlastním vykonáním operace jsou provedeny následující dodatečné kontroly:

- 1. Řízení je ve stavu "Řízení založeno" nebo "Řízení znovuotevřeno" (procesně znovuotevřeno).
- 2. Řízení je založeno pod stejným zákaznickým účtem.
- 3. Řízení nesmí obsahovat žádné rezervované ZPMZ, parcely, poddělení ani body PPBP.

#### **5.3.6.3 Vstupní parametry**

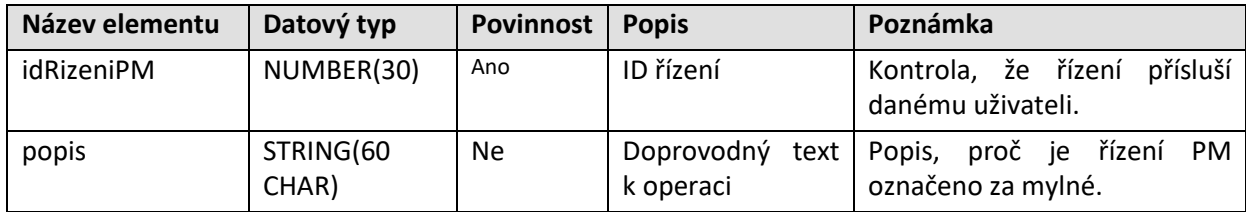

#### **5.3.6.4 Výstupní parametry**

Odpověď se skládá z následujících elementů:

Výsledek volání operace

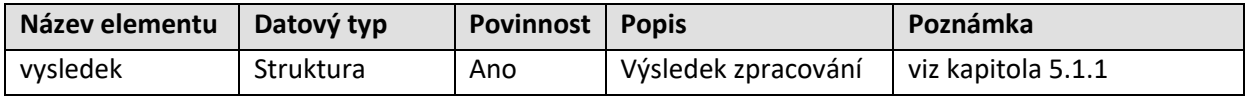

#### **5.3.6.5 Specifické návratové zprávy**

Následující tabulka obsahuje seznam specifických chybových kódů. Obecné návratové kódy jsou popsány v kapitole [4.6.2.](#page-18-2)

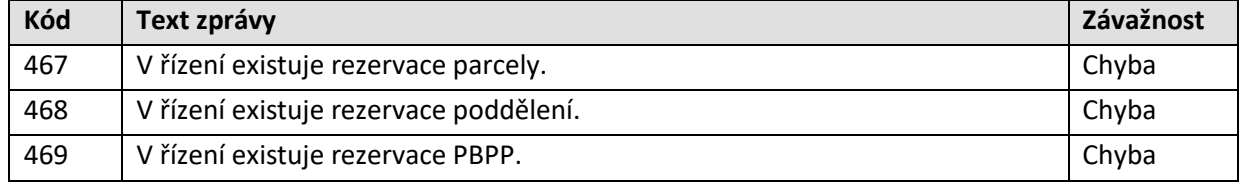

#### <span id="page-30-1"></span>**5.3.7 Vrácení seznamu řízení PM**

#### **5.3.7.1 Základní informace**

Název operace: seznamRizeniPM

Funkce: Zhotovitel GP zadá požadavek na vrácení seznamu vlastních neuzavřených řízení typu PM vytvořených přes WS. Systém vyhledá podle zákaznického účtu klienta všechna neuzavřená řízení PM. Seznam vyhledaných řízení vrátí zadavateli požadavku. Navrácený seznam řízení je setříděn podle roku a čísla řízení vzestupně.

#### **5.3.7.2 Prováděné kontroly**

Do návratového seznamu řízení typu PM jsou vloženy pouze ta řízení, který splňují následující podmínky:

- 1. Řízení je vytvořeno pod účtem dotazujícího se zhotovitele.
- 2. Řízení je otevřeno.

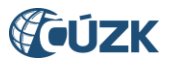

#### **5.3.7.3 Vstupní parametry**

Nejsou definovány.

#### **5.3.7.4 Výstupní parametry**

Odpověď se skládá z následujících elementů:

Typ seznamu řízení PM – element rizeniPMList (kardinalita 0..1)

Seznam řízení PM – rizeniPM (kardinalita 0..N)

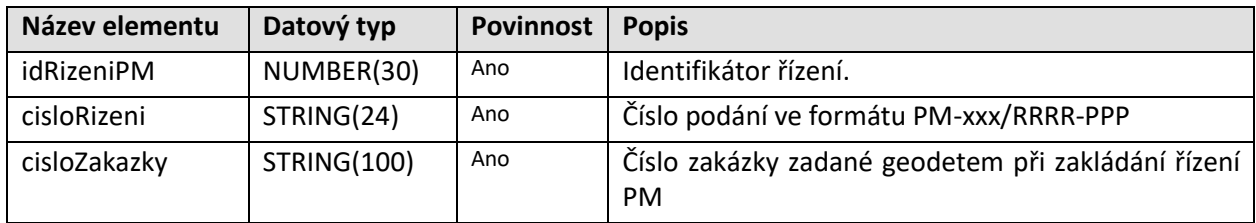

Výsledek volání operace

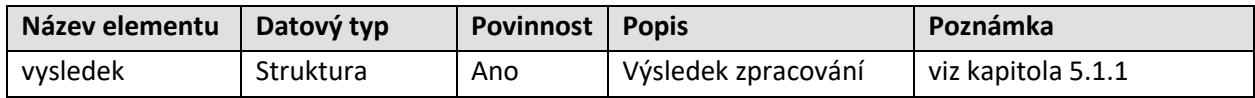

#### **5.3.7.5 Specifické návratové zprávy**

Obecné návratové kódy jsou popsány v kapitol[e 4.6.2.](#page-18-2)

#### <span id="page-31-0"></span>**5.3.8 Zobrazení detailu řízení PM**

#### **5.3.8.1 Základní informace**

Název operace: detailRizeniPM

Funkce: Zhotovitel GP zadá požadavek na zobrazení vlastního řízení typu PM, vytvořeného přes WS. Systém podle identifikace řízení vyhledá detail řízení PM. Vyhledané řízení, včetně detailu, vrátí zadavateli požadavku. V závislosti na parametru mohou být součástí odpovědi i seznamy následujících typů rezervovaných prvků:

- ZPMZ
- parcelních čísel/poddělení
- bodů PPBP

#### **5.3.8.2 Prováděné kontroly**

Před vlastním vykonáním operace jsou provedeny následující dodatečné kontroly:

- 1. Řízení je vytvořeno pod účtem dotazujícího se zhotovitele.
- 2. Řízení není uzavřeno.

#### **5.3.8.3 Vstupní parametry**

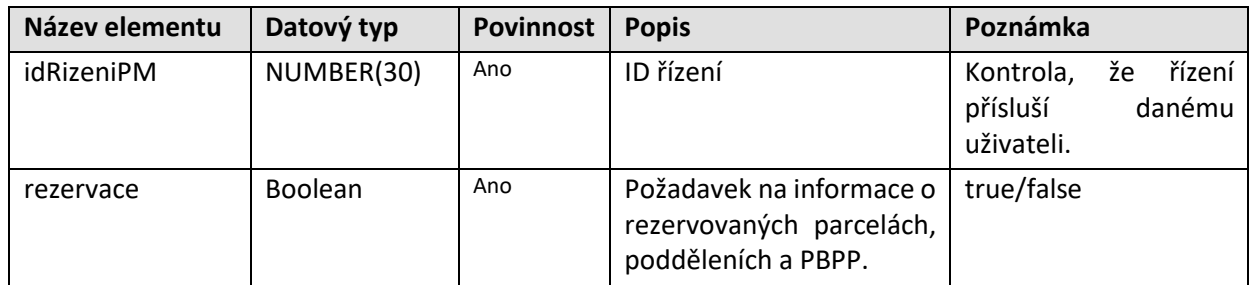

#### **5.3.8.4 Výstupní parametry**

Odpověď se skládá z následujících elementů:

Hlavička řízení

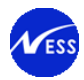

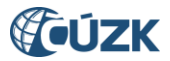

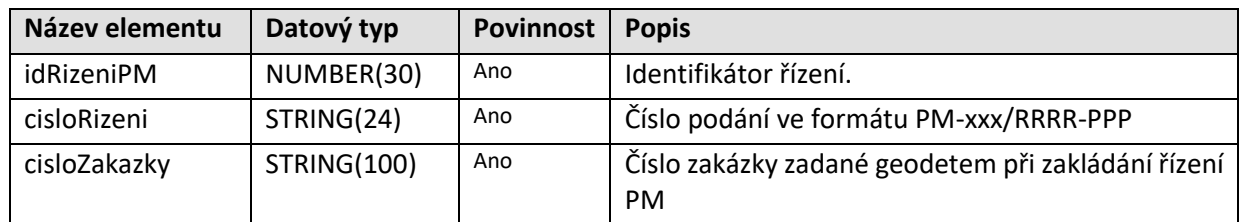

Detaily řízení

#### Katastrální území – **katuzeKodList** (kardinalita 0:N)

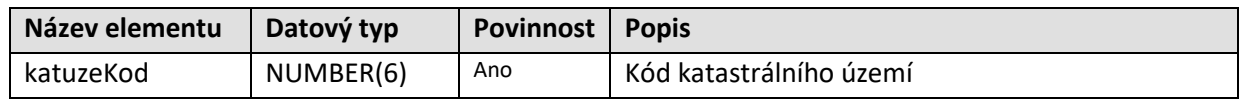

#### Objekty řízení - **dotceneParcely** (kardinalita 0:N)

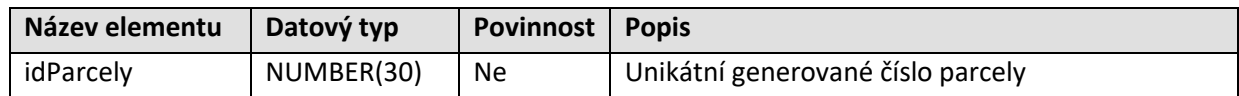

Rezervované ZPMZ – element **rezervCislaZPMZList** (kardinalita 0:N)

Rezervované parcely - element **rezervParCislaList** (kardinalita 0:N)

Rezervovaná poddělení parcely - element **rezervPoddeleniList** (kardinalita 0:N)

Rezervované body PPBP –-- element **rezervPBPPList** (kardinalita 0:N)

#### Výsledek volání operace

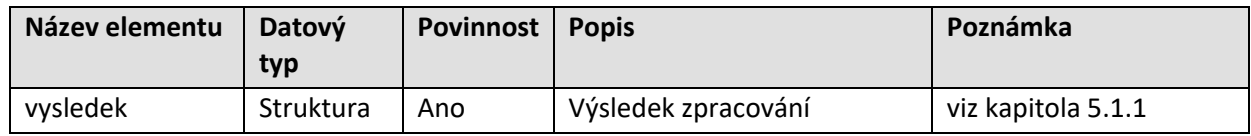

#### **5.3.8.5 Specifické návratové zprávy**

Obecné návratové kódy jsou popsány v kapitol[e 4.6.2.](#page-18-2)

#### <span id="page-32-0"></span>**5.3.9 Doplnění parcel do řízení PM**

#### **5.3.9.1 Základní informace**

Název operace: vlozParcelu

Funkce: Operace umožňuje volající stráně přidat parcelu do již existujícího řízení PM.

#### **5.3.9.2 Prováděné kontroly**

Před vlastním vykonáním operace jsou provedeny následující dodatečné kontroly:

- 1. Řízení je vytvořeno pod účtem dotazujícího se zhotovitele.
- 2. Řízení je ve stavu "Řízení založeno" nebo "Řízení znovuotevřeno" (procesně znovuotevřeno).
- 3. Pro každou parcelu probíhá kontrola na příslušnost k jednomu z k.ú., která jsou připojena k řízení PM.
- 4. Kontrola vkládaných parcel na probíhající pozemkové úpravy.
- 5. Kontrola k.ú. připojených k řízení PM na probíhající obnovu katastrálního operátu.
- 6. Kontrola počtu vkládaných parcel.
- 7. Kontrola vkládaných parcel na duplicity (oproti objektům v řízení PM)
- 8. Ověření limitů přístupu pro řízení typu PM.

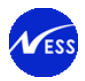

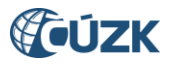

#### **5.3.9.3 Vstupní parametry**

#### Hlavička

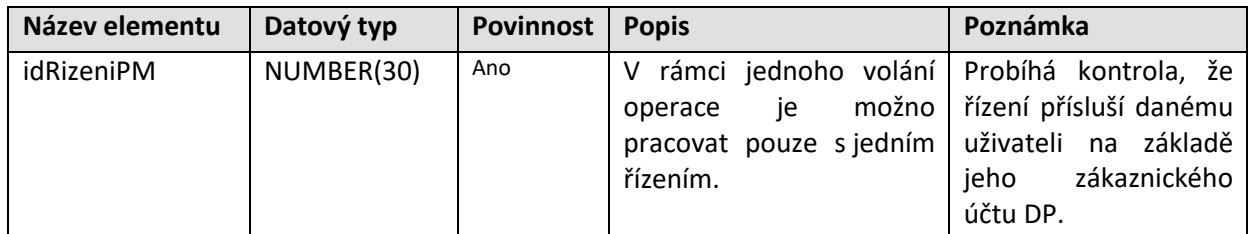

#### Identifikátor parcely – element **dotceneParcely**

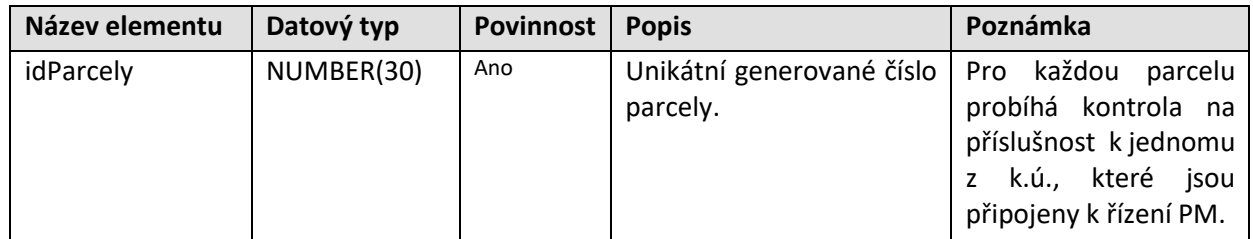

#### **5.3.9.4 Výstupní parametry**

Odpověď se skládá z následujících elementů:

Výsledek volání operace

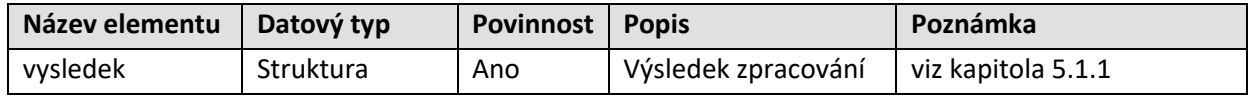

#### **5.3.9.5 Specifické návratové zprávy**

Následující tabulka obsahuje seznam specifických chybových kódů. Obecné návratové kódy jsou popsány v kapitole [4.6.2.](#page-18-2)

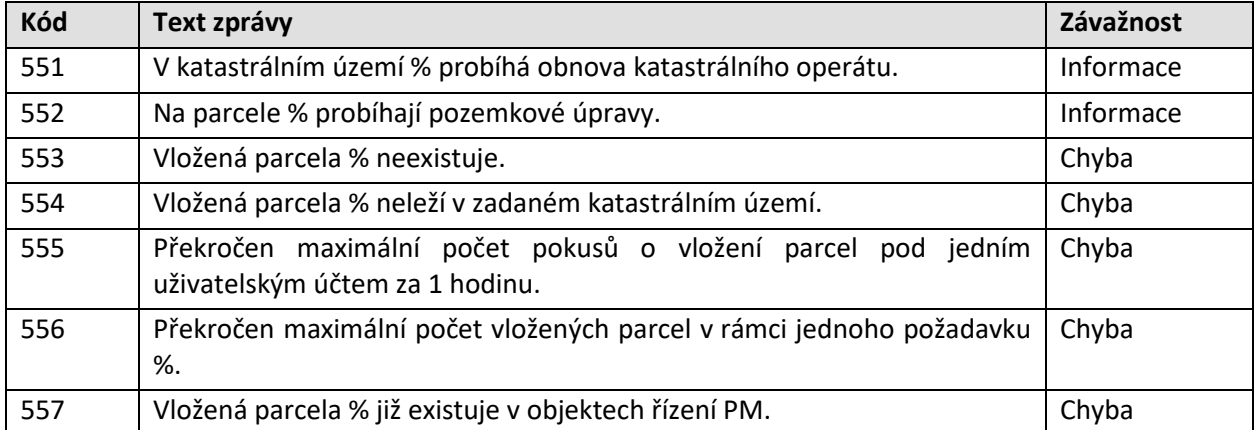

*Pozn. pro hlášení 551: místo % bude v textu hlášení uveden kód a název katastrálního území.*

Příklad zobrazení hlášení 551: "V katastrálním území 930466 Polná na Šumavě probíhá obnova katastrálního operátu.".

*Pozn. pro hlášení 552, 554 a 557: místo % bude v textu hlášení uveden normalizovaný tvar parcelního čísla dotčené parcely. Pro zobrazení normalizovaného tvaru parcelního čísla bude použitá formátovací funkce PU\_FORMAT\_PM.PAR\_IDENT. Parcelní číslo bude zobrazeno ve formátu: <kmenové číslo parcely>/<poddělení par. čísla> k.ú. <název k.ú.>.*

Příklad zobrazení hlášení 552: "Na parcele 2845/53 k.ú. Záběhlice probíhají pozemkové úpravy.".

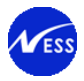

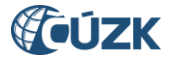

*Pozn. pro hlášení chyb 553: místo % bude v textu hlášení uvedeno ID vkládané parcely.*

*Pozn. pro hlášení chyby 556: místo % bude v textu hlášení uvedena hodnota aplikační konstanty (viz kapitola 6.2.1).*

*Pozn. pro hlášení chyby 557: pokus o vložení duplicitní parcely se nebude započítávat do celkového počtu pokusů o vkládání parcel do řízení PM pod jedním uživatelským účtem za poslední hodinu. Pokud ale operace vlozParcelu, kromě chyby 557 vrátí další chybu, pak takový pokus již bude započten.*

### <span id="page-34-0"></span>**5.4 Definice operací pro export VF**

#### <span id="page-34-1"></span>**5.4.1 Export VF**

#### <span id="page-34-2"></span>**5.4.1.1 Základní informace**

#### Název operace: exportVF

Funkce: Založení požadavku na export VF. Založením požadavku dojde k naplánování exportu VF v rozsahu daném parametry. Založení požadavku je řešeno synchronně: po kontrole parametrů se provede zařazení požadavku do fronty plánovače exportů VF (scheduleru), služba vrátí klientovi identifikátor, prostřednictvím něhož může klient provádět dotazy na stav exportu.

Export dat ISKN ve výměnném formátu VFK (není podporován formát XML). Exportovány jsou v závislosti na zadání vstupních parametrů následující datové skupiny:

- Nemovitosti
- Bonitní díly parcel
- Vlastnictví
- Jiné právní vztahy
- Prvky katastrální mapy
- BPEJ
- Geometrický plán
- Rezervovaná čísla
- Definiční body

Zadání rozsahu exportu je pevně dáno seznamem parcel – objektů řízení PM a definicí ohrady.

V případě, že ani jedna ze seznamu parcel není uvnitř ohrady, je export ukončen s chybou a pokus není započten do limitu volání. Do limitu volání pod jedním uživatelským účtem za 24hodin se počítají pouze úspěšně založené požadavky na export VF. Informace o případné chybě je zhotoviteli GP předána prostřednictvím WS. Exportují se data platná k datu založení požadavku – jedná se o stavový export.

Výstupy jsou poskytovány v UTF-8.

Datovému souboru je vygenerován unikátní název, a pod tímto názvem je soubor zveřejněn na webu ČÚZK, kde si jej může klient stáhnout. Po uplynutí doby 14 dní od okamžiku zveřejnění je soubor automaticky smazán.

Vygenerovaný název souboru je odeslán zákazníkovi e-mailem. Název vfk souboru je sestaven podle vzoru "kód k.ú.\_č.ZPMZEX\_IDběhu.vfk". Jako kód k.ú je použit kód katastrálního území z řízení PM a jako č.ZPMZ je použito číslo ZPMZ k tomuto k.ú. Pokud je v řízení PM více katastrálních území, je vybráno to, které má číselně nejnižší kód a má ZPMZ. Pokud je velikost souboru VFK menší než 5 MB, je soubor vložen do emailu jako příloha.

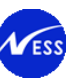

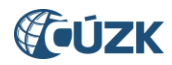

V okamžiku, kdy je Zhotovitel GP notifikován e-mailem o zveřejnění exportu na webovém serveru ČÚZK, má možnost soubor VFK stáhnout.

#### <span id="page-35-0"></span>**5.4.1.2 Prováděné kontroly**

Před vlastním vykonáním operace jsou provedeny následující dodatečné kontroly:

- 1. Je zadáno existující řízení PM.
- 2. Řízení je ve stavu "Řízení založeno" nebo "Řízení znovuotevřeno" (procesně znovuotevřeno).
- 3. Řízení je založeno pod stejným zákaznickým účtem.
- 4. Je zadán validní formát e-mail adresy.
- 5. V rámci řízení PM je rezervován alespoň jeden ZPMZ.
- 6. Je vyplněna alespoň jedna datová skupina.
- 7. Je zadána ohrada pomocí uzavřeného polygonu:
	- a. polygon musí mít minimálně 3 vrcholy (pro splnění uvedené podmínky musí být v XML uvedeny 4 souřadnice, přičemž souřadnice prvního a posledního vrcholu musí být totožné),
	- b. polygon může mít maximálně 100 různých vrcholů,
	- c. definice polygonu nesmí obsahovat duplicitní body,
	- d. u polygonu nesmí dojít ke křížení, polygon se vytvoří v závislosti na pořadí souřadnic,
	- e. aplikace akceptuje pouze data zapsaná ve struktuře: gml:Polygon -> gml:exterior -> gml:LinearRing<sup>1</sup>,
	- f. pro zápis souřadnic vrcholů jsou akceptovány elementy: gml:pos, gml:pointProperty či gml:posList.
- 8. Alespoň jedna parcela, vedená jako objekt řízení, musí být uvnitř<sup>2</sup> ohrady.
- 9. Maximální plochu ohrady určuje hodnota nastavená v centrální konstantě "WSGP max. přípustná plocha ohrady VFK". V případě, kdy je hodnota centrální konstanty nastavena na nulu nebo záporné číslo, a nebo je platnost konstanty ukončena, je tato hodnota nastavení ignorována a limit exportu je 1km<sup>2</sup>.
- 10. Alespoň jedna z parcel, které vstupují do procesu výběru dat jako parametry, musí být v objektech řízení PM.
- 11. Ověření limitů přístupu pro řízení typu PM.
- 12. V ohradě musí být celá kresba všech parcel z objektů PM.

Porušení validity polygonu způsobí nezaložení požadavku na export VF a vrácení chybové zprávy žadateli o export NVF.

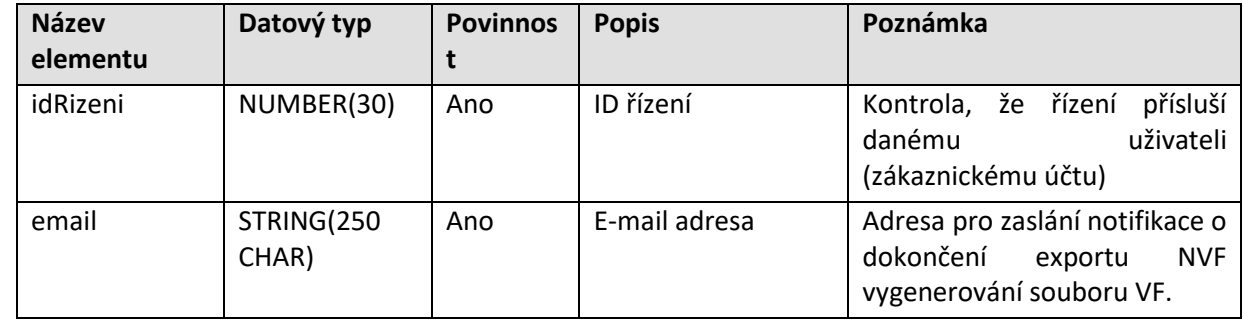

#### **5.4.1.3 Vstupní parametry**

 $\overline{a}$ 

Datové skupiny, které budou součástí exportu – datoveSkupiny

<sup>&</sup>lt;sup>1</sup> Ostatní elementy budou ignorovány: gml:description, gml:descriptionReference, gml:identifier, gml:name, gml:metaDataProperty či gml:interior.

<sup>2</sup> Parcela (objekt řízení) je považována za zahrnutou v ohradě, jestliže leží uvnitř ohrady nebo jestliže je rozdělena hranicí ohrady nebo pokud alespoň jeden definiční bod (parcel) bude ležet uvnitř ohrady.
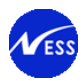

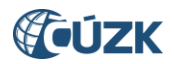

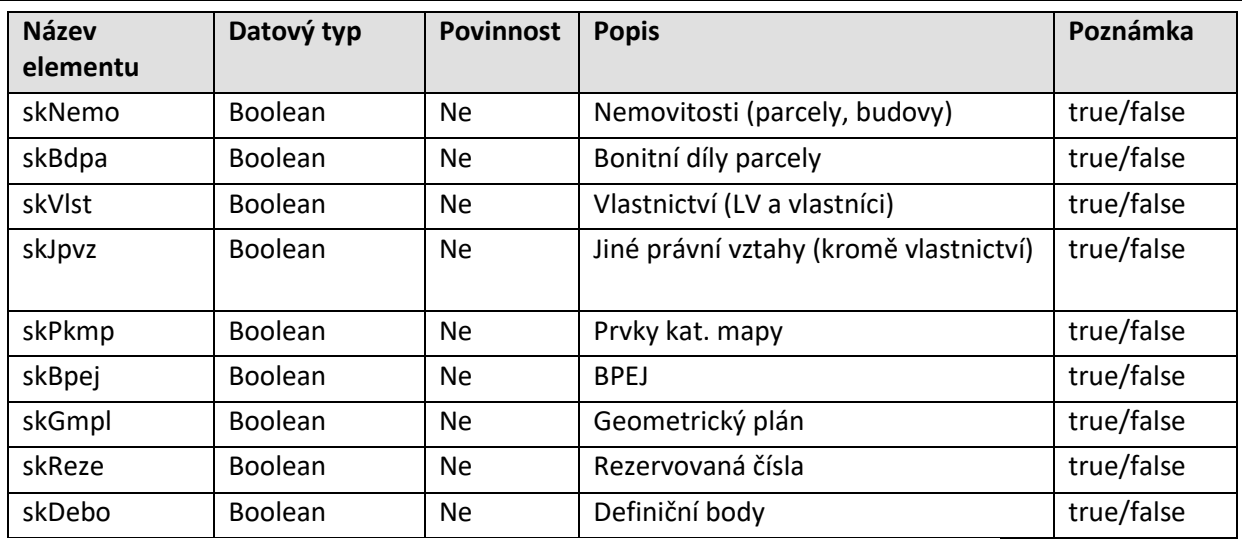

Poznámka: alespoň jedna datová skupina musí být definována, viz kontroly pro NVF.

# **Ohrada pro export – element Polygon**

Za ohradu se považuje uzavřený n-úhelník vymezující exportovanou oblast. Definice elementu Polygon je podle standardu http://www.opengis.net/gml/3.2"

# **5.4.1.4 Výstupní parametry**

Odpověď se skládá z následujících elementů:

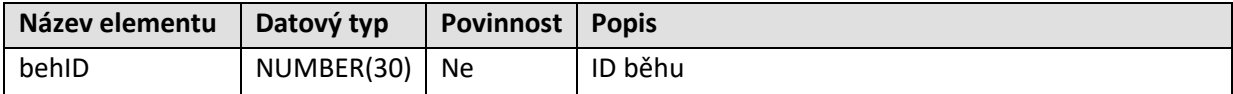

Výsledek volání operace

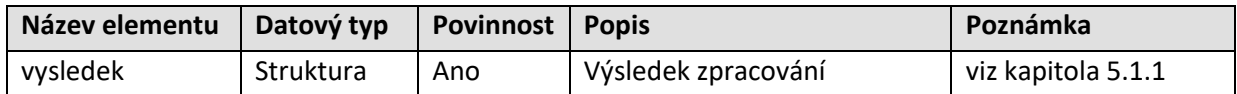

#### **5.4.1.5 Specifické návratové zprávy**

Následující tabulka obsahuje seznam specifických chybových kódů. Obecné návratové kódy jsou popsány v kapitole [4.6.2.](#page-18-0)

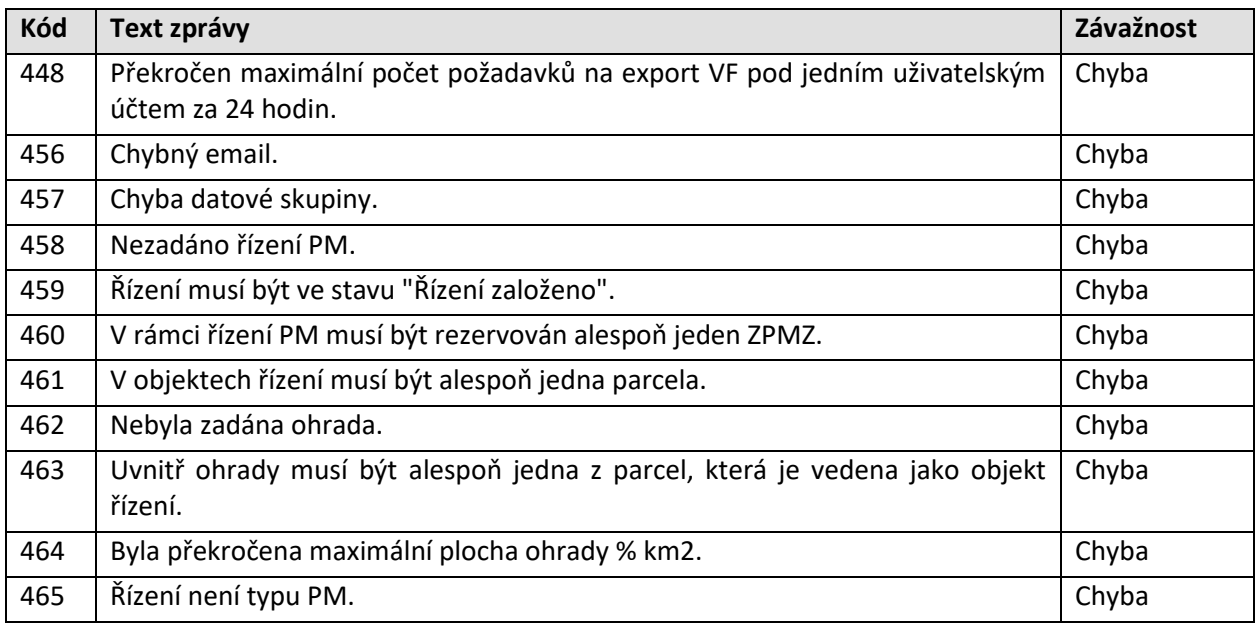

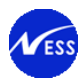

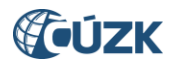

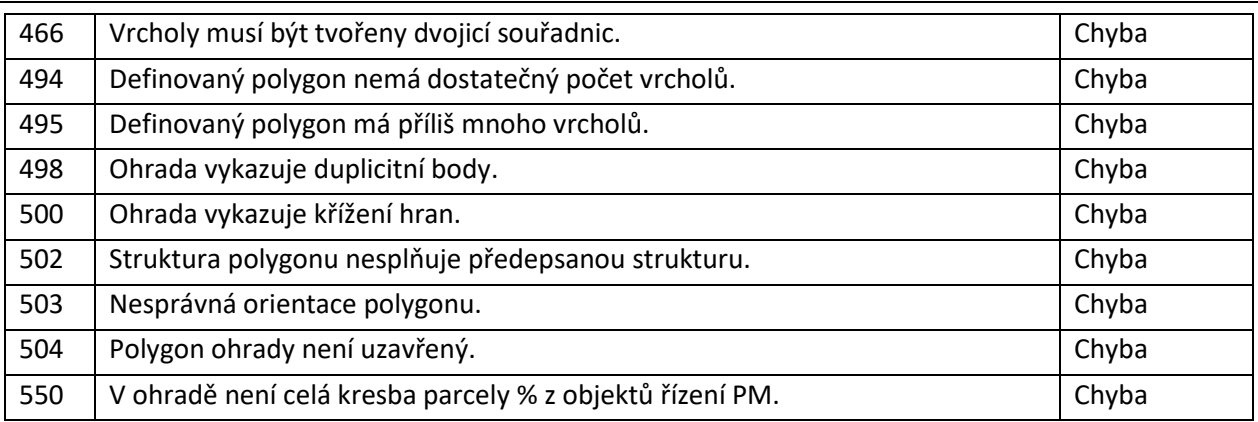

# **5.4.2 Zjištění stavu exportu VF**

#### **5.4.2.1 Základní informace**

Název operace: exportVFStatus

Funkce: Zjištění stavu naplánovaného exportu VF.

Vstupní parametr ID běhu je nepovinný. Pokud klient na vstupu neuvede ID běhu, je v odpovědi WS vrácen seznam běhů exportů VF založených pod daným zákaznickým účtem za posledních 14 dnů (dle nastavení centrální konstanty č. 193), včetně informací o stavu jednotlivých běhů exportu VF. Pokud klient na vstupu zadá ID běhu, jsou v odpovědi WS vráceny informace o stavu konkrétního běhu exportu VF. Pokud je export ukončen chybou, je uživateli vrácen i popis chyby.

Pokud je export dokončen, je v odpovědi WS vrácen URI odkaz pro stažení souboru z webového serveru ČÚZK a také hodnota Hash souboru exportu VF.

#### **5.4.2.2 Prováděné kontroly**

Před vlastním vykonáním operace je provedena kontrola, zda byl běh založen pod stejným zákaznickým účtem.

#### **5.4.2.3 Vstupní parametry**

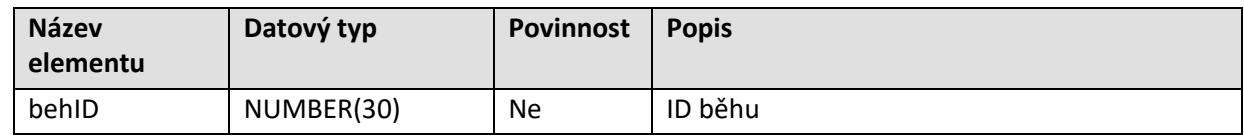

#### **5.4.2.4 Výstupní parametry**

Odpověď se skládá z následujících elementů:

#### Seznam exportů VF a jejich stavů – exportVFStatusList

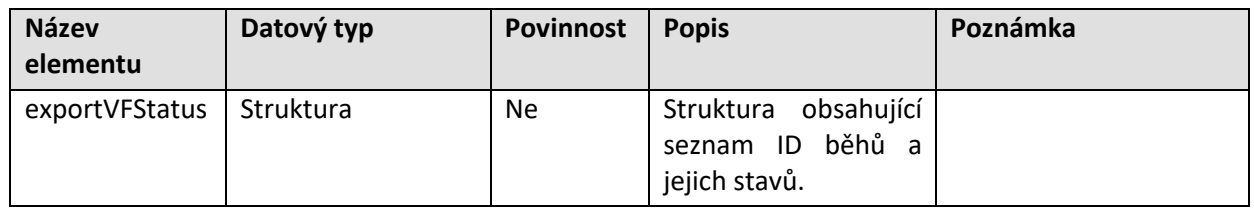

#### Informace o stavu konkrétního exportu VF – exportVFStatus

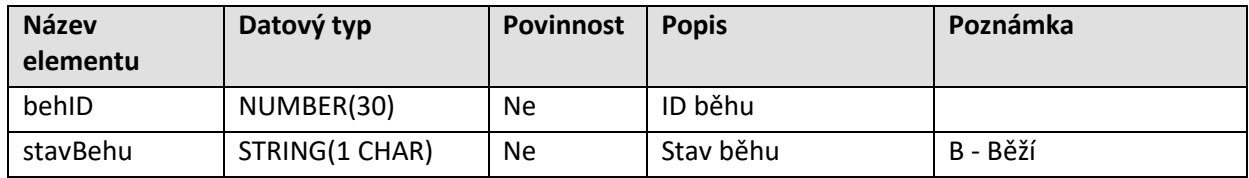

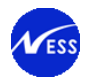

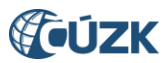

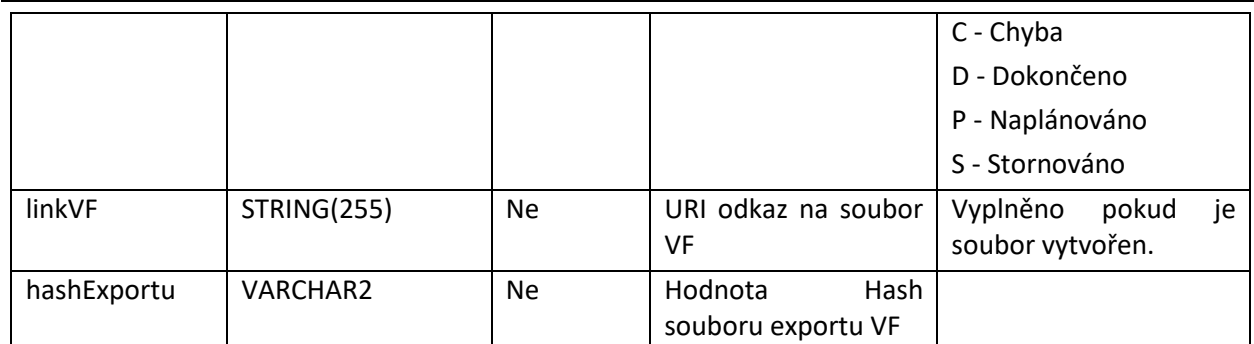

Výsledek volání operace

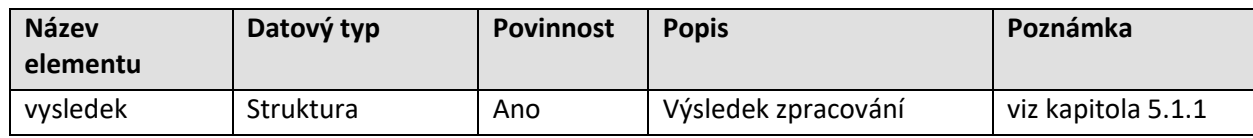

# **5.4.2.5 Specifické návratové zprávy**

Následující tabulka obsahuje seznam specifických chybových kódů. Obecné návratové kódy jsou popsány v kapitole [4.6.2.](#page-18-0)

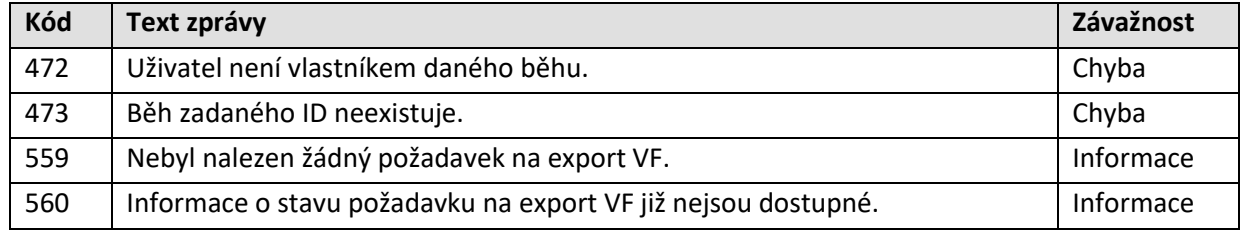

# **5.5 Definice operací pro řízení ZPG a ZDP**

Řízení PGP lze založit podle podkladů v elektronické podobě. Tyto podklady geodet předává voláním WS zalozNavrhZPG, která založí tzv. pomocné řízení GP (označeno zkratkou ZPG). Pro existující řízení PGP je umožněno doplnit přílohy formou opravného podání označovaného zkratkou ZDP, a zadávané pomocí WS zalozNavrhZDP. Geodet tedy může doplňovat přílohy voláním této WS.

Uvedené WS zalozNavrhZPG a zalozNavrhZDP založí pomocné řízení s aktuálními přílohami, vlastní zpracování je realizováno asynchronně.

V systému jsou přílohy z pomocného řízení ZDP připojeny k řízení PGP, které je uvedeno ve vstupních parametrech WS.

Systém provádí kontrolu, která eliminuje případná duplicitní opravná podání (ZDP) ke stejnému PGP řízení. U duplicitních podání není uživateli umožněno jejich další zpracování.

Součástí zpracování řízení PGP je import výměnného formátu (NVF). Soubor pro import je také součástí příloh dodaných geodetem.

# **5.5.1 Založení řízení ZPG**

# **5.5.1.1 Základní informace**

# Název operace: zalozNavrhZPG

Voláním WS zalozNavrhZPG se založí řízení ZPG (pomocné řízení pro PGP). Po provedení uvedených kontrol je pomocnému řízení ZPG přidělen identifikátor v číselné řadě odpovídající typu řízení a roku podání. Při založení řízení ZPG se ukládá také zákaznické číslo účtu, pod kterým je volána webová služba.

Následně, odděleně od zpracování WS, je na základě tohoto ZPG pomocného řízení založeno řízení PGP včetně předaných příloh. Další zpracování řízení PGP probíhá v systému ISKN odděleně.

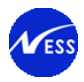

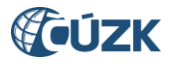

# **Cílové pracoviště pro založení řízení ZPG**

Návrh na založení řízení PGP může obsahovat více k.ú. z různých pracovišť. Řízení ZPG je založeno na pracovišti (KP), které je vloženo ve vstupní XML žádosti.

#### **5.5.1.2 Prováděné kontroly**

Před vlastním vykonáním operace jsou provedeny následující dodatečné kontroly:

- 1. Ověření XML zprávy proti definici XSD.
- 2. Ověření elektronického podpisu XML zprávy.
- 3. Ověření elektronických podpisů vložených příloh (skupin příloh, dokumentů podání).
- 4. Zadané katastrální pracoviště existuje.
- 5. Je zadán povolený typ podání a povolený typ řízení ZPG.
- 6. Je zadán validní kód listiny.
- 7. Podání musí obsahovat všechny požadované přílohy: "Geometrický plán k potvrzení" a "ZPMZ".
- 8. Alespoň jedno z přiřazených k.ú. je ve správě pracoviště, na které je odesláno podání ke zpracování.
- 9. Požadované cílové pracoviště má ve správě alespoň jedno z vložených k.ú. k řízení.
- 10. Předaný kód pracoviště je v číselníku pracovišť.
- 11. Ověření, že pokud je součástí požadavku identifikace řízení PM, tak toto řízení existuje a jedná o se řízení typu PM.
- 12. Ověření, že pokud je v požadavku jako způsob uhrazení správního poplatku uvedeno inkaso, tak je v podání také uvedeno bankovní spojení pro inkaso.
- 13. Ověření, že pokud je v požadavku jako způsob uhrazení správního poplatku uvedeno osvobození od úhrady, tak je v podání také uvedeno zdůvodnění tohoto osvobození.
- 14. Ověření, že pokud je v požadavku uveden způsob převzetí GP do DS, tak je uveden ID DS (ověření se provádí vůči zvolené zmocněné osobě v podání, tzn. oproti údajům o účastníkovi typu OG nebo ZG v podání).
- 15. Ověření, že pokud je v požadavku uveden způsob převzetí GP do e-mailové schránky, tak je uvedena alespoň jedna e-mailová adresa (ověření se provádí vůči zvolené zmocněné osobě v podání, tzn. oproti údajům o účastníkovi typu OG nebo ZG v podání).

V případě chyby zjištěné vyplývající z výše uvedených kontrol dojde k chybě, která je vrácena klientovi.

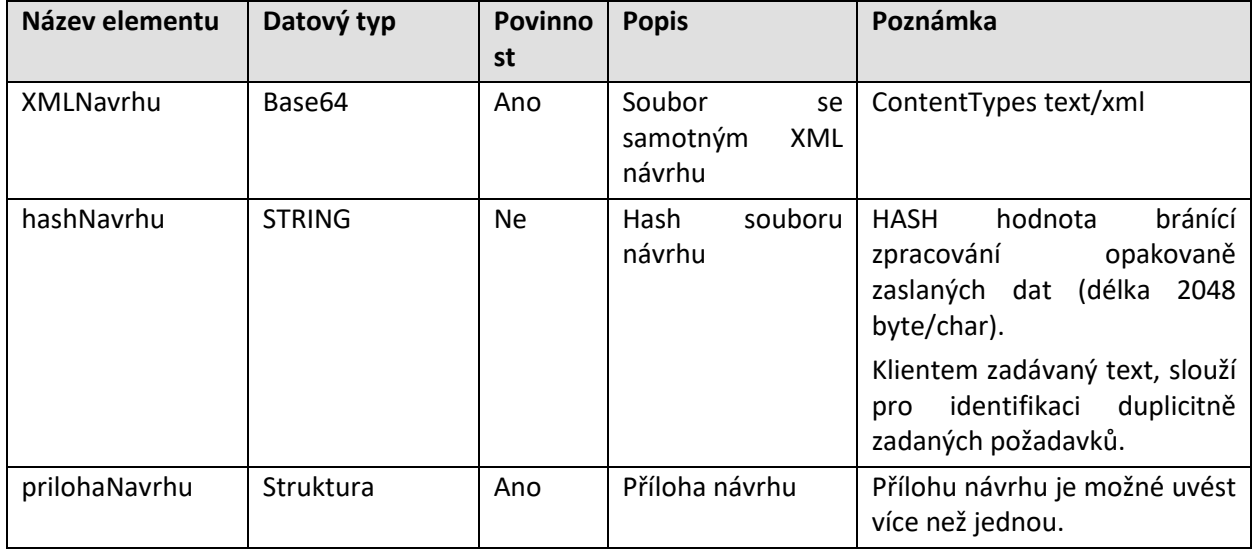

#### **5.5.1.3 Vstupní parametry**

Struktura samostatného návrhu odkázaného v elementu XMLNavrhu je uvedena v kapitole [5.5.1.7.](#page-50-0)

Seznam příloh – prilohaNavrhu (kardinalita 1:N)

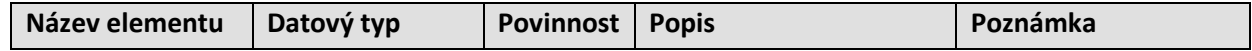

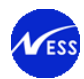

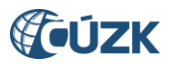

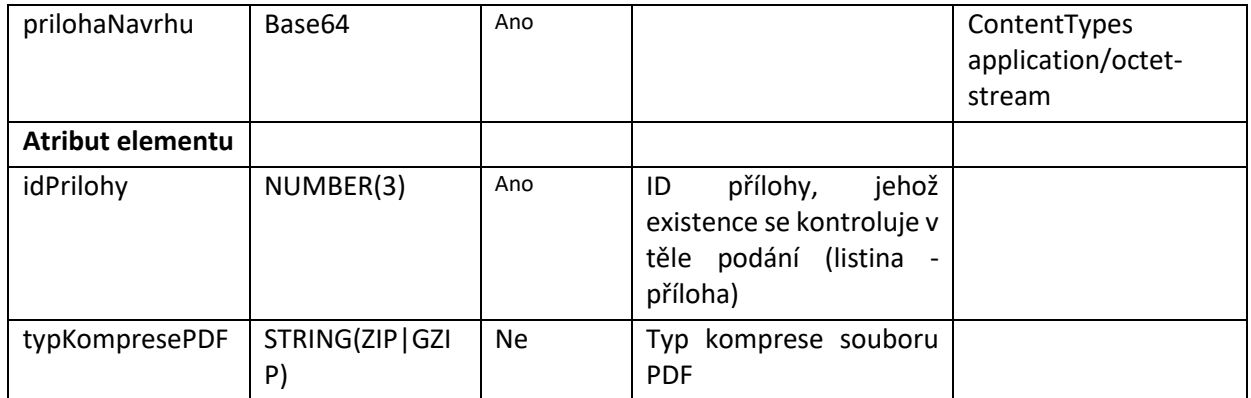

# **5.5.1.4 Výstupní parametry**

Odpověď se skládá z následujících elementů:

Založené řízení – rizeni

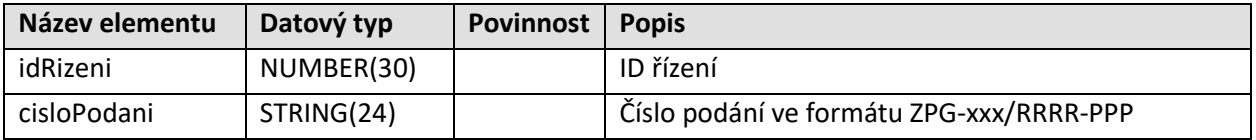

Výsledek volání operace

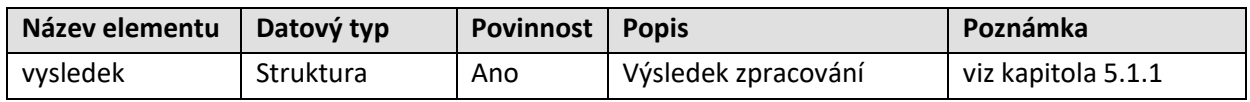

# **5.5.1.5 Specifické návratové zprávy**

Následující tabulka obsahuje seznam specifických chybových kódů. Obecné návratové kódy jsou popsány v kapitole [4.6.2.](#page-18-0)

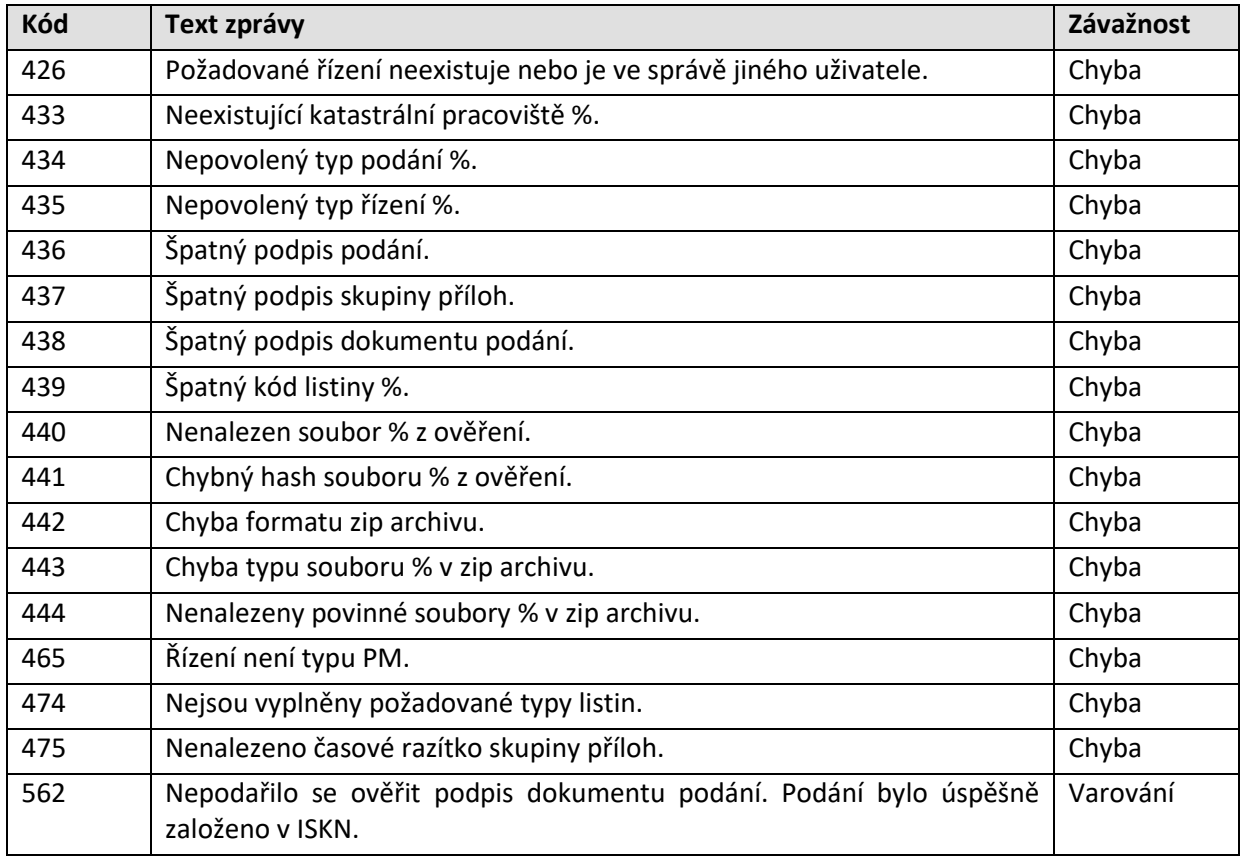

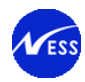

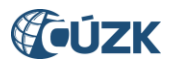

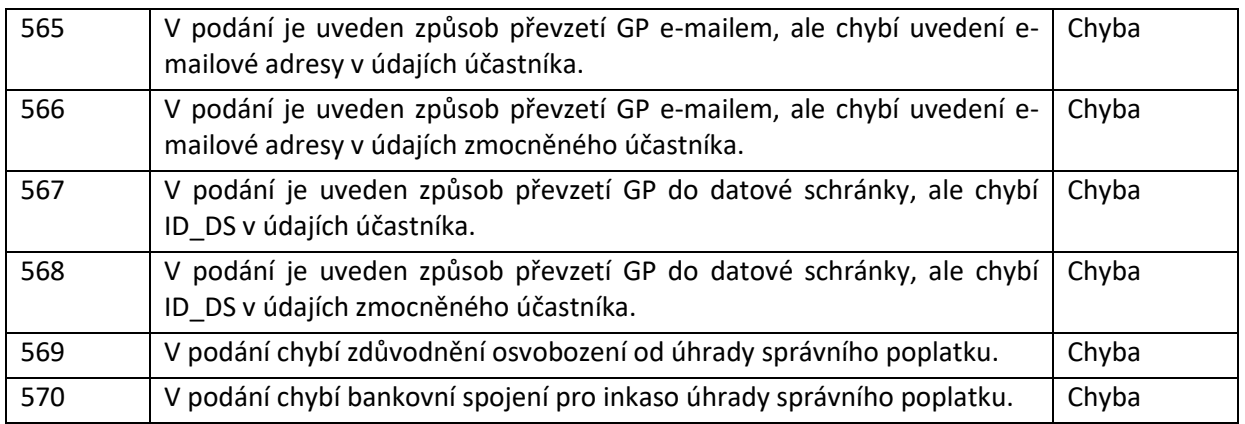

# **5.5.1.6 Dodatečné informace**

Tato kapitola je zde pouze informativně pro širší pochopení procesu zpracování v rámci systému ISKN.

# **Věcná kontrola podkladů řízení**

# **5.6 Zahrnuje ověření existence dodaných příloh k řízení. Jejich výčet je obsažen v kapitole [5.6](#page-69-0) ([Definice operací pro řízení](#page-69-0) PGP**

# **5.6.1 [Vrácení seznamu řízení](#page-69-0) PGP**

# **5.6.1.1 [Základní informace](#page-69-0)**

# Název operace: [seznamRizeniPGP](#page-69-0)

Funkce: Zhotovitel GP zadá požadavek na vrácení [seznamu vlastních neuzavřených řízení typu PGP](#page-69-0)  [vytvořených přes WS. Systém vyhledá podle zákaznického](#page-69-0) účtu klienta všechna neuzavřená řízení PGP. [Vrácený seznam bude obsahovat pouze otevřená a procesně otevřená řízení PGP a bude setříděn podle](#page-69-0) [kódu pracoviště, roku a čísla řízení vzestupně.](#page-69-0)

[Poznámka: Nová operace seznamRizeniPGP bude vracet seznam řízení PGP, která byla založena až po](#page-69-0)  [nasazení dané úpravy do produkčního prostředí.](#page-69-0)

# **5.6.1.2 [Prováděné kontroly](#page-69-0)**

[Do návratového seznamu řízení typu PGP jsou vloženy pouze ta řízení, která splňují následující](#page-69-0)  [podmínky:](#page-69-0)

- 1. [Řízení je vytvořeno pod účtem dotazujícího se zhotovitele.](#page-69-0)
- 2. [Řízení je ve stavu "Řízení založeno" nebo "Řízení znovuotevřeno" \(procesně znovuotevřeno\).](#page-69-0)

# **5.6.1.3 [Vstupní parametry](#page-69-0)**

[Nejsou definovány.](#page-69-0)

# **5.6.1.4 Výstupní [parametry](#page-69-0)**

[Odpověď se skládá z následujících elementů:](#page-69-0)

Seznam řízení PGP – [element rizeniPGPList](#page-69-0)

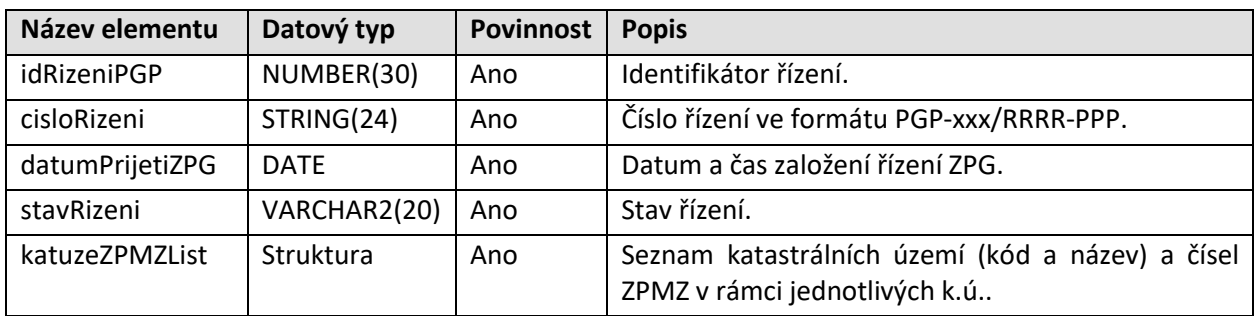

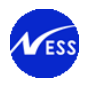

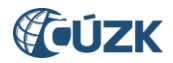

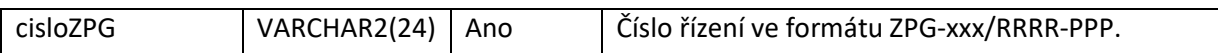

[Seznam katastrálních území a čísel ZPMZ rezervovaných v rámci jednotlivých k.ú. –](#page-69-0) katuzeZPMZList

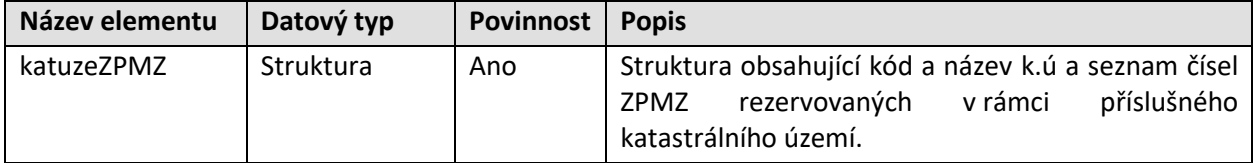

[Popis k.ú. a čísel ZPMZ –](#page-69-0) katuzeZPMZ

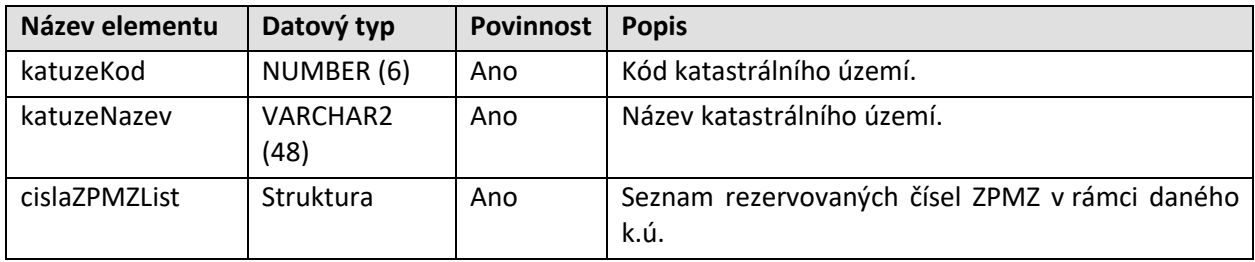

#### [Seznam čísel ZPMZ –](#page-69-0) cislaZPMZList

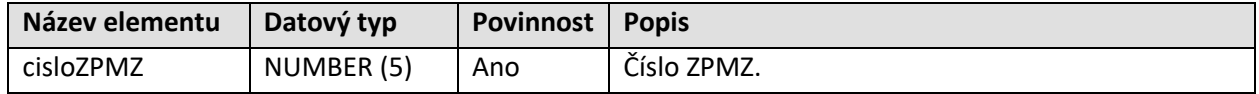

#### [Výsledek volání operace](#page-69-0)

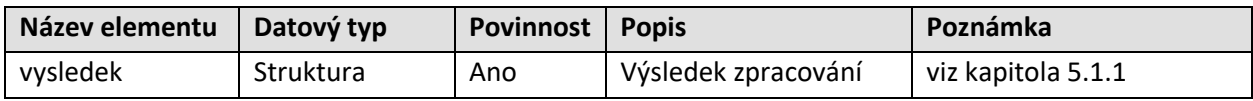

#### **5.6.1.5 [Specifické návratové zprávy](#page-69-0)**

[Specifické návratové zprávy nejsou pro tuto operaci definovány. Obecné návratové kódy](#page-69-0) jsou popsány v [kapitole 4.6.2.](#page-69-0)

# **5.7 [Definice operací pro sestavy](#page-69-0)**

WSGP je rozšířena o následující operace převzaté z [WSDP pro práci se sestavami.](#page-69-0)

# **5.7.1 Generování [LV pro parcely PM](#page-69-0)**

#### **5.7.1.1 [Základní informace](#page-69-0)**

Název operace: [generujLVProParcelyPM](#page-69-0)

Funkce: [Uživatel prostřednictvím své aplikace / systému zavolá WSGP operaci](#page-69-0) generujLVProParcelyPM. Ve [vstupních parametrech operace uživatel uvede:](#page-69-0)

- ID [řízení PM, ve kterém](#page-69-0) jsou uvedeny dotčené parcely
- seznam parcel, pro [které je požadováno vytvořit LV](#page-69-0)
- příznak, zda [je požadováno vytvořit částečný výpis LV](#page-69-0)

[Systém na základě uživatelského jména uvedeného v](#page-69-0) požadavku provede kontroly uvedené v odstavci [5.7.1.2](#page-69-0) viz níže.

[Po úspěšných validacích systém spustí generování sestavy](#page-69-0).

Ve WS odpovědi služby se vrátí uživateli informační zpráva [o úspěšném zpracování požadavku a přidělený](#page-69-0)  identifikátor sestavy. Součástí WS [odpovědí bude také informace o tom, v jakém stavu se sestava nachází](#page-69-0), [a v případě, že je sestava již zpracována](#page-69-0), je navrácen také počet stran.

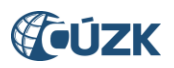

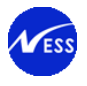

[Pro získání výpisu listu vlastnictví \(LV\) prostřednictvím WSGP není zavedena nová sestava, nýbrž je](#page-69-0)  [znovupoužita stávající sestava PU010 z](#page-69-0) WSDP s několika odlišnostmi:

1. H[lavička sestavy PU010 poskytované prostřednictvím WSGP je vizuálně odlišená](#page-69-0). Obsahuje informace o tom, [že výstup je určen pouze pro výkon zeměměřických činností a sestavu není](#page-69-0) [možné použít jako veřejnou listinu.](#page-69-0)

*[Bezúplatný výstup určený jako podklad pro výkon zeměměřických činností.](#page-69-0)*

### *[Výstup nelze použít jako veřejnou listinu!](#page-69-0)*

- 2. Sestava PU010 je [poskytována prostřednictvím WSGP zdarma](#page-69-0).
- 3. [Sestava PU010 je generována bez elektronické značky a bez časového razítka.](#page-69-0)
- 4. [Sestavu PU010 je generována pouze v](#page-69-0) PDF formátu.
- 5. Sestavu PU010 je generována s platností dat k [aktuálnímu dni \(k](#page-69-0) přítomnosti).

# **5.7.1.2 [Prováděné k](#page-69-0)ontroly**

[Před vlastním vykonáním operace jsou](#page-69-0) provedeny následující kontroly:

- 1. Validace zákaznického účtu [\(úspěšné přihlášení, neaktivní 2FA, neexspirované heslo\)](#page-69-0).
- 2. [Řízení je vytvořeno pod účtem dotazujícího se zhotovitele.](#page-69-0)
- 3. Řízení existuje, je typu PM[, není ukončeno a není technicky znovu](#page-69-0)-otevřeno.
- 4. Ověření [maximálního povoleného poč](#page-69-0)tu parcel na vstupu.
- 5. K[ontrola, zda předaný seznam parcel obsahuje pouze parcely, které jsou součástí objektů řízení](#page-69-0)  [PM zadaného na vstupu](#page-69-0).
- 6. K[ontrola na duplicitně zadané parcely a na](#page-69-0) existenci parcel v přítomnosti.
- 7. S[ystémové bezpečnostní](#page-69-0) omezení na počet požadavků za jednotku času.

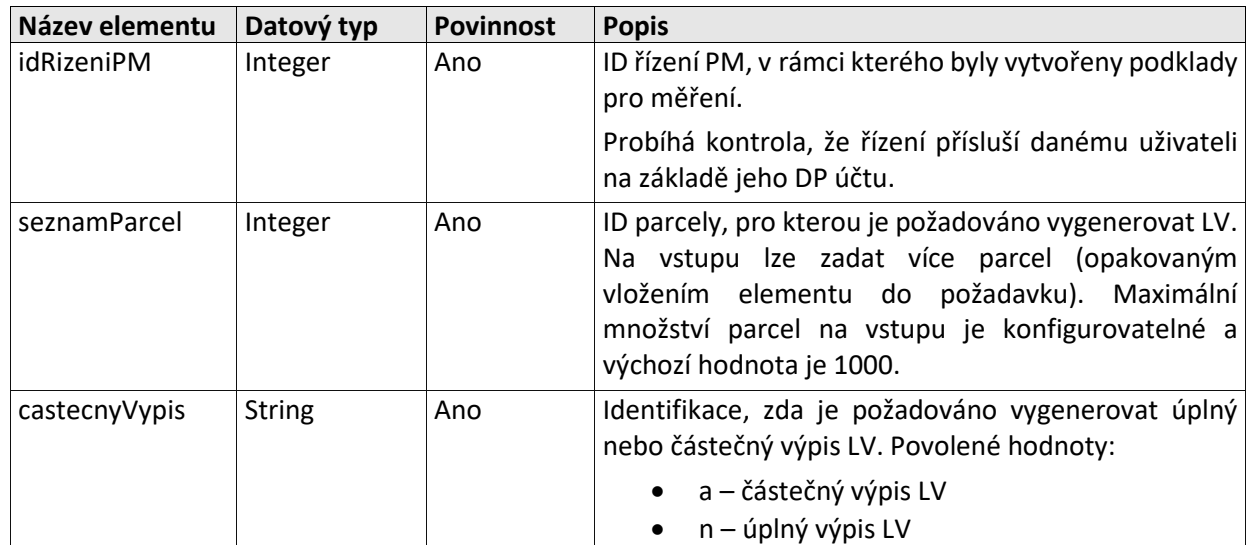

# **5.7.1.3 [Vstupní parametry](#page-69-0)**

# **5.7.1.4 [Výstupní parametry](#page-69-0)**

[Odpověď se skládá z následujících elementů:](#page-69-0)

[Výsledek volání operace](#page-69-0)

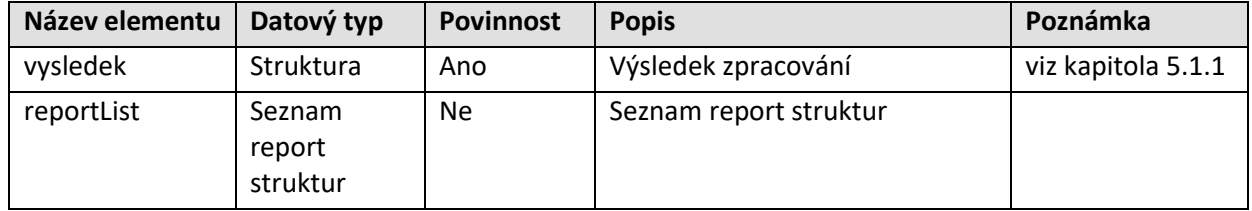

[Report](#page-69-0)

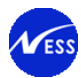

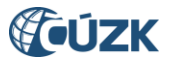

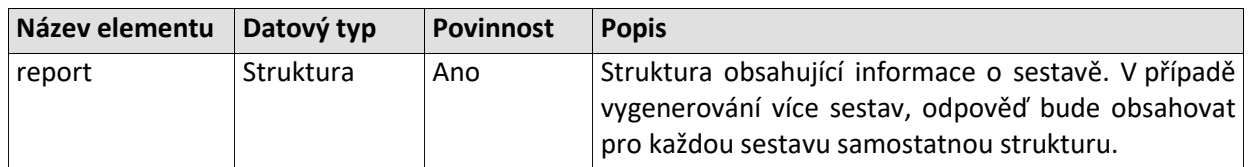

# [Informace o sestavě –](#page-69-0) report

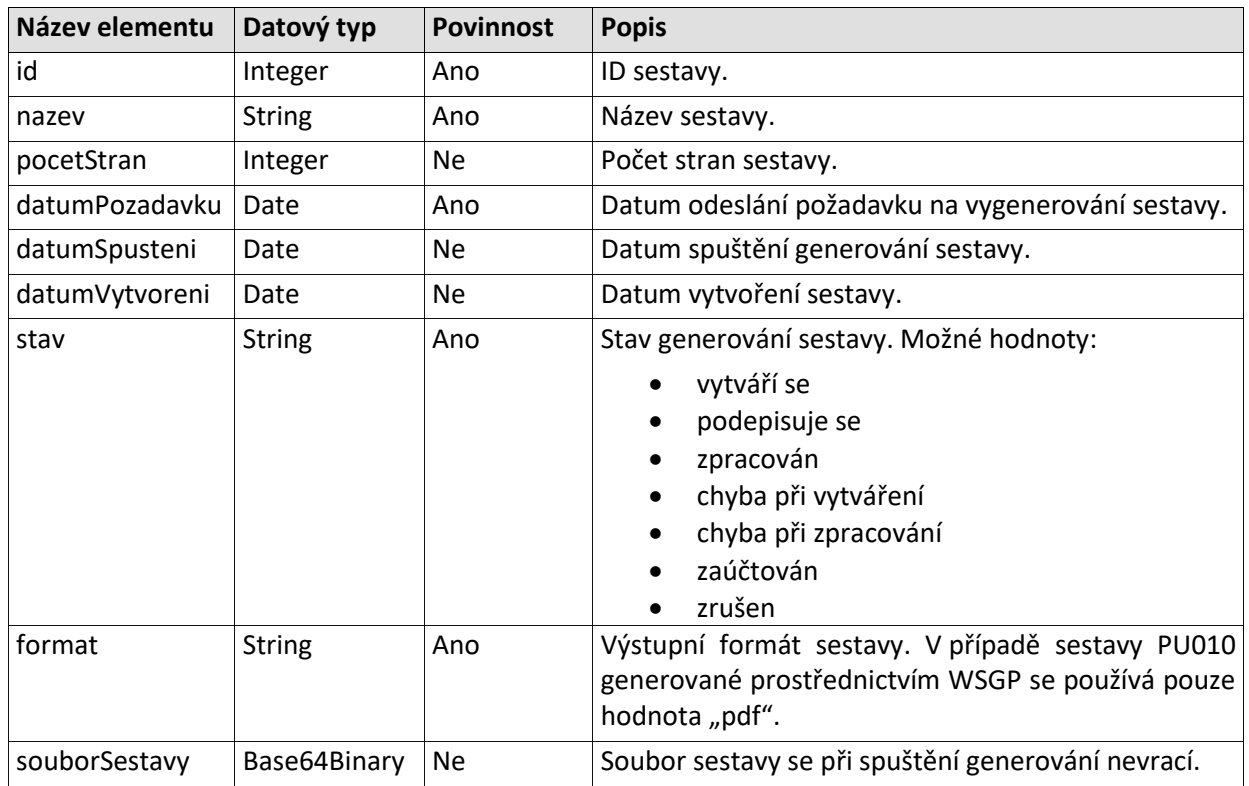

# **5.7.1.5 [Specifické návratové zprávy](#page-69-0)**

[Níže je seznam hlášení, která](#page-69-0) jsou použita v odpovědi operace *generujLVProParcelyPM*.

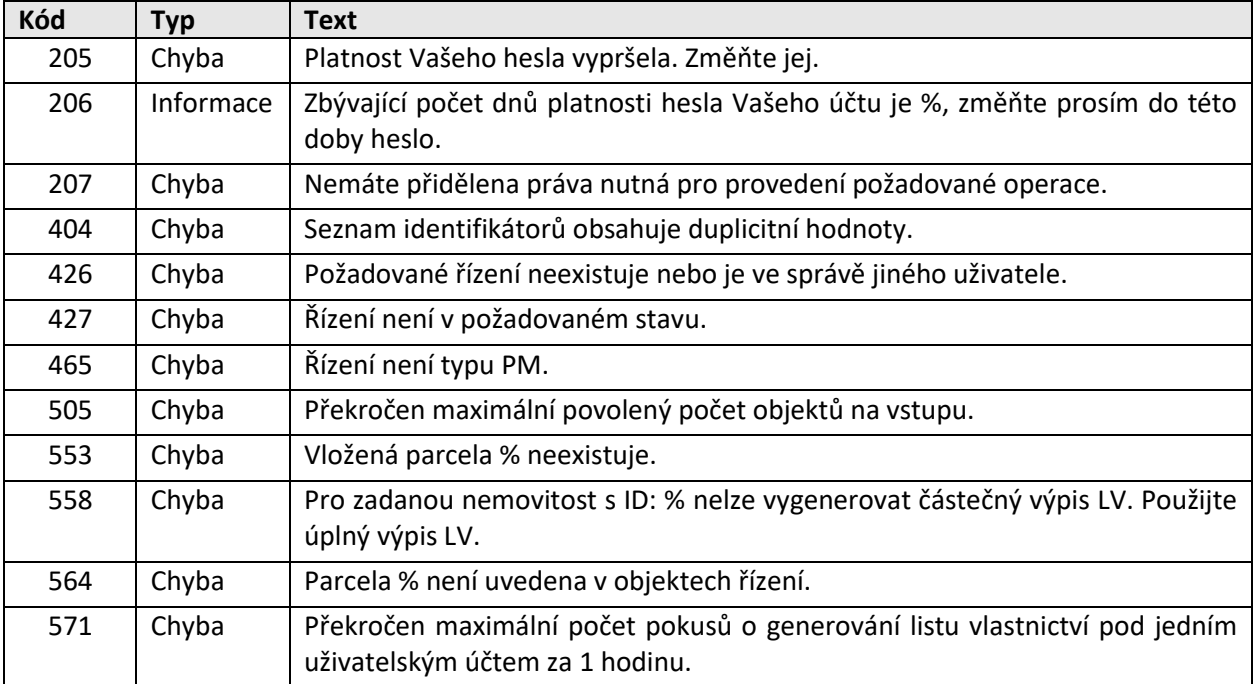

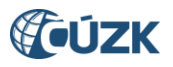

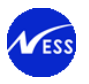

# **5.7.2 [Vrácení sestavy](#page-69-0)**

### **5.7.2.1 [Základní informace](#page-69-0)**

#### [Název operace:](#page-69-0) vratSestavu

Funkce: [Uživatel prostřednictvím své aplikace / systému zavolá WSGP operaci vratSestavu. Ve vstupních](#page-69-0)  [parametrech operace uživatel uvede identifikátor sestavy získaný z odpovědi operace](#page-69-0)  [generujLVProParcelyPM.](#page-69-0)

[Systém vrátí uživateli informační zprávu o úspěšném zpracování požadavku a identifikátor sestavy.](#page-69-0)  [Součástí odpovědí bude také informace o tom, v jakém stavu se sestava nachází a v případě, že je sestava](#page-69-0)  již zpracována, [je navrácen také počet stran a soubor sestavy ve formátu PDF.](#page-69-0)

#### **5.7.2.2 [Prováděné kontroly](#page-69-0)**

[Před vlastním vykonáním operace jsou provedeny následující](#page-69-0) kontroly:

- 1. Validace zákaznického účtu [\(úspěšné přihlášení, neaktivní 2FA, neexspirované heslo\).](#page-69-0)
- 2. [Ověření existence sestavy pro dané ID.](#page-69-0)

#### **5.7.2.3 [Vstupní parametry](#page-69-0)**

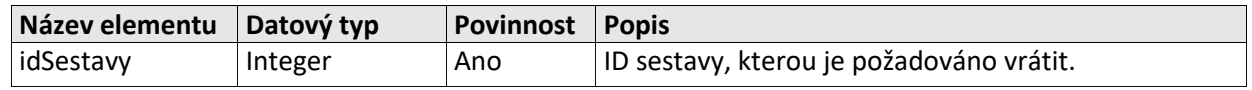

# **5.7.2.4 [Výstupní parametry](#page-69-0)**

[Struktura odpovědi je shodná se strukturou odpovědi WSGP operace generujLVProParcelyPM, viz kapitola](#page-69-0)  **5.7.1.4**. V [případě operace vratSestavu se vrací jak metadatové údaje o generované sestavě, tak také](#page-69-0)  [samotná sestava, pokud je již vygenerována.](#page-69-0) 

#### **5.7.2.5 [Specifické návratové zprávy](#page-69-0)**

[Níže je seznam hlášení, která jsou použita v](#page-69-0) odpovědi operace *vratSestavu*.

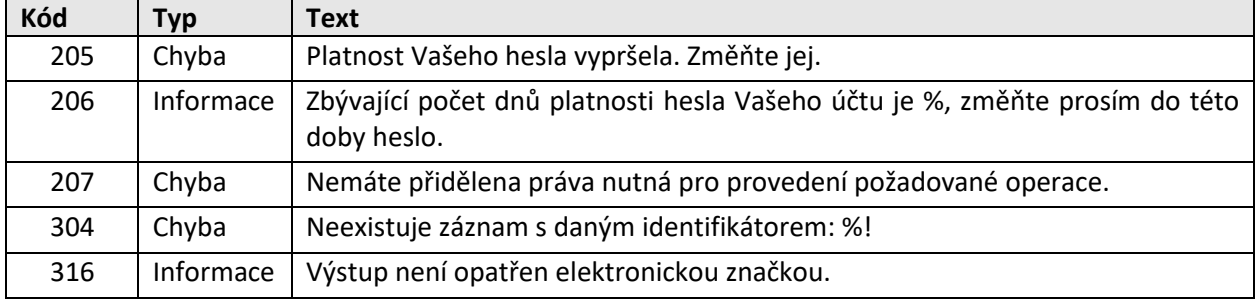

#### **5.7.3 [Seznam sestav](#page-69-0)**

#### **5.7.3.1 [Základní informace](#page-69-0)**

[Název operace:](#page-69-0) seznamSestav

Funkce: [Uživatel prostřednictvím své aplikace / systému zavolá WSGP operaci seznamSestav.](#page-69-0)

Systém na základě DP [uživatelského jména uvedeného v požadavku operace v odpovědi služby vrátí](#page-69-0)  všechny nesmazané sestavy [vytvořené prostřednictvím WSGP](#page-69-0) pod daným DP účtem. Pro každou sestavu [systém vrátí také informace o tom, v jakém stavu se sestava nachází a v případě, že je sestava již](#page-69-0)  zpracována, [je navrácen také počet stran.](#page-69-0)

#### **5.7.3.2 [Prováděné kontroly](#page-69-0)**

[Před vlastním vykonáním operace jsou provedeny následující kontroly:](#page-69-0)

- 1. Validace zákaznického účtu [\(úspěšné přihlášení, neaktivní 2FA, neexspirované heslo\).](#page-69-0)
- 2. Je-li ve vst[upních parametrech operace uveden](#page-69-0) identifikátor sestavy, je ověřená existence této [sestavy.](#page-69-0)
- 3. Ověření zda [pod daným DP účtem je evidována nějaká](#page-69-0) sestava.

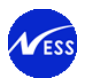

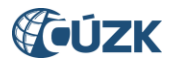

# **5.7.3.3 [Vstupní parametry](#page-69-0)**

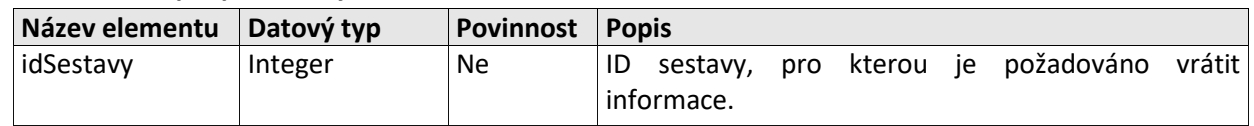

# **5.7.3.4 [Výstupní parametry](#page-69-0)**

[Struktura odpovědi je shodná se strukturou odpovědi WSGP operace generujLVProParcelyPM, viz kapitola](#page-69-0)  **5.7.1.4**. V [případě operace seznamSestav se vrací pouze metadatové údaje o generované sestavě, ale](#page-69-0)  [nevrací se samotná](#page-69-0) sestava.

# **5.7.3.5 [Specifické návratové zprávy](#page-69-0)**

[Níže je seznam hlášení, která jsou použita v](#page-69-0) odpovědi operace *seznamSestav*.

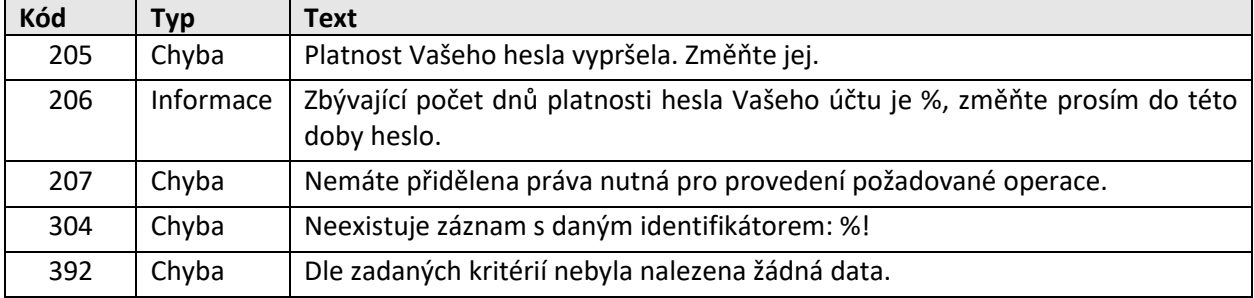

# **5.7.4 [Smazání sestavy](#page-69-0)**

# **5.7.4.1 [Základní info](#page-69-0)rmace**

[Název operace:](#page-69-0) smazSestavu

Funkce: [Uživatel prostřednictvím své aplikace / systému zavolá WSGP operaci smazSestavu. Ve vstupních](#page-69-0)  [parametrech operace uživatel uvede identifikátor sestavy, kterou požaduje označit jakou smazanou.](#page-69-0)

Systém označí sestavu s daným ID jako smazanou [a v odpovědi služby vrátí uživateli informace o úspěšném](#page-69-0)  [provedení požadavku.](#page-69-0)

# **5.7.4.2 [Prováděné kontroly](#page-69-0)**

[Před vlastním vykonáním operace jsou provedeny následující kontroly:](#page-69-0)

- 1. Validace zákaznického účtu [\(úspěšné přihlášení, neaktivní 2FA, neexspirované heslo\).](#page-69-0)
- 2. Ověření zda se[stava s daným identifikátorem](#page-69-0) existuje.

#### **5.7.4.3 [Vstupní parametry](#page-69-0)**

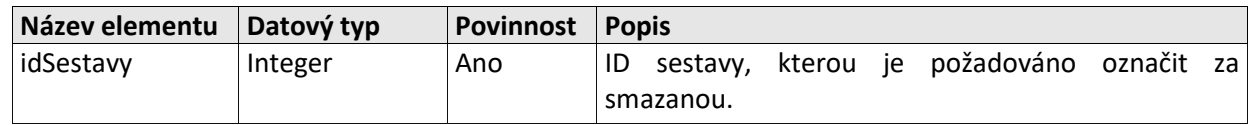

# **5.7.4.4 [Výstupní parametry](#page-69-0)**

[Struktura odpovědi je shodná se strukturou odpovědi WSGP operace generujLVProParcelyPM, viz kapitola](#page-69-0)  **5.7.1.4**. V [případě operace smazSestavu se nevrací informace o smazané sestavě, pouze generická část](#page-69-0)  [odpovědi.](#page-69-0)

#### **5.7.4.5 [Specifické návratové zprávy](#page-69-0)**

[Níže je seznam hlášení, která jsou použita v](#page-69-0) odpovědi operace *smazSestavu*.

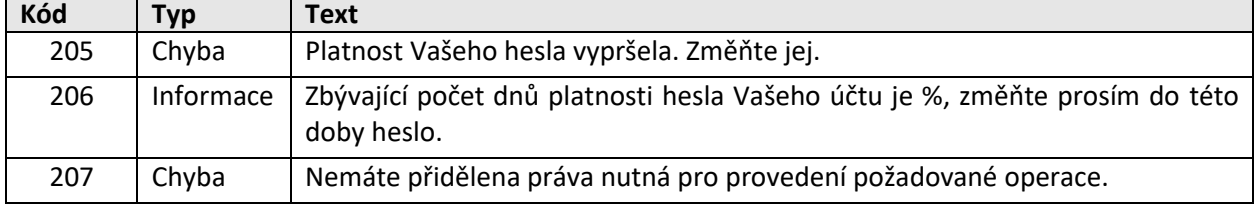

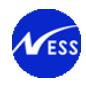

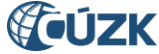

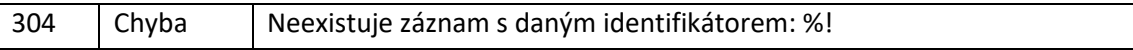

# **5.8 [Definice operací souborů ZPMZ](#page-69-0)**

Přístup k souborům ZPMZ uložených v [DMS bude umožněn prostřednictvím následujících](#page-69-0) WSGP operací:

- [najdiSouborZPMZ](#page-69-0)
- [vratSouborZPMZ](#page-69-0)

[Vyhledávání a stahování souborů ZPMZ je tedy prováděno ve dvou krocích. Nejdříve jsou na základě](#page-69-0)  [vstupních parametrů vyhledány samotné soubory v](#page-69-0) DMS a podle vráceného DMS\_ID je v druhém kroku [umožněno stažení dokumentu.](#page-69-0)

# **5.8.1 V[yhledání souborů ZPMZ](#page-69-0)**

# **5.8.1.1 [Základní informace](#page-69-0)**

# Název operace: [najdiSouborZPMZ](#page-69-0)

Funkce: [Uživatel prostřednictvím své aplikace / systému zavolá WSGP operaci najdiSouborZPMZ. Ve](#page-69-0)  [vstupních parametrech operace uživatel uvede:](#page-69-0)

- [kód katastrálního území](#page-69-0)
- **•** [číslo ZPMZ](#page-69-0)

[Systém na základě uživatelského jména uvedeného v](#page-69-0) požadavku provede kontroly uvedené v odstavci [5.8.1.2](#page-69-0) viz níže.

Systém provede hledání souboru ZPMZ v DMS. [Nalezené výsledky jsou navíc filtrovány, tj. vyberou se](#page-69-0)  pouze soubory PDF formátu s [velikostí menší než stanovený limit.](#page-69-0) 

[Systém v odpovědi služby vrátí uživateli informační zprávu o úspěšném zpracování požadavku a informace](#page-69-0)  [o dohledaných ZPMZ souborech.](#page-69-0)

#### **5.8.1.2 [Prováděné kontroly](#page-69-0)**

[Před vlastním vykonáním operace jsou provedeny následující](#page-69-0) kontroly:

- 1. Validace zákaznického účtu [\(úspěšné přihlášení, neaktivní 2FA, neexspirované heslo\).](#page-69-0)
- 2. Kontrola, [zda zadané katastrální území existuje](#page-69-0).
- 3. [Ověření, zda na základě vstupních parametrů byl nalezen aspoň jeden ZPMZ soubor.](#page-69-0)

#### **5.8.1.3 [Vstupní parametry](#page-69-0)**

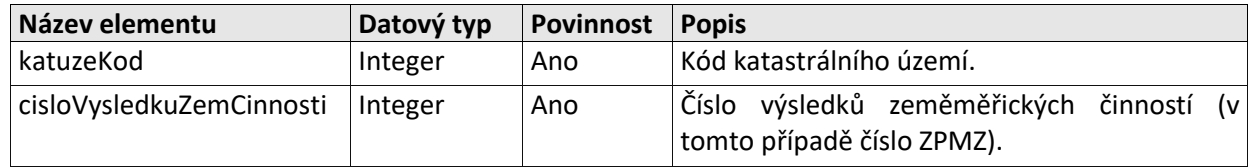

#### **5.8.1.4 [Výstupní parametry](#page-69-0)**

[Odpověď se skládá z následujících elementů:](#page-69-0)

[Výsledek volání operace](#page-69-0)

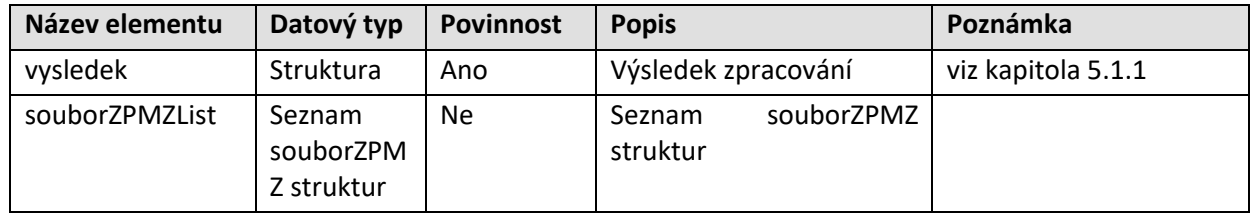

[souborZPMZ](#page-69-0)

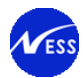

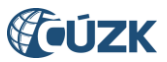

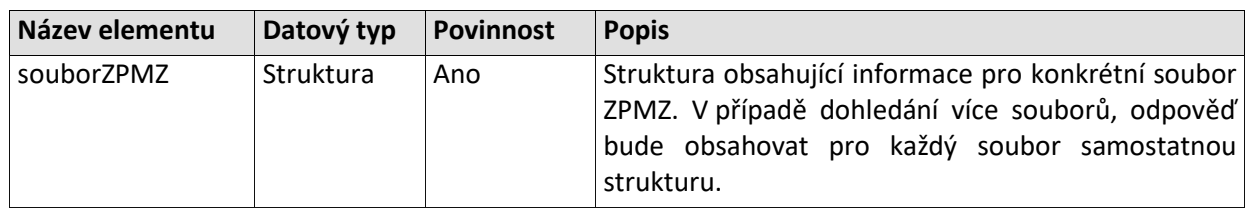

[Informace o souboru ZPMZ z DMS](#page-69-0) – souborZPMZ

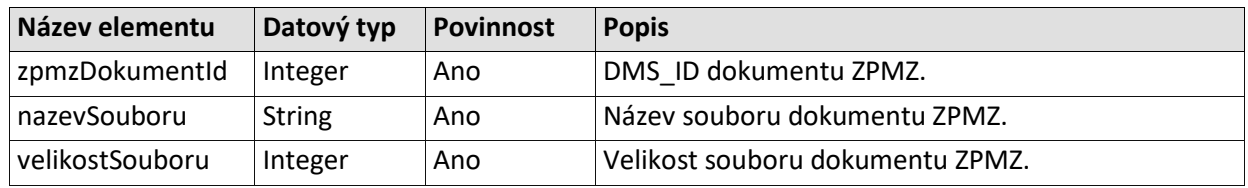

# **5.8.1.5 [Specifické návratové zprávy](#page-69-0)**

[Níže je seznam hlášení, která jsou použita v](#page-69-0) odpovědi operace *najdiSouborZPMZ*.

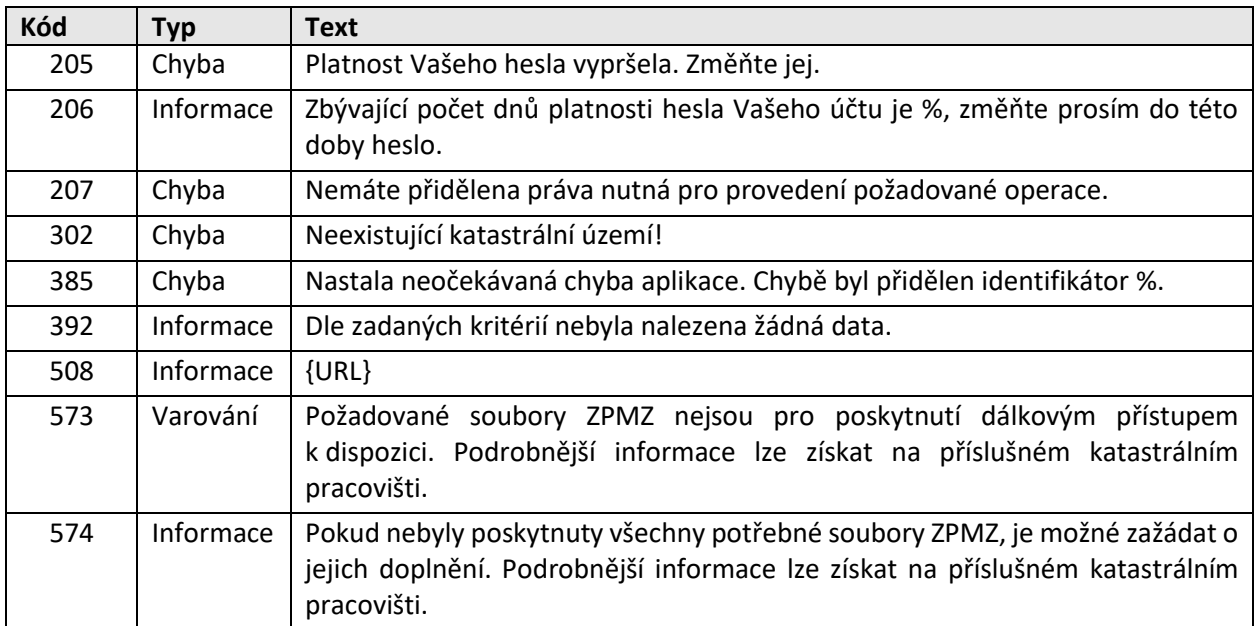

#### **5.8.2 Stahování [souboru ZPMZ](#page-69-0)**

#### **5.8.2.1 [Základní informace](#page-69-0)**

#### Název operace: [vratSouborZPMZ](#page-69-0)

Funkce: [Uživatel prostřednictvím své aplikace / systému zavolá WSGP operaci](#page-69-0) vratSouborZPMZ. Ve [vstupních parametrech operace uživatel uvede:](#page-69-0)

- [kód katastrálního území](#page-69-0)
- [číslo ZPMZ](#page-69-0)
- DMS\_ID souboru získaného [v odpovědi WSGP operace najdiSouborZPMZ](#page-69-0)

[Systém na základě uživatelského jména uvedeného v](#page-69-0) požadavku provede kontroly uvedené v odstavci [5.8.2.2 viz](#page-69-0) níže.

Systém na základě DMS\_ID stáhne soubor z DMS [včetně metadat, a provede porovnání uživatelem](#page-69-0)  [zadaného čísla ZPMZ a katastrálního území s metadaty staženého](#page-69-0) dokumentu z DMS.

[Systém v odpovědi služby vrátí uživateli informační zprávu o úspěšném zpracování požadavku a dohledaný](#page-69-0)  [ZPMZ soubor ve formátu PDF](#page-69-0).

#### **5.8.2.2 [Prováděné kontroly](#page-69-0)**

[Před vlastním vykonáním operace jsou provedeny následující kontroly:](#page-69-0)

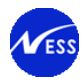

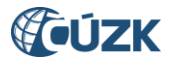

- 1. Validace zákaznického účtu [\(úspěšné přihlášení, neaktivní 2FA, neexspirované heslo\).](#page-69-0)
- 2. Kontrola, [zda zadané katastrální území existuje](#page-69-0).
- 3. [Systémové bezpečnostní](#page-69-0) omezení na počet požadavků za jednotku času.

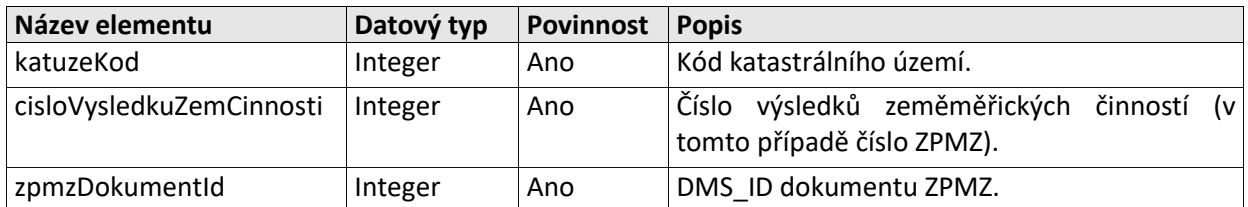

### **5.8.2.3 [Vstupní parametry](#page-69-0)**

# **5.8.2.4 [Výstupní parametry](#page-69-0)**

[Odpověď se skládá z následujících elementů:](#page-69-0)

[Výsledek volání operace](#page-69-0)

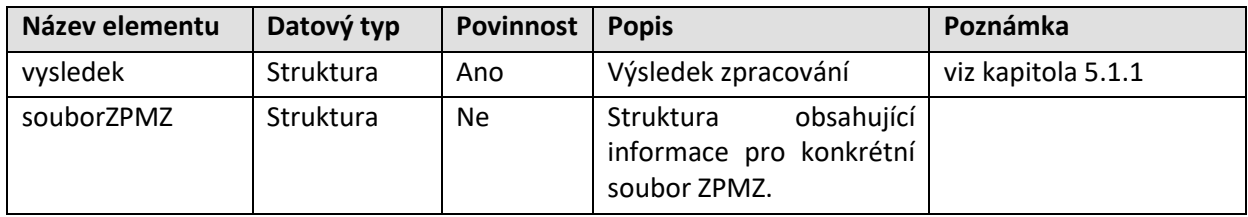

#### [Informace o souboru ZPMZ z DMS](#page-69-0) – souborZPMZ

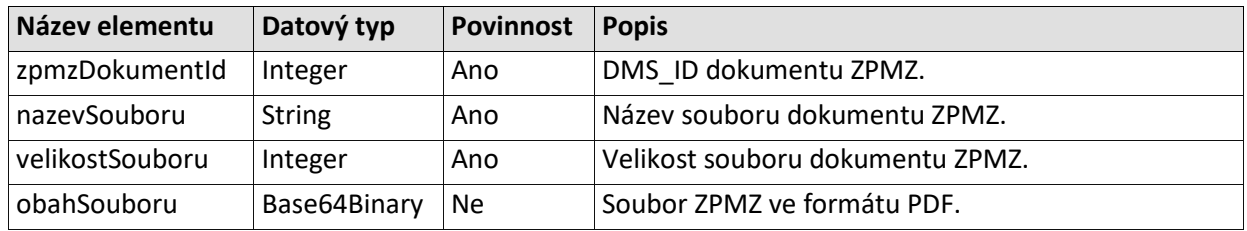

#### **5.8.2.5 [Specifické návratové zprávy](#page-69-0)**

[Níže je seznam hlášení, která jsou použita v](#page-69-0) odpovědi operace *vratSouborZPMZ*.

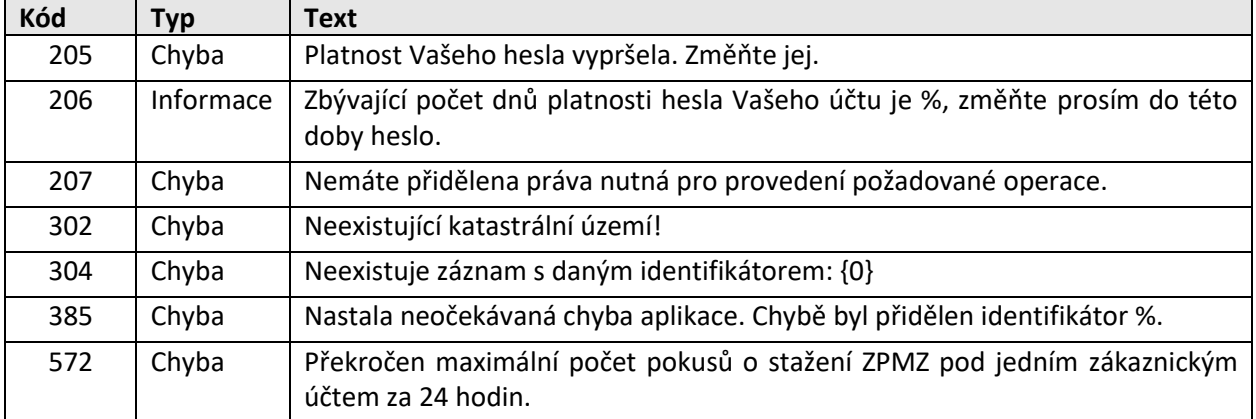

[Přílohy žádosti o potvrzení GP](#page-69-0)). V případě zjištěných nedostatků je geodet informován a požádán o jejich doplnění, typicky formou obeslání v řízení PGP.

#### **Získání informací o založeném řízení**

Informace o ostrém řízení, které vzniklo na základě pomocného, lze zjistit funkcí najdiRizeni. Parametry funkce jsou identifikační údaje řízení pomocného – buď ID nebo přirozená identifikace. Detaily viz dokument **[\[1\]](http://www.cuzk.cz/Katastr-nemovitosti/Poskytovani-udaju-z-KN/Dalkovy-pristup/Webove-sluzby-dalkoveho-pristupu.aspx)**):

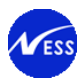

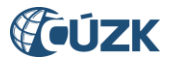

# <span id="page-50-0"></span>**5.8.2.6 Vnitřní struktura ZPG podání**

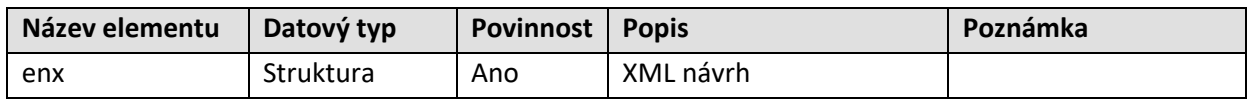

#### XML návrhu – enx

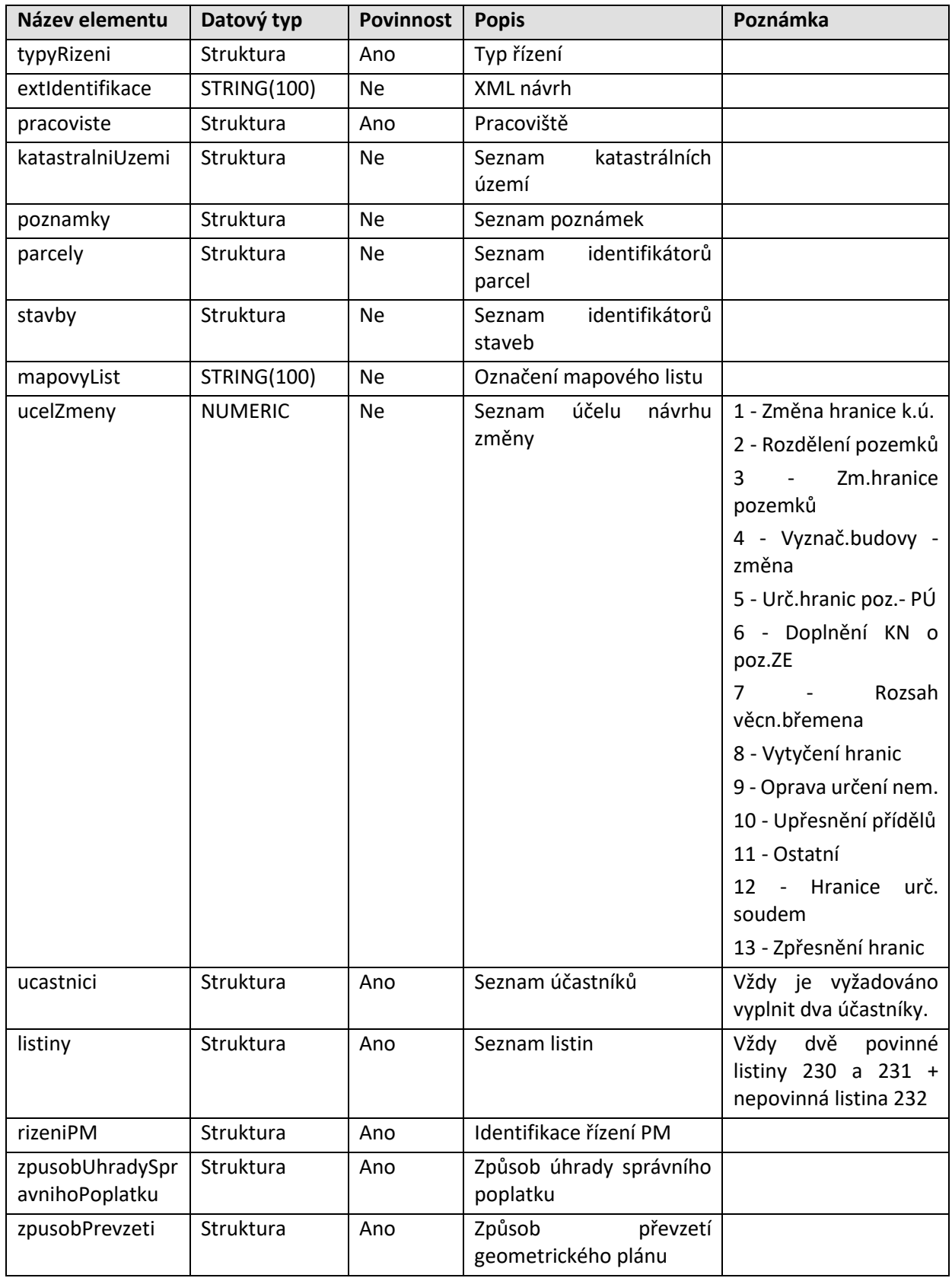

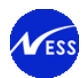

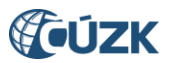

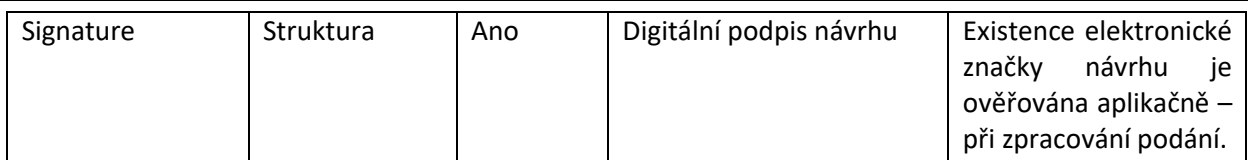

### Typ řízení - typyRizeni

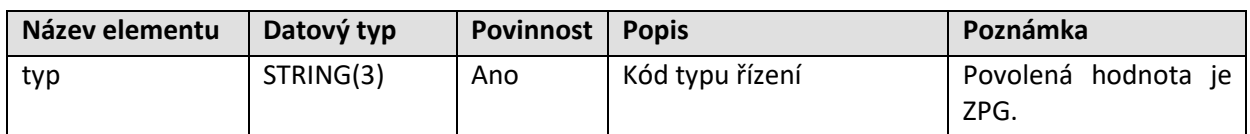

#### Pracoviště - pracoviste

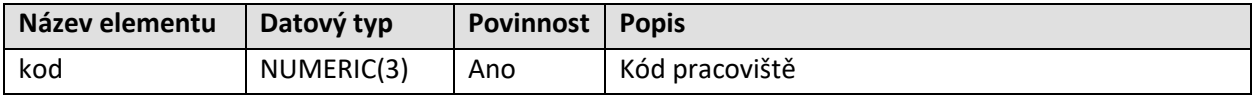

# Seznam katastrálních území - katastralniUzemi

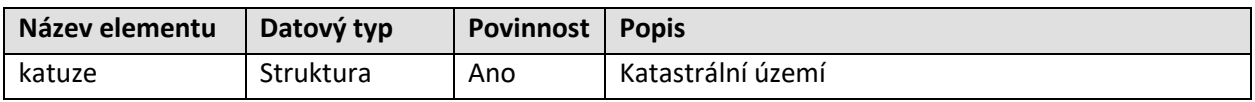

# Katastrální území - katuze

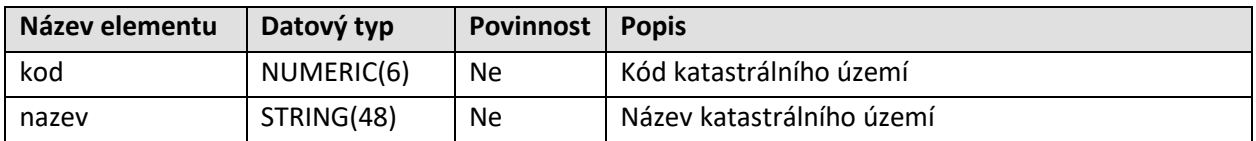

#### Seznam poznámek - poznamky

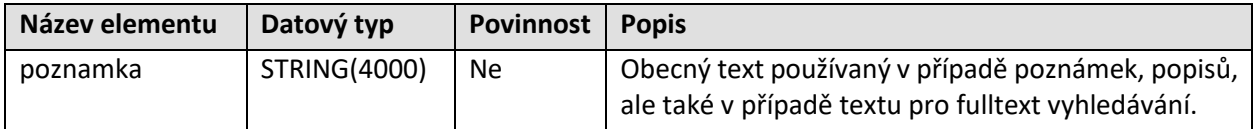

#### Seznam identifikátorů parcel - parcely

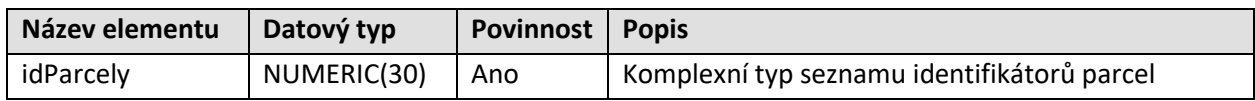

# Seznam identifikátorů staveb - stavby

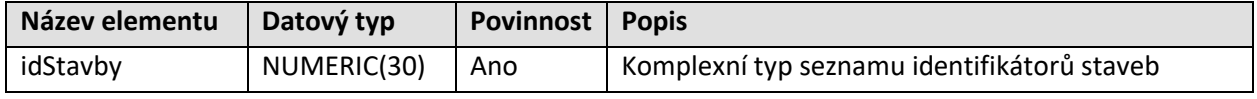

# Seznam účastníků – ucastnici

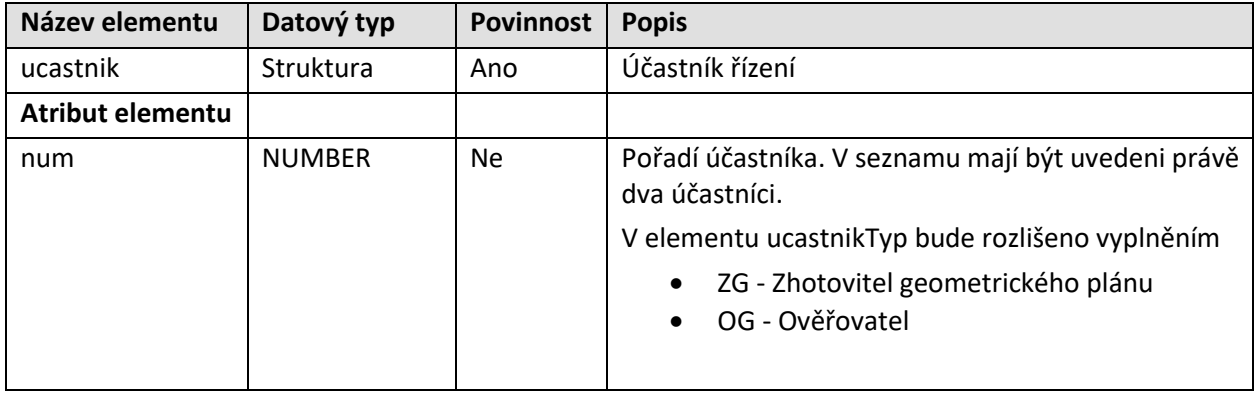

Seznam listin – listiny (kardinalita 1:N)

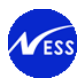

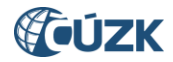

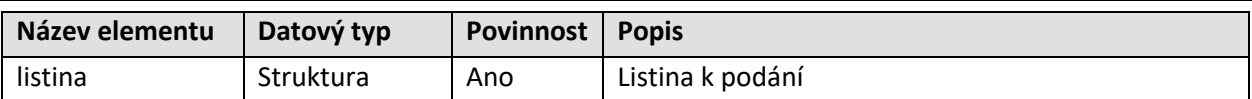

Identifikace řízení PM – rizeniPM

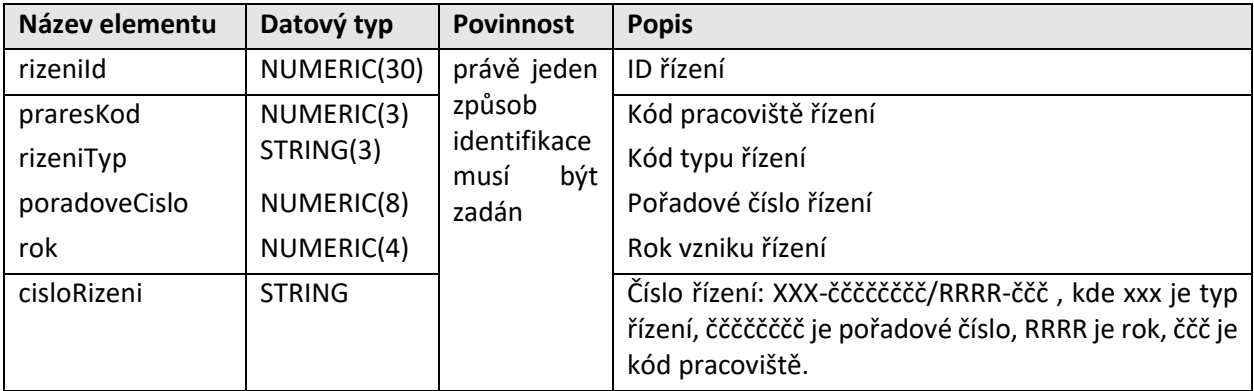

Způsob úhrady správního poplatku - zpusobUhradySpravnihoPoplatku

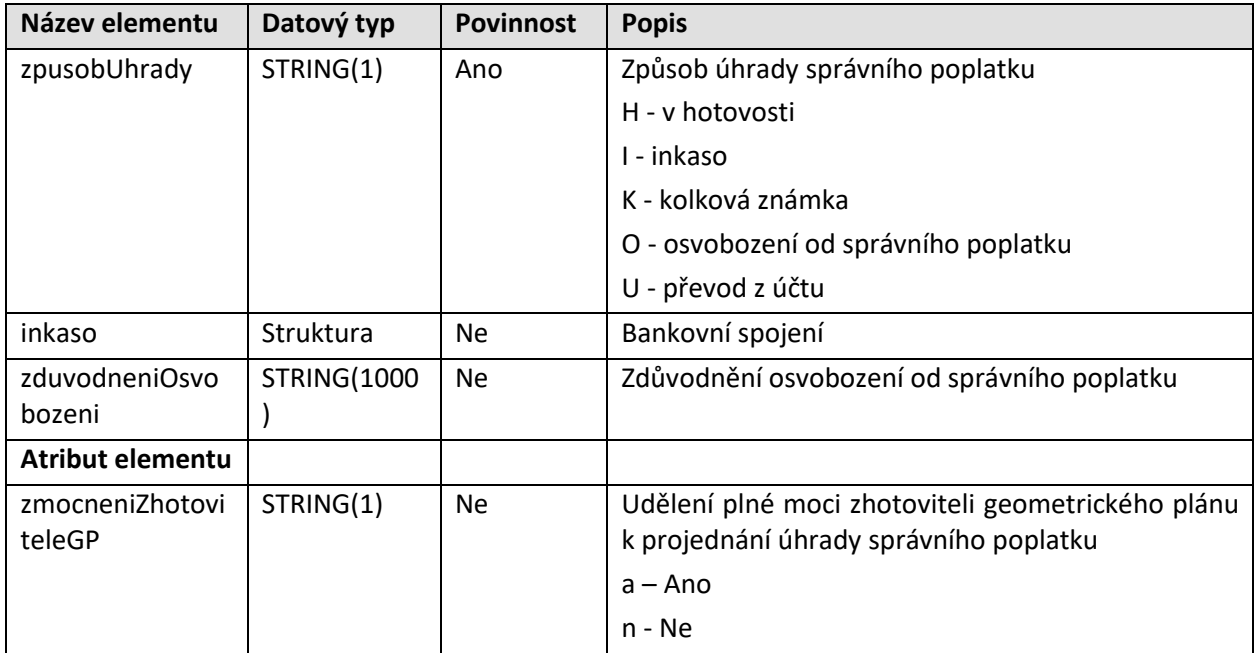

Bankovní spojení – inkaso

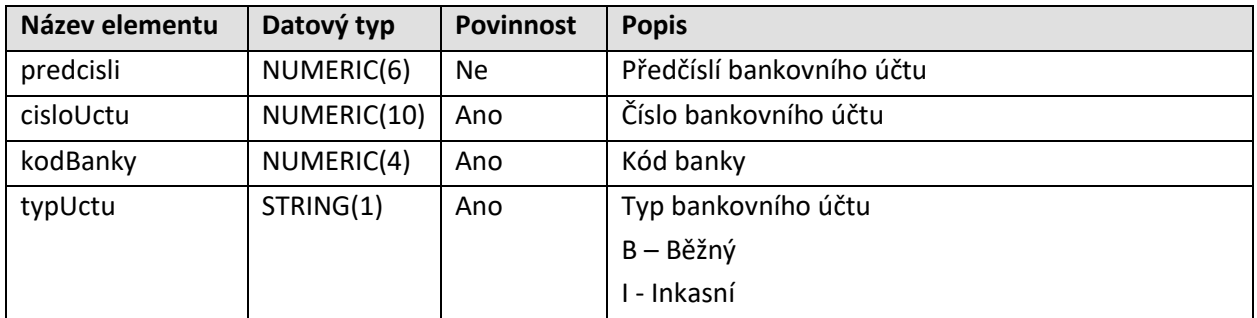

Způsob převzetí geometrického plánu - zpusobPrevzeti

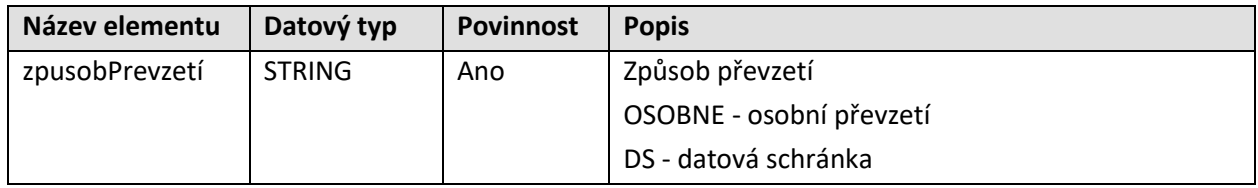

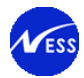

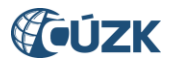

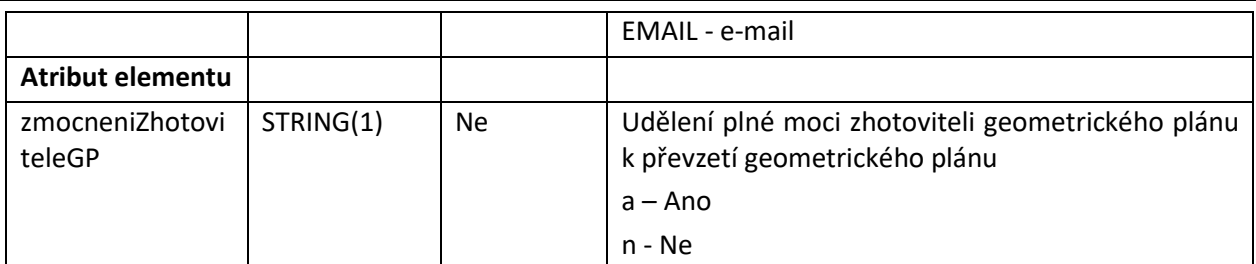

### Účastník řízení - ucastnik

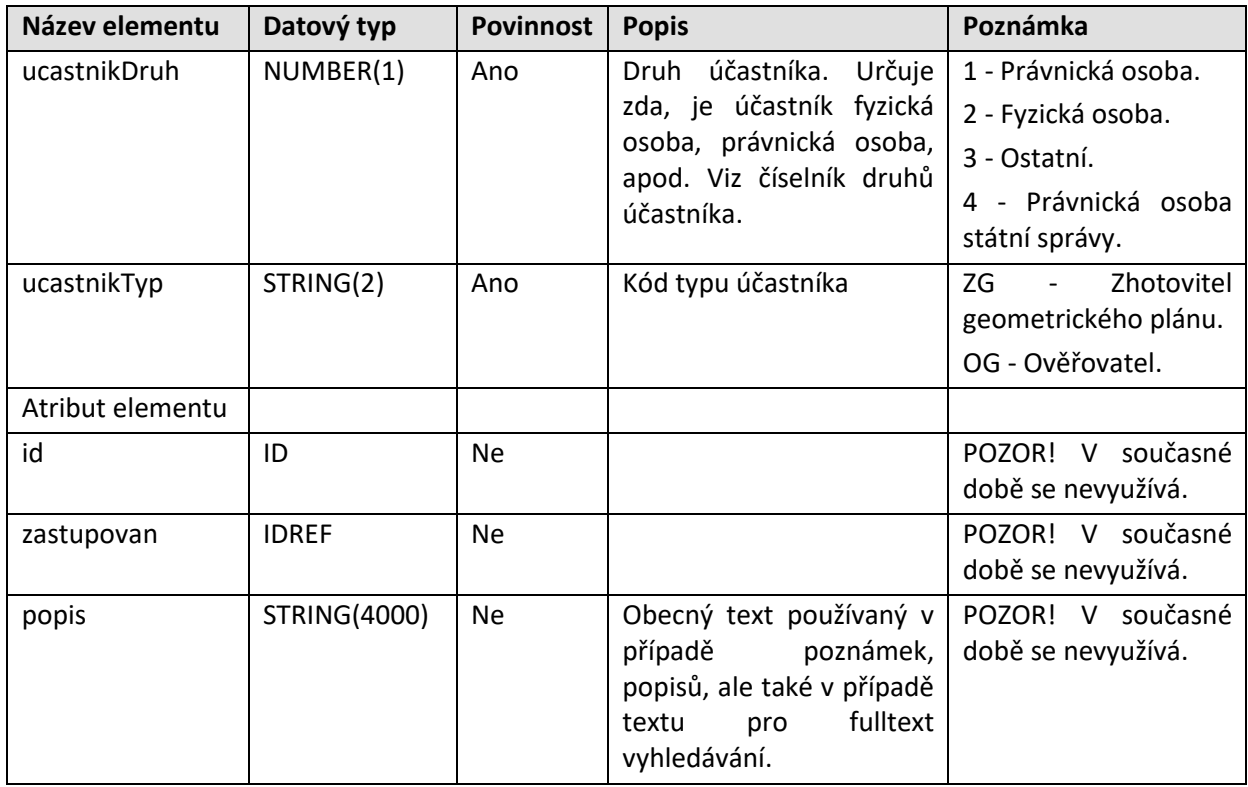

Poznámka k vyplnění skupin účastníka:

- $\bullet$  Je-li hodnota položky "ucastnikDruh" = 2, je pro identifikaci účastníka použita posloupnost elementů ve skupině pro fyzickou osobu (FOParametryGroup)
- Je-li hodnota položky "ucastnikDruh" = 1 nebo 4, je pro identifikaci účastníka použita posloupnost elementů ve skupině pro právnickou osobu (POParametryGroup)

Hodnota položky "ucastnikDruh" musí být rovna jedné z výše uvedených hodnot - 1, 2, 4. Pokud by byla hodnota rovna 3 (typ Ostatní), je možné použít strukturu pro právnické osoby anebo fyzické osoby.

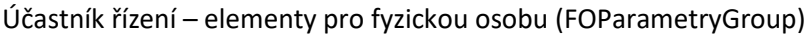

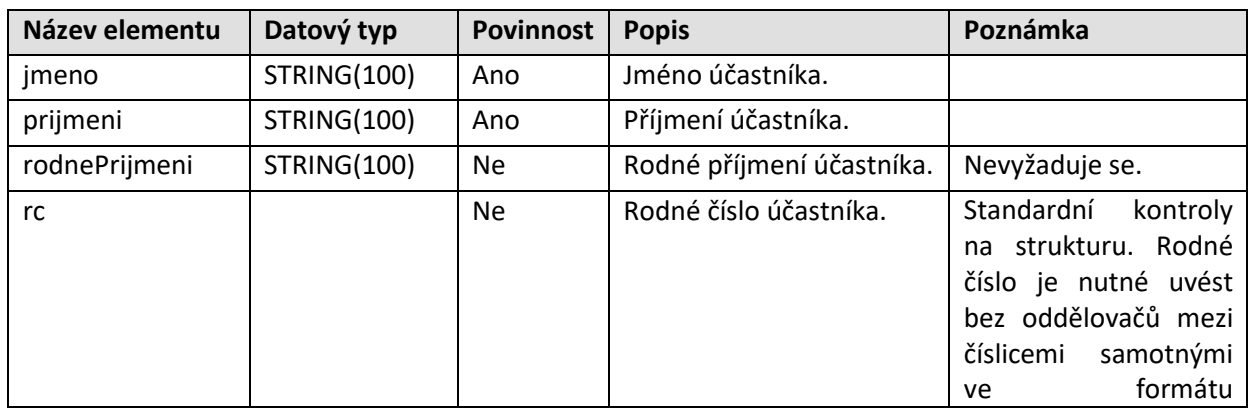

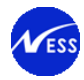

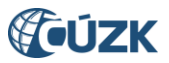

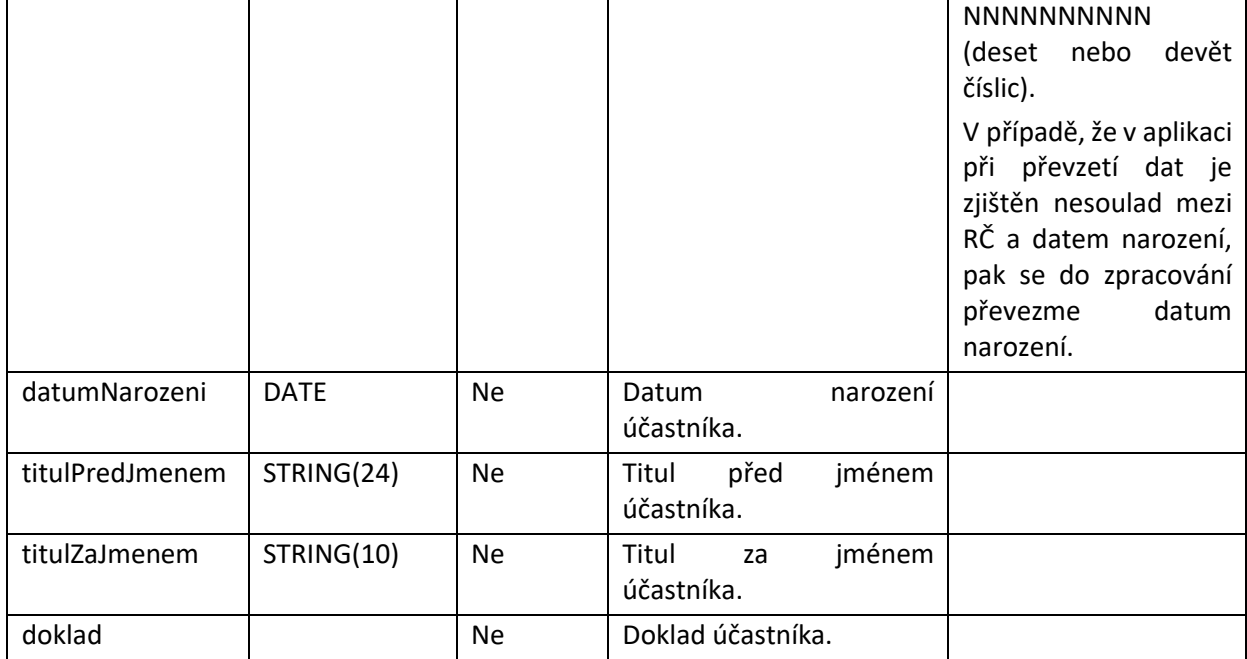

Účastník řízení – elementy pro právnickou osobu (POParametryGroup)

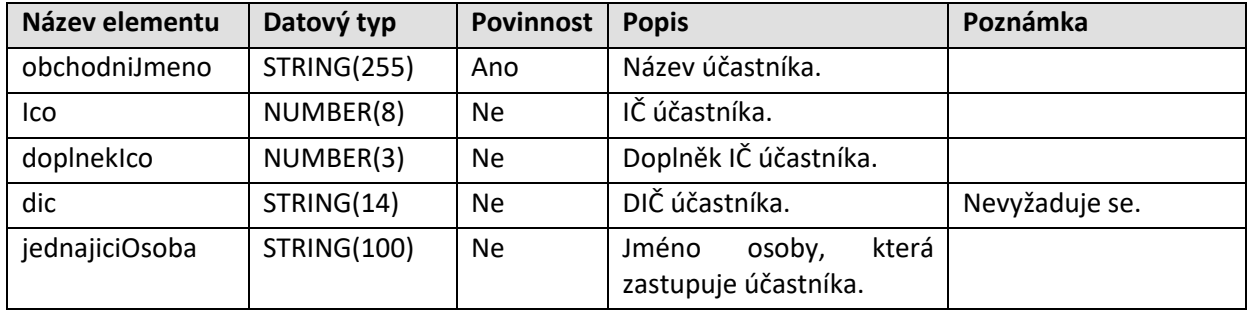

Účastník řízení – ostatní společné elementy (UcastnikOstatniGroup)

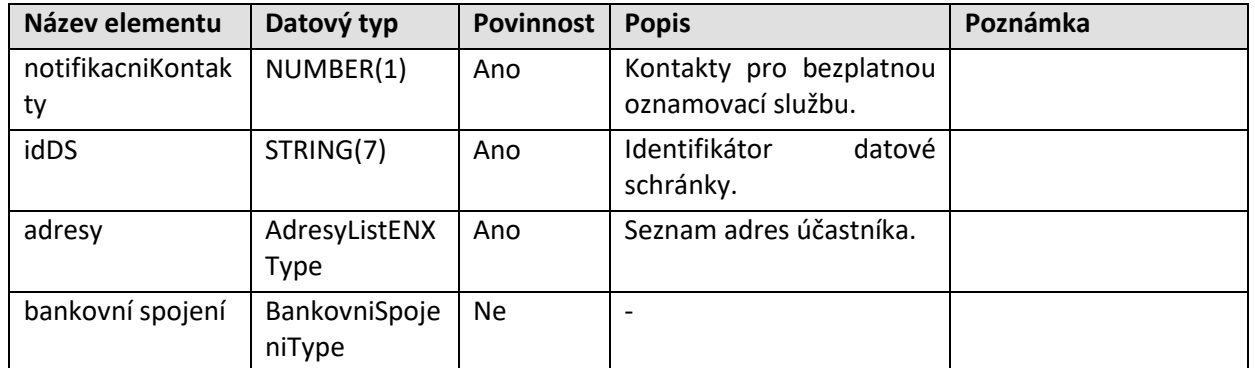

Adresa účastníka řízení (AdresyListENXType)

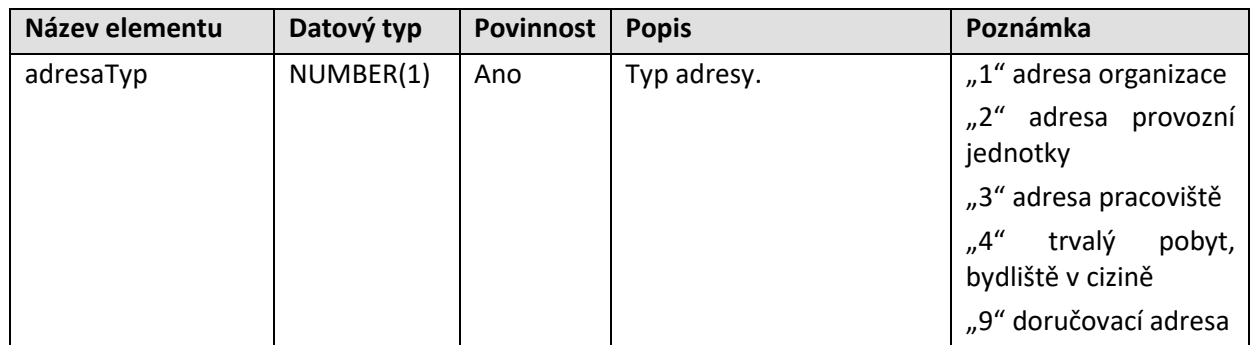

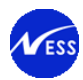

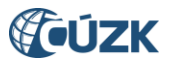

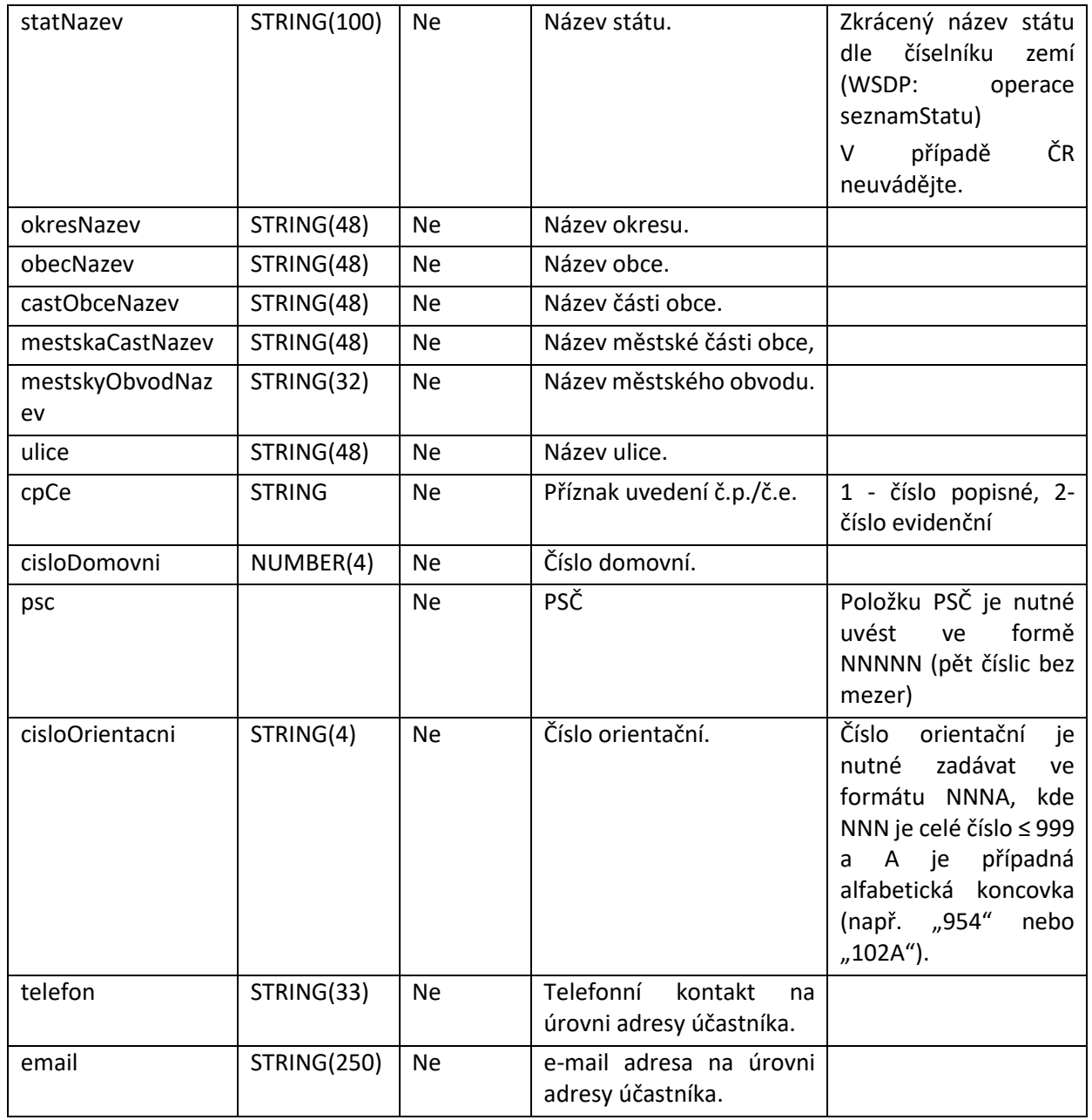

Kontakty pro bezplatnou oznamovací službu (NotifikacniKontaktyType)

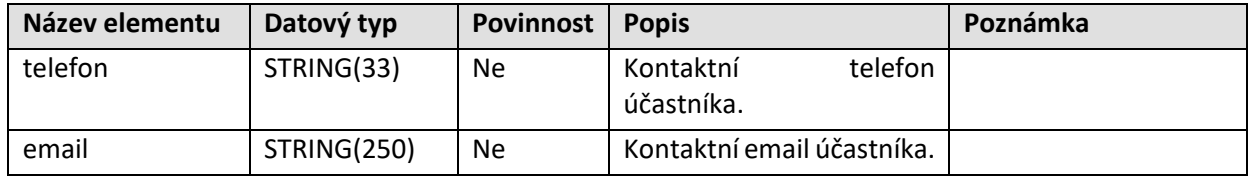

Bankovní spojení účastníka řízení (BankovniSpojeniType)

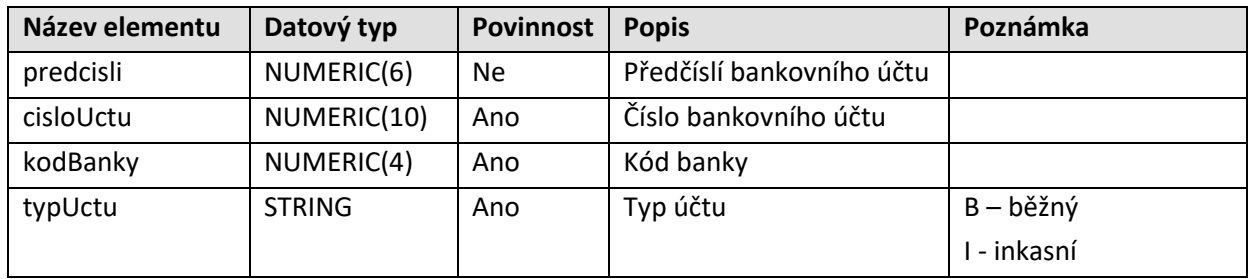

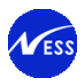

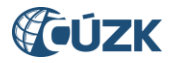

# Listina k podání – listina

V sekci listin je potřeba vyplnit údaje odpovídající připojené příloze. K dispozici jsou následující typy listin (typKod):

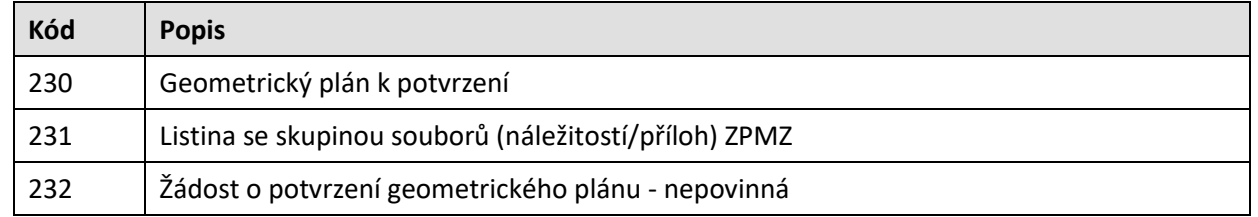

# **5.9 Podrobnější popis ke vkládaným přílohám v rámci podání ZPG a ZDP je uveden v kapitole: [Definice operací pro řízení](#page-69-0) PGP**

# **5.9.1 [Vrácení seznamu řízení](#page-69-0) PGP**

#### **5.9.1.1 [Základní informace](#page-69-0)**

Název operace: [seznamRizeniPGP](#page-69-0)

Funkce: Zhotovitel GP zadá požadavek na vrácení [seznamu vlastních neuzavřených řízení typu PGP](#page-69-0)  [vytvořených přes WS. Systém vyhledá podle zákaznického](#page-69-0) účtu klienta všechna neuzavřená řízení PGP. [Vrácený seznam bude obsahovat pouze otevřená a procesně otevřená řízení PGP a bude setříděn podle](#page-69-0) [kódu pracoviště, roku a čísla řízení vzestupně.](#page-69-0)

[Poznámka: Nová operace seznamRizeniPGP bude vracet seznam řízení PGP, která byla založena až po](#page-69-0)  [nasazení dané úpravy do produkčního prostředí.](#page-69-0)

#### **5.9.1.2 [Prováděné kontroly](#page-69-0)**

[Do návratového seznamu řízení typu PGP jsou vloženy pouze ta řízení, která splňují následující](#page-69-0)  [podmínky:](#page-69-0)

- 3. [Řízení je vytvořeno pod účtem dotazujícího se zhotovitele.](#page-69-0)
- 4. [Řízení je ve stavu "Řízení založeno" nebo "Řízení znovuotevřeno" \(procesně znovuotevřeno\).](#page-69-0)

#### **5.9.1.3 [Vstupní parametry](#page-69-0)**

[Nejsou definovány.](#page-69-0)

#### **5.9.1.4 Výstupní [parametry](#page-69-0)**

[Odpověď se skládá z následujících elementů:](#page-69-0)

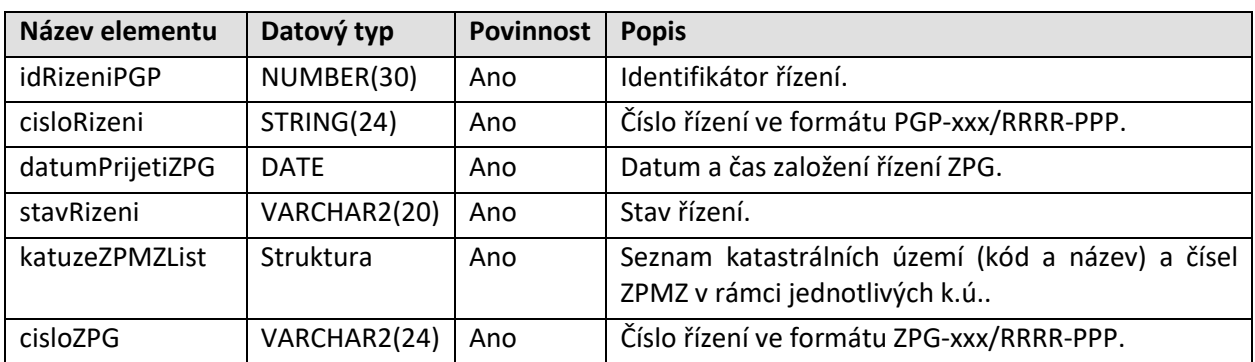

Seznam řízení PGP – [element rizeniPGPList](#page-69-0)

[Seznam katastrálních území a čísel ZPMZ rezervovaných v rámci jednotlivých k.ú. –](#page-69-0) katuzeZPMZList

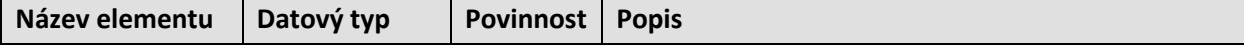

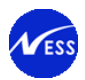

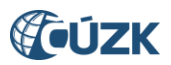

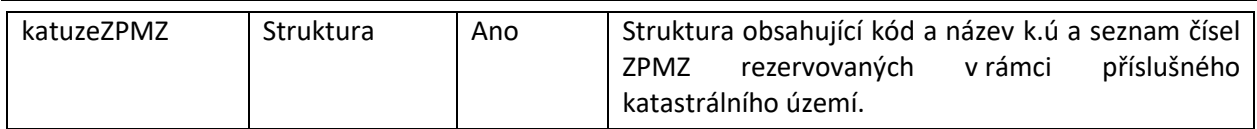

### [Popis k.ú. a čísel ZPMZ –](#page-69-0) katuzeZPMZ

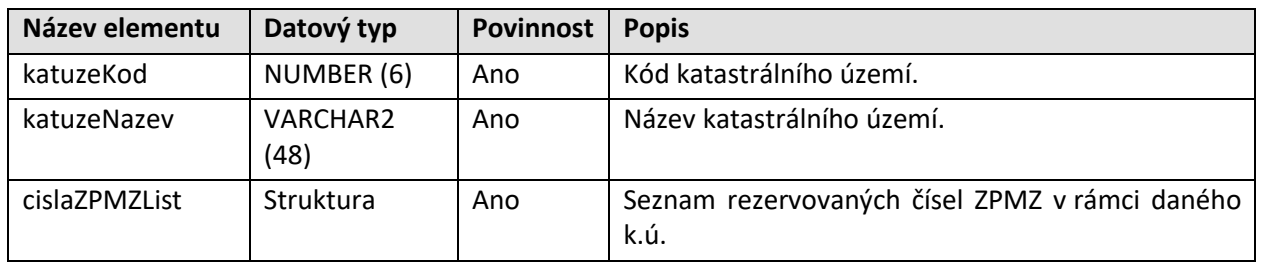

#### [Seznam čísel ZPMZ –](#page-69-0) cislaZPMZList

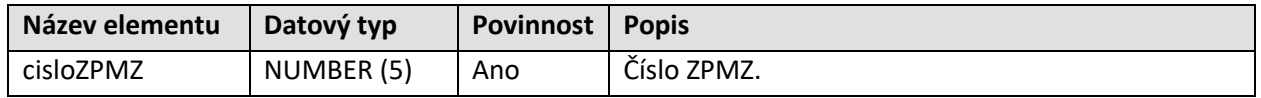

[Výsledek volání operace](#page-69-0)

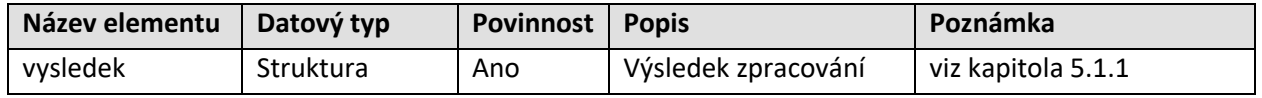

# **5.9.1.5 [Specifické návratové zprávy](#page-69-0)**

[Specifické návratové zprávy nejsou pro tuto operaci definovány. Obecné návratové kódy](#page-69-0) jsou popsány v [kapitole 4.6.2.](#page-69-0)

# **5.10 [Definice operací pro sestavy](#page-69-0)**

WSGP je rozšířena o následující operace převzaté z [WSDP pro práci se sestavami.](#page-69-0)

# **5.10.1 Generování [LV pro parcely PM](#page-69-0)**

#### **5.10.1.1 [Základní informace](#page-69-0)**

Název operace: [generujLVProParcelyPM](#page-69-0)

Funkce: [Uživatel prostřednictvím své aplikace / systému zavolá WSGP operaci](#page-69-0) generujLVProParcelyPM. Ve [vstupních parametrech operace uživatel uvede:](#page-69-0)

- ID [řízení PM, ve kterém](#page-69-0) jsou uvedeny dotčené parcely
- seznam parcel, pro [které je požadováno vytvořit LV](#page-69-0)
- příznak, zda [je požadováno vytvořit částečný výpis LV](#page-69-0)

[Systém na základě uživatelského jména uvedeného v](#page-69-0) požadavku provede kontroly uvedené v odstavci [5.7.1.2](#page-69-0) viz níže.

[Po úspěšných validacích systém spustí generování sestavy](#page-69-0).

Ve WS odpovědi služby se vrátí uživateli informační zpráva [o úspěšném zpracování požadavku a přidělený](#page-69-0)  identifikátor sestavy. Součástí WS [odpovědí bude také informace o tom, v jakém stavu se sestava nachází](#page-69-0), [a v případě, že je sestava již zpracována](#page-69-0), je navrácen také počet stran.

[Pro získání výpisu listu vlastnictví \(LV\) prostřednictvím WSGP není zavedena nová sestava, nýbrž je](#page-69-0)  [znovupoužita stávající sestava PU010 z](#page-69-0) WSDP s několika odlišnostmi:

6. H[lavička sestavy PU010 poskytované prostřednictvím WSGP je vizuálně odlišená](#page-69-0). Obsahuje informace o tom, [že výstup je určen pouze pro výkon zeměměřických činností a sestavu není](#page-69-0) [možné použít jako veřejnou listinu.](#page-69-0)

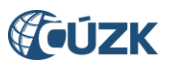

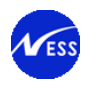

*[Bezúplatný výstup určený jako podklad pro výkon zeměměřických činností.](#page-69-0) [Výstup nelze použít jako veřejnou listinu!](#page-69-0)*

- 7. Sestava PU010 je [poskytována prostřednictvím WSGP zdarma](#page-69-0).
- 8. [Sestava PU010 je generována bez elektronické značky a bez časového razítka.](#page-69-0)
- 9. [Sestavu PU010 je generována pouze v](#page-69-0) PDF formátu.
- 10. Sestavu PU010 je generována s platností dat k [aktuálnímu dni \(k](#page-69-0) přítomnosti).

# **5.10.1.2 [Prováděné k](#page-69-0)ontroly**

[Před vlastním vykonáním operace jsou](#page-69-0) provedeny následující kontroly:

- 8. Validace zákaznického účtu [\(úspěšné přihlášení, neaktivní 2FA, neexspirované heslo\)](#page-69-0).
- 9. [Řízení je vytvořeno pod účtem dotazujícího se zhotovitele.](#page-69-0)
- 10. Řízení existuje, je typu PM[, není ukončeno a není technicky znovu](#page-69-0)-otevřeno.
- 11. Ověření [maximálního povoleného poč](#page-69-0)tu parcel na vstupu.
- 12. K[ontrola, zda předaný seznam parcel obsahuje pouze parcely, které jsou součástí objektů řízení](#page-69-0)  [PM zadaného na vstupu](#page-69-0).
- 13. K[ontrola na duplicitně zadané parcely a na](#page-69-0) existenci parcel v přítomnosti.
- 14. S[ystémové bezpečnostní](#page-69-0) omezení na počet požadavků za jednotku času.

#### **5.10.1.3 [Vstupní parametry](#page-69-0)**

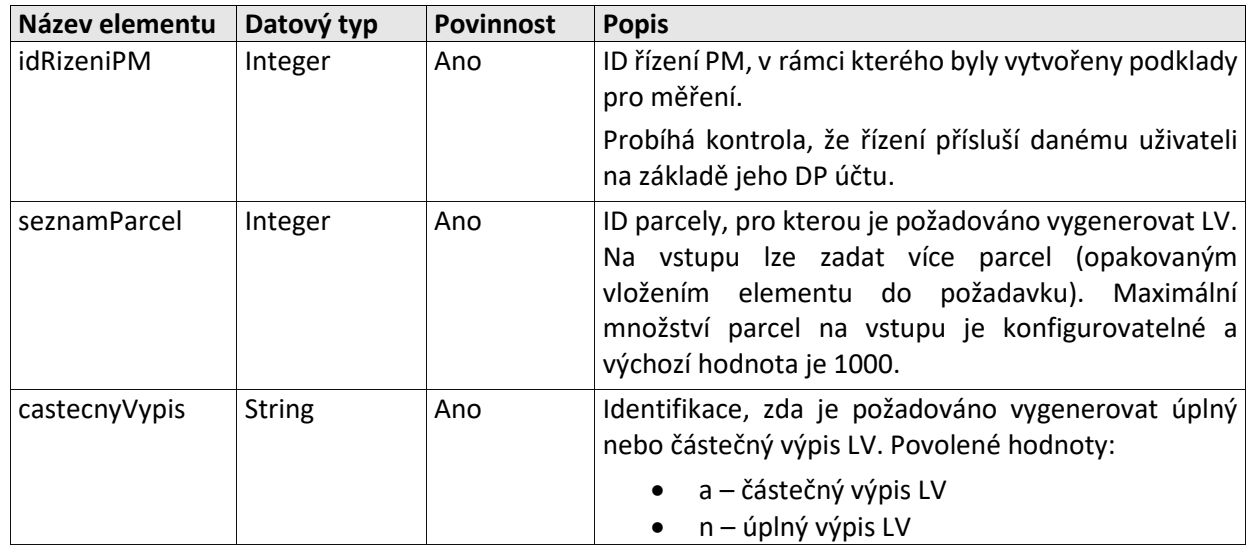

#### **5.10.1.4 [Výstupní parametry](#page-69-0)**

[Odpověď se skládá z následujících elementů:](#page-69-0)

[Výsledek volání operace](#page-69-0)

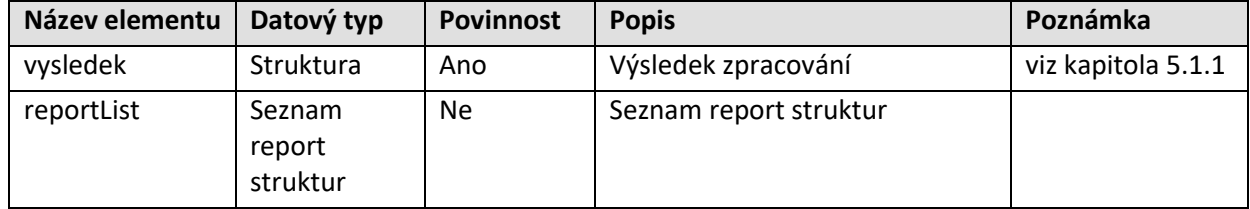

[Report](#page-69-0)

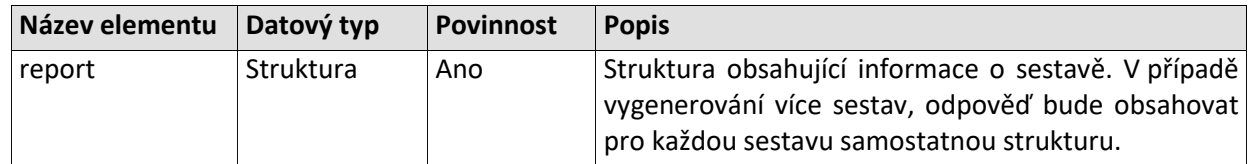

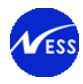

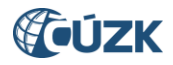

[Informace o sestavě –](#page-69-0) report

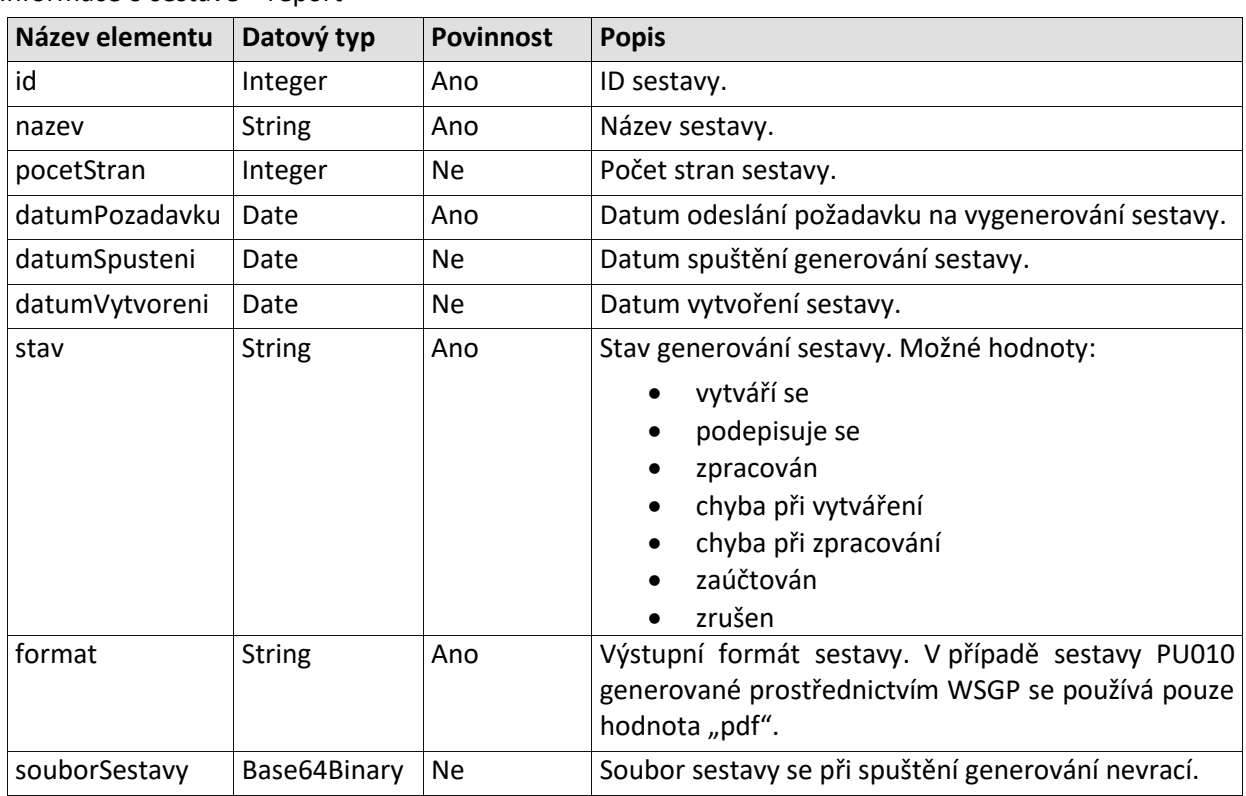

# **5.10.1.5 [Specifické návratové zprávy](#page-69-0)**

[Níže je seznam hlášení, která](#page-69-0) jsou použita v odpovědi operace *generujLVProParcelyPM*.

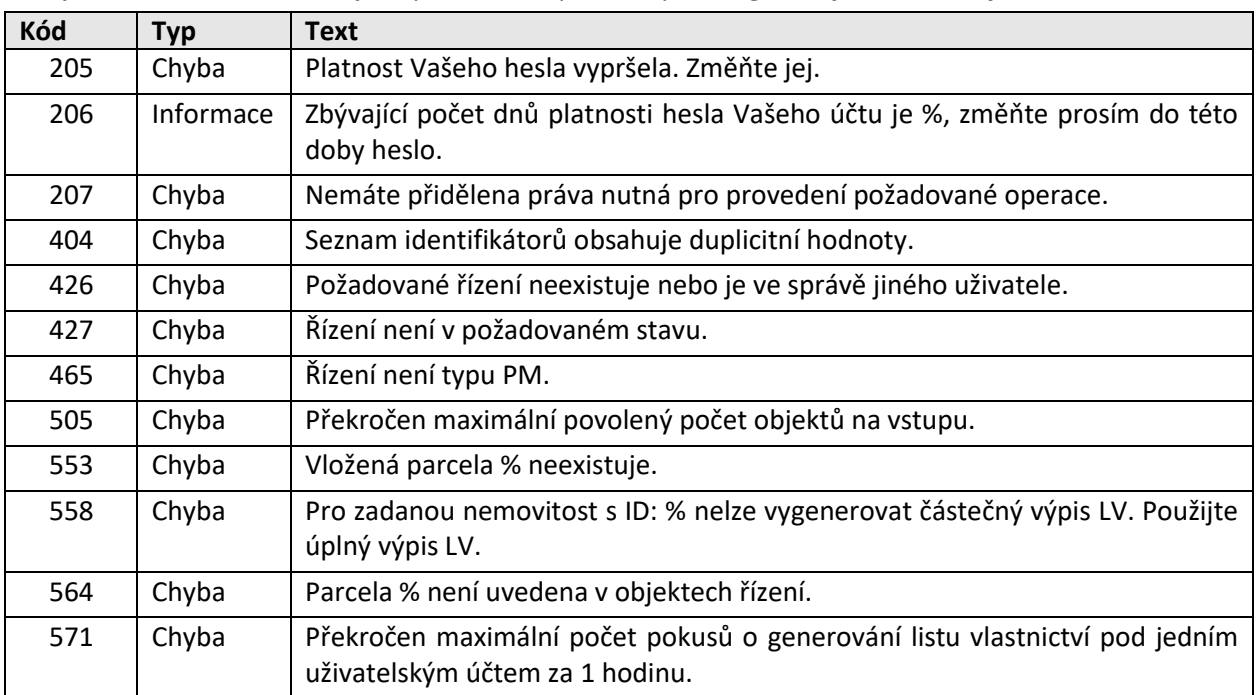

#### **5.10.2 [Vrácení sestavy](#page-69-0)**

# **5.10.2.1 [Základní informace](#page-69-0)**

[Název operace:](#page-69-0) vratSestavu

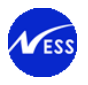

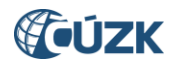

Funkce: [Uživatel prostřednictvím své aplikace / systému zavolá WSGP operaci vratSestavu. Ve vstupních](#page-69-0)  [parametrech operace uživatel uvede identifikátor sestavy získaný z odpovědi operace](#page-69-0)  [generujLVProParcelyPM.](#page-69-0)

[Systém vrátí uživateli informační zprávu o úspěšném zpracování požadavku a identifikátor sestavy.](#page-69-0)  [Součástí odpovědí bude také informace o tom, v jakém stavu se sestava nachází a v případě, že je sestava](#page-69-0)  již zpracována, [je navrácen také počet stran a soubor sestavy ve formátu PDF.](#page-69-0)

# **5.10.2.2 [Prováděné kontroly](#page-69-0)**

[Před vlastním vykonáním operace jsou provedeny následující](#page-69-0) kontroly:

- 3. Validace zákaznického účtu [\(úspěšné přihlášení, neaktivní 2FA, neexspirované heslo\).](#page-69-0)
- 4. [Ověření existence sestavy pro dané ID.](#page-69-0)

#### **5.10.2.3 [Vstupní parametry](#page-69-0)**

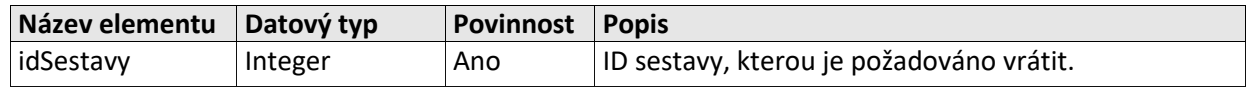

# **5.10.2.4 [Výstupní parametry](#page-69-0)**

[Struktura odpovědi je shodná se strukturou odpovědi WSGP operace generujLVProParcelyPM, viz kapitola](#page-69-0)  **5.7.1.4**. V [případě operace vratSestavu se vrací jak metadatové údaje o generované sestavě, tak také](#page-69-0)  [samotná sestava, pokud je již vygenerována.](#page-69-0) 

#### **5.10.2.5 [Specifické návratové zprávy](#page-69-0)**

[Níže je seznam hlášení, která jsou použita v](#page-69-0) odpovědi operace *vratSestavu*.

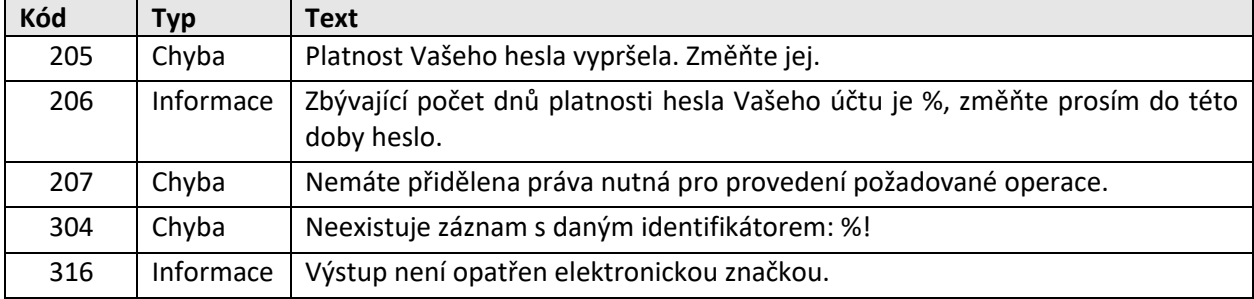

#### **5.10.3 [Seznam sestav](#page-69-0)**

#### **5.10.3.1 [Základní informace](#page-69-0)**

[Název operace:](#page-69-0) seznamSestav

Funkce: [Uživatel prostřednictvím své aplikace / systému zavolá WSGP operaci seznamSestav.](#page-69-0)

Systém na základě DP [uživatelského jména uvedeného v požadavku operace v odpovědi služby vrátí](#page-69-0)  všechny nesmazané sestavy [vytvořené prostřednictvím WSGP](#page-69-0) pod daným DP účtem. Pro každou sestavu [systém vrátí také informace o tom, v jakém stavu se sestava nachází a v případě, že je sestava již](#page-69-0)  zpracována, [je navrácen také počet stran.](#page-69-0)

#### **5.10.3.2 [Prováděné kontroly](#page-69-0)**

[Před vlastním vykonáním operace jsou provedeny následující kontroly:](#page-69-0)

- 4. Validace zákaznického účtu [\(úspěšné přihlášení, neaktivní 2FA, neexspirované heslo\).](#page-69-0)
- 5. Je-li ve vst[upních parametrech operace uveden](#page-69-0) identifikátor sestavy, je ověřená existence této [sestavy.](#page-69-0)
- 6. Ověření zda [pod daným DP účtem je evidována nějaká](#page-69-0) sestava.

#### **5.10.3.3 [Vstupní parametry](#page-69-0)**

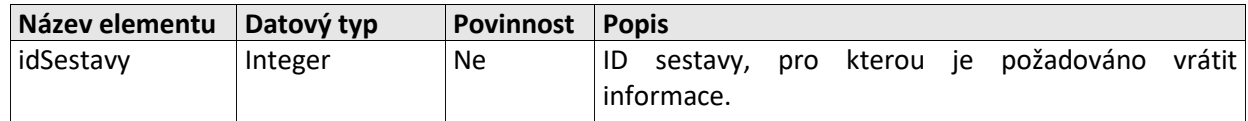

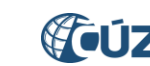

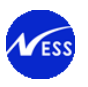

# **5.10.3.4 [Výstupní parametry](#page-69-0)**

[Struktura odpovědi je shodná se strukturou odpovědi WSGP operace generujLVProParcelyPM, viz kapitola](#page-69-0)  **5.7.1.4**. V [případě operace seznamSestav se vrací pouze metadatové údaje o generované sestavě, ale](#page-69-0)  [nevrací se samotná](#page-69-0) sestava.

# **5.10.3.5 [Specifické návratové zprávy](#page-69-0)**

[Níže je seznam hlášení, která jsou použita v](#page-69-0) odpovědi operace *seznamSestav*.

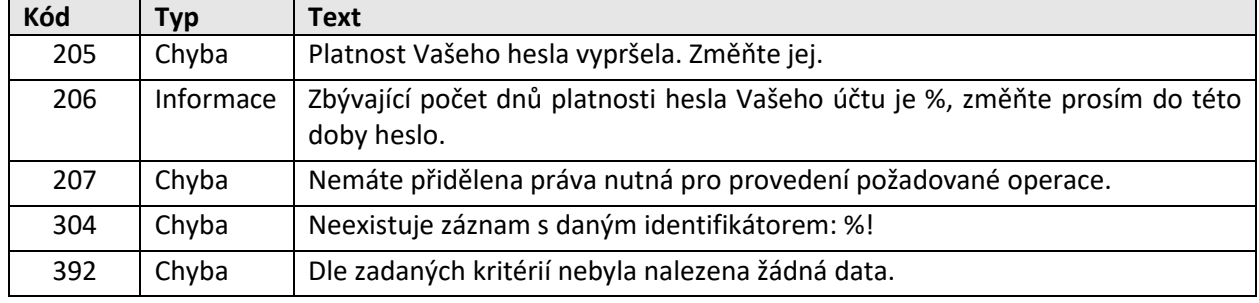

# **5.10.4 [Smazání sestavy](#page-69-0)**

# **5.10.4.1 [Základní info](#page-69-0)rmace**

# [Název operace:](#page-69-0) smazSestavu

Funkce: [Uživatel prostřednictvím své aplikace / systému zavolá WSGP operaci smazSestavu. Ve vstupních](#page-69-0)  [parametrech operace uživatel uvede identifikátor sestavy, kterou požaduje označit jakou smazanou.](#page-69-0)

Systém označí sestavu s daným ID jako smazanou [a v odpovědi služby vrátí uživateli informace o úspěšném](#page-69-0)  [provedení požadavku.](#page-69-0)

# **5.10.4.2 [Prováděné kontroly](#page-69-0)**

[Před vlastním vykonáním operace jsou provedeny následující kontroly:](#page-69-0)

- 3. Validace zákaznického účtu [\(úspěšné přihlášení, neaktivní 2FA, neexspirované heslo\).](#page-69-0)
- 4. Ověření zda se[stava s daným identifikátorem](#page-69-0) existuje.

# **5.10.4.3 [Vstupní parametry](#page-69-0)**

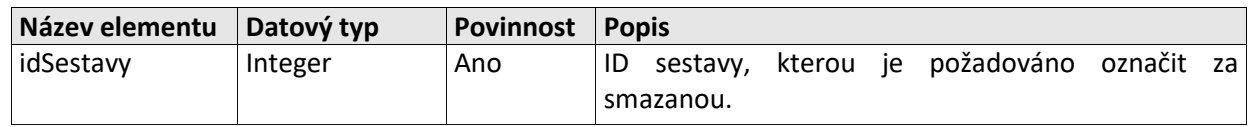

#### **5.10.4.4 [Výstupní parametry](#page-69-0)**

[Struktura odpovědi je shodná se strukturou odpovědi WSGP operace generujLVProParcelyPM, viz kapitola](#page-69-0)  **5.7.1.4**. V [případě operace smazSestavu se nevrací informace o smazané sestavě, pouze generická část](#page-69-0)  [odpovědi.](#page-69-0)

#### **5.10.4.5 [Specifické návratové zprávy](#page-69-0)**

[Níže je seznam hlášení, která jsou použita v](#page-69-0) odpovědi operace *smazSestavu*.

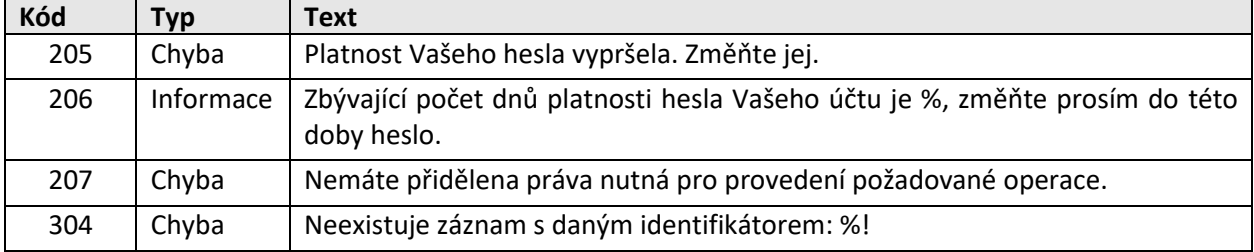

# **5.11 [Definice operací souborů ZPMZ](#page-69-0)**

Přístup k souborům ZPMZ uložených v [DMS bude umožněn prostřednictvím následujících](#page-69-0) WSGP operací:

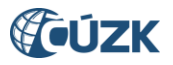

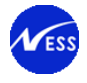

- [najdiSouborZPMZ](#page-69-0)
- [vratSouborZPMZ](#page-69-0)

[Vyhledávání a stahování souborů ZPMZ je tedy prováděno ve dvou krocích. Nejdříve jsou na základě](#page-69-0)  [vstupních parametrů vyhledány samotné soubory v](#page-69-0) DMS a podle vráceného DMS\_ID je v druhém kroku [umožněno stažení dokumentu.](#page-69-0)

# **5.11.1 V[yhledání souborů ZPMZ](#page-69-0)**

# **5.11.1.1 [Základní informace](#page-69-0)**

### Název operace: [najdiSouborZPMZ](#page-69-0)

Funkce: [Uživatel prostřednictvím své aplikace / systému zavolá WSGP operaci najdiSouborZPMZ. Ve](#page-69-0)  [vstupních parametrech operace uživatel uvede:](#page-69-0)

- [kód katastrálního území](#page-69-0)
- [číslo ZPMZ](#page-69-0)

[Systém na základě uživatelského jména uvedeného v](#page-69-0) požadavku provede kontroly uvedené v odstavci [5.8.1.2](#page-69-0) viz níže.

Systém provede hledání souboru ZPMZ v DMS. [Nalezené výsledky jsou navíc filtrovány, tj. vyberou se](#page-69-0)  pouze soubory PDF formátu s [velikostí menší než stanovený limit.](#page-69-0) 

[Systém v odpovědi služby vrátí uživateli informační zprávu o úspěšném zpracování požadavku a informace](#page-69-0)  [o dohledaných ZPMZ souborech.](#page-69-0)

# **5.11.1.2 [Prováděné kontroly](#page-69-0)**

[Před vlastním vykonáním operace jsou provedeny následující](#page-69-0) kontroly:

- 4. Validace zákaznického účtu [\(úspěšné přihlášení, neaktivní 2FA, neexspirované heslo\).](#page-69-0)
- 5. Kontrola, [zda zadané katastrální území existuje](#page-69-0).
- 6. [Ověření, zda na základě vstupních parametrů byl nalezen aspoň jeden ZPMZ soubor.](#page-69-0)

#### **5.11.1.3 [Vstupní parametry](#page-69-0)**

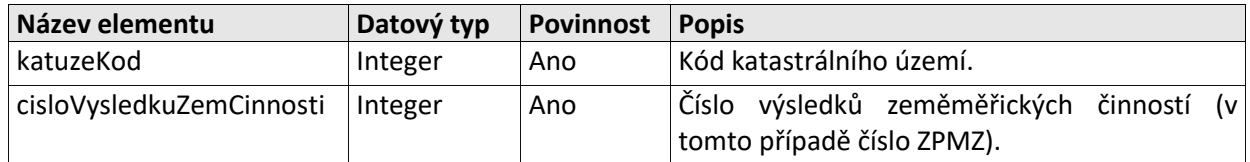

#### **5.11.1.4 [Výstupní parametry](#page-69-0)**

[Odpověď se skládá z následujících elementů:](#page-69-0)

[Výsledek volání operace](#page-69-0)

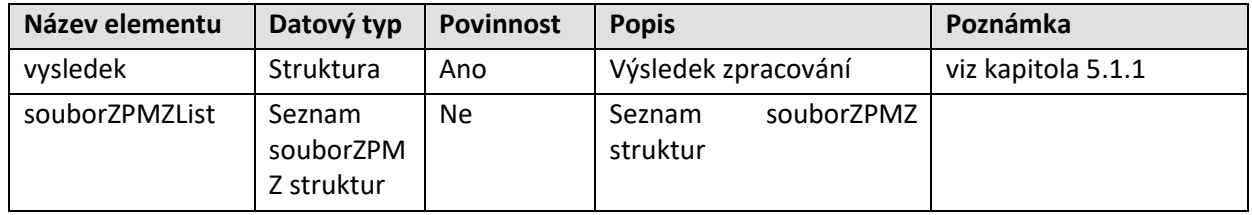

#### [souborZPMZ](#page-69-0)

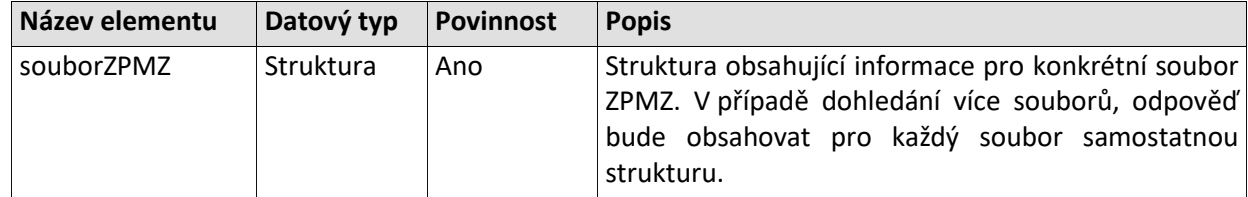

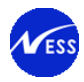

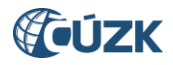

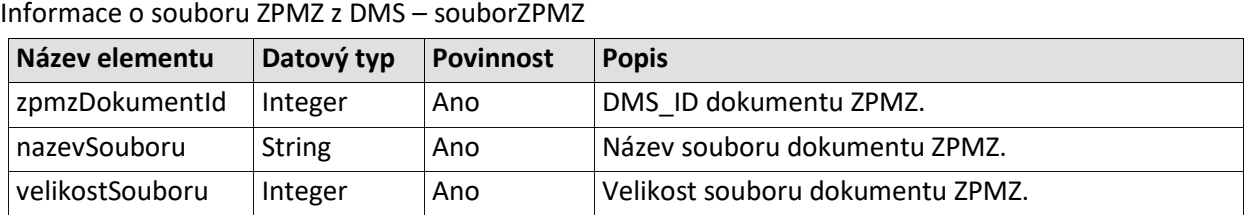

# **5.11.1.5 [Specifické návratové zprávy](#page-69-0)**

[Níže je seznam hlášení, která jsou použita v](#page-69-0) odpovědi operace *najdiSouborZPMZ*.

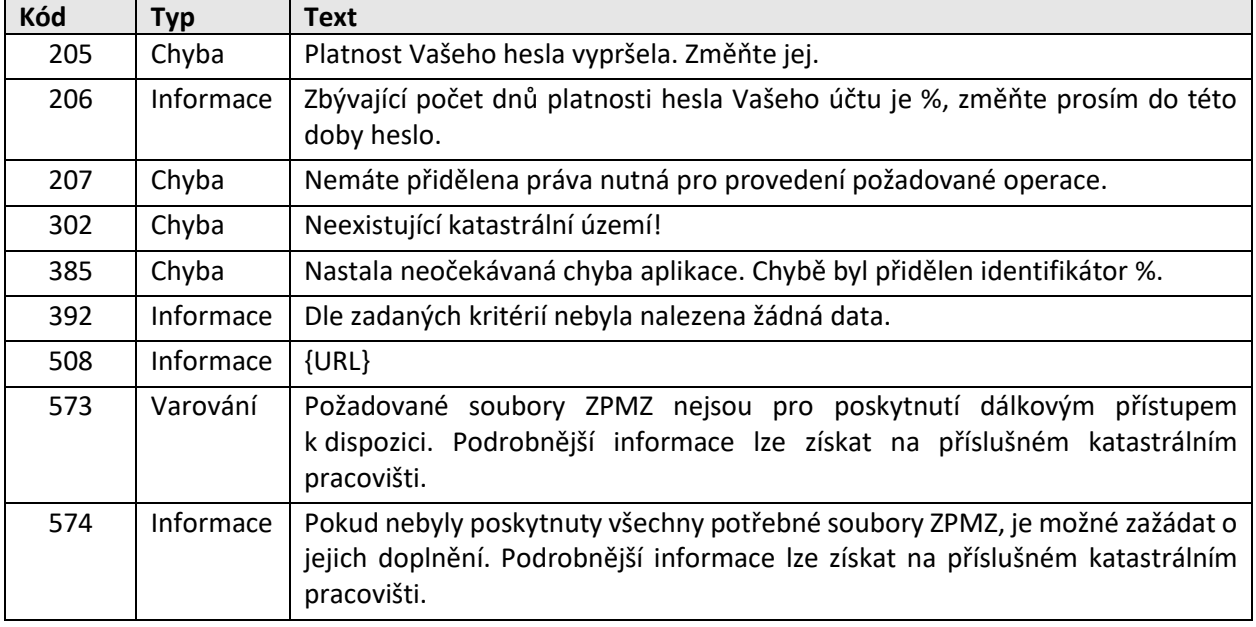

#### **5.11.2 Stahování [souboru ZPMZ](#page-69-0)**

#### **5.11.2.1 [Základní informace](#page-69-0)**

#### Název operace: [vratSouborZPMZ](#page-69-0)

Funkce: [Uživatel prostřednictvím své aplikace / systému zavolá WSGP operaci](#page-69-0) vratSouborZPMZ. Ve [vstupních parametrech operace uživatel uvede:](#page-69-0)

- [kód katastrálního území](#page-69-0)
- [číslo ZPMZ](#page-69-0)
- DMS\_ID souboru získaného [v odpovědi WSGP operace najdiSouborZPMZ](#page-69-0)

[Systém na základě uživatelského jména uvedeného v](#page-69-0) požadavku provede kontroly uvedené v odstavci [5.8.2.2 viz](#page-69-0) níže.

Systém na základě DMS ID stáhne soubor z DMS včetně metadat, a provede porovnání uživatelem [zadaného čísla ZPMZ a katastrálního území s metadaty staženého](#page-69-0) dokumentu z DMS.

[Systém v odpovědi služby vrátí uživateli informační zprávu o úspěšném zpracování požadavku a dohledaný](#page-69-0)  [ZPMZ soubor ve formátu PDF](#page-69-0).

#### **5.11.2.2 [Prováděné kontroly](#page-69-0)**

[Před vlastním vykonáním operace jsou provedeny následující kontroly:](#page-69-0)

- 4. Validace zákaznického účtu [\(úspěšné přihlášení, neaktivní 2FA, neexspirované heslo\).](#page-69-0)
- 5. Kontrola, [zda zadané katastrální území existuje](#page-69-0).
- 6. [Systémové bezpečnostní](#page-69-0) omezení na počet požadavků za jednotku času.

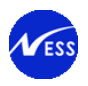

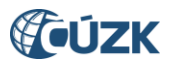

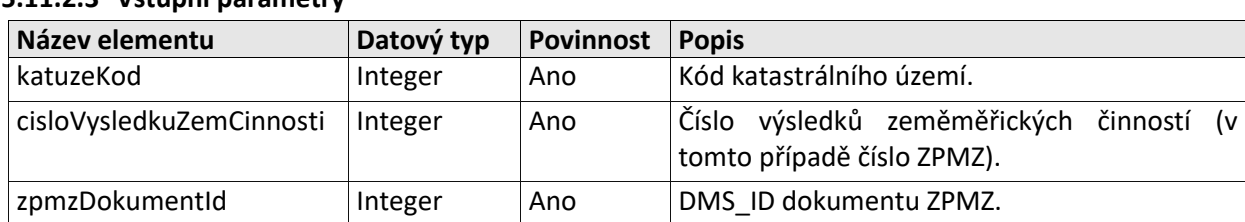

# **5.11.2.3 [Vstupní parametry](#page-69-0)**

# **5.11.2.4 [Výstupní parametry](#page-69-0)**

[Odpověď se skládá z následujících elementů:](#page-69-0)

[Výsledek volání operace](#page-69-0)

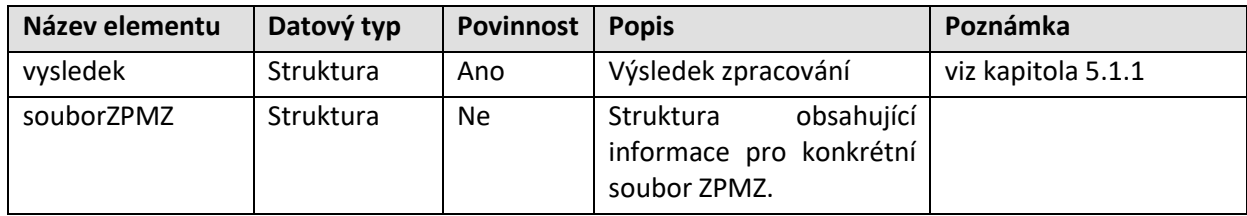

[Informace o souboru ZPMZ z DMS](#page-69-0) – souborZPMZ

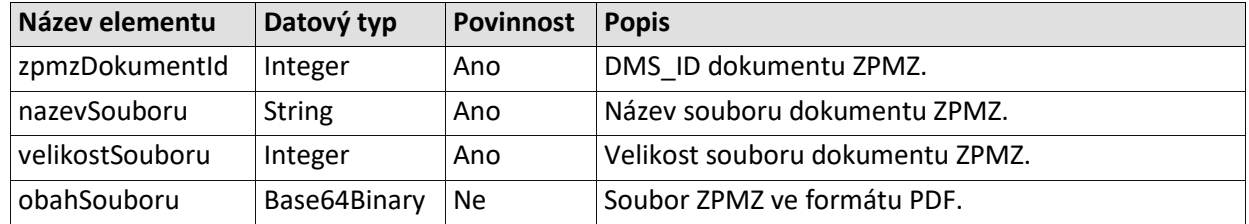

### **5.11.2.5 [Specifické návratové zprávy](#page-69-0)**

[Níže je seznam hlášení, která jsou použita v](#page-69-0) odpovědi operace *vratSouborZPMZ*.

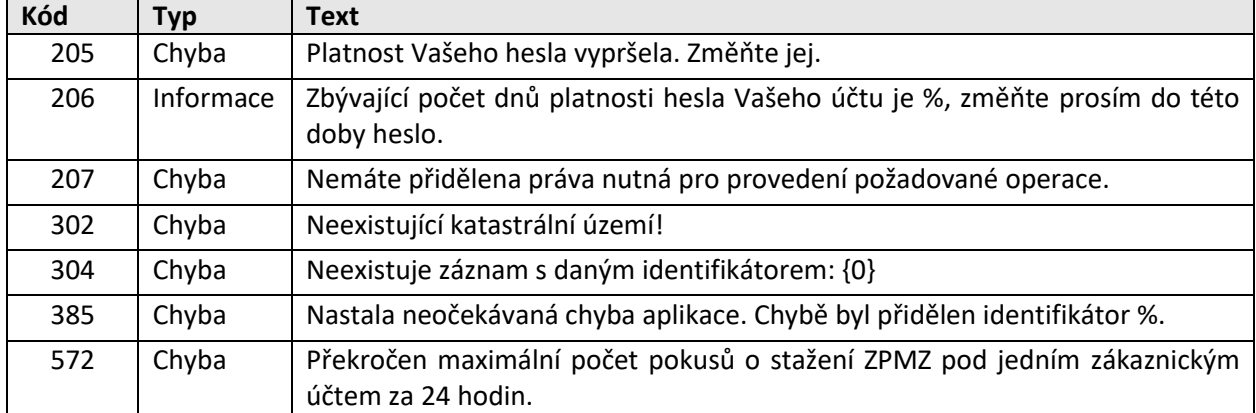

# [Přílohy žádosti o potvrzení GP](#page-69-0).

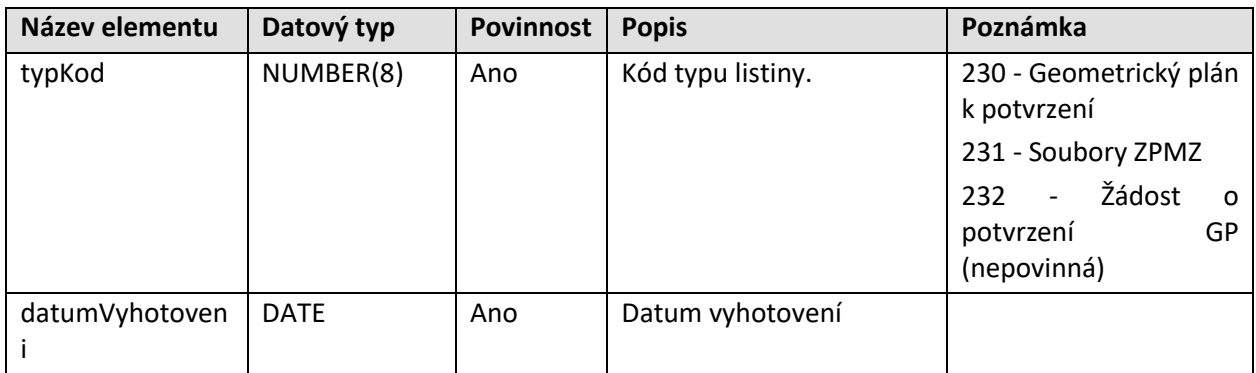

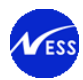

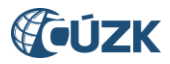

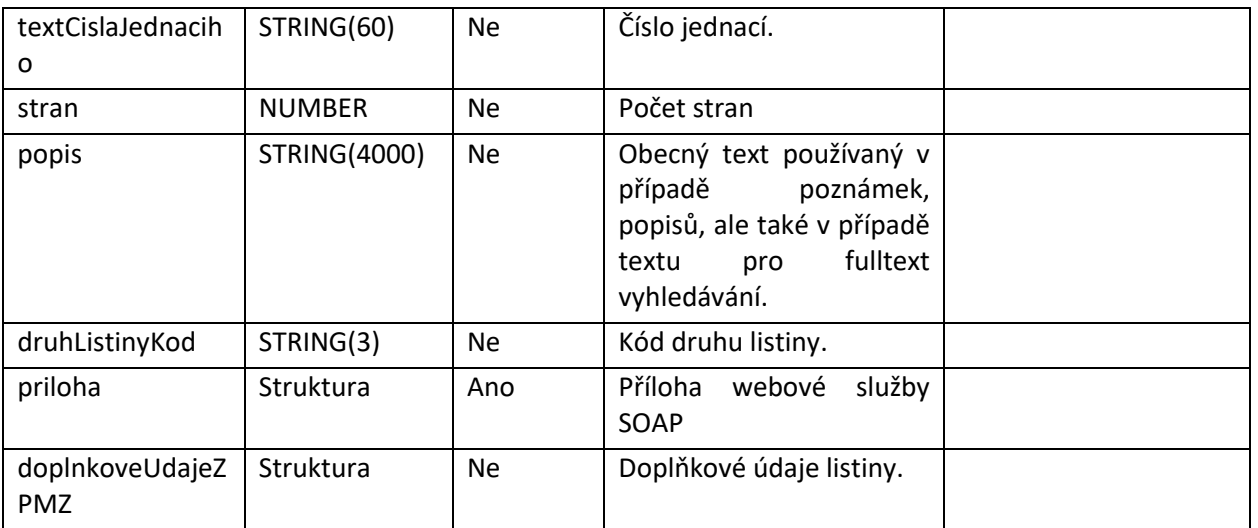

Příloha webové služby SOAP – priloha

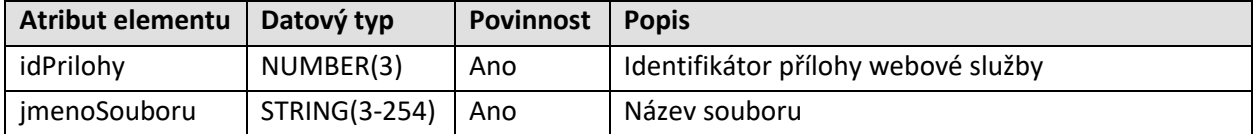

Doplňkové údaje listiny – doplnkoveUdajeZPMZ

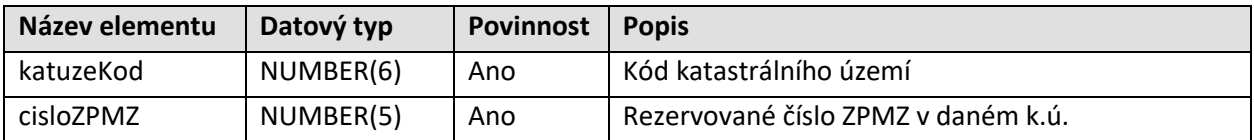

# **5.11.3 Založení opravného řízení ZDP**

#### **5.11.3.1 Základní informace**

Název operace: zalozNavrhZDP

Funkce: WS slouží k vytvoření požadavku na vložení opravených příloh (doplnění řízení) k existujícímu řízení PGP.

Zhotovitel GP připraví nové přílohy k řízení PGP a zašle je pomocí WS do systému ISKN.

Systém převezme od zhotovitele GP skupinu příloh a zapíše ji do nově vytvořeného pomocného řízení ZDP. Do popisu pomocného řízení ZDP musí být klientem vložen odkaz na cílové řízení PGP, pro něž je určena náhrada přílohy.

Operace musí na vstupu obsahovat:

- 2. identifikaci cílového řízení PGP
- 3. přílohu ZPMZ (formou definice listiny a přílohy)

Na výstupu je vrácena uživateli odpověď, v níž je obsaženo číslo podání, a status přijetí požadavku na zpracování.

#### **5.11.3.2 Prováděné kontroly**

Před vlastním vykonáním operace jsou provedeny následující dodatečné kontroly:

- 1. Ověření XML zprávy proti definici XSD.
- 2. Ověření elektronického podpisu XML zprávy.
- 3. Ověření elektronických podpisů vložených příloh (skupin příloh, dokumentů podání).
- 4. Zadané katastrální pracoviště existuje.
- 5. Je zadán povolený typ podání a povolený typ řízení.
- 6. Je zadán validní kód listiny.

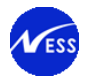

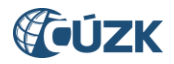

- 7. Podání obsahuje alespoň jednu z uvedených příloh "Geometrický plán k potvrzení" či "ZPMZ".
- 8. Cílové řízení PGP existuje na pracovišti, kam je odesláno pomocné řízení (podání) ZDP.
- 9. Shoduje se číslo zakázky (externí identifikace) s cílovým řízením PGP.
- 10. Cílové řízení PGP není potvrzeno, není ukončeno.

# **5.11.3.3 Vstupní parametry**

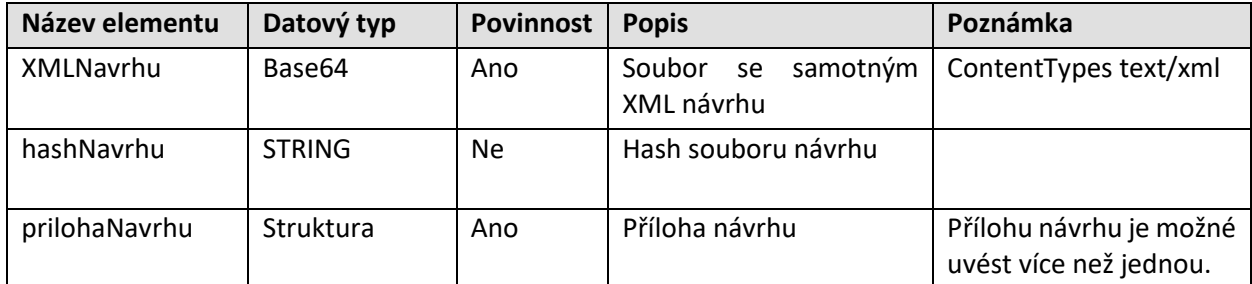

Struktura samostatného návrhu odkázaného v elementu XMLNavrhu je uvedena v kapitole [5.11.3.6](#page-67-0)

#### Seznam příloh – prilohaNavrhu (kardinalita 1:N)

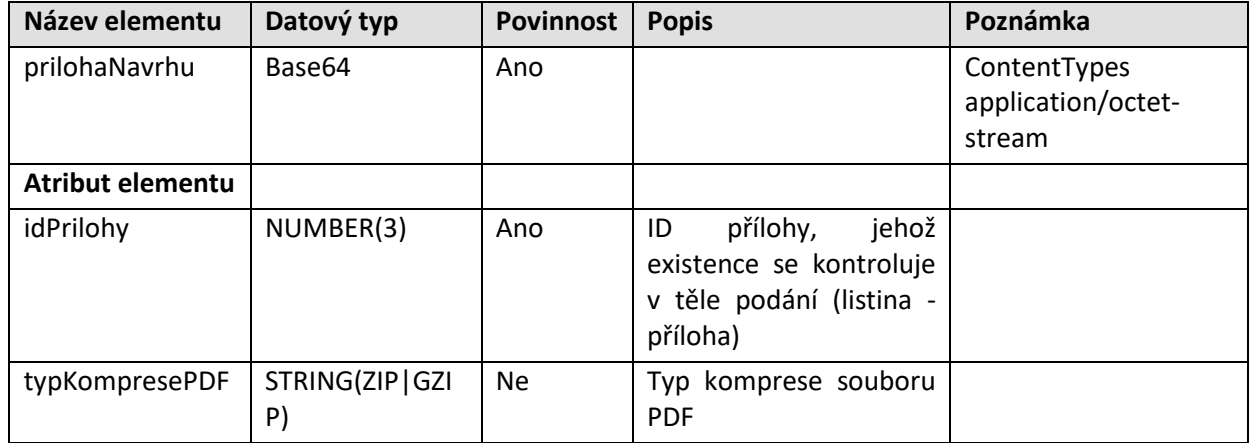

#### **5.11.3.4 Výstupní parametry**

Odpověď se skládá z následujících elementů:

Založené řízení – rizeni

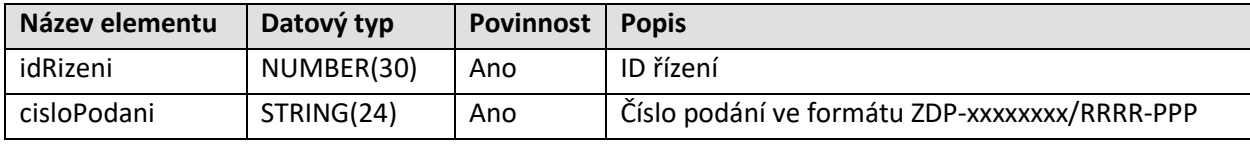

Výsledek volání operace

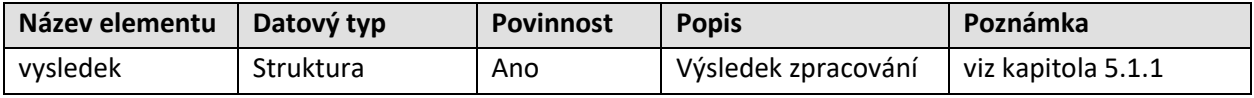

# **5.11.3.5 Specifické návratové zprávy**

Následující tabulka obsahuje seznam specifických chybových kódů. Obecné návratové kódy jsou popsány v kapitole [4.6.2.](#page-18-0)

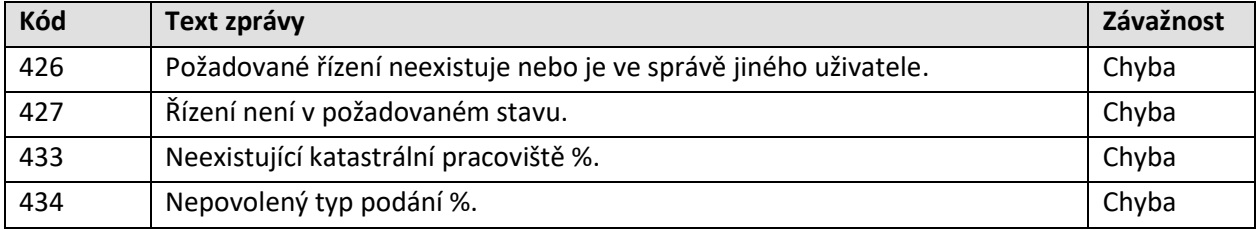

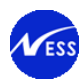

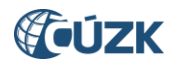

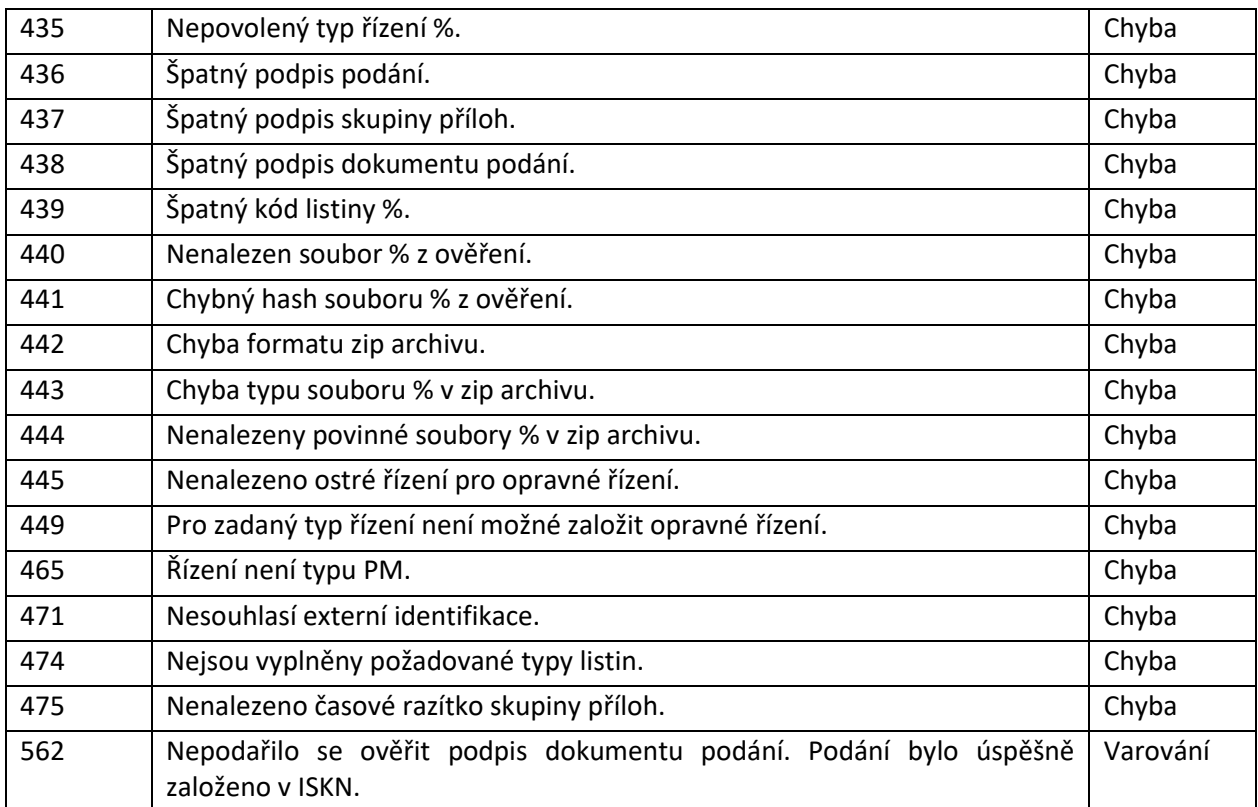

# <span id="page-67-0"></span>**5.11.3.6 Vnitřní struktura ZDP podání**

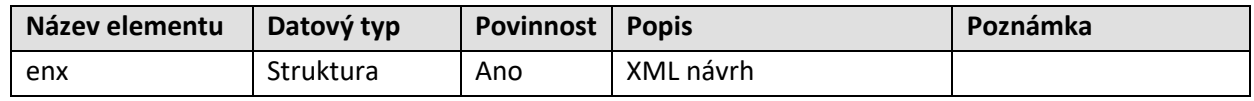

XML návrhu - enx

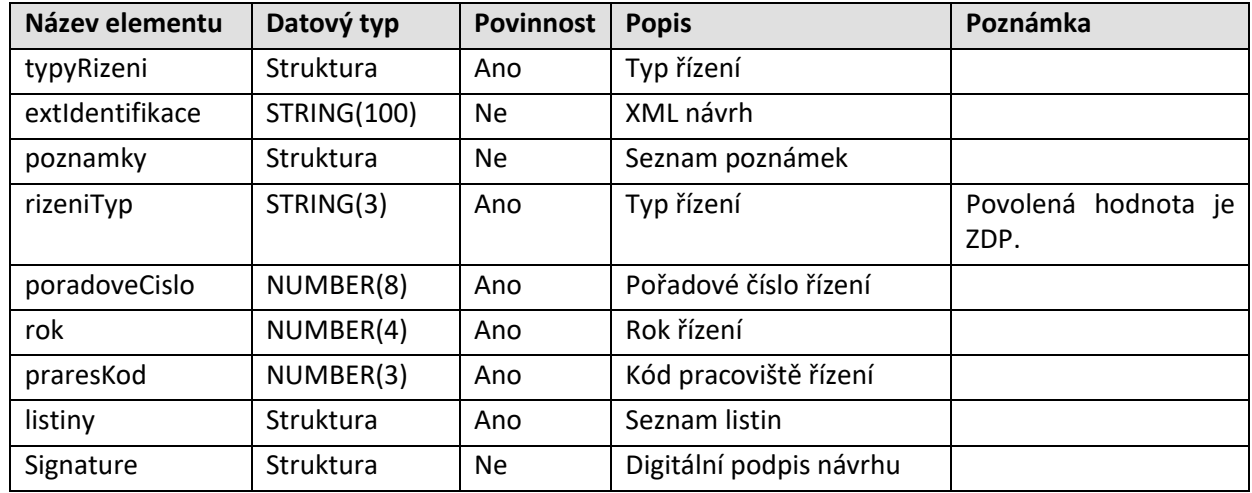

Typ řízení - typyRizeni

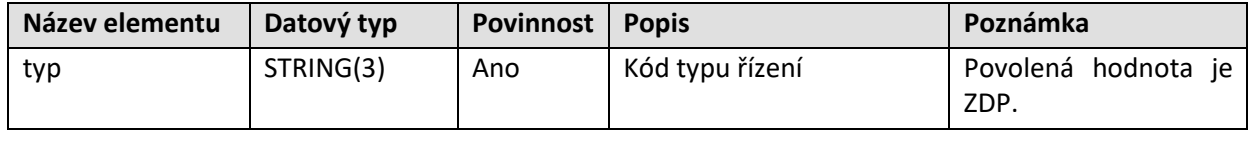

Seznam poznámek – poznámky

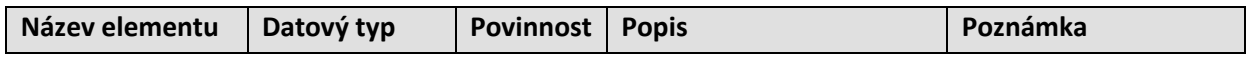

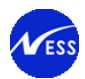

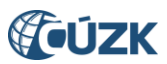

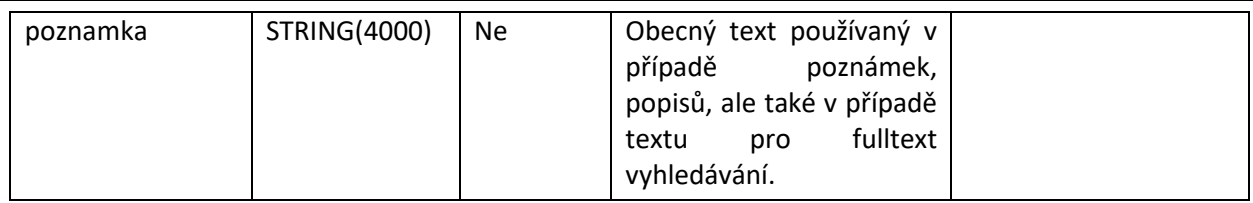

Seznam listin – listiny (kardinalita 1:N)

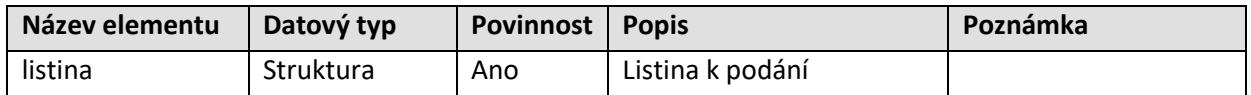

Listina k podání – listina

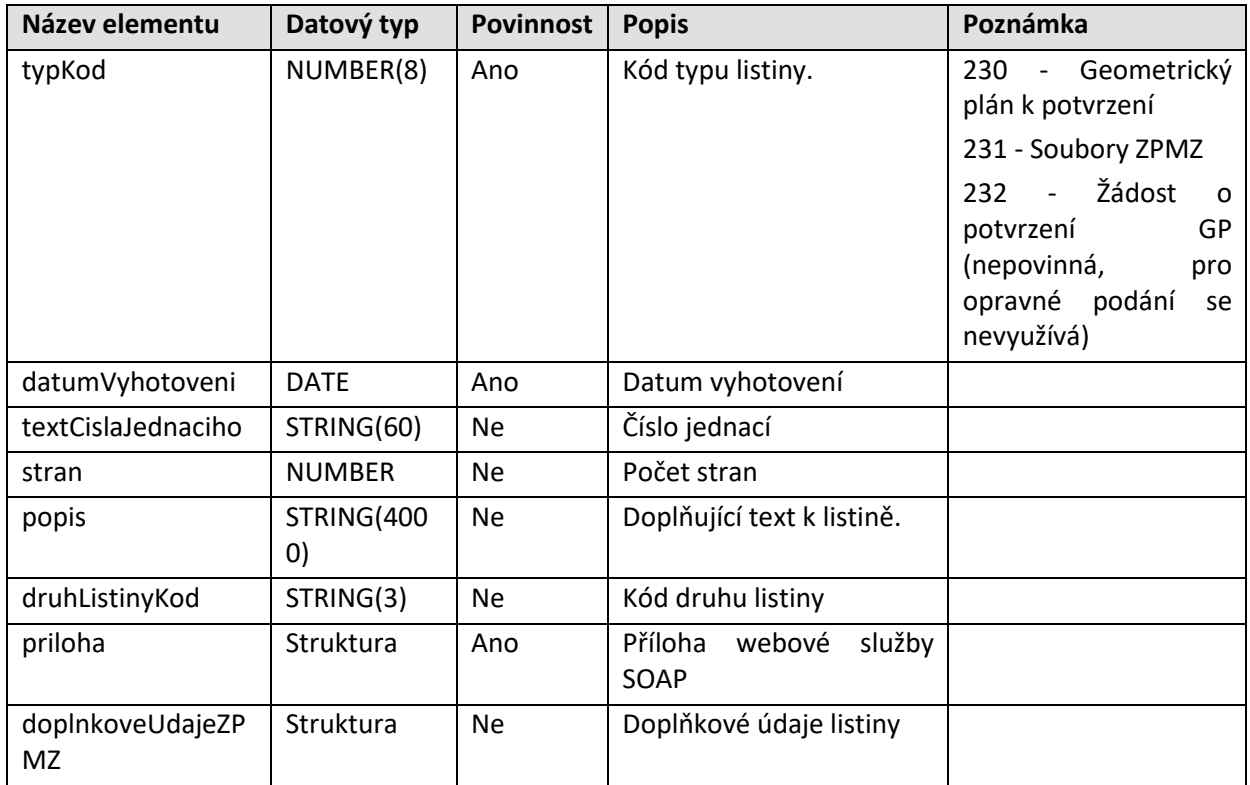

Příloha webové služby SOAP – priloha

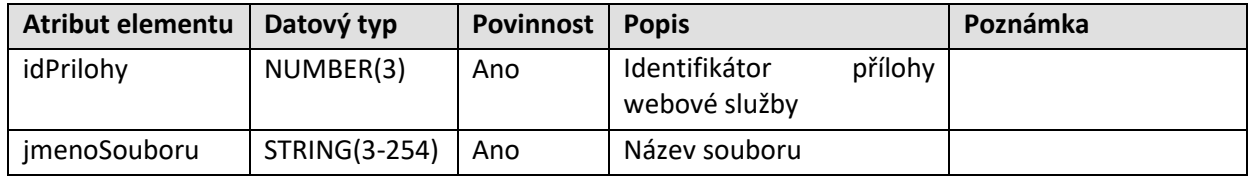

Doplňkové údaje listiny – doplnkoveUdajeZPMZ¨

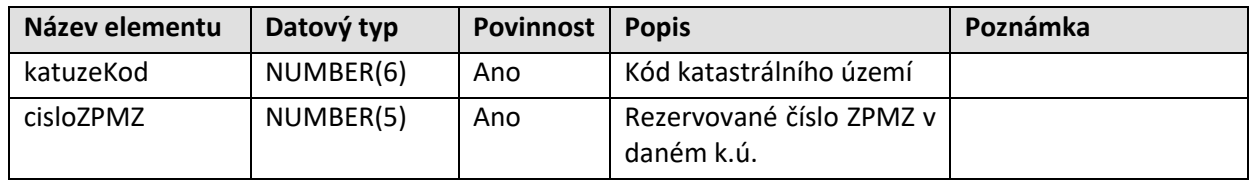

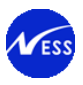

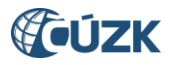

# <span id="page-69-0"></span>**5.12 Definice operací pro řízení PGP**

# **5.12.1 Vrácení seznamu řízení PGP**

# **5.12.1.1 Základní informace**

#### Název operace: seznamRizeniPGP

Funkce: Zhotovitel GP zadá požadavek na vrácení seznamu vlastních neuzavřených řízení typu PGP vytvořených přes WS. Systém vyhledá podle zákaznického účtu klienta všechna neuzavřená řízení PGP. Vrácený seznam bude obsahovat pouze otevřená a procesně otevřená řízení PGP a bude setříděn podle kódu pracoviště, roku a čísla řízení vzestupně.

Poznámka: Nová operace seznamRizeniPGP bude vracet seznam řízení PGP, která byla založena až po nasazení dané úpravy do produkčního prostředí.

#### **5.12.1.2 Prováděné kontroly**

Do návratového seznamu řízení typu PGP jsou vloženy pouze ta řízení, která splňují následující podmínky:

- 5. Řízení je vytvořeno pod účtem dotazujícího se zhotovitele.
- 6. Řízení je ve stavu "Řízení založeno" nebo "Řízení znovuotevřeno" (procesně znovuotevřeno).

# **5.12.1.3 Vstupní parametry**

Nejsou definovány.

#### **5.12.1.4 Výstupní parametry**

Odpověď se skládá z následujících elementů:

Seznam řízení PGP – element rizeniPGPList

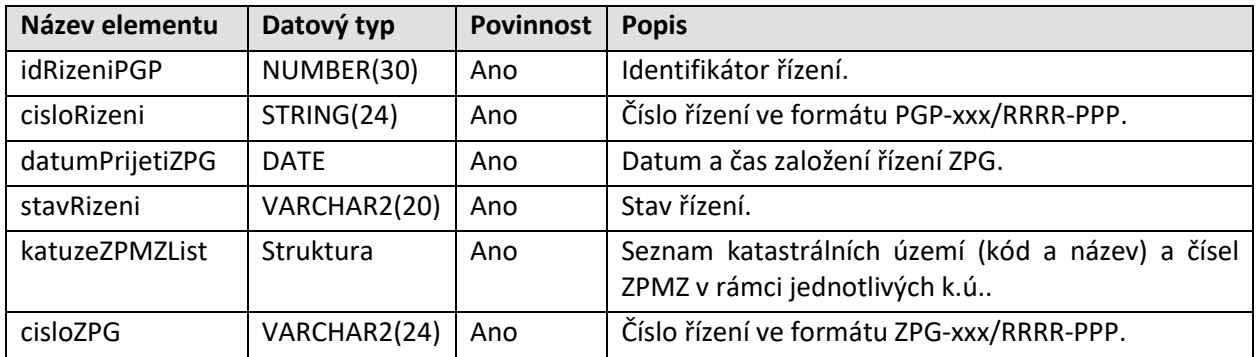

Seznam katastrálních území a čísel ZPMZ rezervovaných v rámci jednotlivých k.ú. – katuzeZPMZList

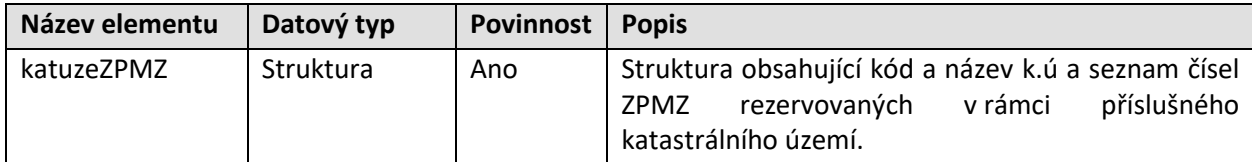

Popis k.ú. a čísel ZPMZ – katuzeZPMZ

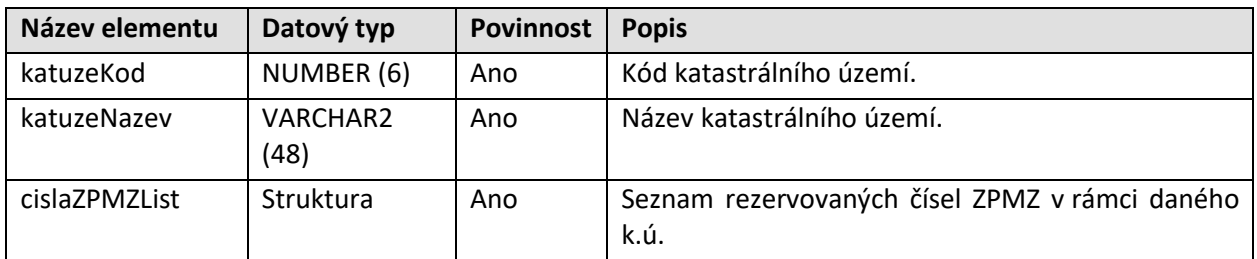

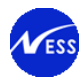

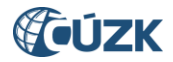

#### Seznam čísel ZPMZ – cislaZPMZList

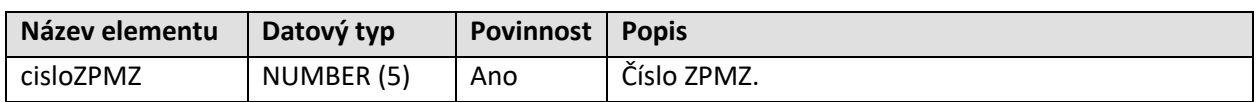

#### Výsledek volání operace

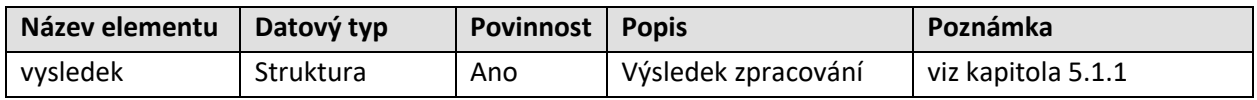

### **5.12.1.5 Specifické návratové zprávy**

Specifické návratové zprávy nejsou pro tuto operaci definovány. Obecné návratové kódy jsou popsány v kapitole [4.6.2.](#page-18-0)

# **5.13 Definice operací pro sestavy**

WSGP je rozšířena o následující operace převzaté z WSDP pro práci se sestavami.

# **5.13.1 Generování LV pro parcely PM**

#### **5.13.1.1 Základní informace**

Název operace: generujLVProParcelyPM

Funkce: Uživatel prostřednictvím své aplikace / systému zavolá WSGP operaci generujLVProParcelyPM. Ve vstupních parametrech operace uživatel uvede:

- ID řízení PM, ve kterém jsou uvedeny dotčené parcely
- seznam parcel, pro které je požadováno vytvořit LV
- příznak, zda je požadováno vytvořit částečný výpis LV

Systém na základě uživatelského jména uvedeného v požadavku provede kontroly uvedené v odstavci 5.7.1.2 viz níže.

Po úspěšných validacích systém spustí generování sestavy.

Ve WS odpovědi služby se vrátí uživateli informační zpráva o úspěšném zpracování požadavku a přidělený identifikátor sestavy. Součástí WS odpovědí bude také informace o tom, v jakém stavu se sestava nachází, a v případě, že je sestava již zpracována, je navrácen také počet stran.

Pro získání výpisu listu vlastnictví (LV) prostřednictvím WSGP není zavedena nová sestava, nýbrž je znovupoužita stávající sestava PU010 z WSDP s několika odlišnostmi:

11. Hlavička sestavy PU010 poskytované prostřednictvím WSGP je vizuálně odlišená. Obsahuje informace o tom, že výstup je určen pouze pro výkon zeměměřických činností a sestavu není možné použít jako veřejnou listinu.

*Bezúplatný výstup určený jako podklad pro výkon zeměměřických činností.*

#### *Výstup nelze použít jako veřejnou listinu!*

- 12. Sestava PU010 je poskytována prostřednictvím WSGP zdarma.
- 13. Sestava PU010 je generována bez elektronické značky a bez časového razítka.
- 14. Sestavu PU010 je generována pouze v PDF formátu.
- 15. Sestavu PU010 je generována s platností dat k aktuálnímu dni (k přítomnosti).

#### **5.13.1.2 Prováděné kontroly**

Před vlastním vykonáním operace jsou provedeny následující kontroly:

- 1. Validace zákaznického účtu (úspěšné přihlášení, neaktivní 2FA, neexspirované heslo).
- 2. Řízení je vytvořeno pod účtem dotazujícího se zhotovitele.
- 3. Řízení existuje, je typu PM, není ukončeno a není technicky znovu-otevřeno.
- 4. Ověření maximálního povoleného počtu parcel na vstupu.

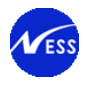

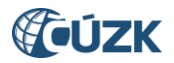

- 5. Kontrola, zda předaný seznam parcel obsahuje pouze parcely, které jsou součástí objektů řízení PM zadaného na vstupu.
- 6. Kontrola na duplicitně zadané parcely a na existenci parcel v přítomnosti.
- 7. Systémové bezpečnostní omezení na počet požadavků za jednotku času.

# **5.13.1.3 Vstupní parametry**

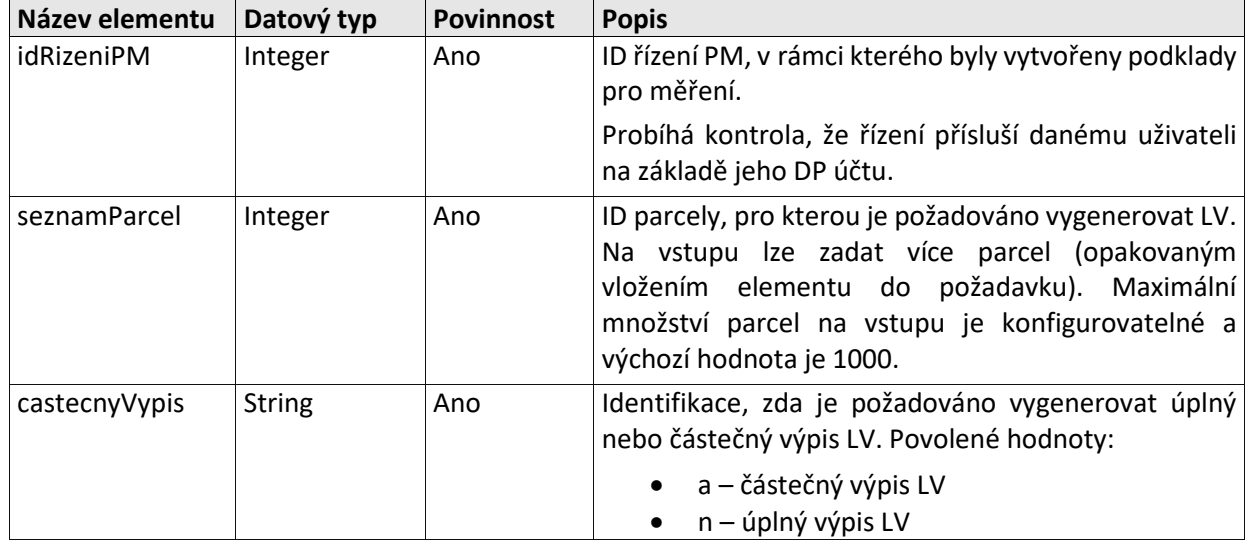

# **5.13.1.4 Výstupní parametry**

Odpověď se skládá z následujících elementů:

Výsledek volání operace

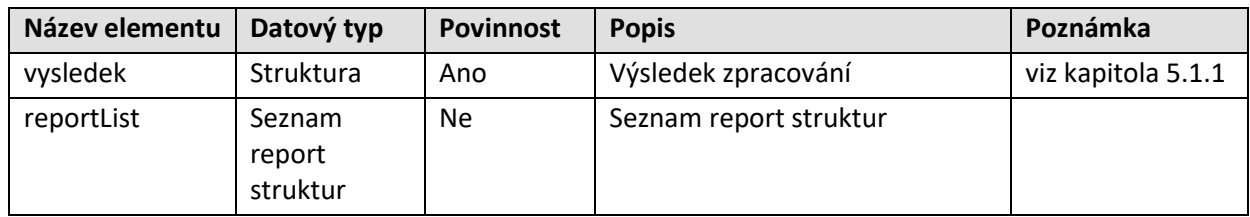

#### Report

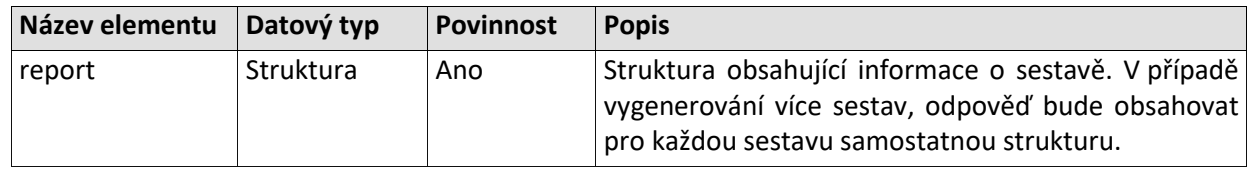

#### Informace o sestavě – report

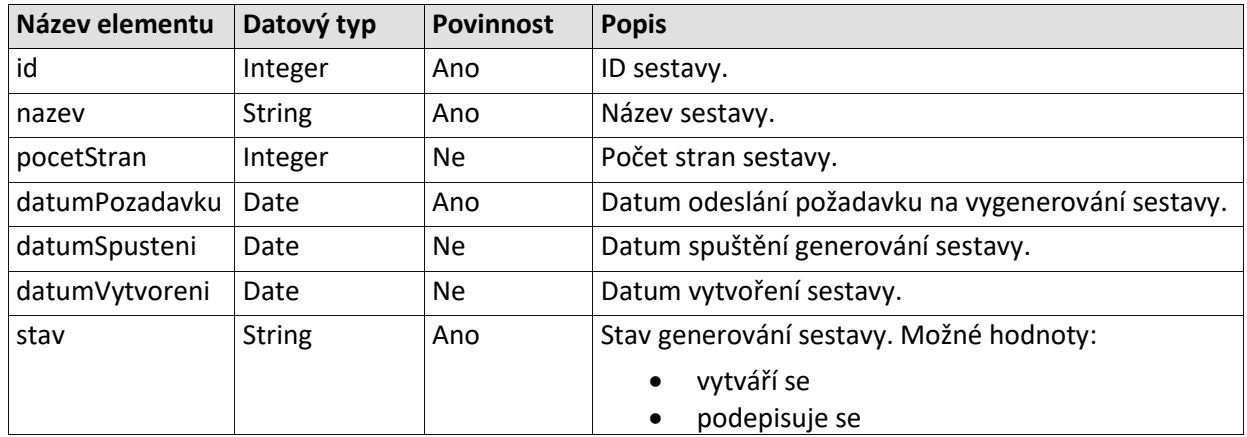
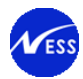

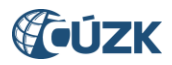

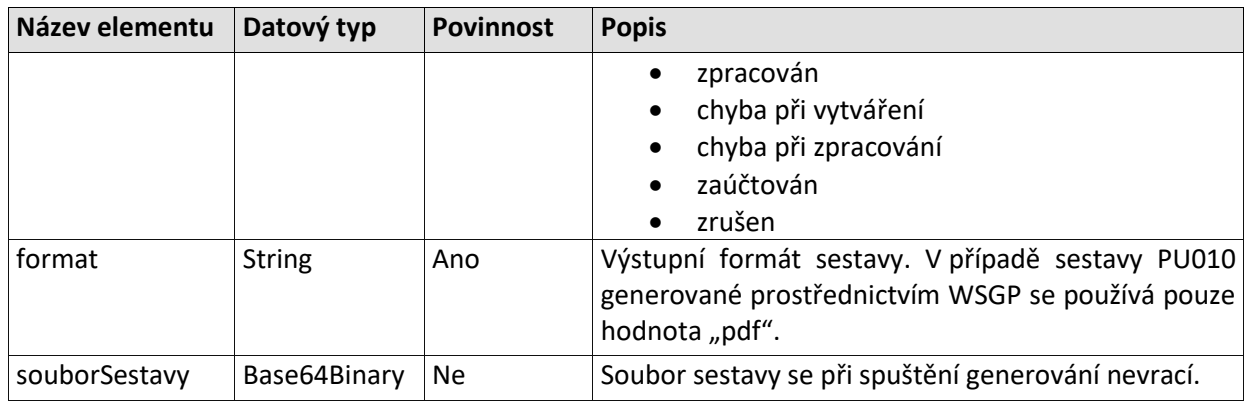

## **5.13.1.5 Specifické návratové zprávy**

Níže je seznam hlášení, která jsou použita v odpovědi operace *generujLVProParcelyPM*.

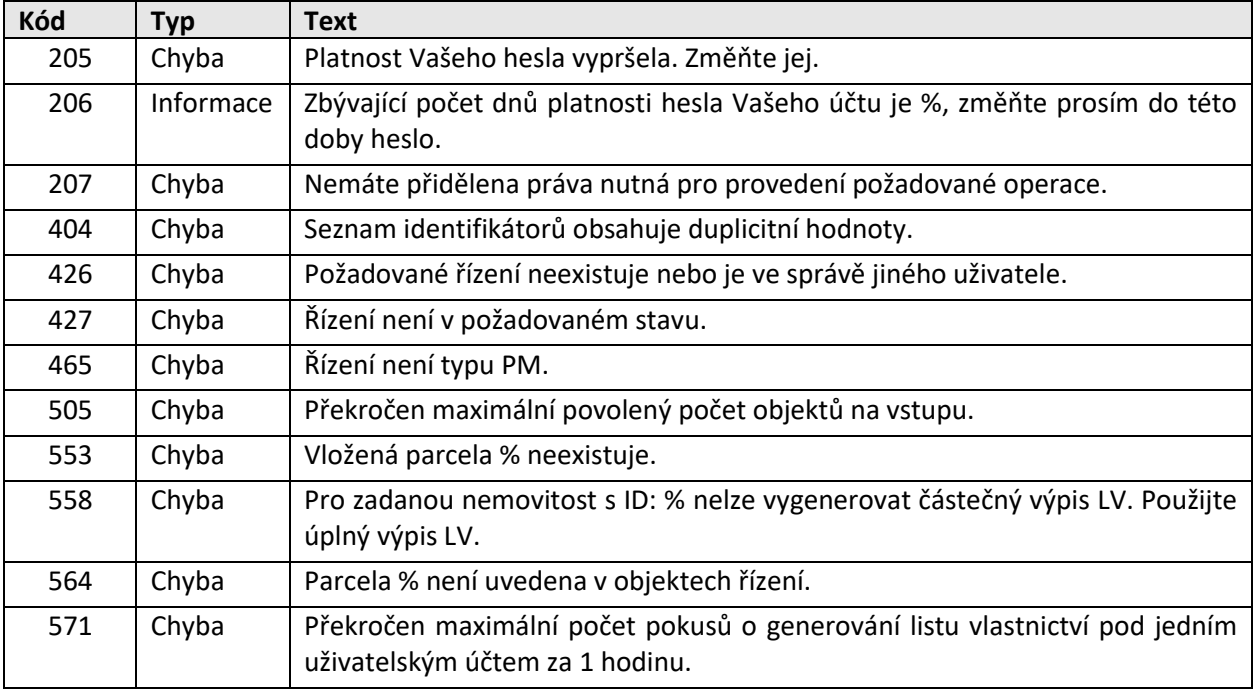

### **5.13.2 Vrácení sestavy**

### **5.13.2.1 Základní informace**

Název operace: vratSestavu

Funkce: Uživatel prostřednictvím své aplikace / systému zavolá WSGP operaci vratSestavu. Ve vstupních parametrech operace uživatel uvede identifikátor sestavy získaný z odpovědi operace generujLVProParcelyPM.

Systém vrátí uživateli informační zprávu o úspěšném zpracování požadavku a identifikátor sestavy. Součástí odpovědí bude také informace o tom, v jakém stavu se sestava nachází a v případě, že je sestava již zpracována, je navrácen také počet stran a soubor sestavy ve formátu PDF.

### **5.13.2.2 Prováděné kontroly**

Před vlastním vykonáním operace jsou provedeny následující kontroly:

- 5. Validace zákaznického účtu (úspěšné přihlášení, neaktivní 2FA, neexspirované heslo).
- 6. Ověření existence sestavy pro dané ID.

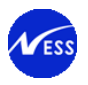

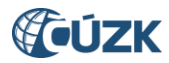

### **5.13.2.3 Vstupní parametry**

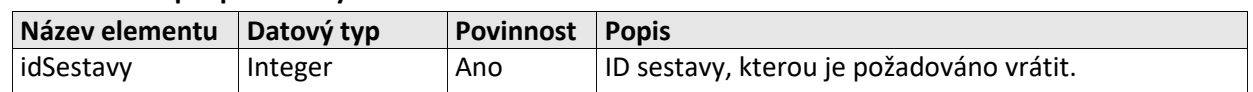

## **5.13.2.4 Výstupní parametry**

Struktura odpovědi je shodná se strukturou odpovědi WSGP operace generujLVProParcelyPM, viz kapitola **[5.7.1.4](#page-71-0)**. V případě operace vratSestavu se vrací jak metadatové údaje o generované sestavě, tak také samotná sestava, pokud je již vygenerována.

### **5.13.2.5 Specifické návratové zprávy**

Níže je seznam hlášení, která jsou použita v odpovědi operace *vratSestavu*.

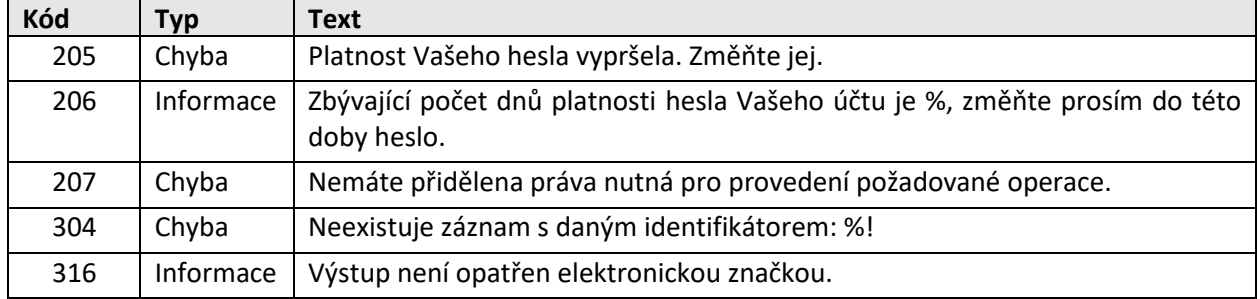

### **5.13.3 Seznam sestav**

### **5.13.3.1 Základní informace**

Název operace: seznamSestav

Funkce: Uživatel prostřednictvím své aplikace / systému zavolá WSGP operaci seznamSestav.

Systém na základě DP uživatelského jména uvedeného v požadavku operace v odpovědi služby vrátí všechny nesmazané sestavy vytvořené prostřednictvím WSGP pod daným DP účtem. Pro každou sestavu systém vrátí také informace o tom, v jakém stavu se sestava nachází a v případě, že je sestava již zpracována, je navrácen také počet stran.

### **5.13.3.2 Prováděné kontroly**

Před vlastním vykonáním operace jsou provedeny následující kontroly:

- 7. Validace zákaznického účtu (úspěšné přihlášení, neaktivní 2FA, neexspirované heslo).
- 8. Je-li ve vstupních parametrech operace uveden identifikátor sestavy, je ověřená existence této sestavy.
- 9. Ověření zda pod daným DP účtem je evidována nějaká sestava.

### **5.13.3.3 Vstupní parametry**

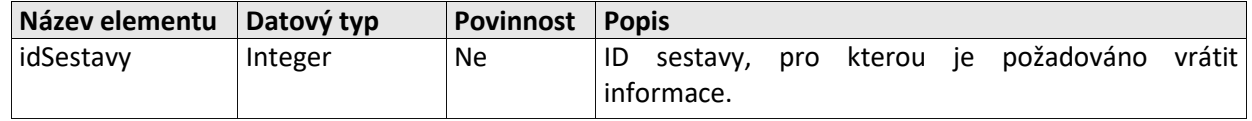

### **5.13.3.4 Výstupní parametry**

Struktura odpovědi je shodná se strukturou odpovědi WSGP operace generujLVProParcelyPM, viz kapitola **[5.7.1.4](#page-71-0)**. V případě operace seznamSestav se vrací pouze metadatové údaje o generované sestavě, ale nevrací se samotná sestava.

### **5.13.3.5 Specifické návratové zprávy**

Níže je seznam hlášení, která jsou použita v odpovědi operace *seznamSestav*.

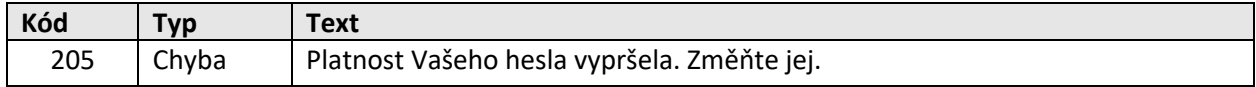

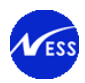

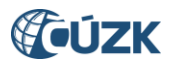

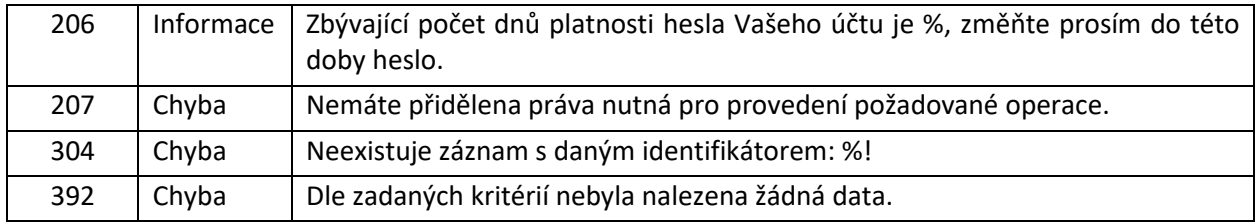

### **5.13.4 Smazání sestavy**

### **5.13.4.1 Základní informace**

Název operace: smazSestavu

Funkce: Uživatel prostřednictvím své aplikace / systému zavolá WSGP operaci smazSestavu. Ve vstupních parametrech operace uživatel uvede identifikátor sestavy, kterou požaduje označit jakou smazanou.

Systém označí sestavu s daným ID jako smazanou a v odpovědi služby vrátí uživateli informace o úspěšném provedení požadavku.

### **5.13.4.2 Prováděné kontroly**

Před vlastním vykonáním operace jsou provedeny následující kontroly:

- 5. Validace zákaznického účtu (úspěšné přihlášení, neaktivní 2FA, neexspirované heslo).
- 6. Ověření zda sestava s daným identifikátorem existuje.

### **5.13.4.3 Vstupní parametry**

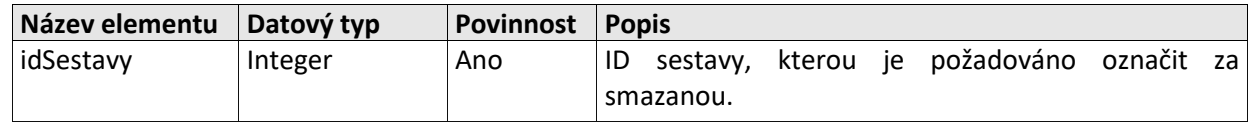

### **5.13.4.4 Výstupní parametry**

Struktura odpovědi je shodná se strukturou odpovědi WSGP operace generujLVProParcelyPM, viz kapitola **[5.7.1.4](#page-71-0)**. V případě operace smazSestavu se nevrací informace o smazané sestavě, pouze generická část odpovědi.

### **5.13.4.5 Specifické návratové zprávy**

Níže je seznam hlášení, která jsou použita v odpovědi operace *smazSestavu*.

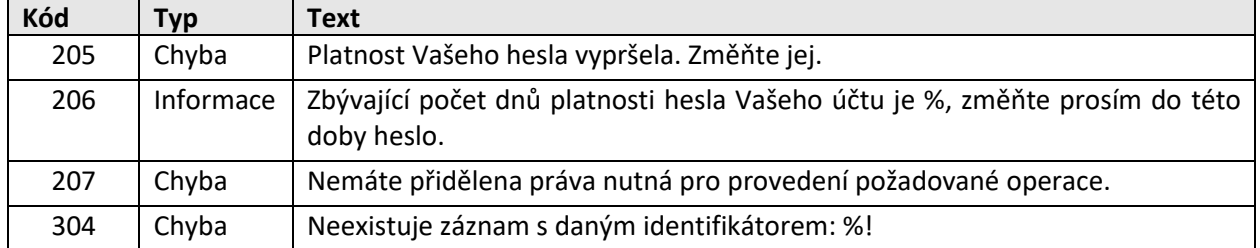

# **5.14 Definice operací souborů ZPMZ**

Přístup k souborům ZPMZ uložených v DMS bude umožněn prostřednictvím následujících WSGP operací:

- najdiSouborZPMZ
- vratSouborZPMZ

Vyhledávání a stahování souborů ZPMZ je tedy prováděno ve dvou krocích. Nejdříve jsou na základě vstupních parametrů vyhledány samotné soubory v DMS a podle vráceného DMS\_ID je v druhém kroku umožněno stažení dokumentu.

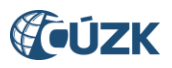

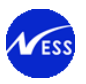

## **5.14.1 Vyhledání souborů ZPMZ**

### **5.14.1.1 Základní informace**

Název operace: najdiSouborZPMZ

Funkce: Uživatel prostřednictvím své aplikace / systému zavolá WSGP operaci najdiSouborZPMZ. Ve vstupních parametrech operace uživatel uvede:

- kód katastrálního území
- číslo ZPMZ

Systém na základě uživatelského jména uvedeného v požadavku provede kontroly uvedené v odstavci 5.8.1.2 viz níže.

Systém provede hledání souboru ZPMZ v DMS. Nalezené výsledky jsou navíc filtrovány, tj. vyberou se pouze soubory PDF formátu s velikostí menší než stanovený limit.

Systém v odpovědi služby vrátí uživateli informační zprávu o úspěšném zpracování požadavku a informace o dohledaných ZPMZ souborech.

### **5.14.1.2 Prováděné kontroly**

Před vlastním vykonáním operace jsou provedeny následující kontroly:

- 7. Validace zákaznického účtu (úspěšné přihlášení, neaktivní 2FA, neexspirované heslo).
- 8. Kontrola, zda zadané katastrální území existuje.
- 9. Ověření, zda na základě vstupních parametrů byl nalezen aspoň jeden ZPMZ soubor.

### **5.14.1.3 Vstupní parametry**

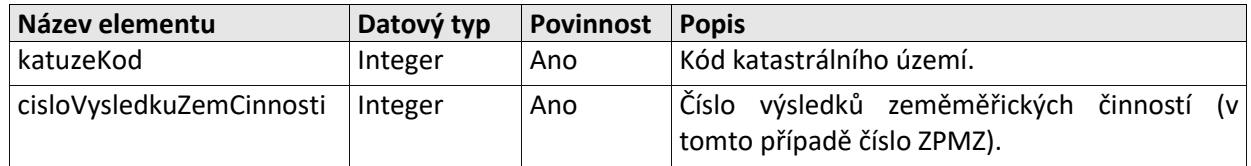

### **5.14.1.4 Výstupní parametry**

Odpověď se skládá z následujících elementů:

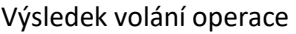

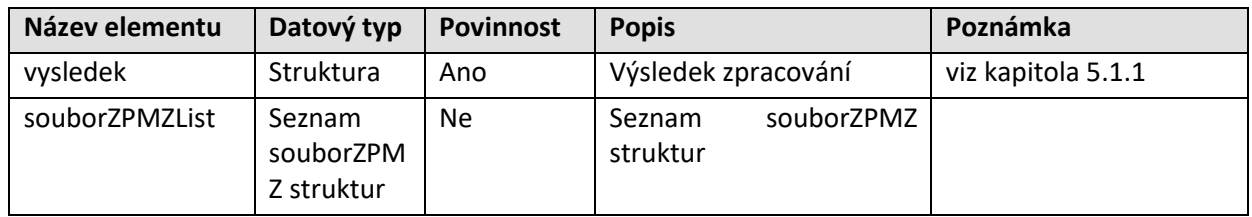

### souborZPMZ

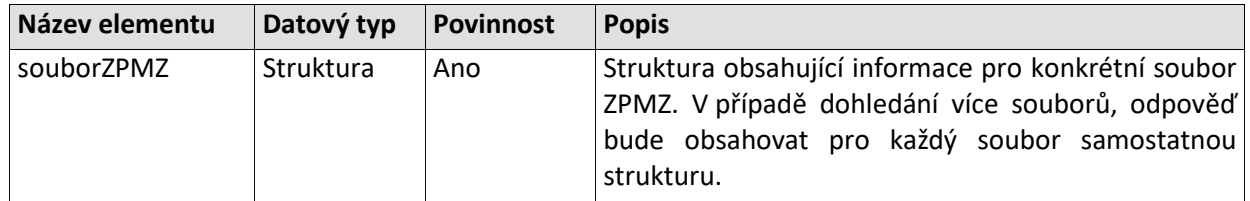

### Informace o souboru ZPMZ z DMS – souborZPMZ

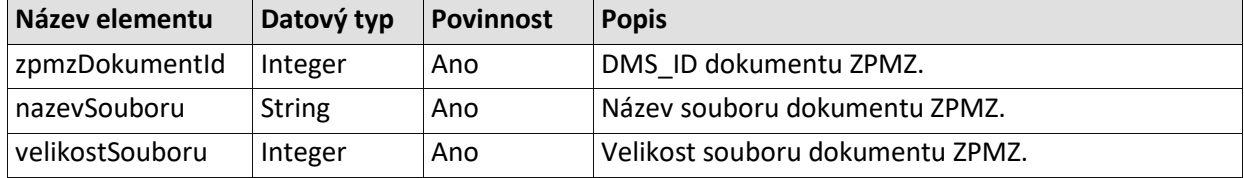

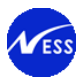

![](_page_76_Picture_2.jpeg)

### **5.14.1.5 Specifické návratové zprávy**

Níže je seznam hlášení, která jsou použita v odpovědi operace *najdiSouborZPMZ*.

![](_page_76_Picture_309.jpeg)

### **5.14.2 Stahování souboru ZPMZ**

### **5.14.2.1 Základní informace**

### Název operace: vratSouborZPMZ

Funkce: Uživatel prostřednictvím své aplikace / systému zavolá WSGP operaci vratSouborZPMZ. Ve vstupních parametrech operace uživatel uvede:

- kód katastrálního území
- číslo ZPMZ
- · DMS ID souboru získaného v odpovědi WSGP operace najdiSouborZPMZ

Systém na základě uživatelského jména uvedeného v požadavku provede kontroly uvedené v odstavci 5.8.2.2 viz níže.

Systém na základě DMS ID stáhne soubor z DMS včetně metadat, a provede porovnání uživatelem zadaného čísla ZPMZ a katastrálního území s metadaty staženého dokumentu z DMS.

Systém v odpovědi služby vrátí uživateli informační zprávu o úspěšném zpracování požadavku a dohledaný ZPMZ soubor ve formátu PDF.

### **5.14.2.2 Prováděné kontroly**

Před vlastním vykonáním operace jsou provedeny následující kontroly:

- 7. Validace zákaznického účtu (úspěšné přihlášení, neaktivní 2FA, neexspirované heslo).
- 8. Kontrola, zda zadané katastrální území existuje.
- 9. Systémové bezpečnostní omezení na počet požadavků za jednotku času.

![](_page_76_Picture_310.jpeg)

### **5.14.2.3 Vstupní parametry**

### **5.14.2.4 Výstupní parametry**

Odpověď se skládá z následujících elementů:

![](_page_77_Picture_0.jpeg)

![](_page_77_Picture_2.jpeg)

## Výsledek volání operace

![](_page_77_Picture_198.jpeg)

### Informace o souboru ZPMZ z DMS – souborZPMZ

![](_page_77_Picture_199.jpeg)

# **5.14.2.5 Specifické návratové zprávy**

Níže je seznam hlášení, která jsou použita v odpovědi operace *vratSouborZPMZ*.

![](_page_77_Picture_200.jpeg)

![](_page_78_Picture_1.jpeg)

![](_page_78_Picture_2.jpeg)

# **6. Přílohy žádosti o potvrzení GP**

Požadavek na přijímání dokumentů GP a ZPMZ v elektronické podobě znamená potřebu zaznamenat přílohy v rámci jednoho řízení typu PGP. Podle vyhlášky 357/2013, přílohy č. 18. Formát a označení výsledků zeměměřičských činností, odst. 4 Přehled výsledků zeměměřičských činností pro tvorbu názvu souboru a stanovený datový formát, mohou být k žádosti připojeny následující dokumenty.

# **6.1 Přílohy GP**

Příloha obsahující geometrický plán (GP) je předávána s odkazem na listinu s typem 230: Geometrický plán k potvrzení.

![](_page_78_Picture_275.jpeg)

# <span id="page-78-0"></span>**6.2 Přílohy ZPMZ**

Přílohy ZPMZ jsou předávány s odkazem na listinu s typem 231: Soubory ZPMZ.

V následující tabulce jsou uvedeny seznamy jednotlivých typů souborů, které je možné zaslat jako přílohy ZPMZ.

![](_page_78_Picture_276.jpeg)

![](_page_79_Picture_0.jpeg)

![](_page_79_Picture_2.jpeg)

![](_page_79_Picture_318.jpeg)

<span id="page-79-0"></span>*Tabulka 1 - Seznam příloh ZPMZ*

### **Jmenná konvence souborů příloh – souborů ZPMZ**

- Názvy souborů ZPMZ jsou definovány závazným předpisem. Název se vytvoří složením z šestimístného kódu katastrálního území, zkratky druhu výsledku zeměměřické činnosti (ZPMZ), čísla tohoto výsledku (pětimístné číslo ZPMZ) a zkratky souboru (viz [Tabulka 1,](#page-79-0) sloupec 3).
- Jako oddělovač se použije podtržítko (např. 622711 ZPMZ\_00791\_nacrt.pdf)
- V případě ZPMZ, který je vyhotoven jako podklad pro více geometrických plánů, se k názvu souboru s návrhem změny odpovídajícímu každému geometrickému plánu připojí za číslo ZPMZ písmeno malé abecedy od písmene "a" bez diakritiky (např. 622711\_00791\_vfk\_a.vfk).
- Soubor ověření má název "Overeni".
- · Externí elektronický podpis souboru ověření může mít např. název "Overeni.txt.p7s " resp. název souboru je předepsán maskou uvedenou - viz [Tabulka 1](#page-79-0)
- · Externí časové razítko může mít název "Overeni.txt.p7s.tsr". Stejně, jako u elektronického podpisu, je i název časového razítka předepsán maskou uvedenou - viz [Tabulka 1.](#page-79-0)
- Soubor obsahující geometrický plán má vždy název složený z šestimístného kódu katastrálního území, zkratky GP a čísla příslušného záznamu změn (např. 622711\_GP\_00791.pdf). V případě ZPMZ, které slouží pro více geometrických plánů, se k názvu souboru připojí písmeno malé abecedy (např. 622711 GP 00792a.pdf). Geometrický plán se předává samostatně mimo soubory ZPMZ.
- Název souboru příloh je kódován v UTF-8.

Příklady názvů souborů s výsledky zeměměřické činnosti:

- 622711\_PPBP\_0552\_01\_gu.csv
- 622711\_ZPMZ\_0791\_nacrt.pdf
- 622711\_ZPMZ\_5791\_vfk.vfk

![](_page_80_Picture_1.jpeg)

![](_page_80_Picture_2.jpeg)

Soubory příloh návrhu na založení řízení PGP přenášené webovou službou, mimo souborů ověření ZPMZ, mohou být zkomprimovány do formátu zip nebo gzip. Není povoleno do jednoho zip souboru zkomprimovat více souborů (neplatí pro ZPMZ).

Datový objem celého požadavku na vytvoření řízení PGP, včetně příloh, je limitován hodnotou 5 MB. Limit 5 MB se vztahuje na velikost v komprimované formě.

Sadu souborů jednoho ZPMZ je nutné považovat za celek, který je v jednom okamžiku elektronicky podepsán, včetně ověření AZI ve smyslu § 18 vyhl. 31/1995 Sb. a opatřen časovým razítkem. Proto geodetická firma musí vždy zaslat celou sadu souborů ZPMZ najednou, a to i v případě, kdy doplňuje podání a je změněn nebo doplněn například pouze jeden soubor.

Doplnění nebo změna souborů ZPMZ je možná zasláním opravného návrhu (pomocné řízení s typem ZDP).

# **6.2.1 Náležitosti a struktura souboru ověření ZPMZ**

Elektronické podepisování souborů ZPMZ zasílaných prostřednictvím webových služeb je řešeno v souladu s postupem zveřejněným na webových stránkách ČÚZK (viz **[\[3\]](http://www.cuzk.cz/Je-dobre-vedet/Zivotni-situace/Overovani-vysledku-zememerickych-cinnosti-v-elektr.aspx)**). Pro soubory ZPMZ musí být vytvořeny kontrolní součty a zaznamenány do souboru, který je následně podepsán elektronickým podpisem s připojeným časovým razítkem.

Seznam souborů ZPMZ musí obsahovat soubory sloužící pro ověření:

- soubor "Overeni.txt"<sup>3</sup> obsahující kontrolní součet
- · soubor "Overeni.txt.p7s" obsahující elektronický podpis
	- o Možné jsou další varianty názvu souboru, přípona souboru musí být v souladu s hodnotou uvedenou viz - [Tabulka 1.](#page-79-0)
- · soubor "Overeni.txt.p7s.tsr" obsahující časové razítko
	- o Možné jsou další varianty názvu souboru, přípona souboru musí být v souladu s hodnotou uvedenou - viz [Tabulka 1.](#page-79-0)

Textový soubor Overeni.txt podle § 18 odst. 4 vyhlášky č. 31/1995 Sb., kterou se provádí zákon č. 200/1994 Sb., o zeměměřictví a o změně a doplnění některých zákonů souvisejících s jeho zavedením, ve znění pozdějších předpisů, obsahuje tyto řádky:

- 1. Text "Náležitostmi a přesností odpovídá právním předpisům.".
- 2. Číslo z evidence ověřovaných výsledků.
- 3. Datum ověření výsledku.
- 4. Jméno a příjmení AZI.
- 5. Oddělovací znaky "----".
- 6. Název souboru (v případě podadresářů včetně úplné cesty); kontrolní součet (otisk) souboru vytvořený pomocí hashovací funkce.

### **6.2.2 Vzor textového souboru Overeni.txt**

Overeni.txt obsahujícího údaje o ověření a otisky souborů, které obsahují ověřovaný výsledek:

Náležitostmi a přesností odpovídá právním předpisům. 1/2014 1. 2. 2014 Ing. Kristián Seidl ----

 $\overline{\phantom{a}}$ 

<sup>&</sup>lt;sup>3</sup> Soubor ověření musí mít název, který odpovídá nastavení souboru, který je podepsán externím el. podpisem. Dále zde v textu použito: "Overeni" a přípona "txt".

![](_page_81_Picture_0.jpeg)

![](_page_81_Picture_2.jpeg)

711845\_ZPMZ\_00172\_nacrt.pdf;48D3161CA58D2A4F68E04CD06A99A129C3DD80540DE0630AB80F862A318583ADA303EB2A1 BFEA9F43909D329D420FC753946D2318F91EFD198F886462C2E1990

711845\_ZPMZ\_00172\_popispole.pdf;26B9C8680B78DA683E5E6F71347987C1C6E0BC71101438EDED49D9066134E05B8CE9793 9EDA1DC19E5889C233415570D36B2B08F9C84E9BF0A0B587CE2C1342A

711845\_ZPMZ\_00172\_prot.pdf;4E6897BED8C1FE6B3DD664AB18CC974257D62B0D7462FA1B20DEC105E9BEF115CCE6E490E5B D7EE668BC67137E93974A86AB033FE574DE5BB68027B4700721E0

711845\_ZPMZ\_00172\_vfk.vfk;F28118B60AE45D9388075DFEF4B2043794B9E6281A0AD7823575EDAF5F1D6F14B721FEE23FB55 19C86CB4076169A6BE7F235634137CD8920876

76BD13C1F1DEC

Kontrolní součty (HASH) zapsané v souboru "Overeni.txt" musí být vytvářeny (jsou systémem kontrolovány) nad nezkomprimovanými soubory ZPMZ.

![](_page_82_Picture_1.jpeg)

![](_page_82_Picture_2.jpeg)

# **7. Detaily ověřování el.podpisu a časového razítka**

Informace uváděné v této kapitole jsou v souladu s Vyhláškou č. 212/2012 Sb. o struktuře údajů, na základě kterých je možné jednoznačně identifikovat podepisující osobu, a postupech pro ověřování platnosti zaručeného elektronického podpisu, elektronické značky, kvalifikovaného certifikátu, kvalifikovaného systémového certifikátu a kvalifikovaného časového razítka (vyhláška o ověřování platnosti zaručeného elektronického podpisu).

# **7.1 Způsob ověřování souborů příloh ZPMZ**

Skupina dokumentů ZPMZ obsahuje více souborů. Jsou postupně prováděny následující kontroly:

- zda existuje soubor ověření,
- zda jsou jednotlivé soubory náležitě podepsány, tj. jsou uvedeny v souboru "Overeni.txt",
- zda existuje soubor s elektronickým podpisem pro soubor ověření,
- pokud existuje soubor s časovým razítkem, je následně také zpracován.

Jednotlivé názvy souborů je možné nalézt tabulce uvedené v kap. [6.2](#page-78-0) [Přílohy ZPMZ](#page-78-0).

V následujících kapitolách je uvedena detailní specifikace pro jednotlivé druhy souborů, které jsou při ověřování užity.

# **7.1.1 Soubor externí elektronický podpis**

Za účelem ověření více souborů je zapotřebí uložit elektronický podpis v samostatném souboru.

Jedná se o skupinu podpisů, které jsou definovány ve standardu RFC 5652, kdy je pro podepisování použit PKI (Public Key Infrastructure). Obsah souborů je očekáván ve formátu CMS<sup>4</sup> definovaném v RFC 5652. Použitá přípona souboru nemá vliv na způsob zpracování obsahu souboru. V rámci skupiny dokumentů ZPMZ je možné uvést pouze jediný soubor obsahující externí digitální podpis(y). Při zpracování nejsou zohledňovány MIME hlavičky z HTTP komunikace klienta z WS. Detaily uvedené v kapitol[e 7.2.1](#page-83-0) ([Ověření](#page-83-0)  [digitálního](#page-83-0) podpisu ve formátu CMS).

Požadavky na obsah souboru s elektronickým podpisem:

- Podporované přípony souboru:
	- o p7s
	- o p7b
	- o p7c
	- o p7f
	- o p7m

 $\overline{\phantom{a}}$ 

- Podporovaný MIME typ/subtyp:
	- o application/pkcs7-signature
- Podporovaná kódování:
	- o Digitální podpis ve formátu DER, volitelně kódované v PEM.
- Digitální podpis může obsahovat časové razítko. V takovém případě musí být splněny podmínky stanovené v kapitole [7.2.2.3](#page-86-0) Vymezení podpory pro o[věření časového razítka součástí](#page-86-0) digitálního [podpisu CMS](#page-86-0)

Příklad podporovaného názvu souboru: Overeni.txt.*p7s.*

<sup>4</sup> Poznámka: V oblasti digitálních podpisů a časových razítek je zpětně kompatibilní s předchozími verzemi CMS i PKCS#7.

![](_page_83_Picture_1.jpeg)

![](_page_83_Picture_2.jpeg)

# **7.1.2 Soubor externí časové razítko**

Aplikace zpracovává soubor obsahující časové razítko, pokud je tento klientem poskytnut. Soubor musí obsahovat časové razítko pro soubor s digitálním podpisem, tj. musí obsahovat informaci o časovém okamžiku, kdy zaručeně existoval digitální podpis.

Technické požadavky na časové razítko jsou uvedeny v kapitole [7.2.2](#page-86-1) [Ověření časového razítka](#page-86-1).

Příklad podporovaného názvu souboru: Overeni.txt.*p7s*.tsr

# **7.2 Technické požadavky na ověřování**

Tato kapitola popisuje detaily technických požadavků na ověřování. Typicky jsou zde uvedeny odkazy na

# <span id="page-83-0"></span>**7.2.1 Ověření digitálního podpisu ve formátu CMS**

Aplikace ověřuje externí digitální podpis ve formátu CMS. Digitální podpisy jsou zpracovávány ve formátu PKCS#7, se kterým je formát CMS zpětně kompatibilní. Není přímo podporováno zpracování digitálních podpisů ve formátu CAdES, pokud takový není zároveň ve formátu CMS. Podpisy jsou zpracovávány v kódování DER či PEM.

Aplikace umožňuje pouze vazbu mezi jedním podepisovaným dokumentem a jedním souborem s externím digitálním podpisem. **Není** tedy podporováno:

- zpracování více souborů s digitálním podpisem pro jeden podepsaný dokument
- zpracování více digitálních podpisů v rámci jednoho souboru pro více podepsaných dokumentů
- zpracování kontrasignatury (sériové digitální podpisy, tj. více podpisů v rámci jedné struktury SignerInfo)

Dodržení omezení je kontrolováno při vstupu dat do aplikace (v rámci WS) a definováno způsobem použití aplikace (přítomnost jediného souboru s digitálním podpisem, přítomnost maximálně jednoho souboru s časovým razítkem). Nedodržení omezení, která jsou ošetřena na vstupu WS, vedou k vyhodnocení digitálního podpisu jako nevalidního.

V případě přítomnosti více digitálních podpisů je každý z nich považován za jedinečný. Pokud některý z podpisů je vyhodnocen jako neplatný, je i celkový výsledek ověření dokumentu vyhodnocen jako neplatný.

Podporované algoritmy digitálních podpisů ve formátu CMS jsou uvedeny v kapitole **[7.2.3.1 Podporované](#page-89-0)  [algoritmy CMS](#page-89-0)**. Seznam vychází z vyhlášky č. 211/2012 Sb.

Pokud ověřovaný dokument nesplňuje všechny uvedené požadavky a předpoklady, je digitální podpis vyhodnocen také jako nevalidní.

Přehled základních datových struktur zpracovávaných v rámci CMS je uveden v tabulce [Tabulka 2](#page-84-0) níže. Je podporováno zpracování více digitálních podpisů v rámci jedné CMS struktury.

CMS struktura nemusí obsahovat vypočtený otisk dokumentu, v případě ověřování tak je vždy otisk ověřovaného dokumentu vypočten.

![](_page_83_Picture_304.jpeg)

![](_page_84_Picture_0.jpeg)

![](_page_84_Picture_2.jpeg)

![](_page_84_Picture_276.jpeg)

<span id="page-84-0"></span>*Tabulka 2 - Požadavky a podpora položek objektu CMS*

![](_page_85_Picture_0.jpeg)

![](_page_85_Picture_2.jpeg)

Vybrané podepisované nebo nepodepisované atributy jsou zpracovávány. Přehled atributů je uveden v tabulce [Tabulka 3](#page-86-2) níže. **Atributy zde neuváděné nejsou zpracovávány.**

![](_page_85_Picture_360.jpeg)

![](_page_86_Picture_0.jpeg)

![](_page_86_Picture_2.jpeg)

![](_page_86_Picture_359.jpeg)

<span id="page-86-2"></span>*Tabulka 3 – Požadavky a podpora atributů signedAttrs a unsignedAttrs (pro digitální podpis)*

## <span id="page-86-1"></span>**7.2.2 Ověření časového razítka**

Tato kapitola uvádí technické požadavky, které musí být splněny při ověřování časového razítka.

## **7.2.2.1 Podpora formátu TSP/TimeStampResp**

Je požadováno, aby časové razítko bylo ve formátu TimeStampResp definovaném v RFC 3161.

V souboru s časovým razítkem je očekávaná CMS struktura TimeStampResponse. Časové razítko je zpracováváno pouze v případě, že hodnota "status" je nastavena na "0" – "granted".

![](_page_86_Picture_360.jpeg)

*Tabulka 4 – Požadavky na formát TSP/TimeStampResp*

### **7.2.2.2 Vymezení podpory pro ověření externího časového razítka v CMS**

Ověření časového razítka v samostatném dokumentu ve struktuře CMS **není** aplikací aktuálně podporována. Musí být tedy užito časové razítko ve formátu TSP/TimeStampResponse.

### <span id="page-86-0"></span>**7.2.2.3 Vymezení podpory pro ověření časového razítka součástí digitálního podpisu CMS**

Dle několika standardů může být časové razítko v rámci digitálního podpisu umístěno v rámci různých atributů (ve struktuře CMS zabezpečující digitální podpis). Aplikace podporuje zpracování časového razítka umístěného pouze v atributu "id-aa-signatureTimeStampToken".

V případě, že je tento atribut uveden opakovaně pro jeden digitální podpis, je zpracována pouze první uvedená hodnota (tj. je zpracováváno pouze jedno časové razítko pro daný podpis).

Pokud je uživatelem zasláno časové razítko v externím souboru a v souboru GP, a zároveň je časové razítko součástí digitálního podpisu, je aplikací zpracováno časové razítko umístěné v externím souboru i souboru GP.

### <span id="page-86-3"></span>**7.2.2.4 Vymezení podpory pro ověření časového razítka ve struktuře TSP/TimeStampToken**

Dle jednotlivých specifikací může být použito v rámci CMS struktury časové razítko v různých podstrukturách a atributech (ve struktuře TSP/TimeStampToken). Tato kapitola vymezuje podporovaný způsob zpracování vlastního obsahu časového razítka.

V rámci zpracování digitálního podpisu jsou ověřovány v digitálních podpisech a časových razítkách použité kryptografický algoritmy, které jsou aplikací podporovány. Jejich seznam je možné nalézt v kapitole **7.2.3 [Podporované algoritmy](#page-89-1)**.

![](_page_87_Picture_0.jpeg)

![](_page_87_Picture_2.jpeg)

Následující tabulky uvádějí podporované kombinace pro ověřování časového razítka, a případné povinnosti uvádění jednotlivých prvků.

![](_page_87_Picture_343.jpeg)

![](_page_88_Picture_0.jpeg)

![](_page_88_Picture_2.jpeg)

![](_page_88_Picture_327.jpeg)

*Tabulka 5 - Požadavky a podpora jednotlivých struktur objektu CMS – TimeStampToken*

![](_page_88_Picture_328.jpeg)

*Tabulka 6 – Požadavky a podpora jednotlivých struktur objektu CMS – TSTInfo*

![](_page_89_Picture_0.jpeg)

![](_page_89_Picture_2.jpeg)

![](_page_89_Picture_239.jpeg)

*Tabulka 7 - Požadavky a podpora atributů signedAttrs a unsignedAttrs (pro časové razítko TSP/TimeStampToken)*

## <span id="page-89-1"></span>**7.2.3 Podporované algoritmy**

Podporované algoritmy digitálních podpisů a časových razítek pro formáty dokumentu CMS, XML a PDF.

<span id="page-89-0"></span>![](_page_89_Picture_240.jpeg)

*Tabulka 8 – Podporované algoritmy CMS*

![](_page_89_Picture_241.jpeg)

![](_page_90_Picture_0.jpeg)

![](_page_90_Picture_2.jpeg)

![](_page_90_Picture_204.jpeg)

*Tabulka 9 – Podporované algoritmy XML*

## **7.2.3.3 PDF**

PDF soubor musí svojí strukturou splňovat následující podmínky, jinak nebude validace podpisu provedena a soubor bude označen za nevalidní.

*Filter* – je Adobe.PPKLite, Adobe.PPKMS nebo VeriSign.PPKVS

*SubFilter* – je adbe.pkcs7.detached, adbe.pkcs7.sha1, adbe.x509.rsa\_sha1 nebo ETSI.CAdES.detached

V případě použití RSA algoritmu nesmí délka klíče přesáhnout 4096 bitů.

![](_page_90_Picture_205.jpeg)

*Tabulka 10 – Podporované algoritmy PDF*

![](_page_91_Picture_1.jpeg)

![](_page_91_Picture_2.jpeg)

# **8. Limity při volání služeb WS**

Z hlediska ochrany systému proti generování neúměrného počtu požadavků jsou implementovány pro některá volání WS omezení popsané v této kapitole. Ověřování těchto limitů bude prováděno při přijetí požadavku na externí straně aplikace (ISKNE).

Uvedená omezení jsou definována v konfiguraci aplikace a mohou být dále na základě zkušeností z provozu upravena.

Využívání WS bude poskytovatelem služby monitorováno a v případě zneužívání WS či nekorektního využívání WS může být po předchozím upozornění přistoupeno k omezení poskytování služby a v případě opakovaného porušení i k ukončení poskytování služby.

# **8.1 Zpracování řízení PM**

![](_page_91_Picture_280.jpeg)

# **8.2 Export VF**

![](_page_91_Picture_281.jpeg)

# **8.3 Sestavy**

![](_page_91_Picture_282.jpeg)

# **8.4 Soubory ZPMZ**

![](_page_91_Picture_283.jpeg)

![](_page_92_Picture_1.jpeg)

![](_page_92_Picture_2.jpeg)

# **9. Bezpečnostní politika služby**

# **9.1 Způsob zajištění bezpečnosti webové služby**

Bezpečnost služby na straně poskytovatele služby je zajištěna použitím těchto bezpečnostních funkcí a opatření:

- Jsou nasazena všechna relevantní bezpečnostní opatření dle normy ČSN ISO 27001.
- Autentizace a autorizace uživatelů je vykonávaná při každém dotazu. Pro zabezpečení volání je použit mechanismus WSS – Web Services Security. Další detaily jsou popsány v kapitole [4.5](#page-17-0) (Autorizace [a autentizace\)](#page-17-0).
- Identifikace uživatelů každý uživatel je identifikován jednoznačným identifikátorem (uživatelské jméno).
- Autentizace uživatele ke službě je prováděna na základě uživatelského jména a hesla.
- Autorizace uživatele k volání webové služby je řízena na základě typu zákaznického účtu a jemu přiřazených uživatelských rolí a práv k rolím (viz dále).
- V případě neúspěšné autentizace nebo autorizace uživatele je vrácena chyba WS-Security (viz kapitola [4.5\)](#page-17-0).
- V případě, že se bude blížit vypršení platnosti hesla uživatele, bude uživatel upozorňován v elementu "vysledek", který bude obsahovat varování. Ve výstupu bude současně obsažen požadovaný výsledek dotazu.
- Po expiraci hesla bude vráceno pouze chybové hlášení v elementu "vysledek" (kód 205). Uživatel pak má přístup pouze k funkci "Změna hesla".
- Zabezpečení komunikace webová služba je přístupná prostřednictvím šifrovaného HTTPS protokolu s autentizací pomocí uživatelského jména a hesla. Použití šifrovaného protokolu eliminuje narušení důvěrnosti přenášených přihlašovacích údajů a narušení integrity přenášených zpráv. Autentizace serveru ISKN při navazování šifrované komunikace ztěžuje případné podvržení serveru ISKN serverem útočníka.
- Uživatelský účet se automaticky zamyká při dosažení deseti neúspěšných pokusů v rámci jedné minuty. Odemknout zamknutý účet může pouze administrátor aplikace ISKN.

# **9.2 Způsob zajištění bezpečnosti vazeb**

Bezpečnost komunikace a další bezpečnostní opatření, která musí být uplatněna na straně příjemce služby – povinnosti uživatelů služeb:

 Zabezpečení komunikace – webová služba WSGP je přístupná pouze prostřednictvím šifrovaného HTTPS protokolu s autentizací serveru certifikátem serveru ČÚZK. Programové rozhraní na straně uživatele by mělo vždy zkontrolovat platnost a důvěryhodnost serverového certifikátu.

# **9.3 Rozsah přístupových oprávnění a omezení pro jednotlivé oprávněné uživatele**

- Na základě smlouvy s ČÚZK je uživateli zřízen uživatelský účet s rolí, která má přístup pouze k webové službě WSGP.
- Autentizace k účtu je prováděna na základě uživatelského jména a hesla.
- Autentizovaný uživatel s rolí pro přístup WSGP má přístup ještě k těmto funkcím DP a WSDP (viz dokument **[\[1\]](http://www.cuzk.cz/Katastr-nemovitosti/Poskytovani-udaju-z-KN/Dalkovy-pristup/Webove-sluzby-dalkoveho-pristupu.aspx)**):
	- o WSDP Číselníky,
	- o WSDP Vyhledat (pro vyhledání potřebných údajů, např. identifikátor katastrálního území a parcel),
	- o WSDP Účet (změna svého hesla),
	- o Web Přihlašovací formulář DP,

![](_page_93_Picture_1.jpeg)

![](_page_93_Picture_2.jpeg)

- o Web Správa uživatelů DP (změna hesla).
- V případě neúspěšné autorizace uživatele je vrácena chyba WS-Security (viz kapitola [4.5\)](#page-17-0).

# **9.4 Vytváření auditních záznamů**

Auditní záznamy se vytvářejí a uchovávají v případě těchto typů událostí:

- Úspěšná autentizace a autorizace k WS, neúspěšný pokus o autentizaci k WS
- přijetí požadavku uživatele pomocí webové služby,
- zaslání odpovědi na tento požadavek,
- Výskyt chyby.

Auditní záznam obsahuje nejméně tyto údaje:

- Identifikace žadatele o službu (ID uživatele),
- Čas přijetí žádosti o službu (převzat ze systémového času serveru synchronizovaného s NTP serverem),
- Informace o prováděné operaci,
- IP adresa, ze které požadavek přišel,
- Výsledek poskytnutí služby/informace, tj. zda služba byla nebo nebyla poskytnuta.

Tyto auditní záznamy se uchovávají v systému po dobu 1 roku.

# **9.5 Informace o přerušení služby**

Poskytnutí standardizovaného údaje ze strany poskytovatele webové služby s informací o případném přerušení poskytování této webové služby je prováděno:

- v případě funkčnosti webové služby formou informačního textu, který je součástí každé odpovědi webové služby v elementu "vysledek". Texty budou mít ve většině případů omezenou dobu platnosti (např. od 24.7.2013 22:00 do 26.7.2013 19:00) a budou se zapisovat do odpovědí pouze po tuto dobu platnosti.
- v případě nefunkčnosti nebo nedostupnosti webové služby informace stavovým kódem HTTP 404 (stránka neexistuje) nebo 503 (služba není dostupná).

# **9.6 Zahrnutí provozních informací do odpovědí webových služeb**

V případě potřeby může ČÚZK vložit do aplikace WSGP informační texty provozního charakteru. Tyto texty jsou následně vraceny v každé odpovědi aplikace WSGP v elementu "vysledek". Texty budou mít ve většině případů omezenou dobu platnosti (např. od 24.7.2013 22:00 do 26.7.2013 19:00) a budou se zapisovat do odpovědí pouze po tuto dobu platnosti.

Informační texty se budou zobrazovat jako elementy "zprava" zahrnuté do elementu "vysledek". I u těchto zpráv bude přiřazen atribut "úroveň" definující závažnost zprávy (INFORMACE, VAROVANI, CHYBA). Pro rozlišení budou mít informační texty kód větší než 9000. Tyto kódy nejsou obsaženy v číselníku zpráv, který je možné získat pomocí funkce "seznamZprav".

Poskytování provozních informací v aplikaci WSGP se shoduje se způsobem, který je zdokumentován v uživatelské dokumentaci aplikace WSDP (**[\[1\]](http://www.cuzk.cz/Katastr-nemovitosti/Poskytovani-udaju-z-KN/Dalkovy-pristup/Webove-sluzby-dalkoveho-pristupu.aspx)**, kap. "Zahrnutí provozních informací do odpovědí webových služeb").

![](_page_94_Picture_0.jpeg)

![](_page_94_Picture_2.jpeg)

# **10.Příklady**

# **10.1 Získání podkladů pro měření (řízení PM)**

Následují ukázky SOAP komunikace mezi klientem a serverem. **Vzorový příklad**: *Geometrický plán pro vyznačení budovy*. Katastrální území: *Dobřejovice* (627640) Okres: *Praha*–*východ*

![](_page_94_Figure_6.jpeg)

## **10.1.1 Založení řízení PM**

Zhotovitel GP získal zakázku na vyhotovení GP pro vyznačení budovy. Prvním krokem směrem ke KÚ/KP je založení řízení PM (podklady pro měření).

### **Vstupní data**:

*Číslo zakázky* – interní číslo geodeta. Zpravidla pořadí zakázky a rok. Např. 137/2014.

*Seznam katastrálních území* – zakázka může být přes více kú. V dotaze se používají kódy katastrálních území. Např. 627640 kú Dobřejovice (Praha–východ).

*Seznam dotčených parcel* – všechny parcely, kterých se zakázka týká. V ukázce pouze parcela 366/83. V dotaze se používá ID parcely (3577044209) získané např. funkcí WSDP (viz **[\[1\]](http://www.cuzk.cz/Katastr-nemovitosti/Poskytovani-udaju-z-KN/Dalkovy-pristup/Webove-sluzby-dalkoveho-pristupu.aspx)**).

![](_page_95_Picture_0.jpeg)

![](_page_95_Picture_2.jpeg)

#### *Dotaz*:

```
<soapenv:Envelope xmlns:soapenv="http://schemas.xmlsoap.org/soap/envelope/" 
xmlns:v2="http://katastr.cuzk.cz/geows/types/v2.10" 
xmlns:v21="http://katastr.cuzk.cz/commonTypes/v2.10">
    <soapenv:Header>
      <wsse:Security soapenv:mustUnderstand="0" xmlns:wsse="http://docs.oasis-
open.org/wss/2004/01/oasis-200401-wss-wssecurity-secext-1.0.xsd" xmlns:wsu="http://docs.oasis-
open.org/wss/2004/01/oasis-200401-wss-wssecurity-utility-1.0.xsd">
         <wsse:UsernameToken wsu:Id="UsernameToken-2">
             <wsse:Username>WSTEST</wsse:Username>
             <wsse:Password Type="http://docs.oasis-open.org/wss/2004/01/oasis-200401-wss-
username-token-profile-1.0#PasswordText">WSHESLO</wsse:Password>
        </wsse:UsernameToken>
     </wsse:Security>
   </soapenv:Header>
    <soapenv:Body>
       <v2:ZalozRizeniPMRequest>
          <v2:cisloZakazky>137/2014</v2:cisloZakazky>
          <v2:katuzeKodList>
             <v21:katuzeKod>627640</v21:katuzeKod>
          </v2:katuzeKodList>
          <v2:dotceneParcely>
             <v21:idParcely>3577044209</v21:idParcely>
          </v2:dotceneParcely>
       </v2:ZalozRizeniPMRequest>
    </soapenv:Body>
</soapenv:Envelope>
Odpověď:
<S:Envelope xmlns:S="http://schemas.xmlsoap.org/soap/envelope/">
    <S:Header/>
    <S:Body>
       <ns0:ZalozRizeniPMResponse xmlns:ns0="http://katastr.cuzk.cz/geows/types/v2.10" 
xmlns:ns10="http://www.w3.org/1999/xlink" xmlns:ns6="http://www.opengis.net/gml/3.2" 
xmlns:ns8="http://katastr.cuzk.cz/commonTypes/v2.10">
          <ns0:vysledek>
            <ns8:zprava kod="0" uroven="INFORMACE">Požadovaná akce byla úspěšně
provedena.</ns8:zprava>
          </ns0:vysledek>
          <ns0:rizeniPM>
             <ns0:idRizeni>30390041010</ns0:idRizeni>
             <ns0:cisloRizeni>PM-1061/2014-209</ns0:cisloRizeni>
             <ns0:praresKod>209</ns0:praresKod>
             <ns0:rizeniTyp>PM</ns0:rizeniTyp>
             <ns0:poradoveCislo>1061</ns0:poradoveCislo>
             <ns0:rok>2014</ns0:rok>
          </ns0:rizeniPM>
       </ns0:ZalozRizeniPMResponse>
    </S:Body>
</S:Envelope>
```
### **10.1.2 Rezervace ZPMZ**

Po získání čísla a ID řízení PM je možné rezervovat Záznamy Podrobného Měření Změn (ZPMZ).

### **Vstupní data**:

*ID řízení PM* – číslo vrácené v předchozím kroku. Např. 30390041010. *Katastrální území* – kód katastrálního území. Viz předchozí krok.

![](_page_96_Picture_0.jpeg)

![](_page_96_Picture_2.jpeg)

### *Dotaz*:

```
<soapenv:Envelope xmlns:soapenv="http://schemas.xmlsoap.org/soap/envelope/" 
xmlns:v2="http://katastr.cuzk.cz/geows/types/v2.10" 
xmlns:v21="http://katastr.cuzk.cz/commonTypes/v2.10">
    <soapenv:Header>
      <wsse:Security soapenv:mustUnderstand="0" xmlns:wsse="http://docs.oasis-
open.org/wss/2004/01/oasis-200401-wss-wssecurity-secext-1.0.xsd" xmlns:wsu="http://docs.oasis-
open.org/wss/2004/01/oasis-200401-wss-wssecurity-utility-1.0.xsd">
         <wsse:UsernameToken wsu:Id="UsernameToken-2">
             <wsse:Username>WSTEST</wsse:Username>
             <wsse:Password Type="http://docs.oasis-open.org/wss/2004/01/oasis-200401-wss-
username-token-profile-1.0#PasswordText">WSHESLO</wsse:Password>
        </wsse:UsernameToken>
     </wsse:Security>
   </soapenv:Header>
    <soapenv:Body>
       <v2:VytvorRezervaciZPMZRequest>
          <v2:idRizeniPM>30390041010</v2:idRizeniPM>
          <v2:katuzeKod>627640</v2:katuzeKod>
       </v2:VytvorRezervaciZPMZRequest>
    </soapenv:Body>
</soapenv:Envelope>
Odpověď:
<S:Envelope xmlns:S="http://schemas.xmlsoap.org/soap/envelope/">
    <S:Header/>
    <S:Body>
 <ns0:VytvorRezervaciZPMZResponse xmlns:ns0="http://katastr.cuzk.cz/geows/types/v2.10" 
xmlns:ns1="http://www.opengis.net/gml/3.2" xmlns:ns10="http://www.w3.org/1999/xlink"
xmlns:ns5="http://katastr.cuzk.cz/commonTypes/v2.10">
          <ns0:vysledek>
             <ns5:zprava kod="0" uroven="INFORMACE">Požadovaná akce byla úspěšně 
provedena.</ns5:zprava>
          </ns0:vysledek>
          <ns0:rezervCisloZPMZ>
             <ns0:katuzeKod>627640</ns0:katuzeKod>
             <ns0:cisloZPMZ>803</ns0:cisloZPMZ>
          </ns0:rezervCisloZPMZ>
```

```
 </S:Body>
</S:Envelope>
```
Po tomto kroku má zhotovitel k dispozici číslo GP. Např. 803–137/2014.

## **10.1.3 Rezervace parcelního čísla**

Dalším krokem je rezervace parcelních čísel nebo jejich poddělení. Případně rezervace čísla PBPP.

V ukázce se jedná o nové parcelní číslo pro budovu.

</ns0:VytvorRezervaciZPMZResponse>

## **Vstupní data**:

*ID řízení PM* – číslo vrácené v předchozím kroku. Např. 30390041010.

*Katastrální území* – kód katastrálního území.

*Číslo ZPMZ* – údaj vrácený v předchozím kroku. Např. 803.

*Druh číslování parcel* – stavební/pozemková. Např. 1.

*Počet rezervovaných parcelních čísel* – v jednom dotaze lze rezervovat více nových parcelních čísel. Např. 1.

![](_page_97_Picture_0.jpeg)

![](_page_97_Picture_2.jpeg)

### *Dotaz*:

```
<soapenv:Envelope xmlns:soapenv="http://schemas.xmlsoap.org/soap/envelope/" 
xmlns:v2="http://katastr.cuzk.cz/geows/types/v2.10" 
xmlns:v21="http://katastr.cuzk.cz/commonTypes/v2.10">
    <soapenv:Header>
      <wsse:Security soapenv:mustUnderstand="0" xmlns:wsse="http://docs.oasis-
open.org/wss/2004/01/oasis-200401-wss-wssecurity-secext-1.0.xsd" xmlns:wsu="http://docs.oasis-
open.org/wss/2004/01/oasis-200401-wss-wssecurity-utility-1.0.xsd">
         <wsse:UsernameToken wsu:Id="UsernameToken-2">
             <wsse:Username>WSTEST</wsse:Username>
             <wsse:Password Type="http://docs.oasis-open.org/wss/2004/01/oasis-200401-wss-
username-token-profile-1.0#PasswordText">WSHESLO</wsse:Password>
        </wsse:UsernameToken>
     </wsse:Security>
   </soapenv:Header>
    <soapenv:Body>
       <v2:VytvorRezervaciPrvkuRequest>
          <v2:idRizeniPM>30390041010</v2:idRizeniPM>
          <v2:katuzeKod>627640</v2:katuzeKod>
          <v2:rezervaceParcela>
             <v2:cisloZPMZ>803</v2:cisloZPMZ>
             <v2:druhCislovaniPar>1</v2:druhCislovaniPar>
             <v2:pocetRezParcel>1</v2:pocetRezParcel>
          </v2:rezervaceParcela>
       </v2:VytvorRezervaciPrvkuRequest>
    </soapenv:Body>
</soapenv:Envelope>
Odpověď:
<S:Envelope xmlns:S="http://schemas.xmlsoap.org/soap/envelope/">
    <S:Header/>
    <S:Body>
       <ns0:VytvorRezervaciPrvkuResponse xmlns:ns0="http://katastr.cuzk.cz/geows/types/v2.10" 
xmlns:ns10="http://www.w3.org/1999/xlink" xmlns:ns6="http://www.opengis.net/gml/3.2" 
xmlns:ns8="http://katastr.cuzk.cz/commonTypes/v2.10">
          <ns0:vysledek>
            <ns8:zprava kod="0" uroven="INFORMACE">Požadovaná akce byla úspěšně
provedena.</ns8:zprava>
          </ns0:vysledek>
          <ns0:rezervParcely>
             <ns0:katuzeKod>627640</ns0:katuzeKod>
             <ns0:cisloZPMZ>803</ns0:cisloZPMZ>
             <ns0:druhCislovaniPar>1</ns0:druhCislovaniPar>
             <ns0:kmenoveCislo>518</ns0:kmenoveCislo>
          </ns0:rezervParcely>
       </ns0:VytvorRezervaciPrvkuResponse>
    </S:Body>
```
</S:Envelope>

Po tomto kroku má zhotovitel rezervované 1 parcelní číslo (stavební). A může ho použít v GP.

## **10.1.4 Export VFK**

Nyní je možné zažádat o vytvoření exportu VFK.

### **Vstupní data**:

*ID řízení PM* – číslo vrácené v předchozím kroku. Např. 30390041010.

*E-mail* – adresa, na kterou dorazí v export VFK, za předpokladu, že jeho velikost nebude vyšší než 5 MB. Např. jmeno.prijmeni@eaxample.com.

*Polygon* – obvod požadovaného exportu VFK

![](_page_98_Picture_0.jpeg)

![](_page_98_Picture_2.jpeg)

### *Skupiny VFK* – lze vybrat i jen některé skupiny VFK.

### *Dotaz*: <soapenv:Envelope xmlns:soapenv="http://schemas.xmlsoap.org/soap/envelope/" xmlns:v2="http://katastr.cuzk.cz/geows/types/v2.10" xmlns:v21="http://katastr.cuzk.cz/commonTypes/v2.10"> <soapenv:Header> <wsse:Security soapenv:mustUnderstand="0" xmlns:wsse="http://docs.oasisopen.org/wss/2004/01/oasis-200401-wss-wssecurity-secext-1.0.xsd" xmlns:wsu="http://docs.oasisopen.org/wss/2004/01/oasis-200401-wss-wssecurity-utility-1.0.xsd"> <wsse:UsernameToken wsu:Id="UsernameToken-2"> <wsse:Username>WSTEST</wsse:Username> <wsse:Password Type="http://docs.oasis-open.org/wss/2004/01/oasis-200401-wssusername-token-profile-1.0#PasswordText">WSHESLO</wsse:Password> </wsse:UsernameToken> </wsse:Security> </soapenv:Header> <soapenv:Body> <v2:ExportVFRequest> <v2:idRizeni>30390041010</v2:idRizeni> <v2:email>jmeno.prijmeni@example.com</v2:email> <ns:Polygon ns:id="\_1950-10-04\_10-00" srsName="urn:ogc:def:crs:EPSG::5514" srsDimension="2"> <ns:exterior> <ns:LinearRing> <ns:posList srsName="urn:ogc:def:crs:EPSG::5514" srsDimension="2">-733248 - 1056682 -733259 -1056643 -733219 -1056627 -733211 -1056671 -733248 -1056682</ns:posList> </ns:LinearRing> </ns:exterior> </ns:Polygon> <v2:skNemo>true</v2:skNemo> <v2:skBdpa>true</v2:skBdpa> <v2:skVlst>true</v2:skVlst> <v2:skJpvz>true</v2:skJpvz> <v2:skPkmp>true</v2:skPkmp> <v2:skBpej>true</v2:skBpej> <v2:skGmpl>true</v2:skGmpl> <v2:skReze>true</v2:skReze> </v2:ExportVFRequest> </soapenv:Body> </soapenv:Envelope> *Odpověď:* <S:Envelope xmlns:S="http://schemas.xmlsoap.org/soap/envelope/"> <S:Header/> <S:Body> <ns0:ExportVFResponse xmlns:ns0="http://katastr.cuzk.cz/geows/types/v2.10" xmlns:ns10="http://www.w3.org/1999/xlink" xmlns:ns2="http://katastr.cuzk.cz/commonTypes/v2.10"

```
xmlns:ns8="http://www.opengis.net/gml/3.2">
          <ns0:vysledek>
             <ns2:zprava kod="0" uroven="INFORMACE">Požadovaná akce byla úspěšně 
provedena.</ns2:zprava>
          </ns0:vysledek>
          <ns0:behId>69229996010</ns0:behId>
       </ns0:ExportVFResponse>
    </S:Body>
```
</S:Envelope>

# **10.1.5 Stav exportu VFK**

Exporty VFK se zařazují k běhu ihned. Pro zjištění jejich stavu můžeme použít operaci ExportVFStatus.

![](_page_99_Picture_0.jpeg)

![](_page_99_Picture_2.jpeg)

### **Vstupní data**:

*ID běhu* – není povinné, číslo vrácené v předchozím kroku. Např. 69229996010.

#### *Dotaz*:

```
<soapenv:Envelope xmlns:soapenv="http://schemas.xmlsoap.org/soap/envelope/" 
xmlns:v2="http://katastr.cuzk.cz/geows/types/v2.10" 
xmlns:v21="http://katastr.cuzk.cz/commonTypes/v2.10">
    <soapenv:Header>
      <wsse:Security soapenv:mustUnderstand="0" xmlns:wsse="http://docs.oasis-
open.org/wss/2004/01/oasis-200401-wss-wssecurity-secext-1.0.xsd" xmlns:wsu="http://docs.oasis-
open.org/wss/2004/01/oasis-200401-wss-wssecurity-utility-1.0.xsd">
         <wsse:UsernameToken wsu:Id="UsernameToken-2">
             <wsse:Username>WSTEST</wsse:Username>
             <wsse:Password Type="http://docs.oasis-open.org/wss/2004/01/oasis-200401-wss-
username-token-profile-1.0#PasswordText">WSHESLO</wsse:Password>
        </wsse:UsernameToken>
     </wsse:Security>
   </soapenv:Header>
    <soapenv:Body>
       <v2:ExportVFStatusRequest>
          <v2:behId>69229996010</v2:behId>
       </v2:ExportVFStatusRequest>
    </soapenv:Body>
</soapenv:Envelope>
Odpověď:
<S:Envelope xmlns:S="http://schemas.xmlsoap.org/soap/envelope/">
    <S:Header/>
```

```
 <S:Body>
```

```
 <ns0:ExportVFStatusResponse xmlns:ns0="http://katastr.cuzk.cz/geows/types/v2.10" 
xmlns:ns1="http://www.opengis.net/gml/3.2" xmlns:ns10="http://www.w3.org/1999/xlink" 
xmlns:ns4="http://katastr.cuzk.cz/commonTypes/v2.10">
          <ns0:vysledek>
            <ns4:zprava kod="0" uroven="INFORMACE">Požadovaná akce byla úspěšně
provedena.</ns4:zprava>
          </ns0:vysledek>
          <ns0:exportVFStatusList>
             <ns0:exportVFStatus>
                <ns0:behId>69229996010</ns0:behId>
                <ns0:stavBehu>P</ns0:stavBehu>
             </ns0:exportVFStatus>
          </ns0:exportVFStatusList>
       </ns0:ExportVFStatusResponse>
    </S:Body>
</S:Envelope>
```
### Po zpracování exportu VFK dorazí na zadanou e-mailovou adresu zpráva:

![](_page_99_Figure_10.jpeg)

```
Vážený zákazníku.
```
na adrese http://data.cuzk.cz/vfk-ref/ref4/5E4F1A8A-56CE-44E6-330D-09EAA326252E.zip byla zveřejněna Vámi požadovaná data výměnného formátu.

Velikost souboru je 127005 bajtů. HASH souboru pomocí algoritmu MD5 je 75ff2e2aa098ed02fc1fbe0ef15e486f.

```
Podklady pro výpočet ceny:
Počet exportovaných parcel ZE, KN a počet LV: 129.
```
V případě, že export není větší než 5 MB, je přímo vložen jako příloha do zprávy.

![](_page_100_Picture_0.jpeg)

![](_page_100_Picture_2.jpeg)

Odkaz na stažení VFK lze získat i přes WS operaci exportVFStatus. Po dokončení exportu bude součástí odpovědi i URL odkaz na vytvořený datový soubor.

#### *Dotaz*:

```
<soapenv:Envelope xmlns:soapenv="http://schemas.xmlsoap.org/soap/envelope/" 
xmlns:v2="http://katastr.cuzk.cz/geows/types/v2.10" 
xmlns:v21="http://katastr.cuzk.cz/commonTypes/v2.10">
    <soapenv:Header>
 <wsse:Security soapenv:mustUnderstand="0" xmlns:wsse="http://docs.oasis-
open.org/wss/2004/01/oasis-200401-wss-wssecurity-secext-1.0.xsd" xmlns:wsu="http://docs.oasis-
open.org/wss/2004/01/oasis-200401-wss-wssecurity-utility-1.0.xsd">
         <wsse:UsernameToken wsu:Id="UsernameToken-2">
             <wsse:Username>WSTEST</wsse:Username>
             <wsse:Password Type="http://docs.oasis-open.org/wss/2004/01/oasis-200401-wss-
username-token-profile-1.0#PasswordText">WSHESLO</wsse:Password>
        </wsse:UsernameToken>
     </wsse:Security>
   </soapenv:Header>
    <soapenv:Body>
       <v2:ExportVFStatusRequest>
          <v2:behId>69229996010</v2:behId>
       </v2:ExportVFStatusRequest>
    </soapenv:Body>
</soapenv:Envelope>
Odpověď
<S:Envelope xmlns:S="http://schemas.xmlsoap.org/soap/envelope/">
    <S:Header/>
    <S:Body>
       <ns0:ExportVFStatusResponse xmlns:ns0="http://katastr.cuzk.cz/geows/types/v2.10" 
xmlns:ns1="http://www.opengis.net/gml/3.2" xmlns:ns10="http://www.w3.org/1999/xlink" 
xmlns:ns4="http://katastr.cuzk.cz/commonTypes/v2.10">
          <ns0:vysledek>
             <ns4:zprava kod="0" uroven="INFORMACE">Požadovaná akce byla úspěšně 
provedena.</ns4:zprava>
          </ns0:vysledek>
          <ns0:stavBehu>D</ns0:stavBehu>
          <ns0:linkVF>http://data.cuzk.cz/vfk/b61f4c1a-1f83-f836-8568-
60cb96021ead.zip</ns0:linkVF> 
<ns0:hashExportu>8b9d2410d05e3d9c929dd31b68126550</ns0:hashExportu>
```
</ns0:exportVFStatus>

</ns0:exportVFStatusList>

 </ns0:ExportVFStatusResponse> </S:Body>

</S:Envelope>

# **10.2 Zaslání žádosti, GP a ZPMZ (řízení ZPG)**

### XML soubor s listinou 232 - Žádost o potvrzení GP

```
<?xml version="1.0"?>
<enx xmlns="http://katastr.cuzk.cz/enx/content/v2.10"
    xmlns:bt="http://katastr.cuzk.cz/baseTypes/v2.10"
    xmlns:ct="http://katastr.cuzk.cz/commonTypes/v2.10" 
xmlns:ds="http://www.w3.org/2000/09/xmldsig#"
 xmlns:geo="http://katastr.cuzk.cz/geoCommmonTypes/v2.10"
   xmlns:xs="http://www.w3.org/2001/XMLSchema" xmlns:xsi="http://www.w3.org/2001/XMLSchema-
instance">
   <!-- Vzorové ZPG podání -->
    <typyRizeni>
       <typ>ZPG</typ>
    </typyRizeni>
    <!-- Identifikace žadatele (číslo GP, č.j., číslo zakázky) -->
    <extIdentifikace>803-137/2014</extIdentifikace>
    <pracoviste>
       <!-- Pracoviště Praha-východ -->
      <kod>209</kod>
```
![](_page_101_Picture_0.jpeg)

![](_page_101_Picture_2.jpeg)

```
 </pracoviste>
 <poznamky>
    <!-- Libovolný text poznámky, sdělení pro KÚ/KP -->
    <poznamka>Kú Dobřejovice 627640, ZPMZ 803</poznamka>
 </poznamky>
 <parcely>
   \lt ! -
      ID parcely se dá dohledat přes WS najdi parcelu nebo ve VFK 
       Dobřejovice 366/83 
    -->
    <ct:idParcely>3577044209</ct:idParcely>
 </parcely>
 <!-- ML formát obdobný jako ve VFK -->
 <mapovyList>GUST2880,V.S.V-17-09</mapovyList>
\lt ! -
   ucelZmeny - všechny důvody pro ZPMZ (většinou v textu GP - Geometrický plán pro ...)
    1 Změna hranice k.ú.
    2 Rozdělení pozemků
   3 Změna hranice pozemků<br>4 Vyznačení budovy - zm
        4 Vyznačení budovy - změna
    5 Určení hranic pozemkových úprav
    6 Doplnění KN o parcelu ZE
        7 Rozsah věcného břemena
    8 Vytyčení hranic
    9 Oprava určení nemovitosti
    10 Upřesnění přídělů
    11 Ostatní
   12 Hranice urč. soudem
   13 Zpřesnění hranic
 -->
 <!--Vyznačení budovy, změna-->
 <ucelZmeny>4</ucelZmeny>
 <ucastnici num="2">
    <!-- Zhotovitel GP -->
    <ucastnik id="d1e45">
       <!-- právnická osoba -->
       <ucastnikDruh>1</ucastnikDruh>
       <ucastnikTyp>ZG</ucastnikTyp>
       <obchodniJmeno>Testovací GK, s.r.o.</obchodniJmeno>
      \langle i\text{co} \rangle11111111\langle i\text{co} \rangle<adresy>
          <adresa>
              <!-- 1 - adresa organizace nebo 9 - doručovací adresa -->
              <adresaTyp>1</adresaTyp>
              <obecNazev>Bylany</obecNazev>
              <!-- rozlišení 1 - č.p., 2 - č.e -->
              <cpCe>1</cpCe>
             <cisloDomovni>77</cisloDomovni>
              <psc>53801</psc>
          </adresa>
       </adresy>
    </ucastnik>
    <!-- úředně oprávněný zeměměřický inženýr -->
    <ucastnik id="d1e83">
       <!-- Vždy 2 - fyzická osoba -->
       <ucastnikDruh>2</ucastnikDruh>
       <ucastnikTyp>OG</ucastnikTyp>
       <jmeno>Josef</jmeno>
       <prijmeni>Rumcajs</prijmeni>
       <rc>1111111111</rc>
      <titulPredJmenem>Ing.</titulPredJmenem>
       <idDS>abcd123</idDS>
       <adresy>
          <adresa>
             <!-- 1 - adresa trvalého pobytu nebo 9 - doručovací adresa -->
              <adresaTyp>4</adresaTyp>
              <obecNazev>Praha</obecNazev>
              <ulice>Pod sídlištěm</ulice>
             <cpCe>1</cpCe>
              <cisloDomovni>1800</cisloDomovni>
              <psc>18211</psc>
          </adresa>
       </adresy>
    </ucastnik>
 </ucastnici>
 <listiny>
```
![](_page_102_Picture_0.jpeg)

![](_page_102_Picture_2.jpeg)

```
<! - typKod:
          230 Geometrický plán k potvrzení Geometrický plán k potvrzení
          231 Soubory ZPMZ Listina se skupinou souborů (náležitostí/příloh) ZPMZ
          232 Žádost o potvrzení GP Žádost o potvrzení geometrického plánu - nepovinná
      -- <listina>
          <typKod>230</typKod>
          <datumVyhotoveni>2014-10-03</datumVyhotoveni>
          <textCislaJednaciho>803-137/2014</textCislaJednaciho>
          <stran>2</stran>
          <popis>GP pro vyznačení budovy</popis>
          <priloha idPrilohy="1" jmenoSouboru="627640_GP_00803.pdf"/>
       </listina>
       <listina>
          <typKod>231</typKod>
          <datumVyhotoveni>2014-10-03</datumVyhotoveni>
          <textCislaJednaciho>803-137/2014</textCislaJednaciho>
          <popis>ZPMZ</popis>
          <priloha idPrilohy="2" jmenoSouboru="627640_ZPMZ_00803.ZIP"/>
          <doplnkoveUdajeZPMZ>
             <katuzeKod>627640</katuzeKod>
             <cisloZPMZ>803</cisloZPMZ>
          </doplnkoveUdajeZPMZ>
       </listina>
       <listina>
          <typKod>232</typKod>
          <datumVyhotoveni>2014-10-03</datumVyhotoveni>
          <textCislaJednaciho>803-137/2014</textCislaJednaciho>
          <stran>1</stran>
          <popis>Žádost o potvrzení GP</popis>
          <priloha idPrilohy="3" jmenoSouboru="627640_GP_00803_zadost.pdf"/>
       </listina>
    </listiny>
    <rizeniPM>
       <ct:rizeniId>7073795101</ct:rizeniId>
   \langle/rizeniPM\rangle <zpusobUhradySpravnihoPoplatku zmocneniZhotoviteleGP="n">
       <zpusobUhrady>I</zpusobUhrady>
       <inkaso>
          <ct:predcisli>112299</ct:predcisli>
          <ct:cisloUctu>1112223339</ct:cisloUctu>
          <ct:kodBanky>2700</ct:kodBanky>
          <ct:typUctu>B</ct:typUctu>
       </inkaso>
       <zduvodneniOsvobozeni>Zduvodneni 12345</zduvodneniOsvobozeni>
    </zpusobUhradySpravnihoPoplatku>
    <zpusobPrevzeti zmocneniZhotoviteleGP="a">
       <zpusobPrevzeti>DS</zpusobPrevzeti>
    </zpusobPrevzeti>
\langle/enx>
```
### XML soubor bez listiny 232 - Žádost o potvrzení GP

```
<?xml version="1.0"?>
<enx xmlns="http://katastr.cuzk.cz/enx/content/v2.10"
    xmlns:bt="http://katastr.cuzk.cz/baseTypes/v2.10"
    xmlns:ct="http://katastr.cuzk.cz/commonTypes/v2.10" 
xmlns:ds="http://www.w3.org/2000/09/xmldsig#"
   xmlns:geo="http://katastr.cuzk.cz/geoCommmonTypes/v2.10"
    xmlns:xs="http://www.w3.org/2001/XMLSchema" xmlns:xsi="http://www.w3.org/2001/XMLSchema-
instance">
    <!-- Vzorové ZPG podání -->
    <typyRizeni>
      <typ>zPG</typ>
    </typyRizeni>
    <!-- Identifikace žadatele (číslo GP, č.j., číslo zakázky) -->
    <extIdentifikace>803-137/2014</extIdentifikace>
    <pracoviste>
       <!-- Pracoviště Praha-východ -->
      <kod>209</kod>
    </pracoviste>
```
![](_page_103_Picture_0.jpeg)

![](_page_103_Picture_2.jpeg)

```
 <poznamky>
 <!-- Libovolný text poznámky, sdělení pro KÚ/KP -->
 <poznamka>Kú Dobřejovice 627640, ZPMZ 803</poznamka>
    </poznamky>
    <parcely>
     \langle!--
          ID parcely se dá dohledat přes WS najdi parcelu nebo ve VFK 
         Dobřejovice 366/83 
      --& <ct:idParcely>3577044209</ct:idParcely>
   </parcely>
   <!-- ML formát obdobný jako ve VFK -->
   <mapovyList>GUST2880,V.S.V-17-09</mapovyList>
   \lt ! - ucelZmeny - všechny důvody pro ZPMZ (většinou v textu GP - Geometrický plán pro ...)
       1 Změna hranice k.ú.
       2 Rozdělení pozemků
       3 Změna hranice pozemků
      4 Vyznačení budovy - změna<br>5 Určení hranic pozemkovýc
          5 Určení hranic pozemkových úprav
       6 Doplnění KN o parcelu ZE
       7 Rozsah věcného břemena
       8 Vytyčení hranic
       9 Oprava určení nemovitosti
 10 Upřesnění přídělů
 11 Ostatní
      12 Hranice urč. soudem
      13 Zpřesnění hranic
    -->
   <!--Vyznačení budovy, změna-->
    <ucelZmeny>4</ucelZmeny>
    <ucastnici num="2">
       <!-- Zhotovitel GP -->
       <ucastnik id="d1e45">
          <!-- právnická osoba -->
          <ucastnikDruh>1</ucastnikDruh>
          <ucastnikTyp>ZG</ucastnikTyp>
          <obchodniJmeno>Testovací GK, s.r.o.</obchodniJmeno>
          <ico>11111111</ico>
         <adresy>
            <adresa>
                <!-- 1 - adresa organizace nebo 9 - doručovací adresa -->
                <adresaTyp>1</adresaTyp>
                <obecNazev>Bylany</obecNazev>
                <!-- rozlišení 1 - č.p., 2 - č.e -->
                <cpCe>1</cpCe>
                <cisloDomovni>77</cisloDomovni>
                <psc>53801</psc>
             </adresa>
          </adresy>
       </ucastnik>
       <!-- úředně oprávněný zeměměřický inženýr -->
       <ucastnik id="d1e83">
         <!-- Vždy 2 - fyzická osoba -->
          <ucastnikDruh>2</ucastnikDruh>
          <ucastnikTyp>OG</ucastnikTyp>
          <jmeno>Josef</jmeno>
          <prijmeni>Rumcajs</prijmeni>
         \langlerc>111111111111</rc>
         <titulPredJmenem>Ing.</titulPredJmenem>
         <idDS>abcd123</idDS>
         <adresy>
             <adresa>
                <!-- 1 - adresa trvalého pobytu nebo 9 - doručovací adresa -->
                <adresaTyp>4</adresaTyp>
                <obecNazev>Praha</obecNazev>
                <ulice>Pod sídlištěm</ulice>
                <cpCe>1</cpCe>
                <cisloDomovni>1800</cisloDomovni>
               <psc>18211</psc>
             </adresa>
          </adresy>
      </ucastnik>
    </ucastnici>
    <listiny>
     \lt! –
```
![](_page_104_Picture_0.jpeg)

![](_page_104_Picture_2.jpeg)

```
 typKod:
          230 Geometrický plán k potvrzení Geometrický plán k potvrzení
          231 Soubory ZPMZ Listina se skupinou souborů (náležitostí/příloh) ZPMZ
      -- <listina>
          <typKod>230</typKod>
          <datumVyhotoveni>2014-10-03</datumVyhotoveni>
          <textCislaJednaciho>803-137/2014</textCislaJednaciho>
         <stran>2</stran>
          <popis>GP pro vyznačení budovy</popis>
          <priloha idPrilohy="1" jmenoSouboru="627640_GP_00803.pdf"/>
       </listina>
       <listina>
          <typKod>231</typKod>
          <datumVyhotoveni>2014-10-03</datumVyhotoveni>
          <textCislaJednaciho>803-137/2014</textCislaJednaciho>
          <popis>ZPMZ</popis>
          <priloha idPrilohy="2" jmenoSouboru="627640_ZPMZ_00803.ZIP"/>
          <doplnkoveUdajeZPMZ>
            -<br><katuzeKod>627640</katuzeKod>
             <cisloZPMZ>803</cisloZPMZ>
          </doplnkoveUdajeZPMZ>
       </listina>
    </listiny>
    <rizeniPM>
       <ct:rizeniId>7073795101</ct:rizeniId>
    </rizeniPM>
    <zpusobUhradySpravnihoPoplatku zmocneniZhotoviteleGP="n">
       <zpusobUhrady>I</zpusobUhrady>
       <inkaso>
          <ct:predcisli>112299</ct:predcisli>
          <ct:cisloUctu>1112223339</ct:cisloUctu>
          <ct:kodBanky>2700</ct:kodBanky>
          <ct:typUctu>B</ct:typUctu>
       </inkaso>
       <zduvodneniOsvobozeni>Zduvodneni 12345</zduvodneniOsvobozeni>
    </zpusobUhradySpravnihoPoplatku>
    <zpusobPrevzeti zmocneniZhotoviteleGP="a">
       <zpusobPrevzeti>DS</zpusobPrevzeti>
    </zpusobPrevzeti>
</enx>
```
## **10.2.1 PGP řízení**

Při úspěšném založení řízení ZPG je pracovníky katastrálního úřadu založeno řízení PGP, které obsahuje data z podání ZPG. Pro zjištění čísla PGP řízení je možné použít operaci najdiRizeni z WSDP (vyhledat).

Poznámka: vzhledem výše uvedenému se doporučuje tuto operaci volat následující pracovní den po zaslání podání.

### *Dotaz*:

```
<soapenv:Envelope xmlns:soapenv="http://schemas.xmlsoap.org/soap/envelope/" 
xmlns:v2="http://katastr.cuzk.cz/geows/types/v2.10" 
xmlns:v21="http://katastr.cuzk.cz/commonTypes/v2.10">
    <soapenv:Header>
      <wsse:Security soapenv:mustUnderstand="0" xmlns:wsse="http://docs.oasis-
open.org/wss/2004/01/oasis-200401-wss-wssecurity-secext-1.0.xsd" xmlns:wsu="http://docs.oasis-
open.org/wss/2004/01/oasis-200401-wss-wssecurity-utility-1.0.xsd">
         <wsse:UsernameToken wsu:Id="UsernameToken-2">
             <wsse:Username>WSTEST</wsse:Username>
             <wsse:Password Type="http://docs.oasis-open.org/wss/2004/01/oasis-200401-wss-
username-token-profile-1.0#PasswordText">WSHESLO</wsse:Password>
        </wsse:UsernameToken>
     </wsse:Security>
   </soapenv:Header>
    <soapenv:Body>
       <v2:NajdiRizeniRequest>
```
![](_page_105_Picture_0.jpeg)

![](_page_105_Picture_2.jpeg)

```
 <v2:rizeniId>18436790644</v2:rizeniId>
       </v2:NajdiRizeniRequest>
    </soapenv:Body>
</soapenv:Envelope>
```
### *Odpověď*

```
<S:Envelope xmlns:S="http://schemas.xmlsoap.org/soap/envelope/">
    <S:Body>
       <ns0:NajdiRizeniResponse xmlns:ns0="http://katastr.cuzk.cz/vyhledat/types/v2.10" 
xmlns:ns1="http://katastr.cuzk.cz/commonTypes/v2.10">
          <ns0:vysledek>
             <ns1:zprava kod="0" uroven="INFORMACE">Požadovaná akce byla úspěšně 
provedena.</ns1:zprava>
          </ns0:vysledek>
          <ns0:RizeniList>
             <ns0:rizeni>
                <ns1:idRizeni>41550773010</ns1:idRizeni>
                <ns1:praresKod>209</ns1:praresKod>
                <ns1:rizeniTyp>PGP</ns1:rizeniTyp>
                <ns1:poradoveCislo>259</ns1:poradoveCislo>
                 <ns1:rok>2016</ns1:rok>
             </ns0:rizeni>
          </ns0:RizeniList>
       </ns0:NajdiRizeniResponse>
    </S:Body>
</S:Envelope>
```
# **10.3 Sestavy**

## **10.3.1 Generování LV pro parcely PM**

### *Dotaz*:

```
<soapenv:Envelope xmlns:soapenv="http://schemas.xmlsoap.org/soap/envelope/" 
xmlns:typ="http://katastr.cuzk.cz/geows/types/v2.10" 
xmlns:ct="http://katastr.cuzk.cz/commonTypes/v2.10">
    <soapenv:Header>
       <wsse:Security soapenv:mustUnderstand="0" xmlns:wsse="http://docs.oasis-
open.org/wss/2004/01/oasis-200401-wss-wssecurity-secext-1.0.xsd" xmlns:wsu="http://docs.oasis-
open.org/wss/2004/01/oasis-200401-wss-wssecurity-utility-1.0.xsd">
          <wsse:UsernameToken wsu:Id="UsernameToken-2">
             <wsse:Username>WSTEST</wsse:Username>
             <wsse:Password Type="http://docs.oasis-open.org/wss/2004/01/oasis-200401-wss-
username-token-profile-1.0#PasswordText">WSHESLO</wsse:Password>
          </wsse:UsernameToken>
       </wsse:Security>
    </soapenv:Header>
    <soapenv:Body>
       <typ:GenerujLVProParcelyPMRequest>
         <typ:idRizeniPM>56663652010</typ:idRizeniPM>
         <typ:seznamParcel>3344977307</typ:seznamParcel>
         <typ:castecnyVypis>n</typ:castecnyVypis>
       </typ:GenerujLVProParcelyPMRequest>
    </soapenv:Body>
</soapenv:Envelope>
          <v2:rizeniId>18436790644</v2:rizeniId>
       </v2:NajdiRizeniRequest>
    </soapenv:Body>
</soapenv:Envelope>
```
### *Odpověď*

![](_page_106_Picture_0.jpeg)

![](_page_106_Picture_2.jpeg)

```
<S:Envelope xmlns:env="http://schemas.xmlsoap.org/soap/envelope/" 
xmlns:S="http://schemas.xmlsoap.org/soap/envelope/">
   \langle env:Header \rangle <S:Body>
       <ns0:GenerujSestavuResponse xmlns:ns0="http://katastr.cuzk.cz/geows/types/v2.10" 
xmlns:ns4="http://www.opengis.net/gml/3.2" xmlns:ns2="http://katastr.cuzk.cz/commonTypes/v2.10" 
xmlns:ns11="http://www.w3.org/1999/xlink">
          <ns0:vysledek>
              <ns2:zprava kod="0" uroven="INFORMACE">Požadovaná akce byla úspěšně 
provedena.</ns2:zprava>
          </ns0:vysledek>
          <ns0:reportList>
             <ns0:report>
                <ns0:id>102083387011</ns0:id>
                 <ns0:nazev>Výpis z katastru</ns0:nazev>
                 <ns0:datumPozadavku>2023-05-05T16:12:06</ns0:datumPozadavku>
                \langlens0:datumSpusteni>2023-05-05T16:12:06</ns0:datumSpusteni>
                 <ns0:stav>čeká</ns0:stav>
                 <ns0:format>pdf</ns0:format>
             </ns0:report>
          </ns0:reportList>
       </ns0:GenerujSestavuResponse>
    </S:Body>
</S:Envelope>
```
# **10.3.2 Vrácení sestavy**

### *Dotaz*:

```
<soapenv:Envelope xmlns:soapenv="http://schemas.xmlsoap.org/soap/envelope/" 
xmlns:typ="http://katastr.cuzk.cz/geows/types/v2.10">
    <soapenv:Header>
       <wsse:Security soapenv:mustUnderstand="0" xmlns:wsse="http://docs.oasis-
open.org/wss/2004/01/oasis-200401-wss-wssecurity-secext-1.0.xsd" xmlns:wsu="http://docs.oasis-
open.org/wss/2004/01/oasis-200401-wss-wssecurity-utility-1.0.xsd">
          <wsse:UsernameToken wsu:Id="UsernameToken-2">
             <wsse:Username>WSTEST</wsse:Username>
             <wsse:Password Type="http://docs.oasis-open.org/wss/2004/01/oasis-200401-wss-
username-token-profile-1.0#PasswordText">WSHESLO</wsse:Password>
         </wsse:UsernameToken>
      </wsse:Security>
    </soapenv:Header>
    <soapenv:Body>
       <typ:VratSestavuRequest>
          <typ:idSestavy>102083387011</typ:idSestavy>
       </typ:VratSestavuRequest>
    </soapenv:Body>
</soapenv:Envelope>
```
#### *Odpověď*

```
<S:Envelope xmlns:env="http://schemas.xmlsoap.org/soap/envelope/" 
xmlns:S="http://schemas.xmlsoap.org/soap/envelope/">
    <env:Header/>
    <S:Body>
       <ns0:GenerujSestavuResponse xmlns:ns0="http://katastr.cuzk.cz/geows/types/v2.10" 
xmlns:ns4="http://www.opengis.net/gml/3.2" xmlns:ns2="http://katastr.cuzk.cz/commonTypes/v2.10" 
xmlns:ns11="http://www.w3.org/1999/xlink">
          <ns0:vysledek>
             <ns2:zprava kod="316" uroven="INFORMACE">Výstup není opatřen elektronickou 
značkou.</ns2:zprava>
             <ns2:zprava kod="0" uroven="INFORMACE">Požadovaná akce byla úspěšně 
provedena.</ns2:zprava>
          </ns0:vysledek>
```
![](_page_107_Picture_0.jpeg)

![](_page_107_Picture_2.jpeg)

```
 <ns0:reportList>
             <ns0:report>
                <ns0:id>102083387011</ns0:id>
                <ns0:nazev>Výpis z katastru</ns0:nazev>
                <ns0:pocetStran>2</ns0:pocetStran>
                <ns0:datumPozadavku>2023-05-05T16:12:06</ns0:datumPozadavku>
                <ns0:datumSpusteni>2023-05-05T16:12:06</ns0:datumSpusteni>
                <ns0:datumVytvoreni>2023-05-05T16:12:08</ns0:datumVytvoreni>
                <ns0:stav>zpracován</ns0:stav>
                <ns0:format>pdf</ns0:format>
                <ns0:souborSestavy>JVB.....go=</ns0:souborSestavy>
             </ns0:report>
          </ns0:reportList>
       </ns0:GenerujSestavuResponse>
    </S:Body>
</S:Envelope>
```
### **10.3.3 Seznam sestav**

#### *Dotaz*:

```
<soapenv:Envelope xmlns:soapenv="http://schemas.xmlsoap.org/soap/envelope/" 
xmlns:typ="http://katastr.cuzk.cz/geows/types/v2.10">
    <soapenv:Header>
       <wsse:Security soapenv:mustUnderstand="0" xmlns:wsse="http://docs.oasis-
open.org/wss/2004/01/oasis-200401-wss-wssecurity-secext-1.0.xsd" xmlns:wsu="http://docs.oasis-
open.org/wss/2004/01/oasis-200401-wss-wssecurity-utility-1.0.xsd">
          <wsse:UsernameToken wsu:Id="UsernameToken-2">
             <wsse:Username>WSTEST</wsse:Username>
             <wsse:Password Type="http://docs.oasis-open.org/wss/2004/01/oasis-200401-wss-
username-token-profile-1.0#PasswordText">WSHESLO</wsse:Password>
         </wsse:UsernameToken>
      </wsse:Security>
    </soapenv:Header>
    <soapenv:Body>
       <typ:SeznamSestavRequest>
       </typ:SeznamSestavRequest>
    </soapenv:Body>
</soapenv:Envelope>
Odpověď
<S:Envelope xmlns:env="http://schemas.xmlsoap.org/soap/envelope/" 
xmlns:S="http://schemas.xmlsoap.org/soap/envelope/">
```

```
 <env:Header/>
    <S:Body>
       <ns0:GenerujSestavuResponse xmlns:ns0="http://katastr.cuzk.cz/geows/types/v2.10" 
xmlns:ns4="http://www.opengis.net/gml/3.2" xmlns:ns2="http://katastr.cuzk.cz/commonTypes/v2.10" 
xmlns:ns11="http://www.w3.org/1999/xlink">
          <ns0:vysledek>
             <ns2:zprava kod="316" uroven="INFORMACE">Výstup není opatřen elektronickou 
značkou.</ns2:zprava>
             <ns2:zprava kod="0" uroven="INFORMACE">Požadovaná akce byla úspěšně 
provedena.</ns2:zprava>
          </ns0:vysledek>
          <ns0:reportList>
             <ns0:report>
                <ns0:id>102083387011</ns0:id>
                <ns0:nazev>Výpis z katastru</ns0:nazev>
                <ns0:pocetStran>2</ns0:pocetStran>
                <ns0:datumPozadavku>2023-05-05T16:12:06</ns0:datumPozadavku>
                <ns0:datumSpusteni>2023-05-05T16:12:06</ns0:datumSpusteni>
                <ns0:datumVytvoreni>2023-05-05T16:12:08</ns0:datumVytvoreni>
```
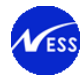

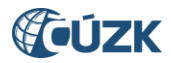

```
 <ns0:stav>zpracován</ns0:stav>
                 <ns0:format>pdf</ns0:format>
                 <ns0:souborSestavy>JVB.....go=</ns0:souborSestavy>
             </ns0:report>
          </ns0:reportList>
       </ns0:GenerujSestavuResponse>
    </S:Body>
</S:Envelope>
```
## **10.3.4 Smazání sestavy**

#### *Dotaz*:

```
<soapenv:Envelope xmlns:soapenv="http://schemas.xmlsoap.org/soap/envelope/" 
xmlns:v2="http://katastr.cuzk.cz/geows/types/v2.10">
    <soapenv:Header>
       <wsse:Security soapenv:mustUnderstand="0" xmlns:wsse="http://docs.oasis-
open.org/wss/2004/01/oasis-200401-wss-wssecurity-secext-1.0.xsd" xmlns:wsu="http://docs.oasis-
open.org/wss/2004/01/oasis-200401-wss-wssecurity-utility-1.0.xsd">
          <wsse:UsernameToken wsu:Id="UsernameToken-2">
             <wsse:Username>WSTEST</wsse:Username>
             <wsse:Password Type="http://docs.oasis-open.org/wss/2004/01/oasis-200401-wss-
username-token-profile-1.0#PasswordText">WSHESLO</wsse:Password>
         </wsse:UsernameToken>
      </wsse:Security>
    </soapenv:Header>
    <soapenv:Body>
       <v2:SmazSestavuRequest>
          <v2:idSestavy>102083387011</v2:idSestavy>
       </v2:SmazSestavuRequest>
    </soapenv:Body>
</soapenv:Envelope>
Odpověď
<S:Envelope xmlns:env="http://schemas.xmlsoap.org/soap/envelope/"
```

```
xmlns:S="http://schemas.xmlsoap.org/soap/envelope/">
    <env:Header/>
    <S:Body>
       <ns0:GenerujSestavuResponse xmlns:ns0="http://katastr.cuzk.cz/geows/types/v2.10" 
xmlns:ns4="http://www.opengis.net/gml/3.2" xmlns:ns2="http://katastr.cuzk.cz/commonTypes/v2.10" 
xmlns:ns11="http://www.w3.org/1999/xlink">
          <ns0:vysledek>
             <ns2:zprava kod="0" uroven="INFORMACE">Požadovaná akce byla úspěšně 
provedena.</ns2:zprava>
          </ns0:vysledek>
       </ns0:GenerujSestavuResponse>
    </S:Body>
</S:Envelope>
```
# **10.4 Soubory ZPMZ**

## **10.4.1 Vyhledání souborů ZPMZ**

#### *Dotaz*:

```
<soapenv:Envelope xmlns:soapenv="http://schemas.xmlsoap.org/soap/envelope/" 
xmlns:v2="http://katastr.cuzk.cz/geows/types/v2.10">
    <soapenv:Header>
       <wsse:Security soapenv:mustUnderstand="0" xmlns:wsse="http://docs.oasis-
open.org/wss/2004/01/oasis-200401-wss-wssecurity-secext-1.0.xsd" xmlns:wsu="http://docs.oasis-
open.org/wss/2004/01/oasis-200401-wss-wssecurity-utility-1.0.xsd">
          <wsse:UsernameToken wsu:Id="UsernameToken-2">
             <wsse:Username>WSTEST</wsse:Username>
```
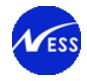

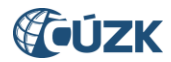

 <wsse:Password Type="http://docs.oasis-open.org/wss/2004/01/oasis-200401-wssusername-token-profile-1.0#PasswordText">WSHESLO</wsse:Password> </wsse:UsernameToken> </wsse:Security> </soapenv:Header> <soapenv:Body> <v2:NajdiSouborZPMZRequest> <v2:katuzeKod>701688</v2:katuzeKod> <v2:cisloVysledkuZemCinnosti>152</v2:cisloVysledkuZemCinnosti> </v2:NajdiSouborZPMZRequest> </soapenv:Body> </soapenv:Envelope> *Odpověď* <S:Envelope xmlns:env="http://schemas.xmlsoap.org/soap/envelope/" xmlns:S="http://schemas.xmlsoap.org/soap/envelope/"> <env:Header/> <S:Body> <ns0:NajdiSouborZPMZResponse xmlns:ns0="http://katastr.cuzk.cz/geows/types/v2.10" xmlns:ns4="http://www.opengis.net/gml/3.2" xmlns:ns2="http://katastr.cuzk.cz/commonTypes/v2.10" xmlns:ns11="http://www.w3.org/1999/xlink"> <ns0:vysledek> <ns2:zprava kod="508" uroven="INFORMACE"[>https://scd.katastr.int:8443/zpmz](https://scd.katastr.int:8443/zpmz-ws?encrypted=9CSJfo%2FuZx9xithnsChcFIK1kiPNjY5LVx4x0eRXC2Z6oVC%2BNFzJbmwqASnuuIV5mCQBxeRQzXjLLP7qTcMxSc4SoDKcK49o%2Bp42rmURcCN%2BDQ5nLAapUauI%2BQzkx6%2BX%2BLkdIX%2FcBpV5s6OJptdFOv%2B4hmjtl2dNVUdd%2F%2FoZwmmAq9FjPSxw5xBzk1XzPUtf%3c/ns2:zprava)[ws?encrypted=9CSJfo%2FuZx9xithnsChcFIK1kiPNjY5LVx4x0eRXC2Z6oVC%2BNFzJbmwqASnuuIV5mCQBxeRQzXjLLP7q](https://scd.katastr.int:8443/zpmz-ws?encrypted=9CSJfo%2FuZx9xithnsChcFIK1kiPNjY5LVx4x0eRXC2Z6oVC%2BNFzJbmwqASnuuIV5mCQBxeRQzXjLLP7qTcMxSc4SoDKcK49o%2Bp42rmURcCN%2BDQ5nLAapUauI%2BQzkx6%2BX%2BLkdIX%2FcBpV5s6OJptdFOv%2B4hmjtl2dNVUdd%2F%2FoZwmmAq9FjPSxw5xBzk1XzPUtf%3c/ns2:zprava) [TcMxSc4SoDKcK49o%2Bp42rmURcCN%2BDQ5nLAapUauI%2BQzkx6%2BX%2BLkdIX%2FcBpV5s6OJptdFOv%2B4hmjtl2dNVUd](https://scd.katastr.int:8443/zpmz-ws?encrypted=9CSJfo%2FuZx9xithnsChcFIK1kiPNjY5LVx4x0eRXC2Z6oVC%2BNFzJbmwqASnuuIV5mCQBxeRQzXjLLP7qTcMxSc4SoDKcK49o%2Bp42rmURcCN%2BDQ5nLAapUauI%2BQzkx6%2BX%2BLkdIX%2FcBpV5s6OJptdFOv%2B4hmjtl2dNVUdd%2F%2FoZwmmAq9FjPSxw5xBzk1XzPUtf%3c/ns2:zprava) [d%2F%2FoZwmmAq9FjPSxw5xBzk](https://scd.katastr.int:8443/zpmz-ws?encrypted=9CSJfo%2FuZx9xithnsChcFIK1kiPNjY5LVx4x0eRXC2Z6oVC%2BNFzJbmwqASnuuIV5mCQBxeRQzXjLLP7qTcMxSc4SoDKcK49o%2Bp42rmURcCN%2BDQ5nLAapUauI%2BQzkx6%2BX%2BLkdIX%2FcBpV5s6OJptdFOv%2B4hmjtl2dNVUdd%2F%2FoZwmmAq9FjPSxw5xBzk1XzPUtf%3c/ns2:zprava)**>**</ns2:zprava> <ns2:zprava kod="574" uroven="INFORMACE">Pokud nebyly poskytnuty všechny potřebné soubory ZPMZ, je možné zažádat o jejich doplnění. Podrobnější informace lze získat na příslušném katastrálním pracovišti.</ns2:zprava> <ns2:zprava kod="0" uroven="INFORMACE">Požadovaná akce byla úspěšně provedena.</ns2:zprava> </ns0:vysledek> <ns0:souborZPMZList> <ns0:souborZPMZ> <ns0:zpmzDokumentId>52107</ns0:zpmzDokumentId> <ns0:nazevSouboru>701688\_ZPMZ\_00152\_vymery.pdf</ns0:nazevSouboru> <ns0:velikostSouboru>46466</ns0:velikostSouboru> </ns0:souborZPMZ> <ns0:souborZPMZ> <ns0:zpmzDokumentId>52108</ns0:zpmzDokumentId> <ns0:nazevSouboru>701688\_ZPMZ\_00152\_vytyc.pdf</ns0:nazevSouboru> <ns0:velikostSouboru>406448</ns0:velikostSouboru> </ns0:souborZPMZ> <ns0:souborZPMZ> <ns0:zpmzDokumentId>52109</ns0:zpmzDokumentId> <ns0:nazevSouboru>701688\_ZPMZ\_00152\_popispole.pdf</ns0:nazevSouboru> <ns0:velikostSouboru>93965</ns0:velikostSouboru> </ns0:souborZPMZ> <ns0:souborZPMZ> <ns0:zpmzDokumentId>52111</ns0:zpmzDokumentId> <ns0:nazevSouboru>701688\_ZPMZ\_00152\_sezvlast.pdf</ns0:nazevSouboru> <ns0:velikostSouboru>583282</ns0:velikostSouboru> </ns0:souborZPMZ> <ns0:souborZPMZ> <ns0:zpmzDokumentId>52113</ns0:zpmzDokumentId> <ns0:nazevSouboru>701688\_ZPMZ\_00152\_prot.pdf</ns0:nazevSouboru> <ns0:velikostSouboru>111186</ns0:velikostSouboru> </ns0:souborZPMZ> <ns0:souborZPMZ> <ns0:zpmzDokumentId>52118</ns0:zpmzDokumentId> <ns0:nazevSouboru>701688\_ZPMZ\_00152\_nacrt.pdf</ns0:nazevSouboru>

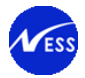

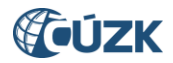

```
 <ns0:velikostSouboru>64750</ns0:velikostSouboru>
              </ns0:souborZPMZ>
          </ns0:souborZPMZList>
       </ns0:NajdiSouborZPMZResponse>
    </S:Body>
</S:Envelope>
```
### **10.4.2 Stahování souboru ZPMZ**

#### *Dotaz*:

```
<soapenv:Envelope xmlns:soapenv="http://schemas.xmlsoap.org/soap/envelope/" 
xmlns:v2="http://katastr.cuzk.cz/geows/types/v2.10">
    <soapenv:Header>
       <wsse:Security soapenv:mustUnderstand="0" xmlns:wsse="http://docs.oasis-
open.org/wss/2004/01/oasis-200401-wss-wssecurity-secext-1.0.xsd" xmlns:wsu="http://docs.oasis-
open.org/wss/2004/01/oasis-200401-wss-wssecurity-utility-1.0.xsd">
          <wsse:UsernameToken wsu:Id="UsernameToken-2">
             <wsse:Username>WSTEST</wsse:Username>
             <wsse:Password Type="http://docs.oasis-open.org/wss/2004/01/oasis-200401-wss-
username-token-profile-1.0#PasswordText">WSHESLO</wsse:Password>
         </wsse:UsernameToken>
      </wsse:Security>
    </soapenv:Header>
    <soapenv:Body>
       <v2:VratSouborZPMZRequest>
          <v2:katuzeKod>701688</v2:katuzeKod>
          <v2:cisloVysledkuZemCinnosti>152</v2:cisloVysledkuZemCinnosti>
          <v2:zpmzDokumentId>52107</v2:zpmzDokumentId>
       </v2:VratSouborZPMZRequest>
    </soapenv:Body>
</soapenv:Envelope>
Odpověď
<S:Envelope xmlns:env="http://schemas.xmlsoap.org/soap/envelope/" 
xmlns:S="http://schemas.xmlsoap.org/soap/envelope/">
    <env:Header/>
    <S:Body>
       <ns0:VratSouborZPMZResponse xmlns:ns0="http://katastr.cuzk.cz/geows/types/v2.10" 
xmlns:ns4="http://www.opengis.net/gml/3.2" xmlns:ns2="http://katastr.cuzk.cz/commonTypes/v2.10" 
xmlns:ns11="http://www.w3.org/1999/xlink">
          <ns0:vysledek>
             <ns2:zprava kod="0" uroven="INFORMACE">Požadovaná akce byla úspěšně 
provedena.</ns2:zprava>
          </ns0:vysledek>
          <ns0:souborZPMZ>
             <ns0:zpmzDokumentId>52107</ns0:zpmzDokumentId>
             <ns0:nazevSouboru>701688_ZPMZ_00152_vymery.pdf</ns0:nazevSouboru>
             <ns0:velikostSouboru>46466</ns0:velikostSouboru>
```

```
 <ns0:obsahSouboru>JVB.....go=</ns0:obsahSouboru>
```
</ns0:souborZPMZ>

```
 </ns0:VratSouborZPMZResponse>
```
</S:Body>

```
</S:Envelope>
```
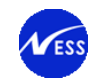

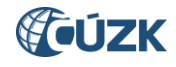

# **11.Přehled chyb a akcí klienta**

V následující tabulce je obsažen přehled chybových hlášení. V případě chyb je uveden ve sloupci "Akce klienta" návrh dalšího postupu uživatele.

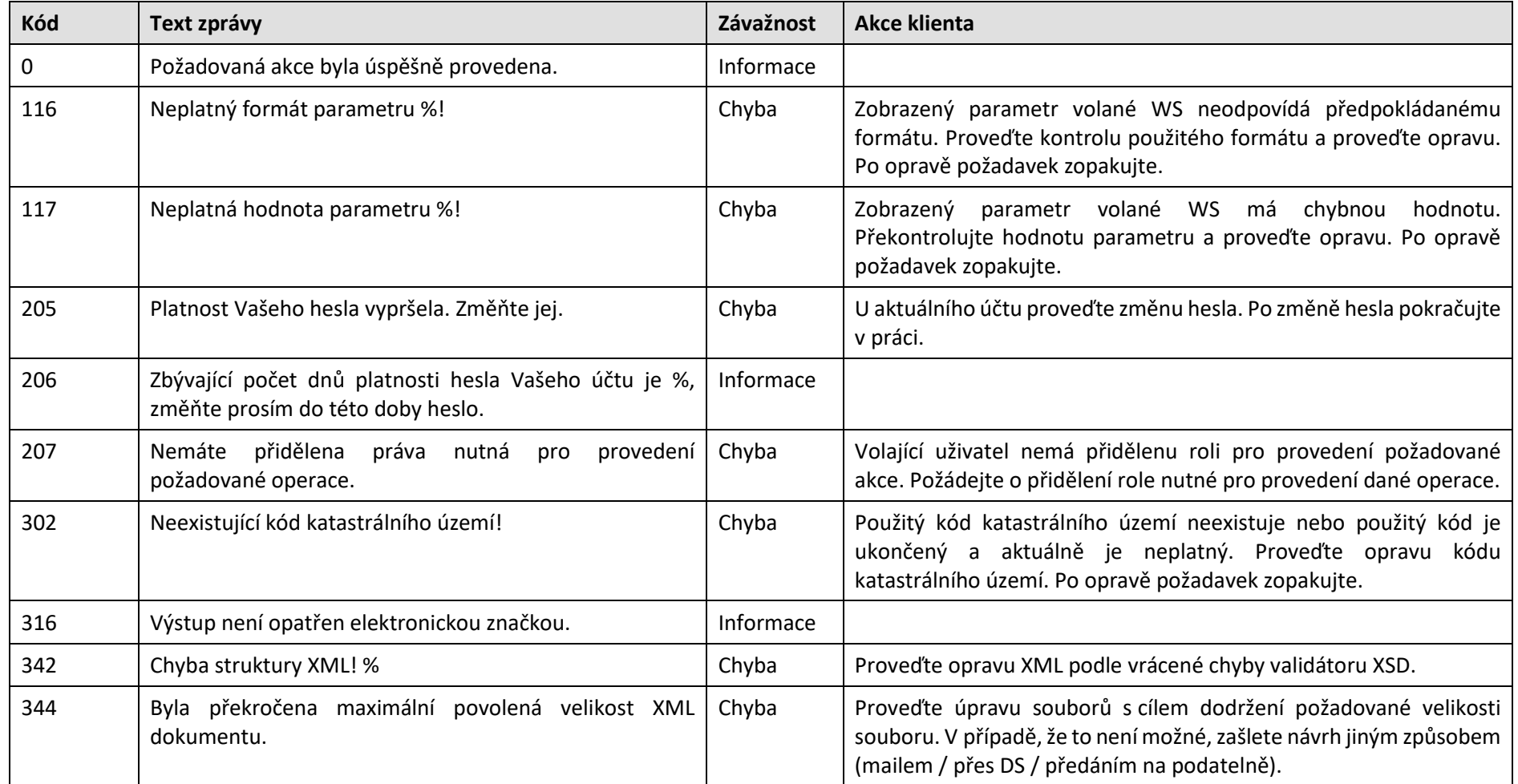

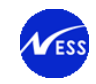

 $\overline{\phantom{a}}$ 

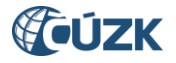

| 345 | Byla překročena maximální povolená velikost příloh.                                                                       | Chyba | Proveďte úpravu souborů s cílem dodržení požadovaných limitů.<br>V případě, že to není možné, zašlete návrh jiným způsobem (mailem<br>/ přes DS / předáním na podatelně).<br>Chyba 345 je vyhlášena v případě, že velikost přílohy přesáhne<br>povolenou velikost5:<br>Velikost každého souboru je omezena na 2 MB.<br>Velikost celé zprávy omezena na 5 MB. |
|-----|----------------------------------------------------------------------------------------------------|-------|----------------------------------------------------------------------------------------------------|
| 380 | V archivu %idPrilohy bylo nalezeno více dokumentů. Ve<br>zkomprimovaném tvaru lze zaslat pouze jednu uloženou<br>přílohu. | Chyba | Proveďte kontrolu a opravu dokumentů-příloh uložených v archívu.<br>Kontrolu proveďte proti seznamu, viz kap. Podklady pro evidenci<br>žádosti o potvrzení GP. Po opravě požadavek zopakujte.                                                                                                    |
| 381 | V archivu %idPrilohy nebyl nalezen žádný dokument PDF.                                                                    | Chyba | Proveďte kontrolu a opravu dokumentů-příloh uložených v archívu.<br>Kontrolu proveďte proti seznamu, viz kap. Přílohy žádosti o<br>potvrzení GP. Po opravě požadavek zopakujte.                                                                                                    |
| 382 | Archiv %idPrilohy se nepodařilo dekomprimovat.                                                                            | Chyba | Archiv je poškozen nebo je komprimován do nepovoleného formátu.<br>Povolené formáty jsou: zip nebo gzip. Po opravě požadavek<br>zopakujte.                                                                                                    |
| 383 | Dokument PDF o velikosti %soubor B z archivu %idPrilohy<br>překročil povolenou velikost %velikost B.                      | Chyba |                                                                                                    |
| 384 | Chyba návrhu! Počet příloh neodpovídá skutečnosti.                                                                        | Chyba | V návrhu chybí povinná příloha/přílohy. Povinnou přílohu/přílohy<br>doplnit. Po opravě požadavek zopakujte.                                                                                                    |
| 385 | Nastala neočekávaná chyba aplikace. Chybě byl přidělen<br>identifikátor %.                                                | Chyba | Tento identifikátor může být vyžadován ze strany uživatelské<br>podpory aplikace. Chyba 385 je vyhrazena pro systémové chyby.                                                                                                    |
| 391 | Neexistující pracoviště.                                                                                                  | Chyba | Použitý kód katastrálního pracoviště neexistuje nebo použitý kód<br>přísluší ukončenému pracovišti. Proveďte opravu kódu katastrálního<br>pracoviště. Po opravě požadavek zopakujte.                                                                                                    |
| 407 | Došlo ke kolizi při souběžném rezervování čísel, proveďte<br>novou rezervaci.                                             | Chyba | Rezervace nebyla provedena z důvodu souběhu více požadavků.<br>Požadavek zopakujte.                                                                                                    |

<sup>5</sup> Povolená velikost pro aplikaci WSGP je odlišná od povolené velikosti zasílaných zpráv do aplikace ENX.

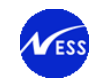

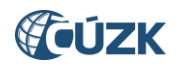

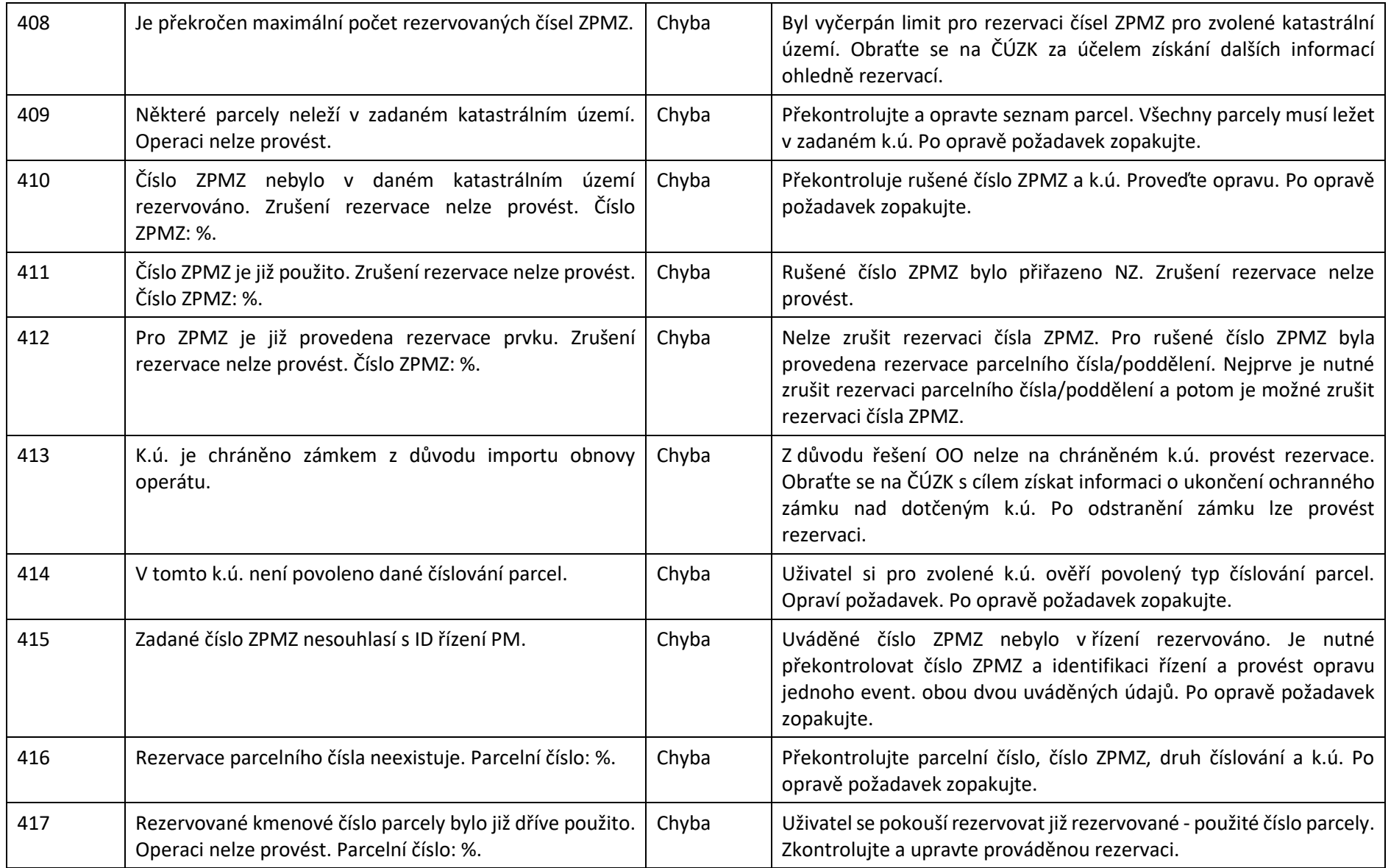

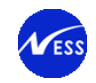

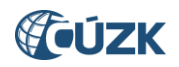

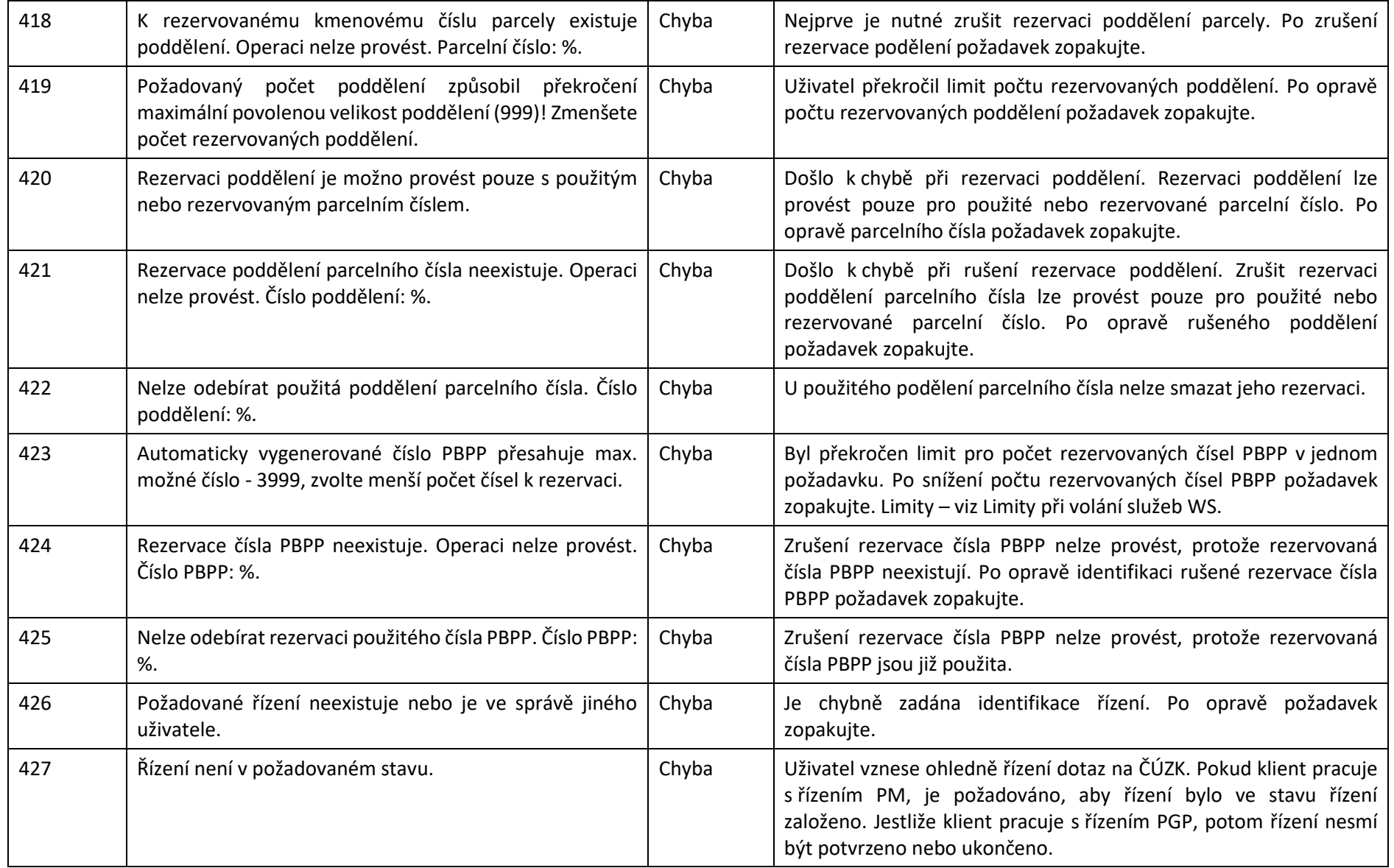

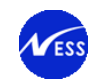

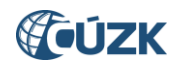

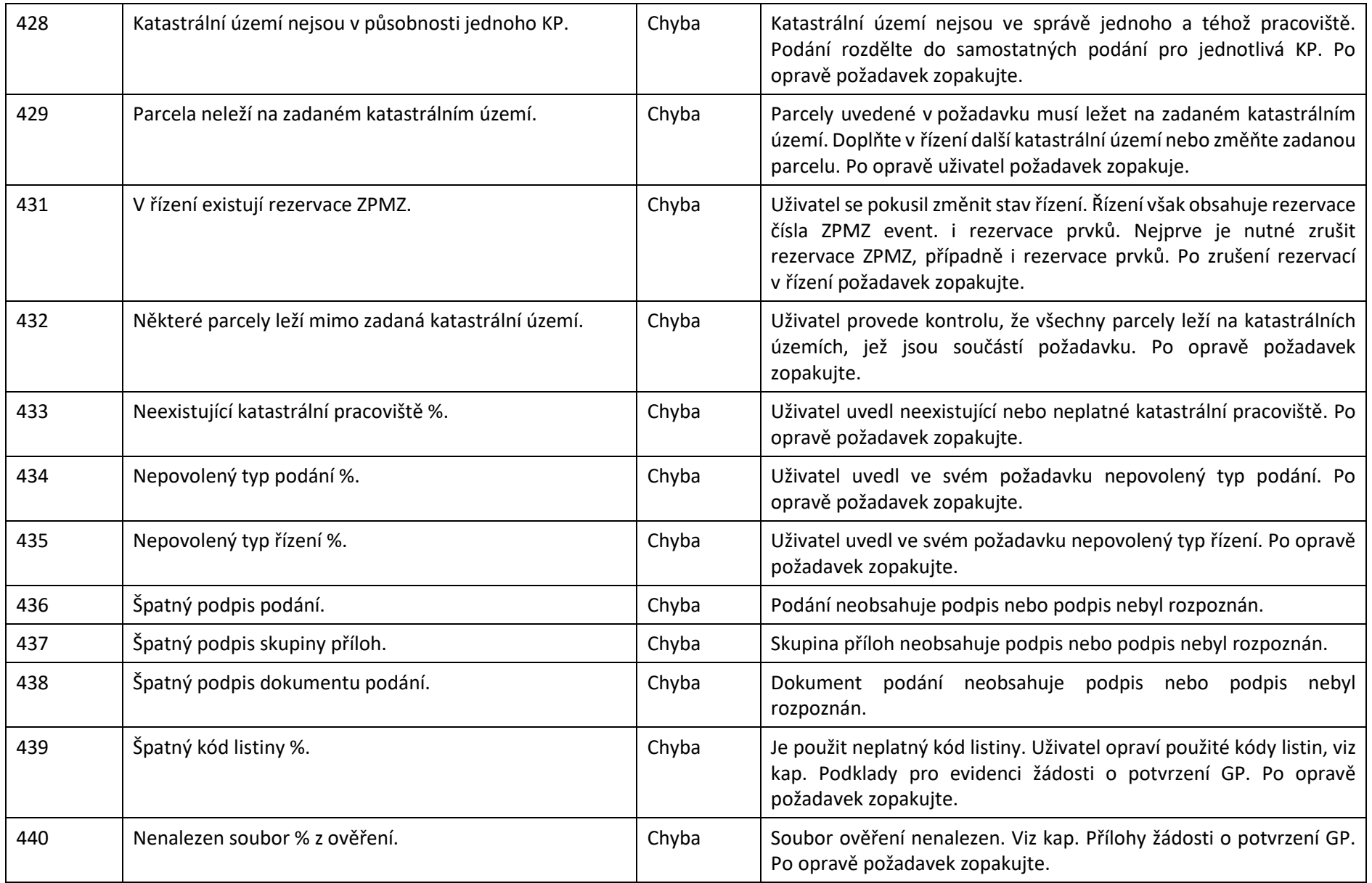

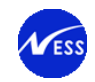

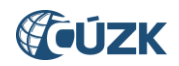

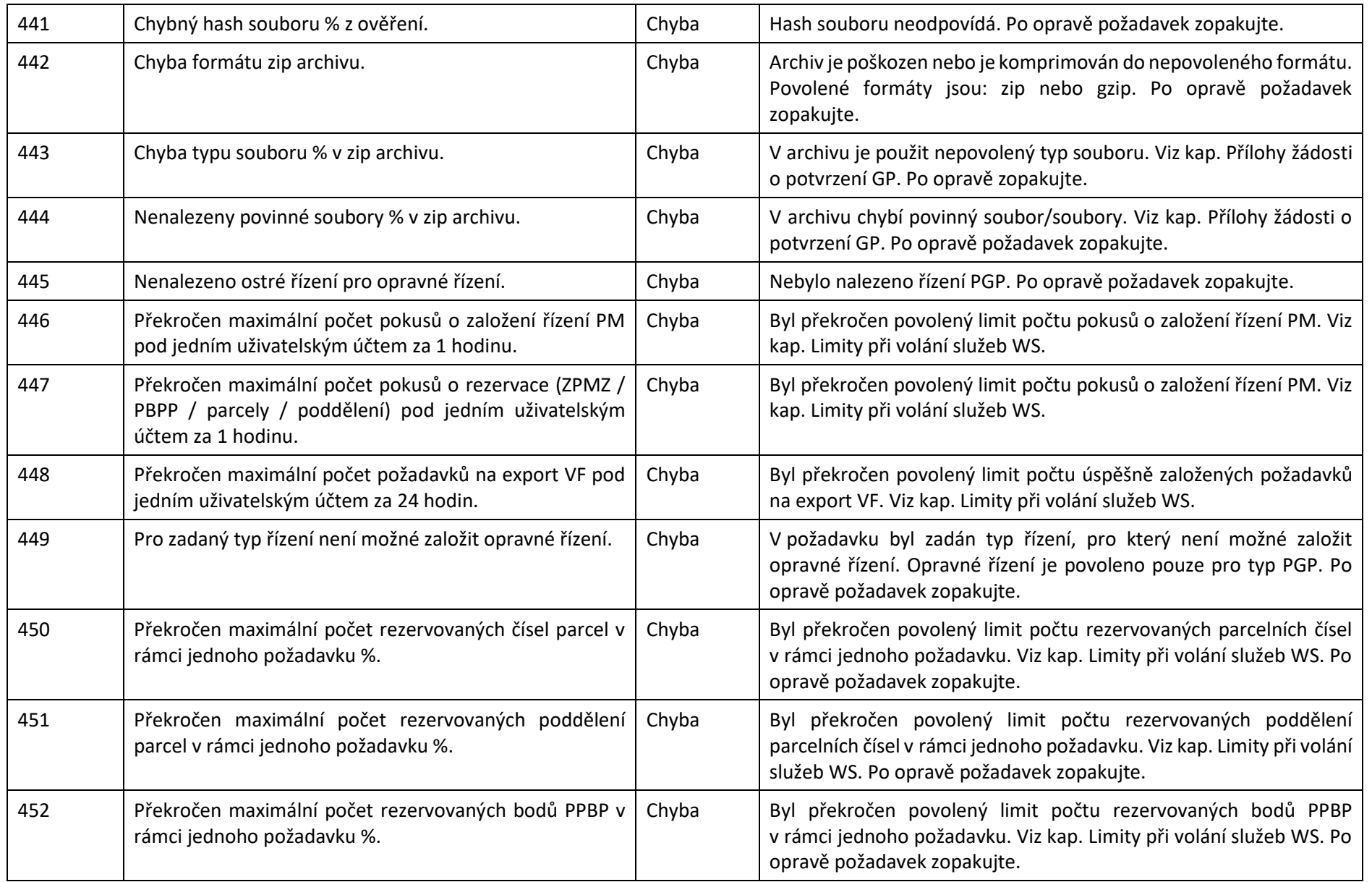

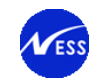

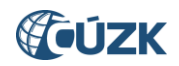

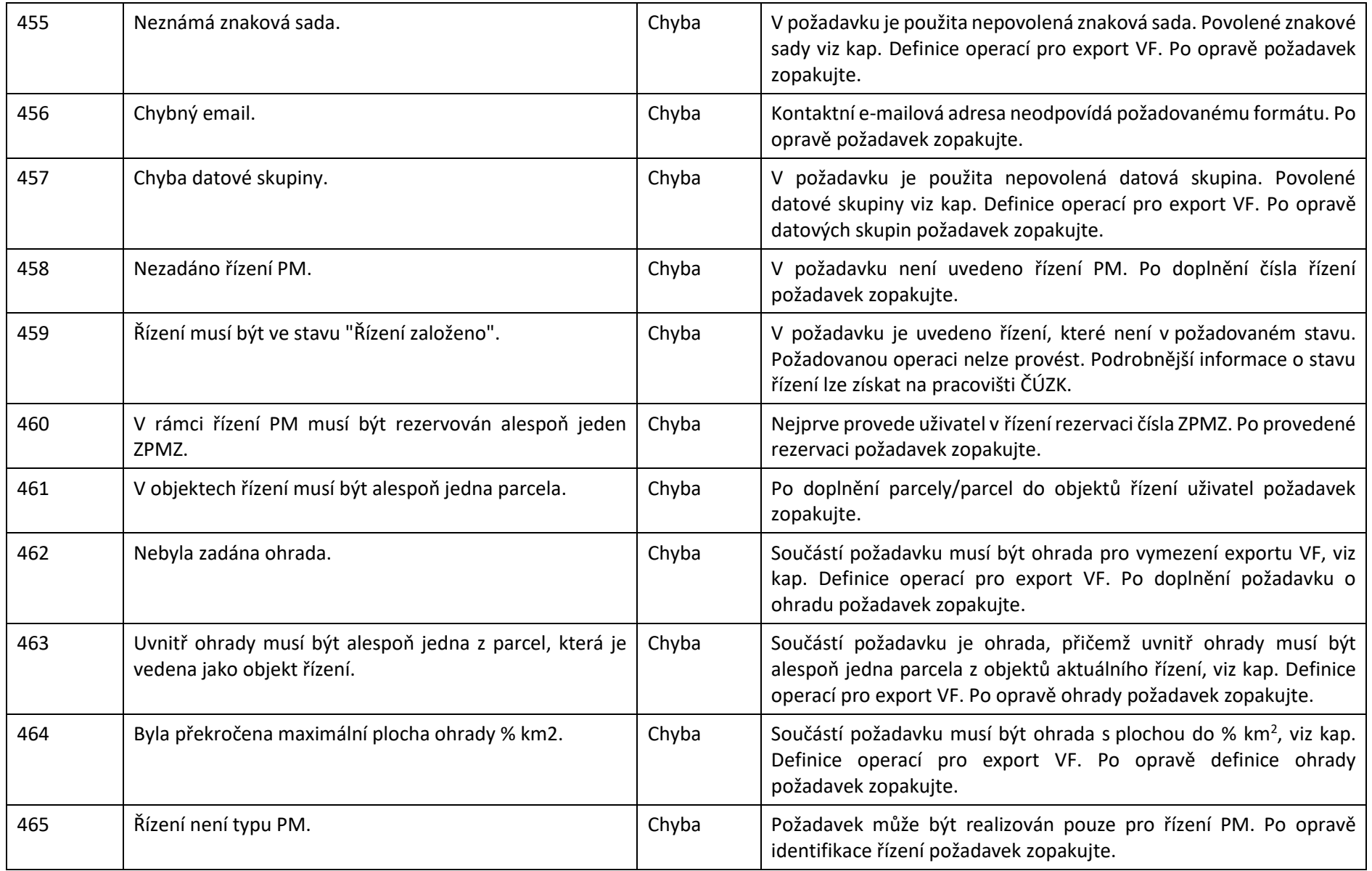

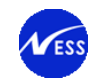

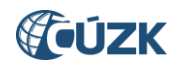

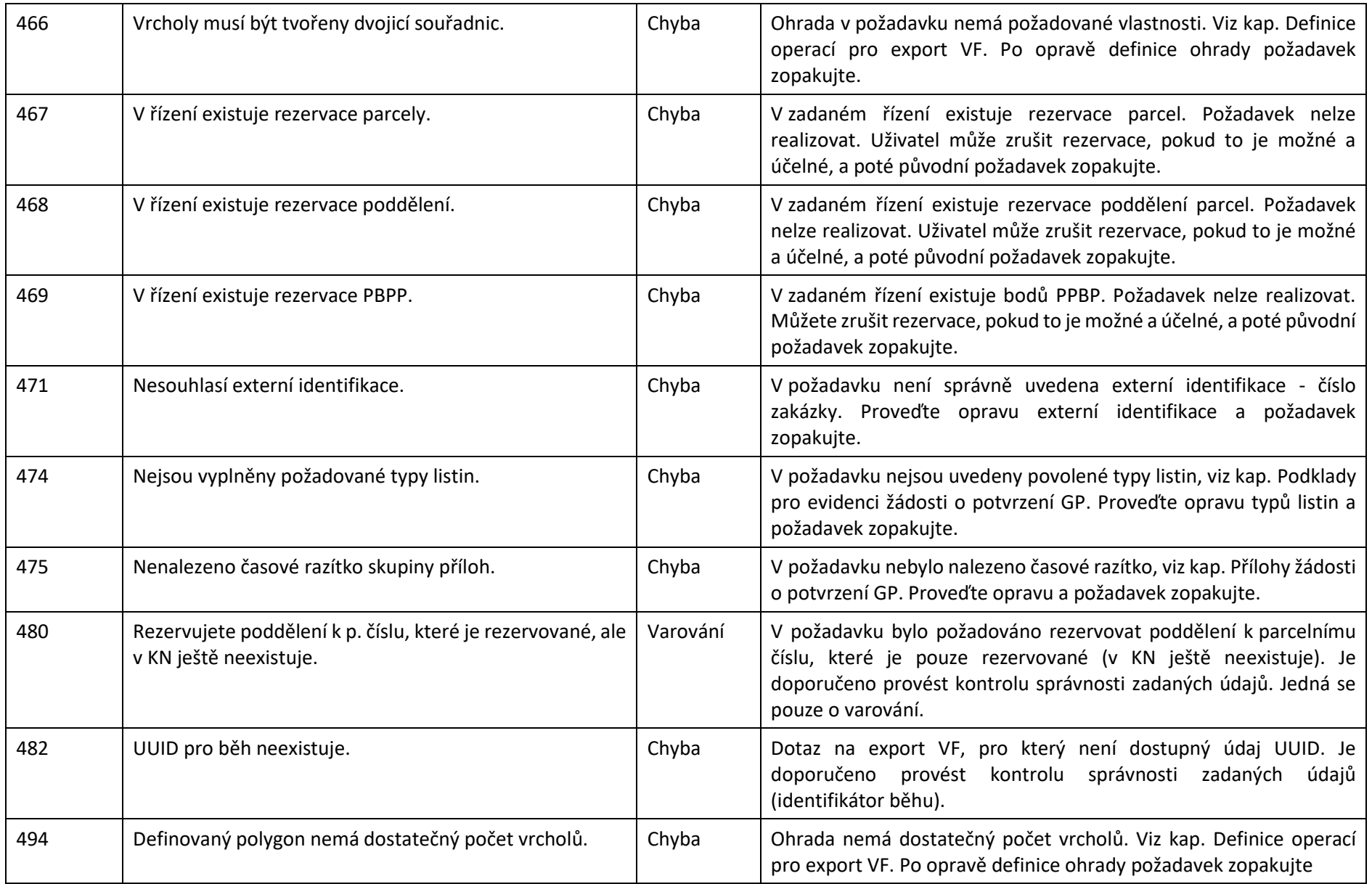

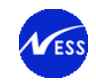

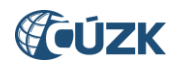

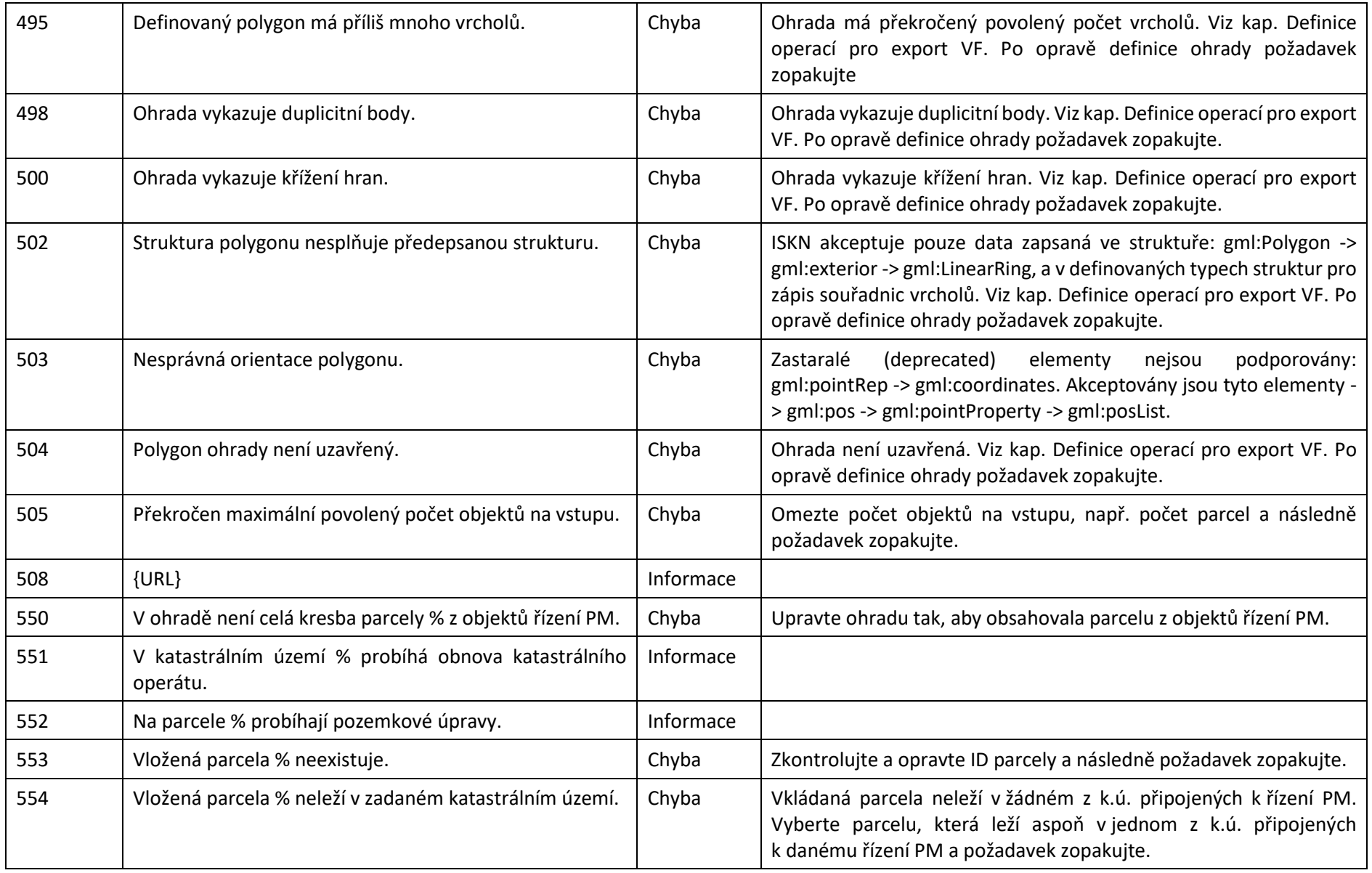

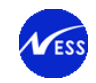

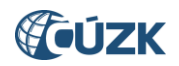

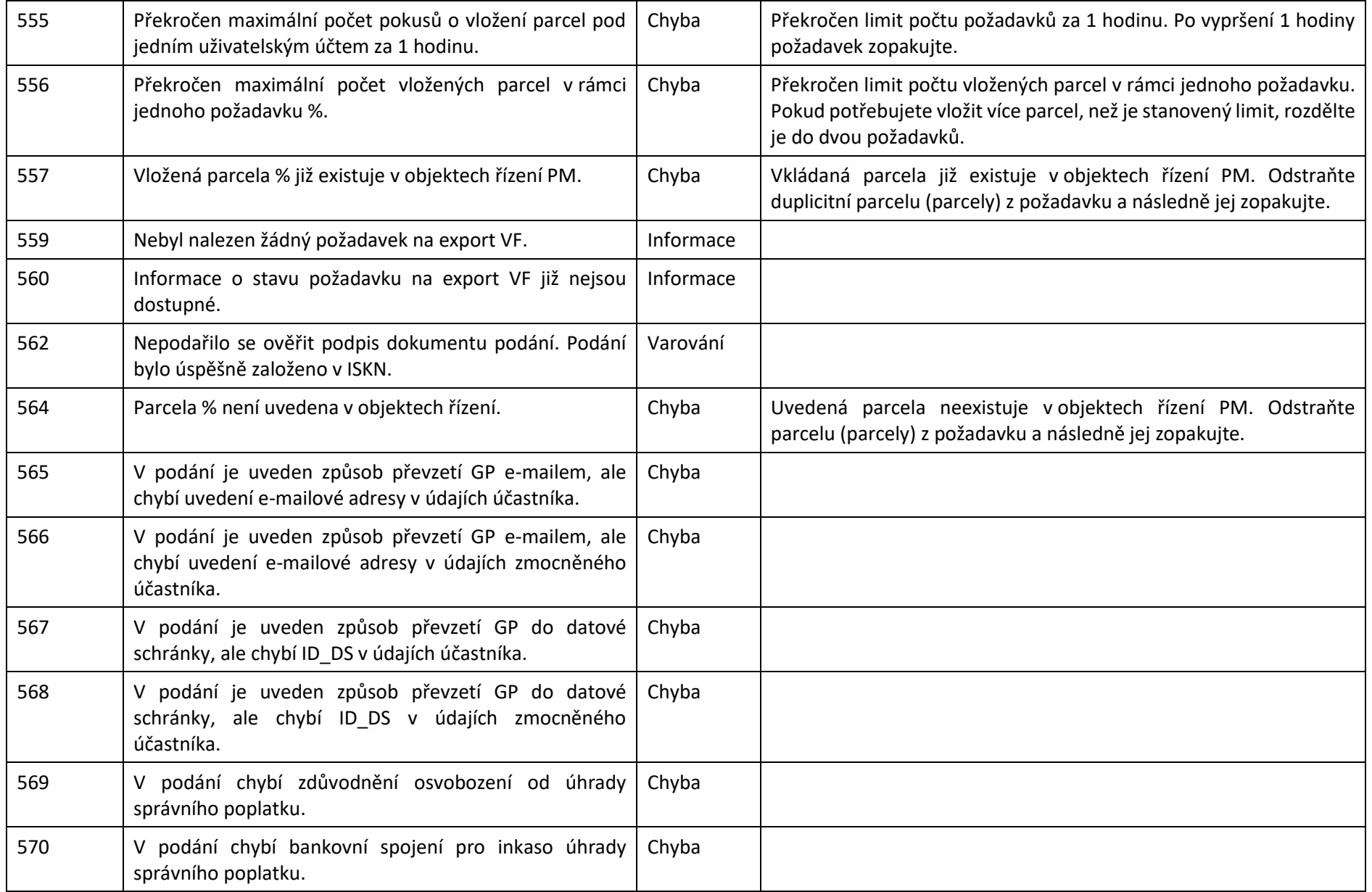

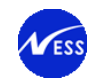

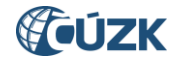

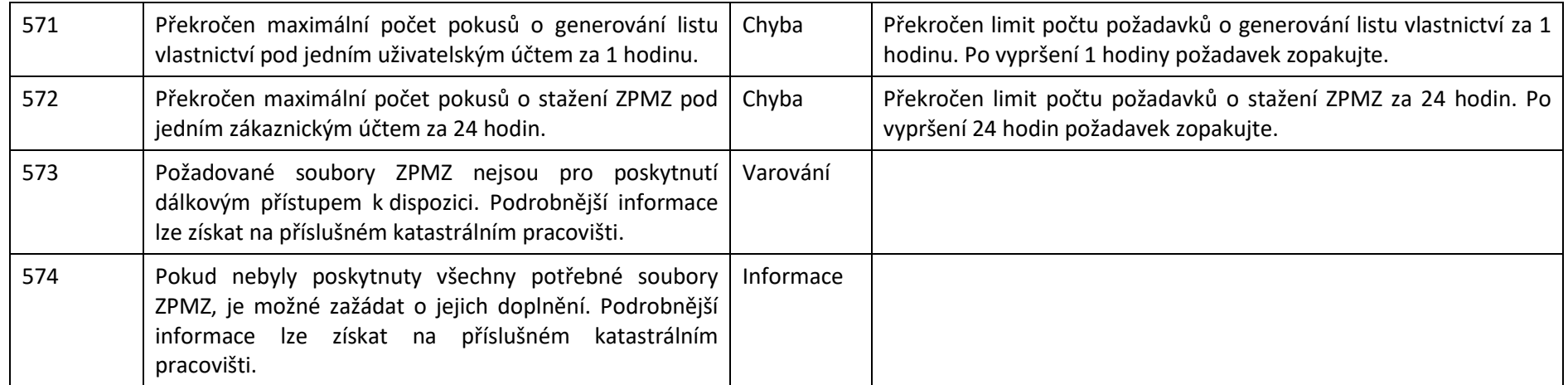

Sloupec závažnost obsahuje následující hodnoty:

- $\bullet$  C Chyba,
- $\bullet$  I Informace,
- V Varování.

Znak % je nahrazen detaily.

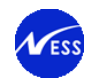

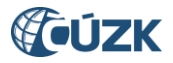

# **12.Webové služby pro vyhotovitele a ověřovatele geometrických plánů na zkoušku (WSGPZ)**

Pro vyzkoušení webových služeb pro geodety a vyladění klientských aplikací jsou zpřístupněny webové služby pro vyhotovitele a ověřovatele geometrických plánů na zkoušku (dále jen WSGPZ).

Webové služby na zkoušku jsou provozovány ve stejné verzi, jako je verze provozních webových služeb pro vyhotovitele a ověřovatele geometrických plánů (WSGP) nebo ve verzi vyšší pro otestování změn ve webové službě. Testování probíhá nad anonymizovanými daty.

Připravená dokumentace **<https://wsdptrial.cuzk.cz/trial/dokumentace/> (./ws210/geo/)** k prostředí WSGPZ obsahuje datové sady, jejichž obsahem jsou vstupní a výstupní parametry a specifické návratové zprávy.

Adresa služby na zkoušku (přístupový bod) je: **<https://wsdptrial.cuzk.cz/trial/ws/geo/2.10/geo>**

Přihlašovací údaje pro přístup do služby na zkoušku jsou:

- Uživatelské jméno: **demo**
- Uživatelské heslo: **demo**

Soubory WSDL a XSD jsou k dispozici ke stažení na stránkách **[https://cuzk.cz/Katastr-nemovitosti/Poskytovani-udaju-z-KN/WS-pro-geometricke](https://cuzk.cz/Katastr-nemovitosti/Poskytovani-udaju-z-KN/WS-pro-geometricke-plany/Webova-sluzba-pro-vyhotovitele-a-overovatele.aspx)[plany/Webova-sluzba-pro-vyhotovitele-a-overovatele.aspx](https://cuzk.cz/Katastr-nemovitosti/Poskytovani-udaju-z-KN/WS-pro-geometricke-plany/Webova-sluzba-pro-vyhotovitele-a-overovatele.aspx)** v části Popis WSGP.